# **DISEÑO DE UN MODELO DE INTELIGENCIA DE NEGOCIOS PARA EMPRESA INTELIGENCIA MÓVIL**

# **MÓNICA LIZETH TOBÓN AGUIRRE 11219046 SUGEIDY MARÍA MENDOZA PABA 11119100 JORGE MAURO PATIÑO BEDOYA 11119026**

**ASESOR:** 

**ALICIA OSORIO BUILES**

**INSTITUTO TECNOLÓGICO METROPOLITANO - ITM** 

# **FACTLTAD DE INGENIERÍA**

# **INGENIERÍA DE SISTEMAS**

# **MEDELLÍN-COLOMBIA**

<span id="page-0-0"></span>**2015**

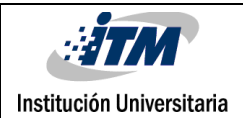

# **INDICE**

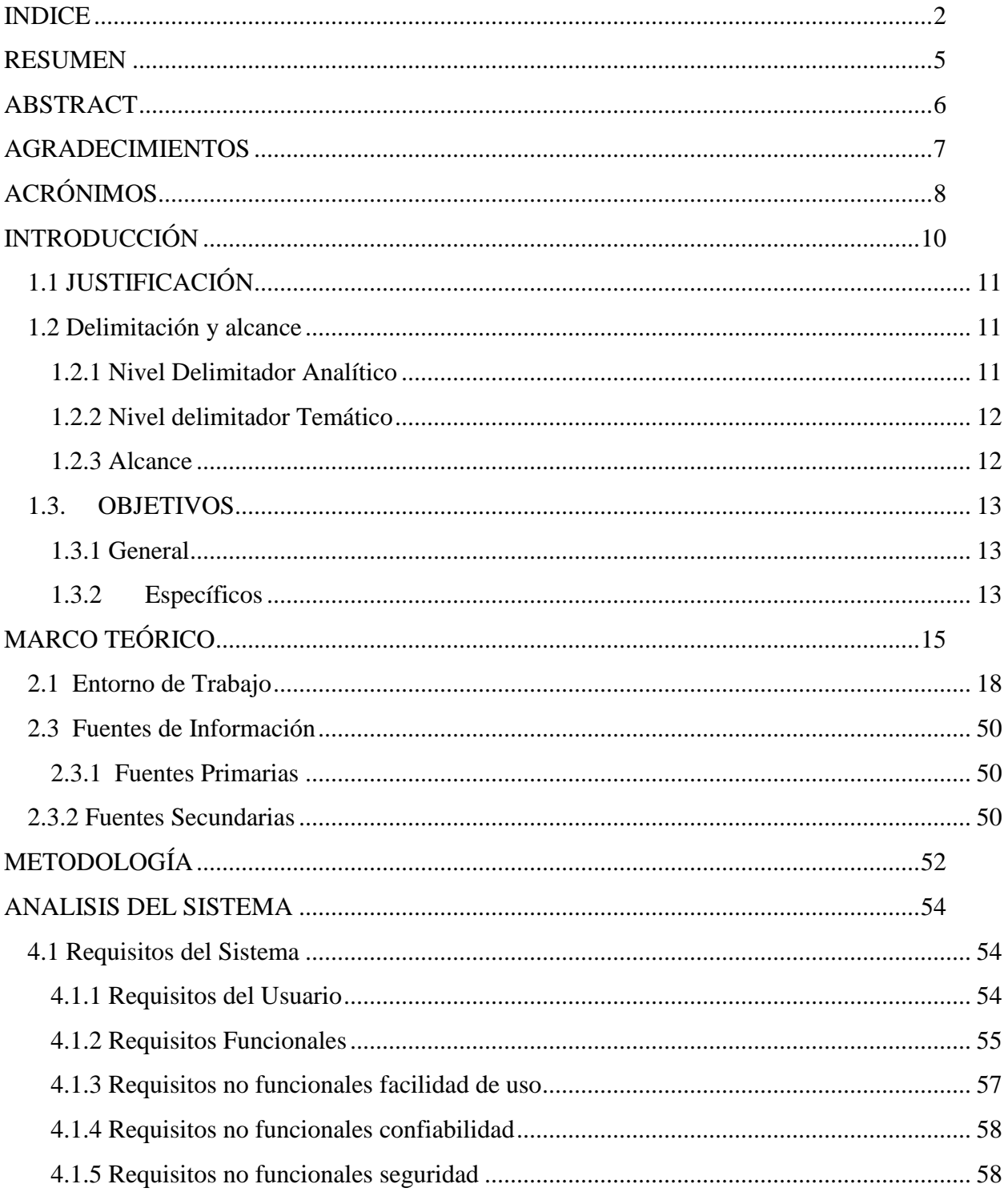

#### Código FDE 089 INFORME FINAL DE TRABAJO DE **GRADO** Institución Universitaria

**STM** 

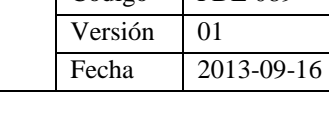

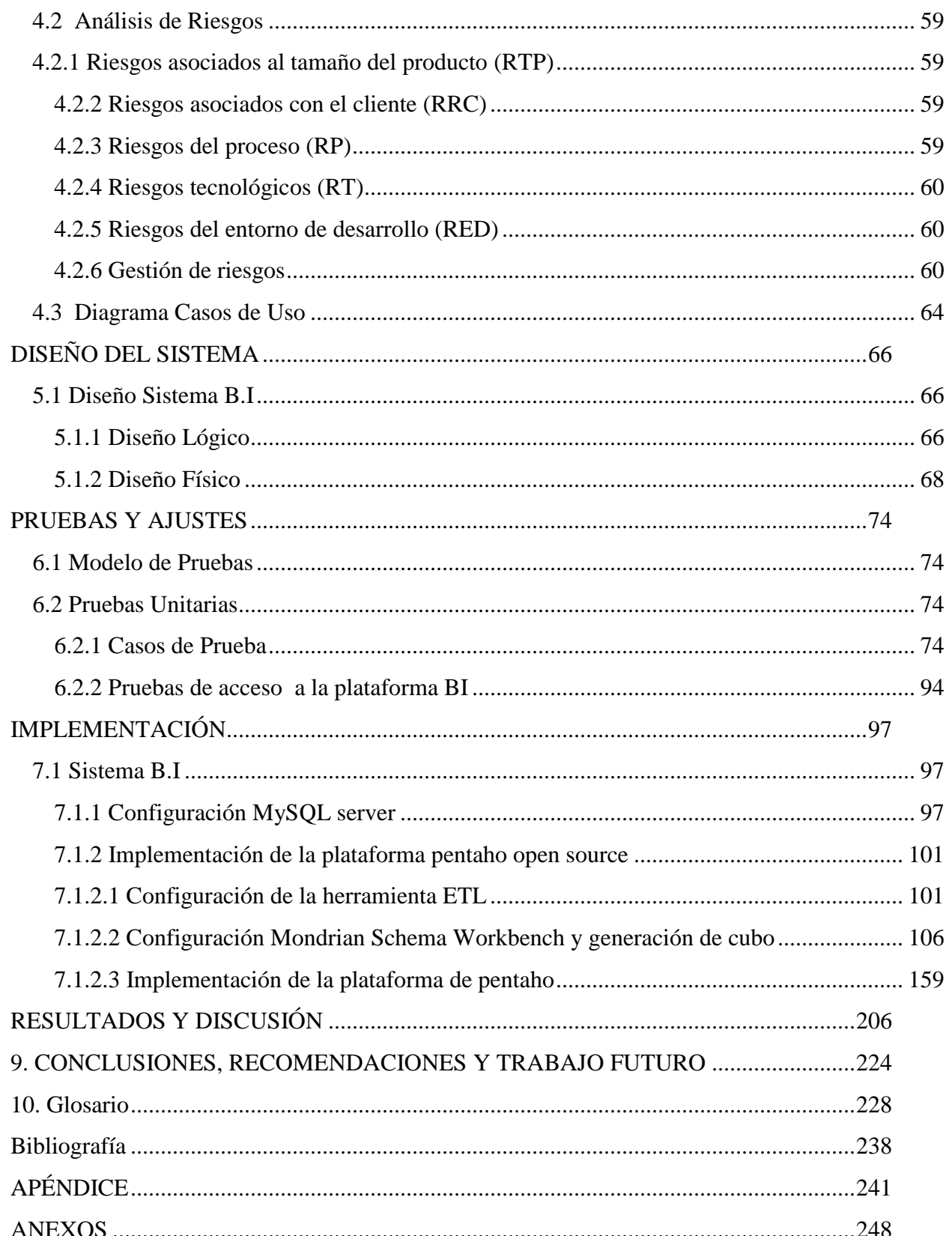

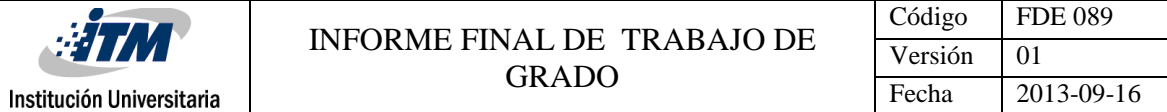

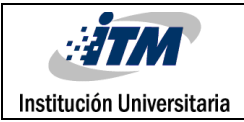

#### **RESUMEN**

<span id="page-4-0"></span>Tener, manejar y usar la información no se basa solo en almacenar los datos que se generan diariamente en la labor operativa en modelos de Base de Datos, hojas de cálculo u otros medios, sino también el cómo se interpreta estos datos, lo cual puede determinar que una organización aumente su productividad y tenga un mejoramiento continuo de sus procesos ya que la gestión de la información y la transformación de los datos recopilados en información pueden ser un diferencial crítico que puede definir la subsistencia de la empresa o el cierre definitivo de la misma.

La empresa Inteligencia Móvil ha visto la necesidad de implementar un modelo de Inteligencia de negocios para sus clientes; que sirva como herramienta para gestionar la información y visualizarla en tiempo real y al mismo tiempo apoyar a los clientes para la toma de decisiones con base en los indicadores arrojados, se cuenta con grandes volúmenes de información, para ello se implementaran tableros de mando que reúna toda la data para su análisis (Dashboards) e indicadores dinámicos, lo cual ha tenido alta demanda en las empresa.

El modelo se basa en la metodología KIMBALL ya que es más acorde a las exigencias dado al tipo de clientes que se atienden; esta metodología tiene un ciclo vital que permitirá realizar el proyecto acorde a las mejores prácticas de implementación de BI. La prueba piloto de este proyecto se hará sobre el cliente ETP y con base a los resultados se implementara sobre otros clientes, ofreciendo la solución como parte del portafolio de Inteligencia móvil.

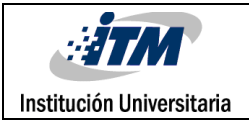

#### **ABSTRACT**

<span id="page-5-0"></span>Have, manage and use information is not based only store data that is generated daily in the operational work on models of database, spreadsheets or other means, but also how these data are interpreted, which can be determined an organization to increase productivity and have a continuous improvement of its processes and the information management and processing of the data collected information can be a critical difference that can define the survival of the company or decommissioning of it.

Mobile Intelligence Company has seen the need to implement a Business Intelligence model for its customers; to serve as a tool for managing information and view it in real time and at the same time support customers for making decisions based on the indicators thrown, it has large volumes of information, for it scorecards were implemented that gather all the data for analysis (dashboards) and dynamic indicators, which has been high on the company.

The model is based on the methodology KIMBALL as it is more suited to the demands given the type of clients that are served; This methodology has a life cycle to perform the project according to the best practices of BI implementation. The implementation of this project will be done on the client ETP and depending on its results was implemented on other customers.

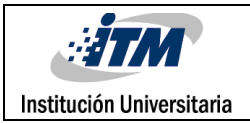

#### **AGRADECIMIENTOS**

<span id="page-6-0"></span>Agradecemos al personal de inteligencia móvil, por su cordial atención a todas las inquietudes y solución de dificultades, así mismo por permitir llevar el proyecto a su etapa de implementación, con el acompañamiento del director de proyectos quien es nuestro asesor externo que estuvo presente en cada avance y realimentación del mismo. De la misma forma nuestra asesora del ITM Alicia Osorio Builes, quien estuvo dispuesta a orientarnos y acompañarnos durante el proceso, con sus sugerencias dándole el enfoque necesario para poder cumplir con los objetivos.

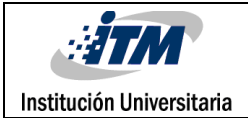

# **ACRÓNIMOS**

<span id="page-7-0"></span>**ANS**: Niveles de acuerdos de servicios

**BI:** Inteligencia de Negocios

**BSC:** Balanced scorecard

**CMI:** Cuadro de mando integral

**DBMS:** Data Base Management System - Sistemas de Gestión de Bases de Datos

**DDL**: Lenguaje de Definición de Datos

**DML:** Lenguaje de Manipulación de Datos

**DWH:** DataWareHouse

**EPM:** Employee Performance Management. -Herramientas de gestión del rendimiento empresarial

**ERP:** Enterprise Resources Planning - Planificación de Recursos Empresariales

**ETL:** Extract, Transform and Load- Extraer, Transformar y Cargar

**ETP:** Telefónica de Pereira.

**GTC**: Gestores de Trabajo de Campo.

**MOLAB:** Multidimensional online analytical processing - procesamiento analítico multidimensional en línea

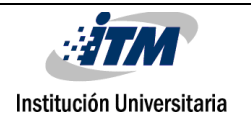

**OLAP:** On-Line Analytical Processing - Procesamiento analítico en línea

**OLTP:** OnLine Transaction Processing- Procesamiento de Transacciones En Línea

**RDBMS**: Sistema de gestión de bases de datos relacionales

**ROLAP:** OnLine Relacional- Procesamiento Analítico

**SCM:** Supply Chain Management - Gestión de la cadena de suministro

**SQL:** Structured Query Language - Lenguaje de Consulta Estructurado

**TI:** Tecnologías de la información

**XML**: Extensible Markup Language

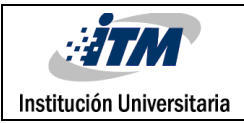

#### **INTRODUCCIÓN**

<span id="page-9-0"></span>Inteligencia Móvil como proveedor de soluciones, basándose en tecnologías móviles encaminada a automatizar los procesos que involucren personal por fuera de la oficina y que requieran consultar y generar información de su negocio desde el sitio y en tiempo real garantizando la satisfacción y la generación de valor a sus clientes en términos de productividad, cuenta con 8 años de experiencia en soluciones GTC.

Actualmente la empresa Inteligencia Móvil como proveedor de servicio atiende a sus clientes que dentro de su labor operativa generan grandes volúmenes de datos lo que conlleva a disponer de una plataforma óptima que soporte la información generada por ellos.

La empresa como proveedor de servicios atiende los requerimientos de sus clientes basándose en acuerdos por cumplimientos de niveles de servicio ANS, garantizando no solo el soporte a las aplicaciones móviles sino también la entrega de la información.

Se cuenta con una arquitectura que permite a sus clientes disponer de la información mediante sistemas generadores de reportes, pero esta información generada no le permite disponer inmediatamente de indicadores y proyecciones de la situación actual de sus labores.

Se requiere implementar inteligencia de negocios que analice la información con indicadores y resultados de gestión que sirva de apoyo a la toma de decisiones para el mejoramiento continuo,

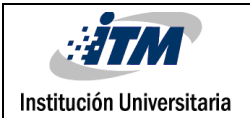

aumentar la competitividad y el conocimiento en sus labores operativas

#### <span id="page-10-0"></span>**1.1 JUSTIFICACIÓN**

Las organizaciones hoy en día están entendiendo que al tener a la mano información inteligente les permitirá incrementar la eficiencia, eficacia, aumentar la productividad y así lograr el mejoramiento continuo. Es aquí donde se hace indispensable contar con herramientas tecnológicas y organizacionales que sirvan de apoyo a la toma de decisiones.

Al observar las exigencias actuales del mercado y con el deseo de ofrecer a sus clientes la posibilidad de tener casi al instante una cantidad ilimitada de información, Inteligencia Móvil busca implementar Inteligencia de Negocios como metodología para alcanzar esos fines permitiendo generar un valor agregado a sus clientes y aumentar su portafolio de servicios.

## <span id="page-10-1"></span>**1.2 DELIMITACIÓN Y ALCANCE**

## <span id="page-10-2"></span>**1.2.1 NIVEL DELIMITADOR ANALÍTICO**

Para el desarrollo del proyecto es necesario investigar y tener claro las etapas del ciclo de vida para la Implementación de Inteligencia de Negocios además conocer las diferentes herramientas que faciliten llevar a cabo el despliegue de la solución teniendo en cuenta que el proyecto se debe

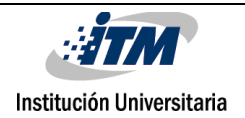

iniciar bajo un modelo de licencias open source y cuál de esas herramientas permitirían ajustarse a las necesidades del negocio.

## <span id="page-11-0"></span>**1.2.2 NIVEL DELIMITADOR TEMÁTICO**

Llevaremos a cabo el proyecto desde el ciclo de vida que lo compone, teniendo en cuenta como principales componentes el modelo multidimensional mediante la representación de las actividades como objeto de análisis y las dimensiones que caracterizan esas actividades, con esto definiremos los DataMart como componente principal para crear la arquitectura DatawareHouse. Aparte de estos componentes definiremos el modo de extracción de la información mediante los procesos ETL. Finalmente utilizaremos las herramientas OLAP como despliegue de la información que se le brindara al usuario.

#### <span id="page-11-1"></span>**1.2.3 ALCANCE**

El uso de Inteligencia de negocios permitirá a la empresa Inteligencia Móvil ofrecer a su cliente la posibilidad de disponer de información de calidad con datos analizados a partir de indicadores que permita medir la productividad, el desempeño del personal en operación y los procesos que se estén llevando a cabo a un nivel detallado sobre un funcionario, a un nivel general dado por empresas, ciudades o proceso, la cual permitirá servir como apoyo para la toma de decisiones sobre el estado actual de sus labores operativas, sobre los recursos o materiales utilizados, tiempos de servicio y así mejorar la logística de operaciones.

Los usuarios que defina el cliente tendrán acceso a esta información mediante plataformas dinámicas basadas en soluciones open source inicialmente donde podrán realizar las consultas requeridas las cuales serán definidas en los requerimientos tomados.

#### <span id="page-12-0"></span>**1.3. OBJETIVOS**

#### <span id="page-12-1"></span>**1.3.1 GENERAL**

Diseñar un modelo de Inteligencia de Negocios en la empresa Inteligencia Móvil para el producto IMservice, basados en la metodología KIMBALL para ofrecer a sus clientes la generación de información que sirva de apoyo para la toma de decisiones con el fin de aumentar la productividad y mejoramiento continuo en sus operaciones, Este modelo seria incluido dentro de su portafolio de servicios, y la prueba piloto se realizará en uno de sus clientes llamado: UNE TELEFONICO DE PEREIRA.

## <span id="page-12-2"></span>**1.3.2 ESPECÍFICOS**

1. Documentar los requerimientos del negocio definiendo claramente los factores claves que lo guían, tales como las actividades operativas y procesos.

2. Definir las actividades como objeto de análisis y sus características para la elaboración de los modelos multidimensionales.

3. Diseñar el modelo físico del almacén de datos y modelos datamart.

4. Implementar un prototipo de la solución para ajustar y mejorar la Información generada.

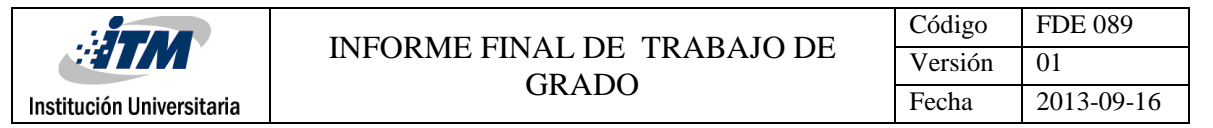

5. Implementar las herramientas de Inteligencia de negocios basadas en software open source

para su despliegue.

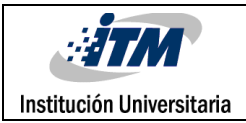

# **MARCO TEÓRICO**

<span id="page-14-0"></span>Según (Josep Lluis Cano)<sup>1</sup> Vivimos en una época en que la información es la clave para obtener una ventaja competitiva en el mundo de los negocios. Los entes que se encargan de tomar las decisiones han comenzado a comprender que la información no solo es un subproducto de la conducción empresarial, si no que a la vez alimenta a los negocios y puede ser uno de los tantos factores críticos para la determinación del éxito o del fracaso de estos.

"En este nuevo mundo, la información reina…" afirma Geoffrey A. More Director de Chams Group.

Según (Amaia, 2000)<sup>2</sup> afirmo que "la información es un recurso estratégico en la empresa, quiero decir que la información es vital. Las empresas empiezan a darse cuenta de que el verdadero objetivo de las tecnologías de la información debe ser el aprovechamiento estratégico de la información".

A lo anterior las empresas hoy en día no solo toman las tecnologías de información para la gestión de sus procesos, están observando que la explotación de la información genera un valor que son tenidos en cuenta con mayor confianza para el direccionamiento estratégico de la empresa.

 $\overline{a}$ 

<sup>1</sup> Josep Lluis Cano. Business Intelligence

<sup>2</sup> Amaia, A. U. (2000). La Importancia de la comunicación Interna en la Empresa.

*Según (Javier, 2009)<sup>3</sup> "las Tecnologías de la Información ha consolidado la importancia del papel desempeñado por la gestión de los sistemas de información en las organizaciones y, al mismo tiempo, ha ocasionado serios problemas en los procesos de toma de decisiones por parte de los directivos. El origen reside en la diferencia existente entre información y conocimiento, conceptos que suelen confundirse con excesiva frecuencia propiciando fisuras en las organizaciones. Una adecuada gestión del conocimiento corporativo garantizará el éxito de las organizaciones dentro de un mercado tan competitivo como el actual."*

De acuerdo a lo anterior al creer que se cuenta con tecnologías de información para la administración y canalización de la misma les garantiza a los directivos disponer de esta para la toma de decisiones y por ende esperar resultados positivos sin tener en cuenta si esta información es relevante dentro del objeto de análisis o una gestión del conocimiento lo que conlleva a resultados inesperados.

Ahora bien de acuerdo a (Alejandro, 2007)<sup>4</sup>, para comprender el entorno de la Administración del Conocimiento, es necesario considerar tres conceptos claves que son: Datos, información y conocimiento; Los Datos son: hechos objetivos aislados sin significado ni explicación. Es la materia prima para la creación de información. Mientras que la Información es el resultado de la organización y tratamiento que se aplica a los datos para producir un significado adicional al que brindan de manera aislada. En cuanto al conocimiento, este representa un mayor grado de abstracción y síntesis del significado de la información al asociar el contexto en el que se inscribe.

l

<sup>3</sup> Javier, M. M. (2009). *El salto desde la Gestión de Información a la Gestión del*

*Conocimiento* (Vol. 5). Universidad Murcia.

<sup>4</sup> Alejandro, P. (2007). Inteligencia de Negocios: Una Propuesta para su Desarrollo en las organizaciones. Ciudad de México.

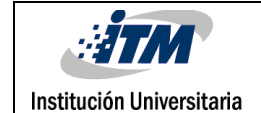

| Código  | <b>FDE 089</b> |
|---------|----------------|
| Versión | 01             |
| Fecha   | 2013-09-16     |

**Figura 1:** Entorno de la Administración del conocimiento.

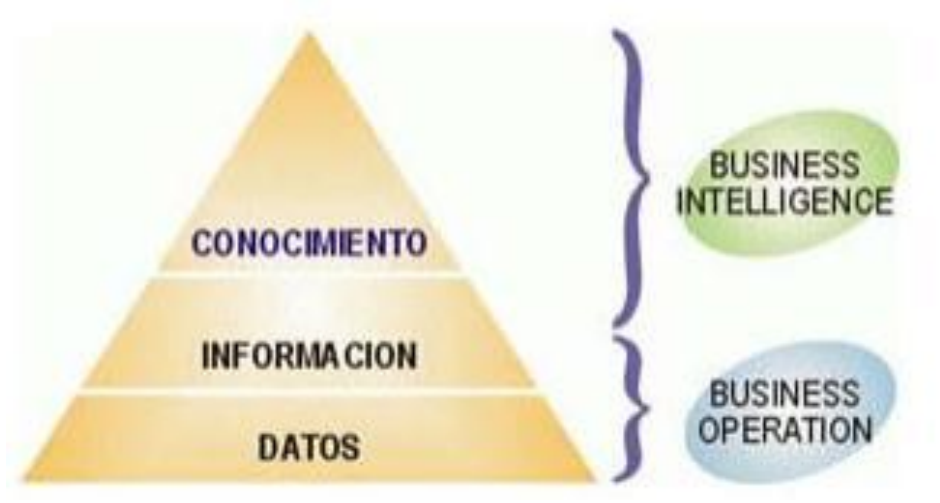

*Fuente: [http://www.sinnexus.com/business\\_intelligence/piramide\\_negocio.aspx](http://www.google.com/url?q=http%3A%2F%2Fwww.sinnexus.com%2Fbusiness_intelligence%2Fpiramide_negocio.aspx&sa=D&sntz=1&usg=AFQjCNGdn2BfcKUxcT9O9cLTX6olXgcLGw)*

¿Y en qué consiste llevar a cabo la administración del conocimiento?

*Según (Rodríguez)<sup>5</sup> "la concentración y almacenamiento de esta información, no consiste solamente en almacenar datos, si no que representa la transmisión de conocimientos, procedimientos o investigaciones a través de una base de datos compartida, apoyada por la tecnología de información para su almacenamiento y acceso, la cual representan una posibilidad de aprovechar el trabajo que ya ha sido desarrollado, ahorrando invertir costos adicionales en un trabajo que ya ha sido realizado".*

A continuación asociaremos qué papel juega la inteligencia negocios con los conceptos antes expuestos.

Se denomina inteligencia empresarial, inteligencia de negocios o BI (del inglés business intelligence) al conjunto de estrategias y herramientas enfocadas a la administración y creación de

 $\overline{a}$ 

<sup>5</sup> Rodríguez, J. F. (s.f.). *GestioPolis.* Recuperado el 10 de 06 de 2015, de ttp://www.gestiopolis.com/canales2/gerencia/1/adconbae.htm

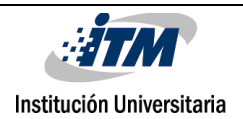

conocimiento mediante el análisis de datos existentes en una organización o empresa. (Empresas Inteligentes, 2015) 6

Con lo anterior y como conclusión debemos diferenciar datos, información y conocimiento, y es precisamente en lo que la inteligencia de negocios se involucra por ejemplo: US 100.000 (Dato) Los ingresos de la compañía en el mes de Agosto fueron: US 100.000 (Información), durante el año 2015 Agosto ha sido el mes en el cual la empresa ha generado mayores ingresos US 100.000 (Conocimiento), se dice que la inteligencia de negocios se involucra, ya que al tener la información permite tomar acciones o decisiones estratégicas después del procesamiento de los datos.

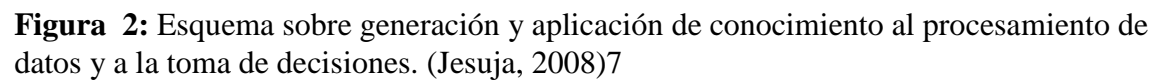

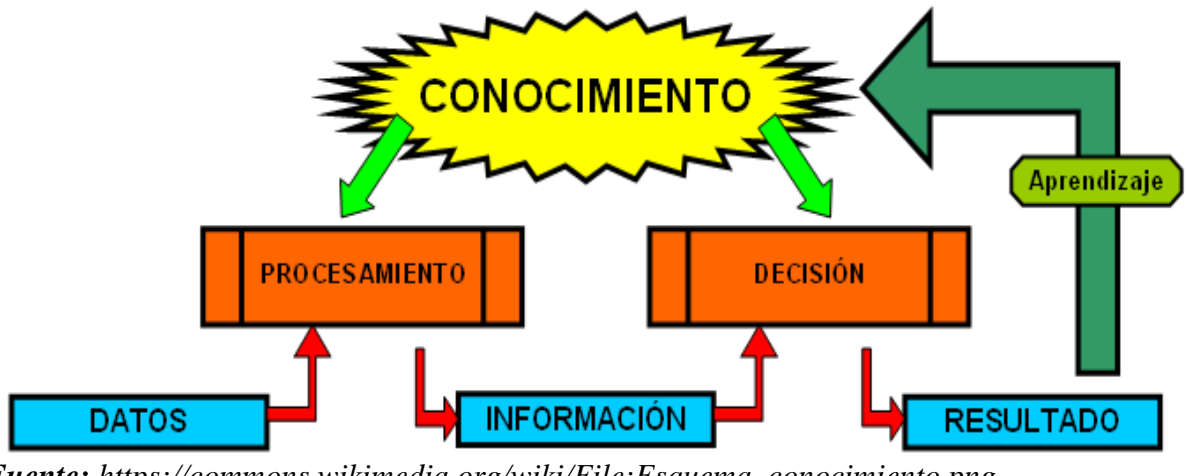

*Fuente: https://commons.wikimedia.org/wiki/File:Esquema\_conocimiento.png*

## <span id="page-17-0"></span>**2.1 ENTORNO DE TRABAJO**

 $\overline{a}$ <sup>6</sup> Empresas Inteligentes, (2015). Preguntas frecuentes en Inteligencia de Negocios. Recuperado

http://www.empresasinteligentes.com/faq

<sup>7</sup> Jesuja. (20 de 02 de 2008). Wikimedia Commons. Recuperado de https://commons.wikimedia.org/wiki/File:Esquema\_conocimiento.png

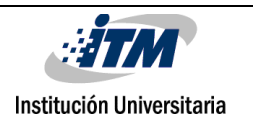

 $\overline{a}$ 

Los sistemas de la Inteligencia de Negocios son susceptibles de emplearse en diversas organizaciones, niveles jerárquicos y plataformas de cómputo. Sin embargo la Inteligencia de Negocios también se refiere al proceso de toma de decisiones involucrado en la planeación y control del comercio de una empresa. El cuestionamiento que tradicionalmente aborda la Inteligencia de Negocios esencialmente se refiere a: ¿Cómo contribuir de manera eficiente y automatizar el diagnóstico y toma de decisiones relacionadas con una función específica de la empresa, aprovechando los sistemas, recursos y tecnología de cómputo en beneficio del usuario? (Alejandro,  $2007$ )<sup>8</sup>

De acuerdo a lo anterior; el autor (Alejandro, 2007)<sup>8</sup> plantea que la inteligencia de Negocios se puede utilizar en diferentes áreas de la empresa o niveles jerárquicos, es decir desde lo gerencial hasta lo operativo; por lo tanto en nuestro proyecto se implementará y estará orientado a un nivel táctico y operativo.

Los distintos niveles donde se pueden implementar la Inteligencia de Negocios son los siguientes:

<sup>8</sup> Alejandro, P. (2007). Inteligencia de Negocios: Una Propuesta para su Desarrollo en las organizaciones. Ciudad de México.

| : 27                      | INFORME FINAL DE TRABAJO DE | Código  | <b>FDE 089</b> |
|---------------------------|-----------------------------|---------|----------------|
| ×                         | GRADO                       | Versión |                |
| Institución Universitaria |                             | Fecha   | 2013-09-16     |

**Figura 3**: Niveles entorno de trabajo

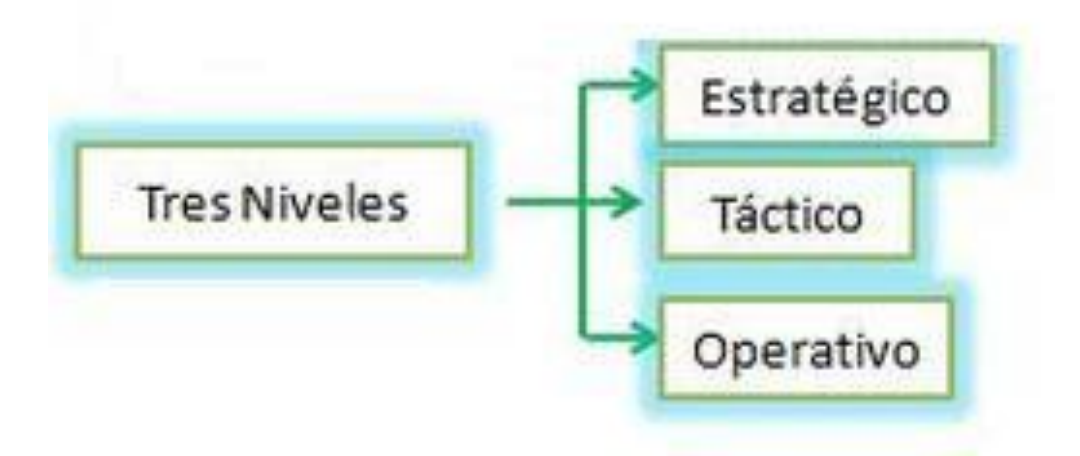

Inteligencia de Negocios a Nivel Operativo

La Inteligencia de Negocios a Nivel Operativo permite que los empleados que trabajan con información operativa puedan recibir la misma de una manera oportuna, exacta y adecuada y se componen básicamente de herramientas de reportes u hojas de cálculo con un formato fijo cuya información se actualiza frecuentemente.

Inteligencia de Negocios a Nivel Táctico

La Inteligencia de Negocios a Nivel Táctico permite que los analistas de datos y la gerencia media de la empresa utilicen herramientas de análisis y consulta con el propósito de tener acceso a la información sin intervención de terceros.

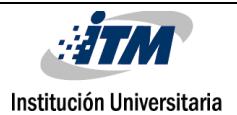

Inteligencia de Negocios a Nivel Estratégico

La Inteligencia de Negocios a nivel estratégico permite que la alta dirección de las empresas pueda analizar y monitorear tendencias, patrones, metas y objetivos estratégicos de la organización. (Howson, Cindi 2010)<sup>9</sup>

Se esperaría que un porcentaje alto de empresas reconozcan las ventajas de la inteligencia de negocios y hagan uso de la misma, sin embargo nos encontramos con organizaciones que a hoy manejan todos sus datos y el procesamientos de los mismo en hojas de cálculo o herramientas informáticas, sin tener en cuenta el riesgo de tomar decisiones con información poco veraz, debido a las constantes manipulaciones que deben hacer un empleado, en ocasiones sin la capacitación necesaria, para entregar dicha información, un ejemplo claro de esto, es lo sucedido en la empresa Inditex que omitió dentro de sus cuentas hasta 73 filiales que debía reportar, todo por el manejo de hojas de cálculo al hacer el proceso de elaboración de cuentas anuales.

Entendiendo lo anterior el uso de la inteligencia de negocios cada vez es más popularizada y va en crecimiento, un artículo publicado por stratebi  $(2013)^{10}$  nos indica que el crecimiento del uso de esta práctica aumenta en un 9% anual, esto se debe a que las empresas comprenden la importancia de convertir sus datos en información y este en conocimiento lo que les permite tener una ventaja competitiva en su mercado y analizar los resultados de sus negocios y cómo actuar frente a dichos resultados como se ha mencionado en lo largo del Marco.

 $\overline{a}$ 

<sup>9</sup> Howson, Cindi. (2010). Business intelligence: estrategias para una implementación exitosa. México: McGraw-Hill Interamericana

<sup>10</sup> stratebi (2013) Nuevas tendencias en Business inteligence. Recuperado [http://www.stratebi.es/todobi/May13/Nuevas\\_Tendencias\\_BI.pdf](http://www.stratebi.es/todobi/May13/Nuevas_Tendencias_BI.pdf)

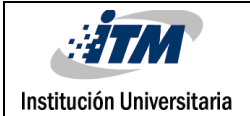

Siendo coherentes con lo anterior vemos que fue publicado el reporte OLAP, explicando que los beneficios de la tecnología de la Inteligencia de Negocios (BI) son muy reales y por ende el aumento en su implementación

De acuerdo a este reporte, aproximadamente el 19% de la compañías que han implementado BI reportan que han mantenido o incrementado sus metas de negocios. De ellas, un 60% afirma que han excedido ampliamente sus objetivos. A continuación mostramos los tipos de beneficios obtenidos:

| <b>Beneficios</b>                                    | % de Compañías |
|------------------------------------------------------|----------------|
| Mayor rapidez y calidad en la<br>emisión de reportes | 81             |
| Mejoras en la Toma<br>de<br>Decisiones               | 78             |
| Mejoras en atención al cliente                       | 56             |
| Incremento en las ventas                             | 49             |
| Ahorro en costos de operación<br>(no incluye TI)     | 50             |
| Ahorro en costos en el área de TI                    | 40             |

**Figura 4:** Estadísticas de favorabilidad de las empresas con inteligencia de negocios

Estas estadísticas comparan favorablemente a la tecnología Inteligencia de Negocios respecto a otras como ERP (Enterprise Resources Planning) y SCM (Supply Chain Management) aunque

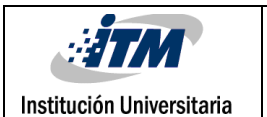

lo que BI hace es capitalizar y hacer realidad los beneficios esperados por las inversiones hechas en las otras tecnologías al explotar la riqueza de la data generada y almacenada por los sistemas ERP y SCM.

En la actualidad empresas colombianas han implementado inteligencia de negocios de la siguiente manera:

**Casos de éxito Empresa Necesidad Que se Buscaba Solución implementada Resultados Alpina** Las áreas de la empresa no contaban con un sistema de información para la gestión y presentación de indicadores del desempeño Alpina necesitaba presentar la información de los indicadores en puntos estratégicos dentro de la compañía La solución consistió en centralizar y presentar información correspondiente a cada uno de los indicadores de desempeño haciendo uso de pantallas ubicadas en diferentes puntos de la nueva sede. Visualizar en pantallas LCD y desde sus equipos sus indicadores de desempeño la correspondientes. Los líderes de negocio pueden obtener y analizar información oportuna de cada una de sus áreas. LCD Los Analistas de negocio pueden hacer seguimiento a las metas de gestión diaria y semanal.

**Figura 5:** Casos de éxito implementado BI.

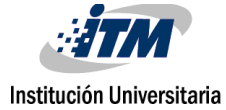

#### INFORME FINAL DE TRABAJO DE GRADO

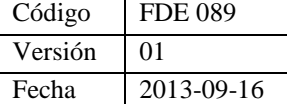

| Aviatur                            | No contaba con un<br>sistema<br>de<br>información<br>que<br>integrara<br>la<br>información<br>de<br>ventas y clientes,<br>cuales<br>las<br>provenían<br>de<br>diferentes fuentes                                                                                                    | Contar<br>con<br>una<br>plataforma para la información<br>consulta de<br>la I<br>información<br>asociada<br>a los<br>pasajes y servicios<br>adquiridos.<br>Los<br>líderes<br>de l<br>negocio contar con<br>información<br>oportuna para la<br>toma de decisiones. | La<br>solución<br>permitía integrar la<br>correspondiente<br>a <i>a</i><br>la<br>venta<br>de<br>productos y a la<br>gestión de clientes,<br>ponerla<br>para<br>a<br>disposición a los<br>diferentes<br>líderes<br>de<br>negocio<br>apoyando<br>el<br>proceso de toma de<br>decisiones.                                                                     | Aumento del Nivel<br>satisfacción de los<br>clientes de Aviatur<br>podían<br>que<br>ya<br>hacer seguimiento<br>y control de sus<br>compras a través de<br>plataforma<br>una<br>web.<br>Los<br>líderes<br>de<br>pueden<br>negocios<br>perfilar<br>a<br>sus<br>mejores clientes de<br>forma<br>rápida y<br>oportuna<br>de<br>acuerdo<br><i>las</i><br>a<br>tendencias<br>de<br>consumo.<br>Los Analistas de<br>negocio del Grupo<br>Aviatur<br>pueden<br>acceder<br>información fiable<br>sobre sus clientes y<br>operaciones,<br>estableciendo<br>estrategias<br>de<br>mercadeo<br>más<br>enfocadas |
|------------------------------------|----------------------------------------------------------------------------------------------------|----------------------------------------------------------------------------------------------------|----------------------------------------------------------------------------------------------------|----------------------------------------------------------------------------------------------------|
| <b>Gobernación</b><br>de Antioquia | Implementación de<br>modelo<br>de<br>un<br>Inteligencia<br>de<br>$Negocios - BI$ , que<br>permita<br>la<br>le<br>generación<br>у<br>monitoreo de los<br>indicadores<br>en<br>salud del Plan de<br>Desarrollo de<br>la<br>Gobernación<br>de<br>Antioquia<br>el<br>en<br>2012-<br>periodo<br>2015. | Monitoreo<br>indicadores<br>salud                                                                                                    | Con la plataforma<br>BI que les permite a<br>$\log$<br>usuarios<br>consultar<br>y<br>consumir<br>información<br>contenida en una<br>de bodega de datos<br>de Los datos se cargan<br>automáticamente<br>desde sus fuentes<br>respectivas y se<br>brinda un control<br>centralizado sobre<br>los datos maestros<br>y sobre los hechos<br>de los subprocesos. | plataforma<br>Una<br>amigables<br>de<br>Inteligencia<br>de<br>negocios<br>que<br>permite consumir<br>la<br>información<br>almacenada en una<br>bodega de datos<br>conectada<br>las<br>a<br>fuentes<br>de<br>información<br>desarrollo<br>El<br>de<br>reportes concisos y<br>directos<br>que<br>resumen de manera<br>coherente toda la<br>información<br>capturada por las<br>entidades de salud<br>en el departamento.                                                                                                    |

*Fuente: http://www.abits.com/clientes-abits-inteligencia-de-negocios/casos-de-exitointeligencia-de-negocios*

Institución Universitaria

De igual forma se identifica que existen factores determinantes a la hora de tomar la decisión de implementar inteligencia de negocios, uno de ellos es el bajo porcentaje de empresas con el conocimiento necesario para llevar a cabo un proyecto de este tipo, según Rodríguez Parrilla, José Miguel  $(2014)^{11}$ . Tan solo el 5% del personal de la organización está en contacto con BI y sus resultados, además de ello, las empresas piensan que la implementación es costosa, por lo anterior y como se mostrará más adelante, las tendencias van a que todo el personal de la organización interactúe con BI, se busca tener mayores beneficios adelantándose al mercado, no solo conocer lo que sucedió, sino preparase para lo venidero, se encaminaran herramientas que permitan tener la información actualizada, disponibilidad de acceder en cualquier momento y lugar, almacenamiento en la nube y predicción de datos apuntando a conocer el mercado y el comportamiento de los consumidores.

Después de ver el hoy del BI y los porcentajes de crecimiento dentro de la industria, ilustramos a continuación cuales son las tendencias y lo que se espera de la inteligencia de negocios en los próximos años.

**BI colaborativa**: según Rodríguez Parrilla y José Miguel  $(2014)^{12}$ , Para que la compañía alcancen un grado superior de receptividad de sus clientes, se hace necesario

1. Hacer esfuerzos dirigidos a crear una cultura de la información en la compañía.

 $\overline{a}$ 

 $<sup>11</sup>$  Rodríguez Parrilla, José Miguel (2014). Cómo hacer inteligente su negocio: business intelligence a su alcance.</sup> México: Larousse - Grupo Editorial Patria

 $12$  Rodríguez Parrilla, José Miguel. Cómo hacer inteligente su negocio: business intelligence a su alcance. México: Larousse - Grupo Editorial Patria.

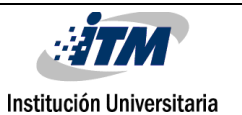

 $\overline{a}$ 

2. Considerar invertir en cuadros de mando que informen acerca del desempeño de la compañía.

3. Desarrollar una estrategia holística para potenciar las wikis, los blogs y otras metodologías.

**BI Operacional**: Rodríguez Parrilla y José Miguel (2014)<sup>13</sup> aduce a cómo lograr capacidades de la inteligencia de negocios que permitan a la compañía incrementar su conciencia interna y su concentración en el desempeño de las operaciones y procesos. Las empresas con mejor BI operacional se caracterizan por:

- 1. Automatización de la recopilación y la integración de los datos operacionales.
- 2. Haber comenzado por las operaciones de cara al cliente, es decir, estrechar las relaciones con ellos, lo que es obligatorio en tiempos de economías inestables.
- 3. Incorporar el análisis y el seguimiento del cambio de los indicadores claves del desempeño.

Como un derivado de la BI operacional, debe tomarse en cuenta otro concepto asociado, la selfservice BI o BI de autoservicio.

Esta BI hágalo usted mismo, permite que aquellos que requieren la información no tengan que esperar a que los expertos de TI hagan un espacio.

<sup>13</sup> Rodríguez Parrilla, José Miguel. Cómo hacer inteligente su negocio: business intelligence a su alcance. México: Larousse - Grupo Editorial Patria.

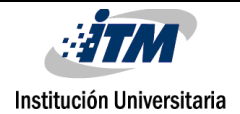

 $\overline{a}$ 

2. Haber logrado desprender a los usuarios del uso de hojas electrónicas; que suelen ser la única herramienta de BI común en toda la compañía, sobre todo en las MipyMes

3. Contar con la integración de la inteligencia de negocios con otras aplicaciones existentes en la empresa, como por ejemplo, las referentes a CRM.

**BI omnipresente**: se pretende lograr que los usuarios finales tengan acceso a la información en el momento que lo requieran. Según Rodriguez Parrilla y Jose Miguel (2014)<sup>14</sup>una empresa con verdadera omnipresencia de la BI se identifica por

1. Haber dado solución a las cuestiones relacionadas con la integración y modelación de los datos, de modo que los usuarios finales confíen en la información y tengan una mejor disposición para usar las herramientas de BI.

**BI móvil:** Según Luis Alfonso Cutro (2010)<sup>15</sup> La tendencia de la computación es accesibilidad en cualquier parte y en cualquier momento, lo que permite tener un acceso a la información en el momento justo, concluyendo con la toma de decisiones de manera oportuna. Ejemplo: visualizar

<sup>14</sup> Rodríguez Parrilla, José Miguel. Cómo hacer inteligente su negocio: business intelligence a su alcance. México: Larousse - Grupo Editorial Patria.

<sup>15</sup> Rodríguez Parrilla, José Miguel. Cómo hacer inteligente su negocio: business intelligence a su alcance. México: Larousse - Grupo Editorial Patria.

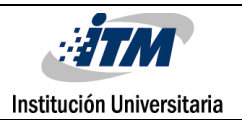

un informe completo y actualizado de la operación, permitiendo efectividad en la labor con el cliente.

**Interfaces Multitouch**: Según Luis Alfonso Cutro (2010)<sup>16</sup> se trata de una interfaz que dispone de una pantalla multitáctil que ofrece nuevas e innovadoras capacidades de interacción.

**Análisis predictivos**: Según Luis Alfonso Cutro (2010)<sup>17</sup> aplicando disciplinas matemáticas y minería de datos, con el fin de encontrar patrones y tendencias en los datos que permitan mejorar el desempeño en áreas como proyección de consumo, prevención de fraudes.

Después de tener una visión global de lo que es la inteligencia de negocios, sus beneficios, que permite hacer a hoy y cuáles son las tendencias, debemos determinar la metodología a seguir para llevar a cabo el proyecto planteado.

*El mundo es complejo, dinámico, multidimensional; el papel es estático y simple. ¿Cómo se puede representar toda la riqueza del mundo en una hoja de papel*? **Edward R. Tufte**

Para el diseño de almacenes de datos o DW, se cuentan con varias metodologías, actualmente las más empleadas son:

Metodología de Kimball

 $\overline{a}$ <sup>16</sup> luis Alfonso Cutro, 2010 Tendencias de BI Business Intelligence. Recuperado de [http://exa.unne.edu.ar/informatica/SO/Cutro\\_trabajo\\_adsc\\_DAD\\_2010.pdf](http://exa.unne.edu.ar/informatica/SO/Cutro_trabajo_adsc_DAD_2010.pdf) <sup>17</sup> luis Alfonso Cutro, 2010 Tendencias de BI Business Intelligence. Recuperado de [http://exa.unne.edu.ar/informatica/SO/Cutro\\_trabajo\\_adsc\\_DAD\\_2010.pdf](http://exa.unne.edu.ar/informatica/SO/Cutro_trabajo_adsc_DAD_2010.pdf)

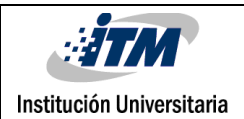

Metodología Inmon

Inteligencia móvil dentro de la intencionalidad del proyecto indica que se deberá realizar con la Metodología de Kimball, sin embargo requerimos tener una mirada global de las dos metodologías más usadas; en qué consisten, ventajas y desventajas para entender el porqué de la recomendación y desarrollar el proyecto con la metodología que realmente satisfaga las necesidades del negocio.

#### **METODOLOGÍA KIMBALL**

l

Según (Ralph Kimball, 1997)<sup>18</sup> el almacén de datos no es más que la unión de todos los datamarts. Un repositorio de información, similar a un DW, pero implementado en un área específica de la empresa (Cartera, Ventas, operaciones) a diferencia del DW que abarca toda la organización, por lo tanto la diferencia radica en el alcance de los datos tomados.

(Kimball & Ross, 2002)<sup>19</sup> presenta el modelo bottom up (ascendente) Múltiples bases de datos llamadas datamarts que son organizadas por procesos de negocio.

<sup>18</sup> Ralph Kimball. (1997). The Data Warehouse Toolkit. New York, Wiley.

<sup>19</sup> Kimball & Ross. (2002)The Data Warehouse Toolkit: The Complete Guide to Dimensional Modeling (Second Edition), New York, Wiley

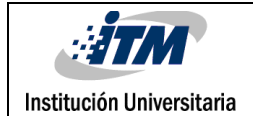

l

**Figura 6**: Modelo bottom up

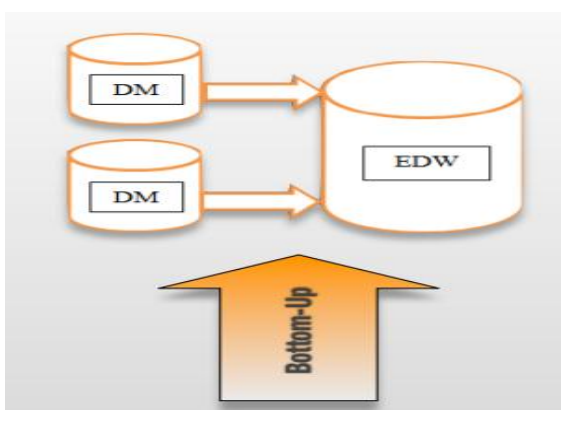

*Fuente: http://www.interaktiv.cl/*

En las diferentes versiones de los libros (The Data Warehouse Lifecycle Toolkit.) de Ralph Kimball se observa el siguiente enfoque en la metodología

El modelo se inicia con tablas de hechos y tablas de dimensiones, los hechos contienen métricas, las dimensiones contienen atributos, y una característica importante es que las dimensiones no son normalizadas.

Según Josep Curto(2009)<sup>20</sup> la metodología está separada en dos capas de procesos y servicios:

**Back Room:** a groso modo la cocina de nuestro sistema. Se realizan todos los procesos ETL para conseguir los datos de las fuentes de origen (involucrando procesos de data quality, data staging u otros), pero además se consideran aquellos procesos ETL que alimentan cada uno de los datamarts independientes existentes en la organización. Kimball distingue además dos tipos de datamarts:

<sup>20</sup> Josep Curto( 2009). CIF vs MD : Dos enfoques clásicos en el diseño de la arquitectura de un Data Warehouse. Artículo de la revista "Gestión del Rendimiento" recuperado de [http://bi](http://bi-businessintelligence.blogspot.com/2009/01/cif-vs-md-dos-enfoques-clsicos-en-el.html)[businessintelligence.blogspot.com/2009/01/cif-vs-md-dos-enfoques-clsicos-en-el.html](http://bi-businessintelligence.blogspot.com/2009/01/cif-vs-md-dos-enfoques-clsicos-en-el.html)

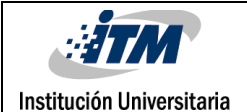

**Atomic DataMarts:** contienen la información al nivel de detalle máximo.

**Aggregated DataMarts:** contienen la información departamento, por áreas o funcional que puede estar alimentado por los anteriores o directamente de la Staging Area.

**Front Room:** consistente por las herramientas de análisis que usan la información consolidada en los datamarts de la back room. Es por lo tanto claro, que para cada unidad de negocio se creará un datamart (o varios) sin tener en cuenta las necesidades de otra unidad. No prima la visión única del dato.

Hasta ahora lo que podemos determinar del modelo de Kimball es que no se requiere tener toda la DW estructurada para poder evaluar y analizar los datos de las operaciones que se requieren medir, se puede iniciar por procesos o áreas de la empresa, ya que se cuenta con datamarts a nivel departamental y no corporativos, lo que hace más fácil y económica la implementación y el manejo de la información.

Ahora pasaremos a analizar la metodología Inmon, con el fin de hacer un comparativo y tomar la decisión de la metodología a aplicar

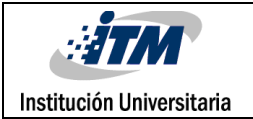

# **METODOLOGÍA INMON**

En los 90 Inmon  $(1992)^{21}$  publica el libro Building the Data Warehouse, donde nos dice que la metodología se basa en la creación de un repositorio de datos corporativo como fuente de información consolidada, persistente, histórica y de calidad.

Según Inmon  $(2002)^{22}$ , establece la arquitectura como una colección de fuentes diversas. El almacén de datos variable en el tiempo y enfoque top down, (descendente), el método consiste en crear los datamarts después de que la data completa del almacén de datos ha sido creada, esto con el fin de incluir todos los datos corporativos.

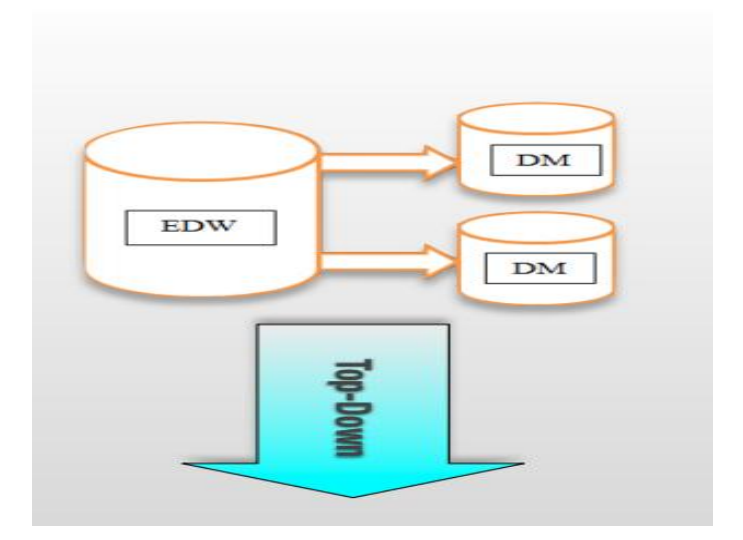

**Figura 7**: Modelo top Down

*Fuente: http://www.interaktiv.cl/*

l

 $21$  Inmon (1992). Building the Data Warehouse. Indianapolisi, Wiley

 $22$  inmmon (2002). Building the Data Warehouse. Indianapolisi, Wiley

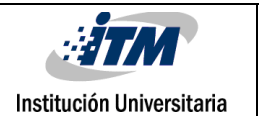

l

En las diferentes versiones de los libros Building the Data Warehouse se sostuvo las siguientes características del modelo del DW: CIF (Corporate Information Factory), orientado a temas, integrado, no volátil, variante en el tiempo, nivel de detalle (Atomico), iterativo.

Según Josep Curto(2009)<sup>23</sup> la metodología está separada en dos fases:

**Getting Data In**: incluye los procesos ETL de las fuentes de origen (que incluyen Data Quality, Data Staging u otros procesos), creación del Data Warehouse Corporativo y, en caso de ser necesario, ODS y Staging Area.

**Getting Information Out**: procesos ETL que distribuyen la información a los diferentes datamarts que responden necesidades diferentes (lo que llamamos Data Delivery). Las herramientas de explotación de datos atacan los DataMarts y en casos excepcionales al mismo Data Warehouse Corporativo.

Teniendo en cuenta lo mencionado anteriormente podemos comprender que su mayor discrepancia radica en la arquitectura, uno de la metodología descendente y la otra ascendente, lo vamos más claramente con las declaraciones que cada uno de los autores dio:

Kimball, 1997: " El almacén de datos no es más que la unión de todos los datamarts"

<sup>23</sup> Josep Curto( 2009). CIF vs MD : Dos enfoques clásicos en el diseño de la arquitectura de un Data Warehouse. Artículo de la revista "Gestión del Rendimiento" recuperado de [http://bi](http://bi-businessintelligence.blogspot.com/2009/01/cif-vs-md-dos-enfoques-clsicos-en-el.html)[businessintelligence.blogspot.com/2009/01/cif-vs-md-dos-enfoques-clsicos-en-el.html](http://bi-businessintelligence.blogspot.com/2009/01/cif-vs-md-dos-enfoques-clsicos-en-el.html)

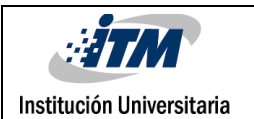

Inmon, 1998: ""Se puede coger todos los peces pequeños en el océano y apilarlos juntos y todavía no hacen una ballena ".

Según lo enunciado, a continuación relacionamos las diferencias más marcadas de ambas metodologías:

#### **Figura 8:** Cuadro comparativo entre Kimball e Inmon

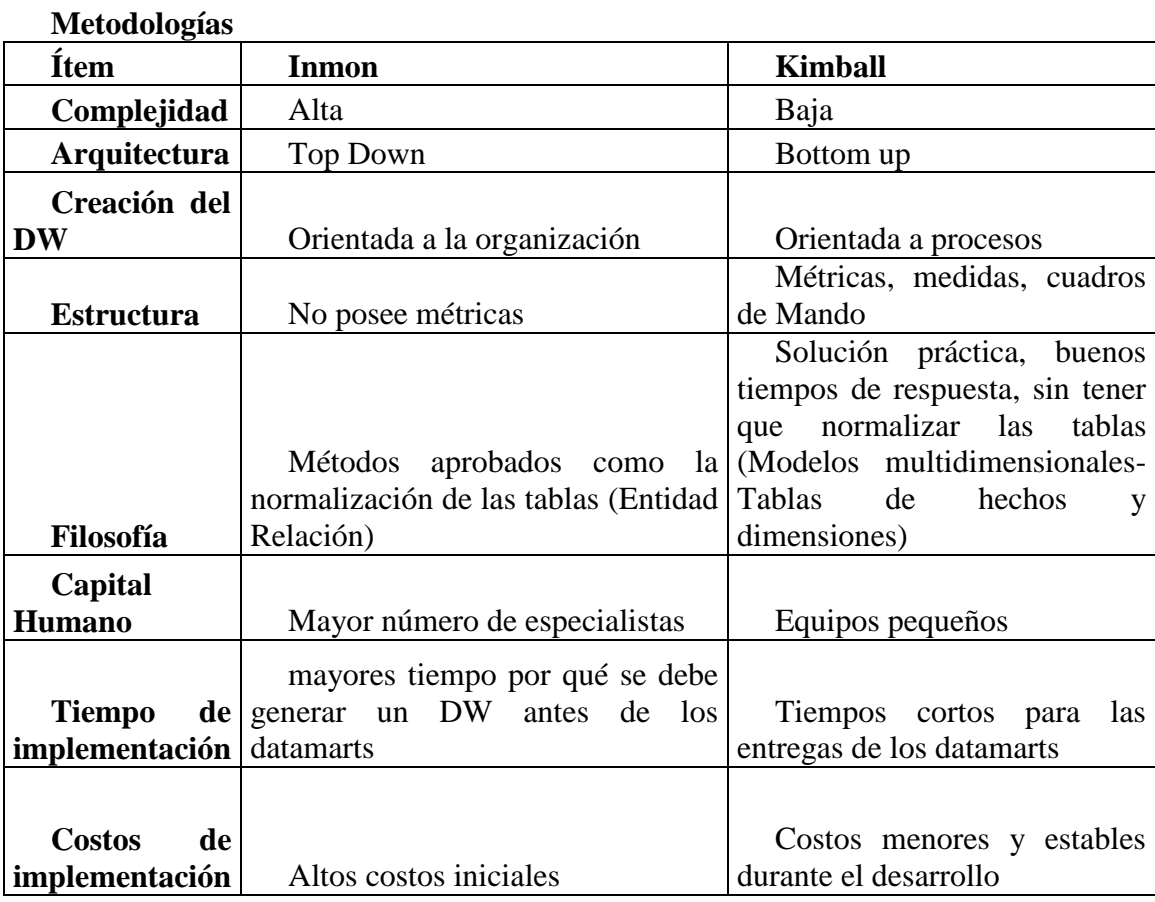

Después de analizar lo anterior se decide trabajar sobre la metodología Kimball, acatando la recomendación de inteligencia móvil, puesto que se ajusta a la clase y dinámica de su negocio, es importante resaltar que esta metodología es ideal puesto que el cliente desea evaluar cada uno de sus procesos, requiere las entregas con un tiempo no muy amplio, así mismo la empresa es mediana, por lo tanto los recursos son limitados como el capital humano para el desarrollo del proyecto, igualmente es importante resaltar que los sistemas son estables lo que facilita la implementación de la metodología mencionada, además no se debe olvidar que lo que se busca es ofrecer una solución de fácil manejo e intuitivo para los usuarios finales en la consulta de los datos con una tasa de respuesta baja siguiendo el ciclo de vida transaccional que se encuentra dentro de las buenas prácticas.

Como la metodología Kimball es la escogida ampliamos más el concepto, en que consiste su ciclo de vida y su creador.

[Nohelyn Mejias](https://plus.google.com/u/0/110375356120374932990?prsrc=4) (2015)<sup>24</sup> en su blog KARDEXBI expresa que "Ralph Kimball (Nacido 1944) es un autor sobre el tema de almacenamiento de datos y la inteligencia empresarial. Él es uno de los arquitectos originales del almacenamiento de datos y es conocido por convicciones a largo plazo que los almacenes de datos deben ser diseñados para ser comprensible y rápido. Su metodología, también conocido como el modelado tridimensional o la metodología Kimball, se ha convertido en el estándar de facto en el área de soporte de decisiones. Autor principal de The Warehouse Toolkit, ETL Data Warehouse y The Kimball Grupo Reader, publicado por Wiley and Sons."

 $\overline{a}$ 

<sup>24</sup> [Nohelyn Mejias](https://plus.google.com/u/0/110375356120374932990?prsrc=4) (2015). Metodología de Ralph Kimball. ¿quién es Ralph Kimball?. Recuperado de <http://kardexbi.blogspot.com/2015/02/metodologia-de-ralph-kimball.html>

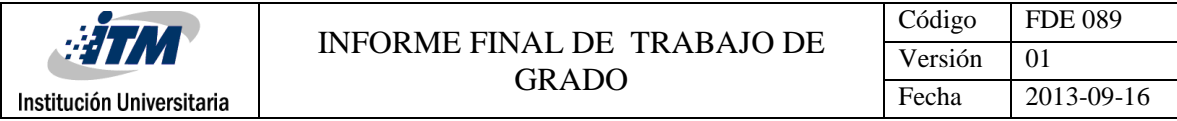

Según lo que hemos visto la metodologia Kimball ayuda a la construcción de DW con la descripción de un Ciclo de Vida Dimensional del Negocio (Business Dimensional Lifecycle).

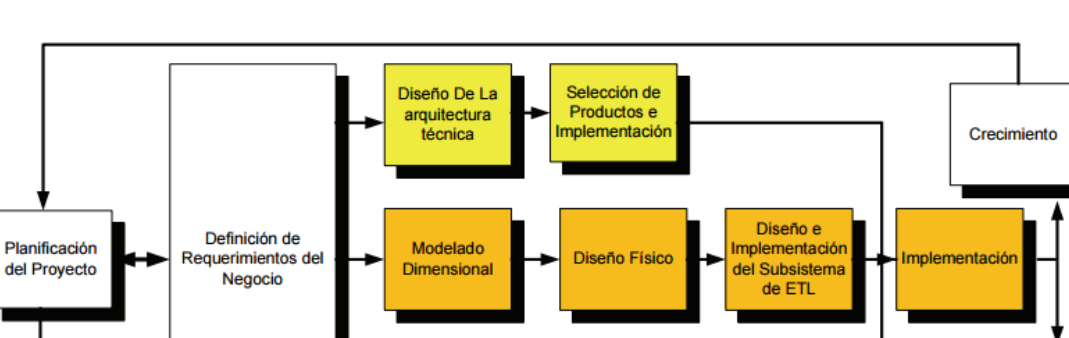

Especificación

aplicacion

de Bl

Desarrollo de

plicaciones de

BI

Mantenimiento

**Figura 9:** Kimball, Mundy & Thornthwaite (2008)

*Fuente: Introducing the Kimball lifecycle en the Data Warehouse Lifecycle Toolkit, Second Edition, Wiley.*

Administración del Proyecto de DW/BI

Kimball, Mundy & Thornthwaite  $(2008)^{25}$  en el capítulo 1 muestran cada una de las tareas a realizar:

1. Planificación del Proyecto

- 2. Definición de Requerimientos del Negocio.
- 3. Modelado Dimensional:

l

- a). Elegir el proceso de negocio
- b). Establecer el nivel de granularidad

<sup>&</sup>lt;sup>25</sup> Kimball, Mundy & Thornthwaite (2008) the Data Warehouse Lifecycle Toolkit, Second Edition, Wiley
- c). Elegir las dimensiones
- d). Identificar medidas y las tablas de hechos
- 4. Diseño Físico
- 5. Diseño e Implementación del subsistema de Extracción, Transformación y Carga (ETL
- 6. Implementación

 $\overline{a}$ 

- 7. Mantenimiento y Crecimiento del Data Warehouse
- 8. Especificación de aplicaciones de BI
- 9 Diseño de la Arquitectura Técnica

Para que la implementación de inteligencia de negocios cobre sentido es necesario contar con herramientas de consulta y análisis de la información, que a su vez se convierten en las salidas del procesamiento de los datos.

Según un artículo de DATAPRIX publicado por bernabeu\_dario  $(2009)^{26}$ . Las herramientas de consulta y análisis son sistemas que permiten a los usuarios realizar la exploración de la DW o Datamarts, "Básicamente constituyen el nexo entre el depósito de datos y los usuarios".

Los usuarios finales a través de interfaces graficas que brindan las plataformas, generan las consultas, las cuales son enviadas al repositorio, DW o cubos para que procesen las peticiones y devuelvan la información solicitada a partir de la consulta, en este punto la herramienta muestra con formatos conocidos dicha información

<sup>&</sup>lt;sup>26</sup> bernabeu dario (2009). Herramientas de Consulta y Análisis. Recuperado de [http://www.dataprix.com/36](http://www.dataprix.com/36-herramientas-consulta-y-analisis) [herramientas-consulta-y-analisis](http://www.dataprix.com/36-herramientas-consulta-y-analisis)

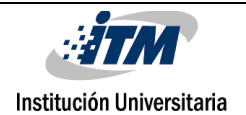

Las salidas del procesamiento de datos son:

Cubos Olap

Reportes

Informes

Cuadros de Mando integral o dashboard

A continuación se muestra una estructura de una solución de Business Inteligence, donde se podrá observar dentro de la estructura la ubicación de estas salidas

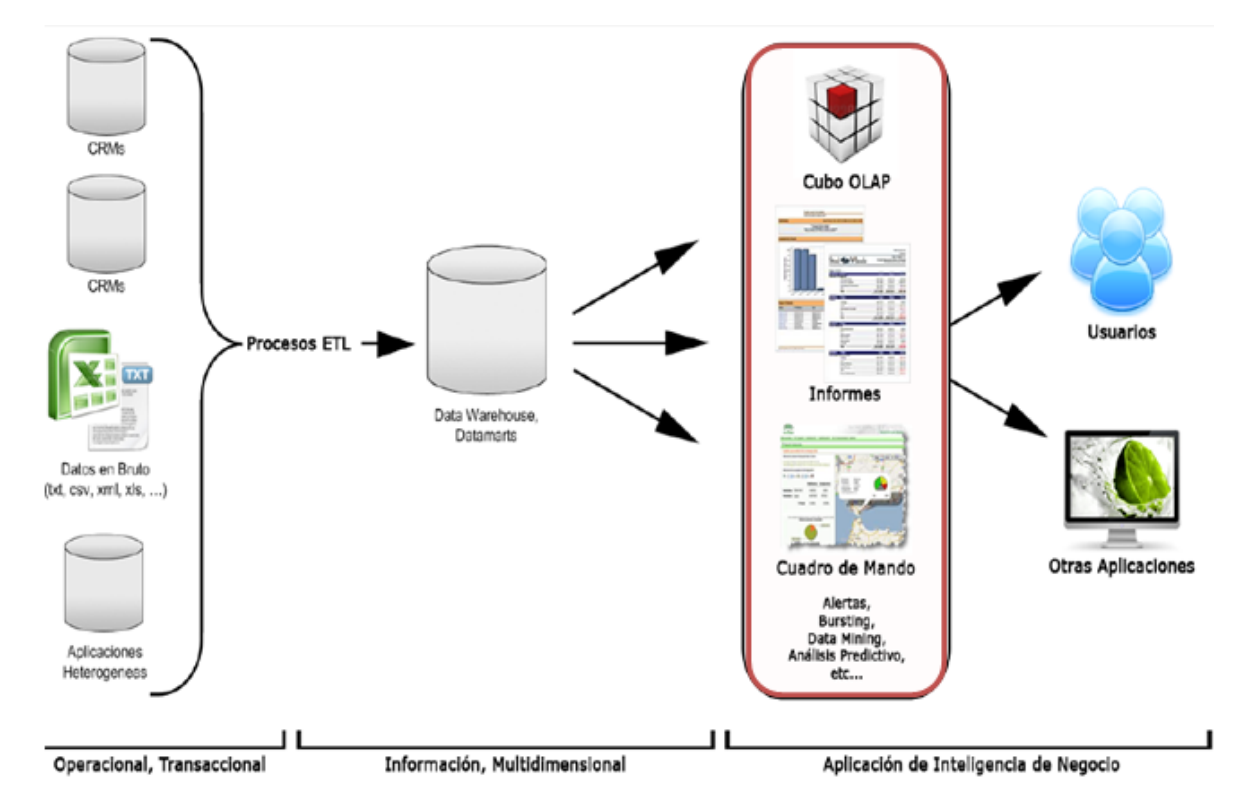

**Figura 10**: Estructura básica de BI

*Fuente: http://www.stratebi.com/*

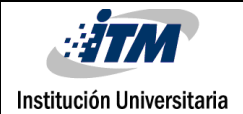

l

Para determinar que salidas se implementaran dentro de nuestro proyecto nos adentraremos en cada una de las posibles salidas:

**Olap**: Acogiéndonos a lo anunciado por Curto Díaz, Josep, and Curto Díaz, (2010)<sup>27</sup> Una manera sencilla de explicar este concepto es decir que es una tecnología que permite un análisis multidimensional a través de tablas matriciales o pivotantes.

Según el Autor Curto Díaz, Josep, and Curto Díaz,  $(2010)^{27}$  es necesario comentar que:

La última tendencia en OLAP es la tecnología in-memory.

Las soluciones open source OLAP han sido las últimas a añadirse a la lista y, por ahora, no tienen tanta variedad como su contrapartida propietaria.

En el mercado open source OLAP sólo hay dos soluciones actualmente: el motor ROLAP Mondrian y el motor MOLAP PALO.

Las herramientas OLAP está formada por dos componentes, el motor y un visor, hablando específicamente del motor hacemos referencia al proceso analítico que se hace sobre un objeto multidimensional y que se usa para manipular la información a través de consultas o informes, lo que tiene que ver con el visor, se define como una interfaz que permite manipular, filtrar, jugar mediante una interfaz gráfica de usuario, que reemplaza consultas SQL que pueden ser muy complejas,

<sup>27</sup> Curto Díaz, Josep, and Curto Díaz, Josep (2010). Introducción al Business Intelligence. España: Editorial UOC.

**Reportes**: Dentro del artículo publicado por bernabeu\_dario (2009)<sup>26</sup> se manifiesta que se han desarrollado varias herramientas para la producción de consultas y reportes, mediantes interfaces intuitivas la posibilidad de generar informes avanzados y detallados del tema de interés que se esté analizando.

El Grupo Euclides<sup>28</sup> nos dan la siguiente definición: aportan la navegación por grandes volúmenes de información, simplificando el cruce entre múltiples ejes de análisis. Estas soluciones se emplean para conocer en detalle la evolución de la actividad, centrándose principalmente en formatos de informes tabulares.

Es importante el entender por qué implementar dentro de BI una solución de reportes, conocer las necesidades que suple, cual es el objetivo, para evaluar el costo beneficio que tiene su implementación, para ello el grupo Euclides <sup>28</sup> nos da la siguiente causas que determinan la implementación de una solución de reportes

Sistemas orientados a transacciones y no al análisis de información.

Proyecciones de negocio complejas y manuales.

Institución Universitaria

 $\overline{a}$ 

Necesidad de obtener información integrada proveniente de múltiples fuentes dispersas.

Utilizar hojas de cálculo para consolidar la información de múltiples fuentes.

Pérdida de tiempo en buscar información en vez de poder analizarla.

 $^{28}$  Euclides. Reporting y análisis de negocio recuperado de [http://www.grupoeuclides.com/es/soluciones/reporting-y](http://www.grupoeuclides.com/es/soluciones/reporting-y-analisis-de-negocio)[analisis-de-negocio](http://www.grupoeuclides.com/es/soluciones/reporting-y-analisis-de-negocio)

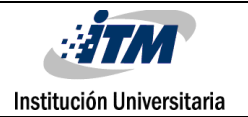

Información obsoleta, con pérdida de vigencia en la toma de decisiones.

Sistemas heterogéneos de información.

Múltiples interpretaciones de cada departamento a la misma pregunta.

Falta de integración para monitorear indicadores de desempeño de diversas áreas.

Dependencia de terceros (gente de sistemas, auxiliares, secretarias) para tener información.

Imposibilidad de conocer el estado de la empresa si se encuentra fuera de su oficina.

**Cuadros de Mando o dashboard:** para darnos una idea inicial de los que es un cuadro de mando nos podemos apoyar en lo que manifiesta Damia, Juan Manuel  $(2010)^{29}$  Los dashboards son los módulos del sistema de reportes orientados a ayudar en la toma de decisiones y control a personas a cargo de un área funcional o gerencia de línea media. Son personas que, si bien están al tanto de las actividades de área, no conocen los pormenores

bernabeu\_dario  $(2009)^{26}$  a modo de síntesis expone algunas características generales que suelen poseer los cuadros de mando:

Presentan la información altamente resumida.

 $\overline{a}$ 

<sup>29</sup> Damia, Juan Manuel. Meta Analytics (2010): configurando la mente del analista web. Argentina: Editorial Nobuko

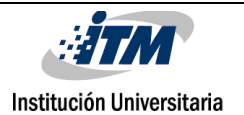

Se componen de consultas, reportes, análisis interactivos, gráficos (de torta, barras, etc), semáforos, indicadores causa-efecto, etc.

Permiten evaluar la situación de la empresa con un solo golpe de vista.

Poseen un formato de diseño visual muy llamativo.

Según lo argumentado anteriormente nos parece importante hacer una investigación más exhaustiva en relación a los cuadros de mando, ya que presentan información orientada a la alta dirección y para toma de decisiones es muy útil, viendo la información importante y resumida de un solo golpe, con semáforos que permiten ver a simple vista que operaciones, y estrategias están fallando o cumpliendo dentro de la organización, el objetivo de conocer más a fondo el concepto, sus componentes y como se implementan es poder ofrecerlo dentro de la implementación para cumplir con el objetivo de BI y que sea un componente de valor para los clientes de IM.

Según lo plasmado por el autor Curto Díaz, Josep, and Curto Díaz, Josep (2010)<sup>27</sup> Un cuadro de mando permite monitorizar los procesos de negocio dado que muestra información crítica a través de elementos gráficos de fácil comprensión. Este tipo de herramientas, cuya periodicidad de refresco suele ser cercana al tiempo real, son de gran utilidad para todos aquellos usuarios encargados de tomar decisiones diariamente.

El autor señala que el cuadro de mando posee varios elementos combinados como lo son: TABLA, en forma de matriz, la cual puede ser estática y dinámica, OLAP, para mostrar la información de forma estructurada, METRICAS: Medidas procedentes del resultado de las actividades del negocio, GRAFICOS: Mostrar información de alto impacto visual que sirva para

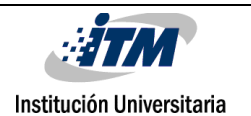

obtener información agregada o sumarizada con mucha más rapidez que a través de tablas. Menú de navegación: facilitan al usuario realizar operaciones con los elementos del cuadro de mando

Damia, Juan Manuel (2010)<sup>29</sup> informa que al momento de desarrolla un dashboard es necesario conocer y comprender lo siguiente

Sólo se debe integrar al dashboard aquella información imprescindible

Debe estar disponible tomando el período de tiempo en el que la persona deba tomar decisiones. Si una persona toma decisiones semanales únicamente, generar un dashboard con información diaria será irrelevante e inútil.

#### 1. Conocer quién será el usuario final

2. Qué nivel de conocimiento tiene esa persona, en lo que se refiere al manejo de información de proyectos de Internet.

3. Qué decisiones tienen a cargo las personas que van a tomar decisiones basadas en dicho dashboard. En este punto. Luego, determinar qué información es necesaria para tomarlas. Generalmente, se sitúa en la parte superior aquella información que permita tomar decisiones de carácter regular, mientras que la información para la toma de decisiones atípicas o contingentes deberán localizarse en el módulo inferior del dashboard.

Para llevar a cabo el desarrollo de un dashboard es necesario conocer las mejores prácticas, dentro de la investigación realizada nos encontramos que estas herramientas deben contar con tres capas o vistas de información, así mismo establece que hay tres tipos de cuadros de mando.

En una de sus publicaciones La empresa Biometrics  $(2010)^{30}$  nos ayuda a comprender y especificar lo mencionado en relación a las mejores prácticas mencionadas:

Vista superior: Capa que permite monitorear la información, se presenta generalmente resumida y en gráficas.

Vista intermedia: Despliegue de datos que soporta los indicadores, uso de cubos OLAP, se pueden realizar cálculos complejos, moverse entre tablas y gráficas

Vista inferior: Reportes detallados y registros transaccionales

Así mismo se establece que hay tres tipos de cuadros de mando, operacional, táctico y estratégicos

Operational dashboards: Monitorear los procesos operativos clave y son usados principalmente por los empleados y sus supervisores que tratan directamente con clientes y proveedores para gestionar la creación o entrega de productos y servicios.

Tactical dashboard: permiten el rastreo detallado de procesos y proyectos. Los gerentes, coordinadores y analistas de negocio usan este tipo de dashboards para comparar el desempeño de sus áreas o proyectos, realizar planes y pronósticos y evaluar los resultados históricos, etc.

l

<sup>&</sup>lt;sup>30</sup> Biometrics (2010). Dashboards. Recuperado de [http://www.bimetrics.mx/Soluciones\\_Dashboards.html](http://www.bimetrics.mx/Soluciones_Dashboards.html)

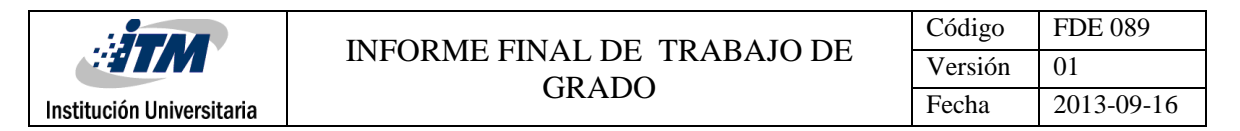

Strategic dashboard: facilitan la ejecución del plan estratégico de una organización. lo usan altos directivos, gerentes de nivel superior y personal de staff, el acceso al detalle de las operaciones y la identificación de los generadores clave de valor, Este tipo de dashboard se enfoca principalmente en la parte de administración o gestión.

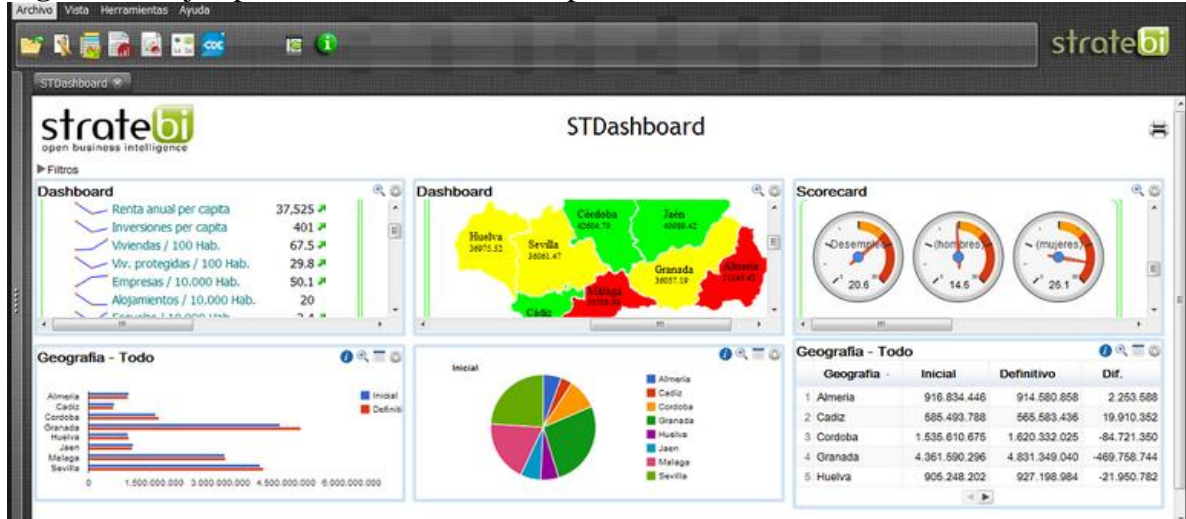

**Figura 11:** Ejemplo tableros de Mando en pentaho

*Fuente: http://www.stratebi.com/stdashboard*

Por otro lado, la compañía Tableau Software  $(2012)^{31}$  en su artículo Las cinco mejores prácticas para crear cuadros de mandos eficientes, indica que para que los cuadros de mando sean eficientes se debe:

Elija métricas importantes

Debe ser visual

 $\overline{a}$ 

Debe ser interactivo

<sup>&</sup>lt;sup>31</sup> Tableau Software (2012) Las cinco mejores prácticas para crear cuadros de mandos eficientes. Recuperado de <http://www.itecsaint.com/pdf/dashboards.pdf>

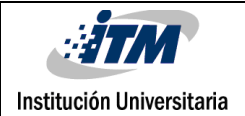

Manténgalo actualizado o no pierda el tiempo

Facilite el acceso

Después de haber visto lo relacionado con los cuadros de mando podemos describir los siguientes beneficios:

*"Los ejecutivos acostumbrados a enfrentarse con documentos PowerPoint de 7.000 páginas en búsqueda de una respuesta, ahora pueden tenerlas todas en un cuadro de mandos. Nada de esperas ni de lectura, tan solo interactuar y encontrar las respuesta para luego ir con sus equipos y avanzar." -* **Stuart Watson, vicepresidente de Medios y Tecnología Emergentes, Camelot Strategic Marketing and Media**

-Ofrecer información realmente importante para usuarios de las compañías quien con base a ella hacen diagnósticos y tomas decisiones inteligentes.

-Consolidación de información de varias fuentes.

-Interfaces amigables.

-Hay una medición de indicadores, lo que permite llevar un control para dirigir las acciones.

-Permite monitoreo, análisis o medición del desempeño.

Para ver los resultados es necesario implementar lo anterior bajo una herramienta de business inteligence, Inteligencia Móvil dentro de la propuesta del proyecto indico que se desarrollaría con

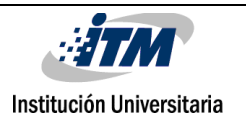

Pentaho, sin embargo se hace necesario hacer un recorrido por la herramienta, que ofrece y compararlo con otras soluciones para entender el porqué de la recomendación y confirmar que pentaho es una buena opción.

Según [www.Pentaho.com](http://www.pentaho.com/) **Pentaho** es una herramienta de **Business Intelligence** desarrollada bajo la filosofía open Source (Los usuarios tienen la libertad de estudiar, copiar, mejorar y cambiar el software) para la gestión y toma de decisiones empresariales. Es una plataforma compuesta de diferentes programas que satisfacen los requisitos de **BI**. Ofreciendo soluciones para la gestión y análisis de la información, incluyendo el análisis multidimensional **OLAP**, presentación de informes, minería de datos y creación de cuadros de mando para el usuario.

Entonces, ¿Por qué Elegir Pentaho?

Según Stratebi(2010) <sup>32</sup> Pentaho, Es el actual líder en cuanto a soluciones de Business Intelligence Open Source. Ofrece, con soluciones propias, todo el espectro de recursos para desarrollar, mantener y explotar un proyecto de B.I. Desde las ETL con Data Integration hasta los cuadros de mando con el Dashboard Designer o el Comunity Dashboard Framework.

Es importante resaltar que la herramienta tiene un gran estatus dentro del medio, ya que se encuentra dentro de los cuadrantes mágicos de Gartner, Gartner inc, es una compañía que realiza estudios de mercado de las compañías de soluciones tecnológicas y posiciona estas en uno de sus cuadrantes, por lo tanto se convierte en un referente a la hora de elegir que herramienta usar.

 $\overline{a}$ 

<sup>32</sup> Stratebi(2010) Comparativa B.I. Open Source. Recuperado [http://www.stratebi.es/todobi/jun10/Comparativa\\_OSBI.pdf](http://www.stratebi.es/todobi/jun10/Comparativa_OSBI.pdf)

En el 2015 Pentaho se ubica en el cuadrante **jugadores de nicho,** en este cuadrante se encuentran compañías típicamente pequeñas, o que apenas incursionan en el mercado de esa solución, o que están enfocados en una vertical particular o un área geográfica específica. Cuadrante Mágico para Plataformas de Business Intelligence y Analytics (2015)<sup>33</sup>

 $\overline{a}$ <sup>33</sup> Cuadrante Mágico para Plataformas de Business Intelligence y Analytics (2015). Recuperado <http://www.gartner.com/technology/reprints.do?id=1-2AH4Q85&ct=150224&st=sb>

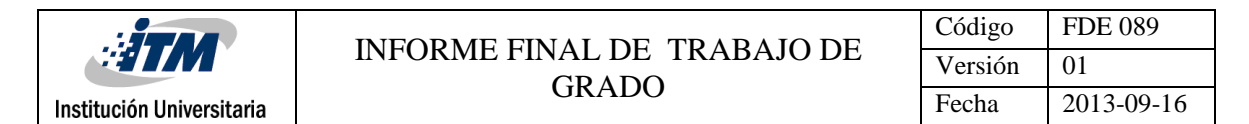

Figura 12: Cuadrante mágico según Gartner

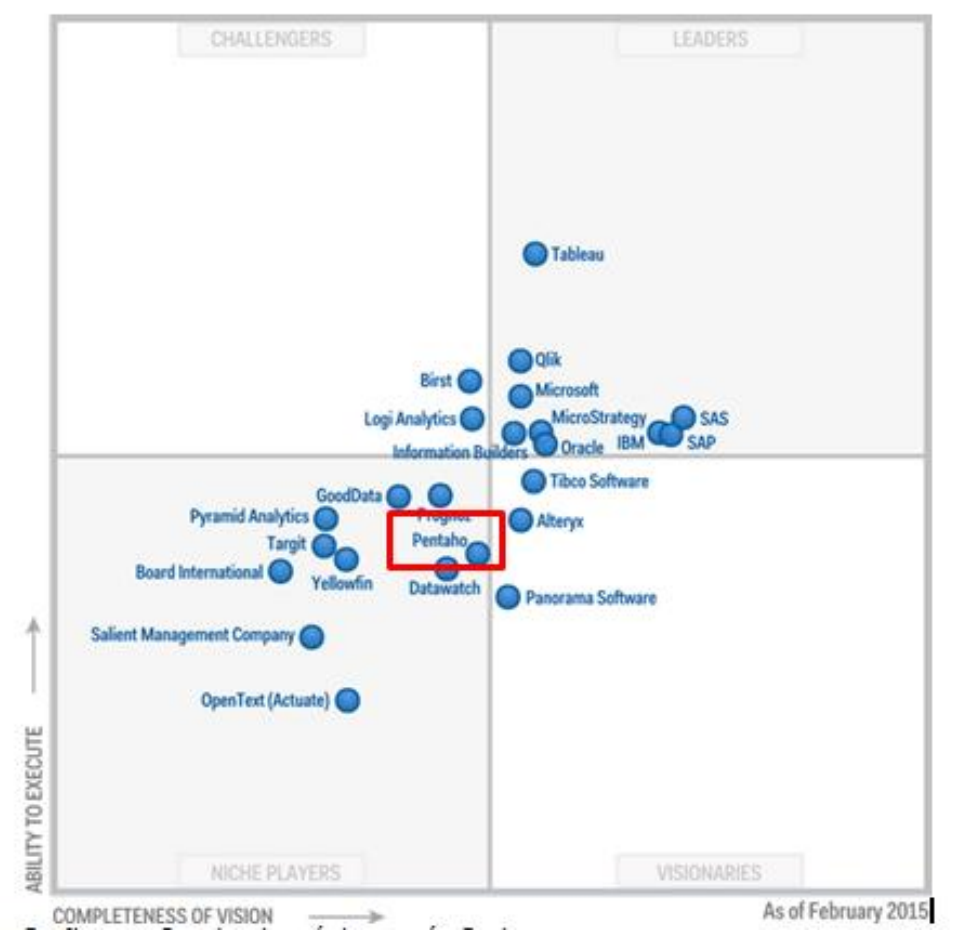

*Fuente: Gartner (February 2015) recuperado de http://www.gartner.com/technology/reprints.do?id=1-2AH4Q85&ct=150224&st=sb*

Teniendo en cuenta lo anterior el proyecto se desarrollara bajo esta herramienta, a continuación se muestra la arquitectura usada

| $\mathcal{L}$             | INFORME FINAL DE TRABAJO DE<br>GRADO | Código  | <b>FDE 089</b> |
|---------------------------|--------------------------------------|---------|----------------|
|                           |                                      | Versión | 01             |
| Institución Universitaria |                                      | Fecha   | 2013-09-16     |

Figura 13: Arquitectura de pentaho

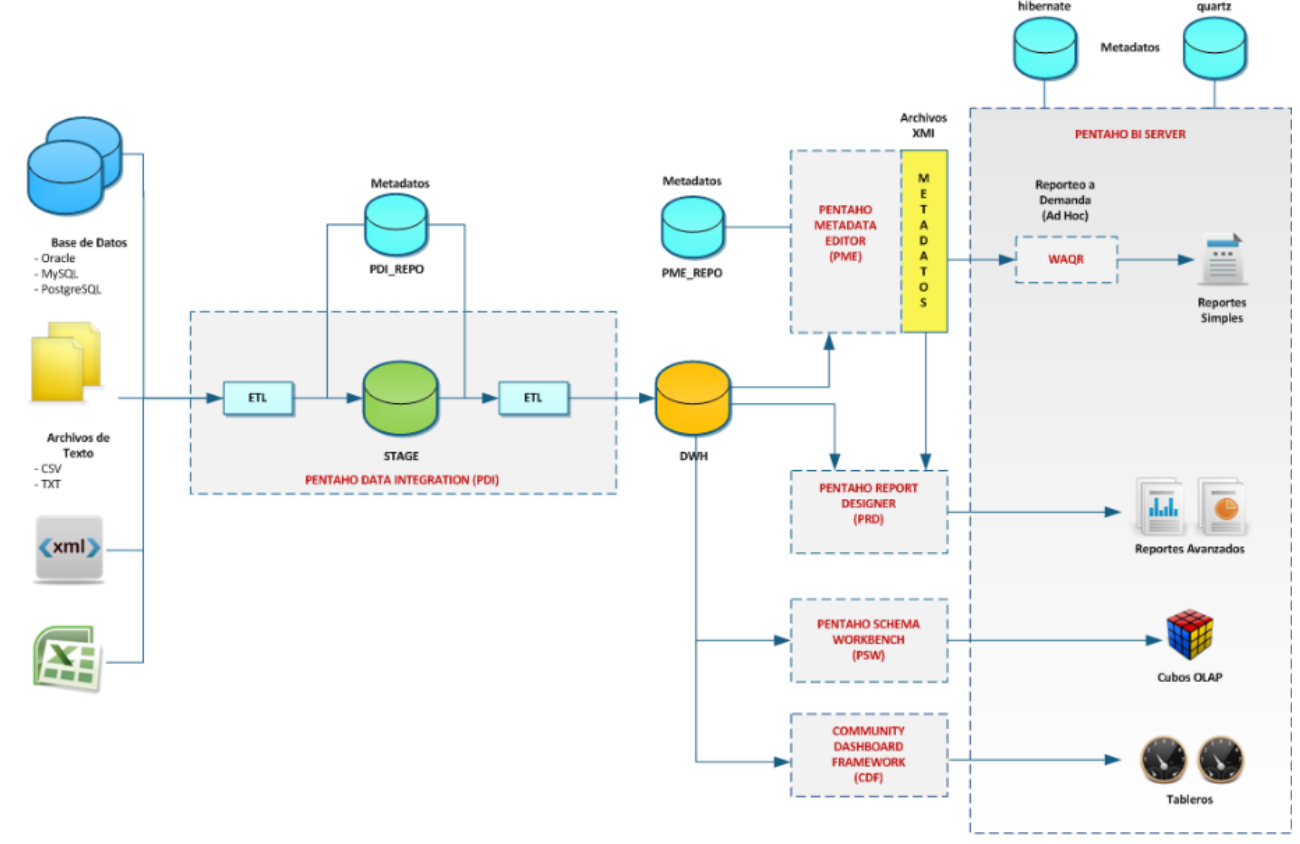

*Fuente: Mauricio Murillo (2012) Arquitectura de pentaho. Recuperado de http://ingmmurillodwh-bi.blogspot.com/2012/06/arquitectura-de-flujos-de-datos-con.html*

# **2.3 FUENTES DE INFORMACIÓN**

#### **2.3.1 FUENTES PRIMARIAS**

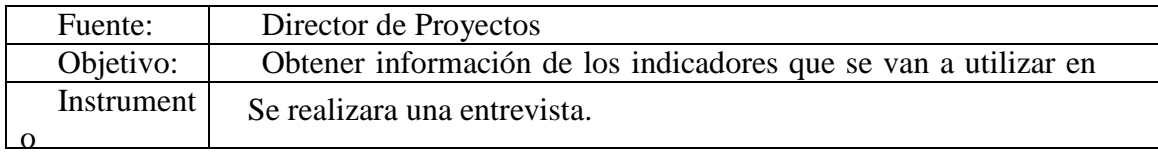

#### **2.3.2 FUENTES SECUNDARIAS**

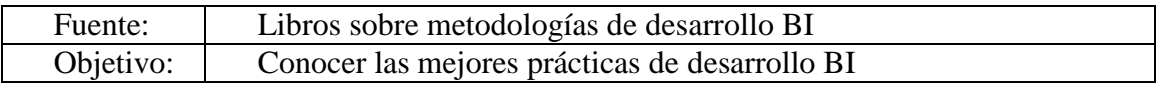

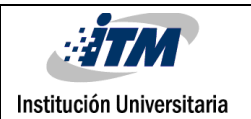

Instrument

Libros indexados en Internet

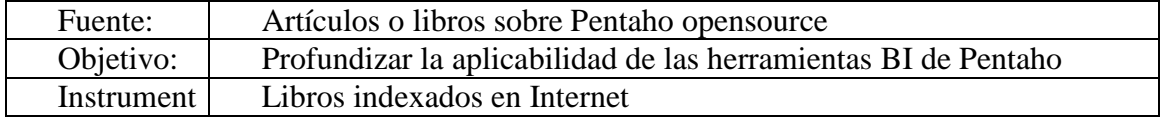

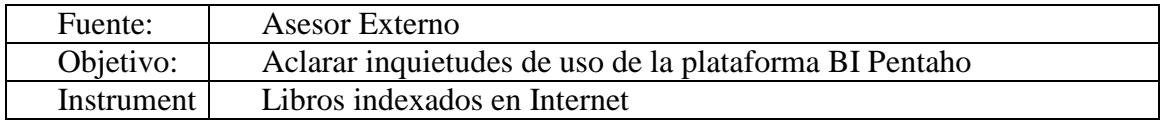

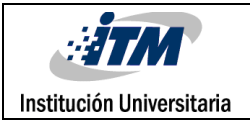

# **METODOLOGÍA**

Inicialmente nos enfocaremos en el análisis e investigación de los diferentes modelos expuestos de Inteligencia de Negocios, elegiremos el más acorde de acuerdo al ciclo de vida que más se ajuste a las necesidades planteadas para alcanzar los objetivos propuestos, realizaremos una recolección de información y en base a lo observado evaluaremos los puntos más sensibles a tratar seguidamente en conjunto con los asesores y etapas de desarrollo e implementación tendremos en cuenta lo siguiente:

Para la implementación de la solución utilizaremos la metodología RALPH KIMBALL, siguiendo los lineamientos del ciclo de vida dimensional para desarrollo de Inteligencia de Negocios los cuales podemos observar en la siguiente Grafica.

> **Figura 14**: Ciclo de vida de la implementación de Inteligencia de Negocio

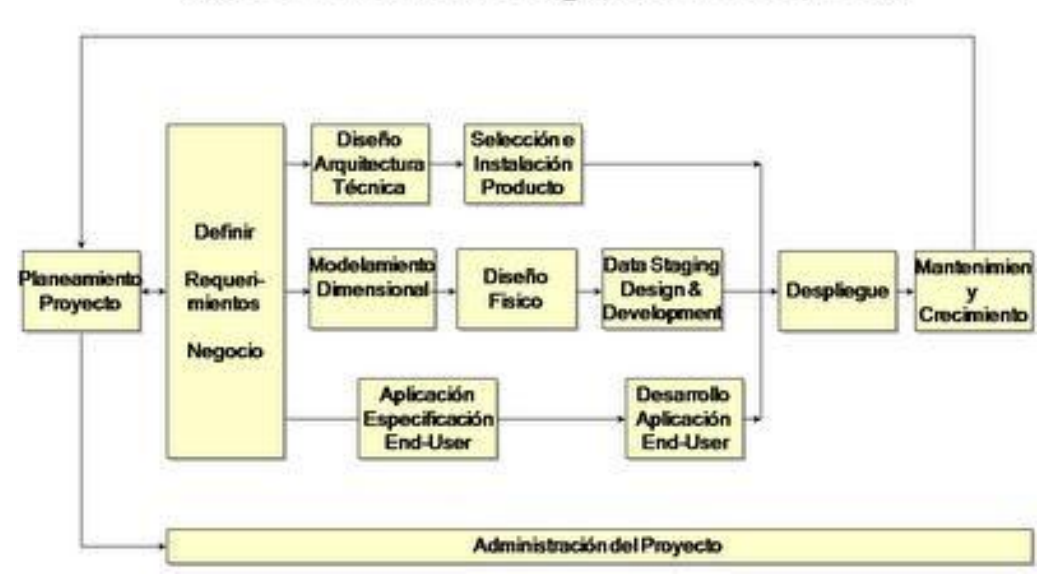

Ciclo de Vida del Negocio Dimensional

*Fuente: https://marielitaortega.wordpress.com/2012/02/12/ciclo-de-vida-de-*

*un-data-warehouse/*

Inicialmente abordaremos el objetivo General como parte del planteamiento del proyecto abordando el alcance de este. Se procederá a tomar los requerimientos del negocio por medio de reuniones verbales con los usuarios, además con la verificación del asesor interno para posibles correcciones, se definirá las actividades como objeto de análisis y las características que las componen para la elaboración del modelo multidimensional, para luego diseñar el modelo físico del almacén de datos, después definiremos el proceso de extracción, transformación y carga de datos, con todo esto realizaremos pruebas pilotos del despliegue de la información que servirá para retroalimentar posibles mejorías en la implementación de la solución. Finalmente se procederá a liberar el producto con el aval del director de proyectos y el asesor interno.

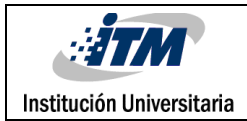

#### **ANALISIS DEL SISTEMA**

### **4.1 REQUISITOS DEL SISTEMA**

## **4.1.1 REQUISITOS DEL USUARIO**

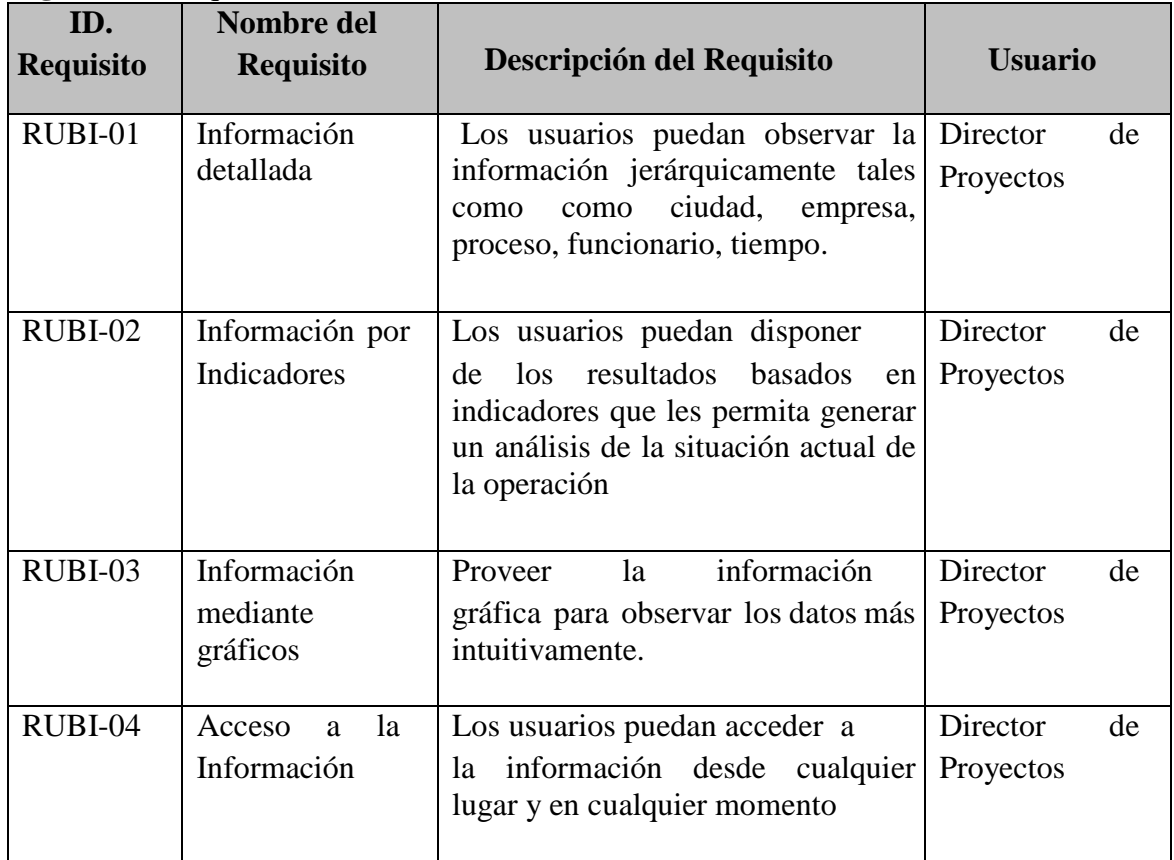

**Figura 15**: Requisitos del usuario

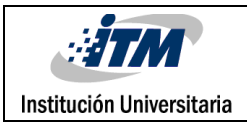

# **4.1.2 REQUISITOS FUNCIONALES**

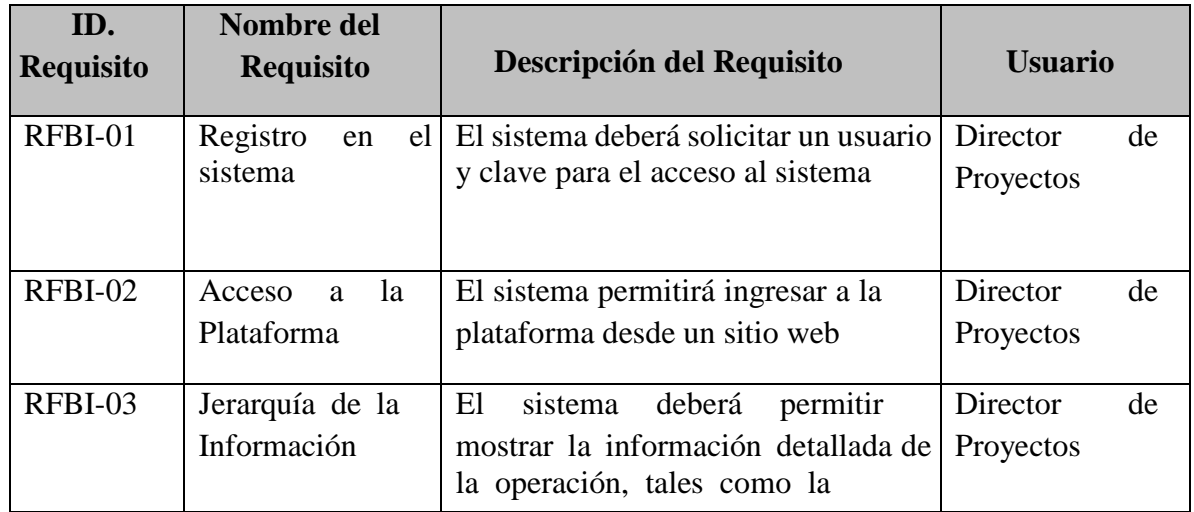

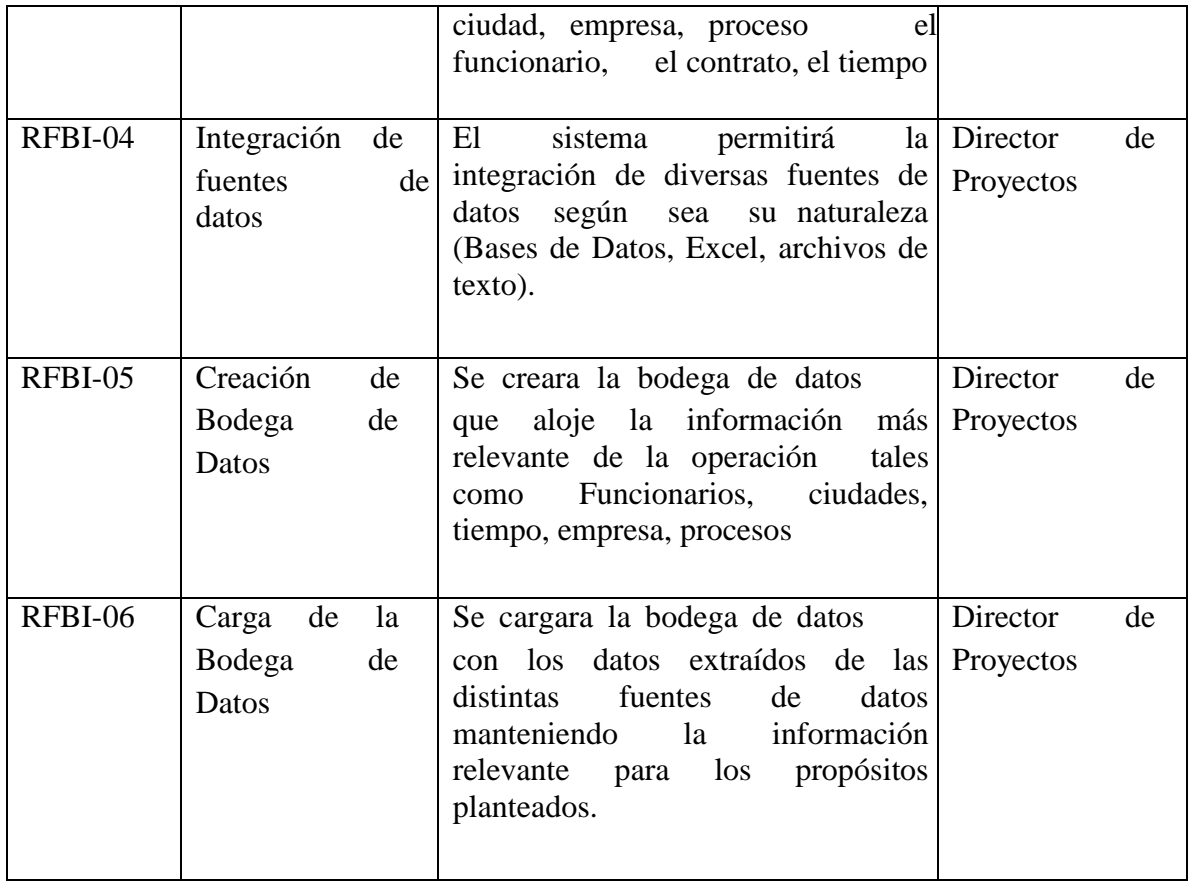

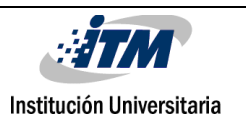

#### INFORME FINAL DE TRABAJO DE GRADO

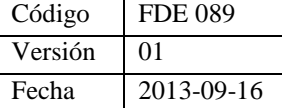

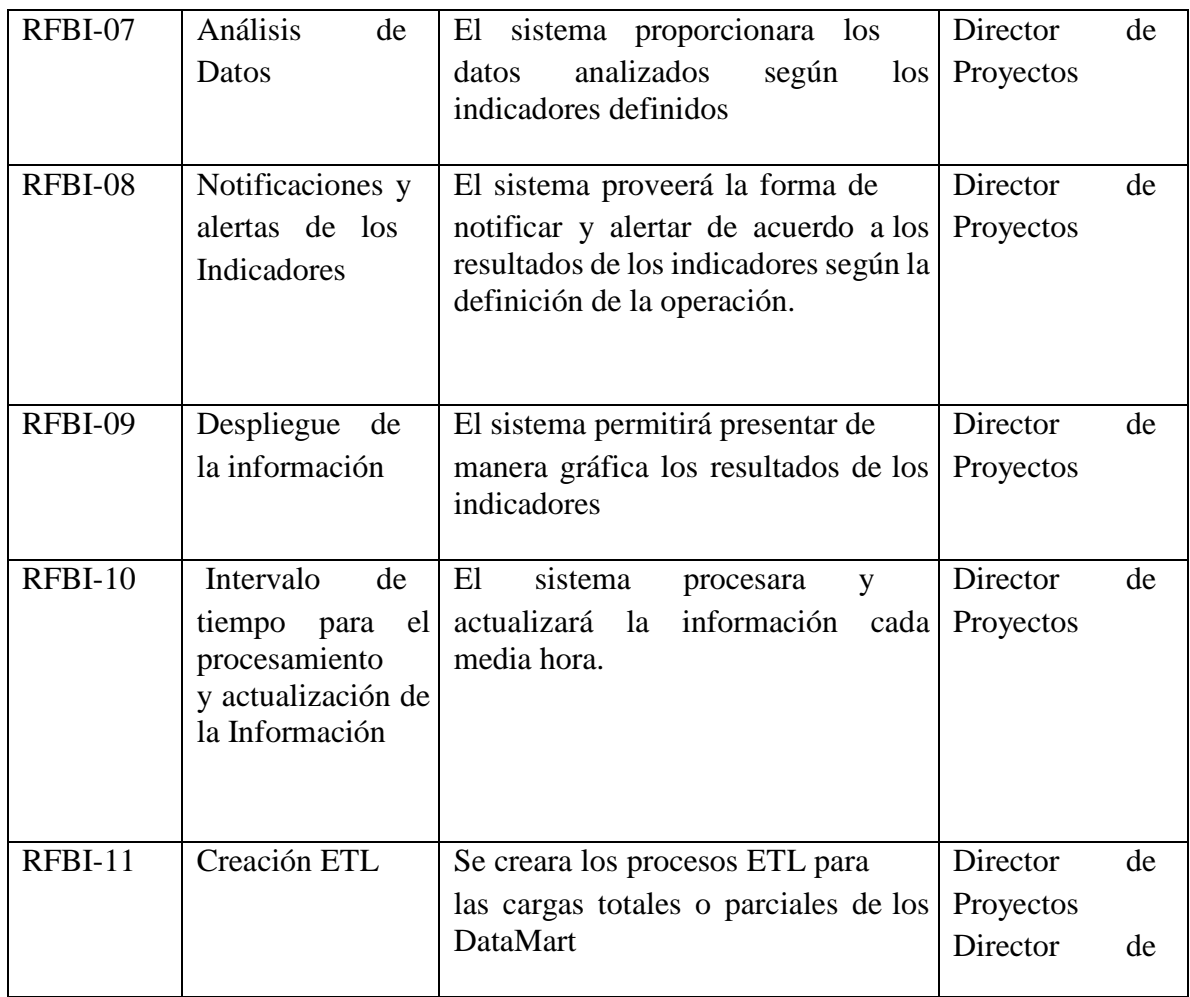

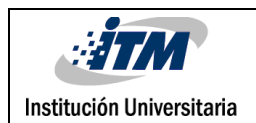

**Figura 16**: Requisitos Funcionales

|           |                |                                      | Proyectos      |
|-----------|----------------|--------------------------------------|----------------|
| $RFBI-12$ | Automatización | Se automatizará el proceso ETL       | Director<br>de |
|           | de los ETL     | para cada DataMart, según<br>el      | Proyectos      |
|           |                | intervalo de tiempo definido.        |                |
|           |                |                                      |                |
| RFBI-13   | Selecciones    | El<br>sistema<br>presentara          | Director<br>de |
|           | Dinámicas      | selecciones dinámicas antes<br>de    | Proyectos      |
|           |                | ejecutarse el informe para que los   |                |
|           |                | resultados dependan de los criterios |                |
|           |                | de selección.                        |                |
|           |                |                                      |                |

# **4.1.3 REQUISITOS NO FUNCIONALES FACILIDAD DE USO**

| ID.<br><b>Requisito</b> | Nombre del<br><b>Requisito</b> | Descripción del Requisito                                                                       | <b>Usuario</b>                                     |
|-------------------------|--------------------------------|-------------------------------------------------------------------------------------------------|----------------------------------------------------|
| <b>RNFBI-</b><br>001    | Amigabilidad de<br>Interfaz    | La herramienta de despliegue contara<br>con sistema de auto ayuda para la<br>plataforma BI web  | <i>Usuario</i><br>que<br>el<br>aporta<br>requisito |
| <b>RNFBI-</b><br>002    | Capacitación<br>de usuarios    | Se brindara la posibilidad de<br>capacitar a los usuarios del uso del<br>plataforma web BI      |                                                    |
| <b>RNFBI-</b><br>003    | Escalabilidad                  | Se brindara el acompañamiento<br>para cualquier tipo de eventualidad<br>ocasionada por un daño. |                                                    |
| <b>RNFBI-</b><br>004    | Facilidad<br>de<br>Acceso      | Se brindara una sesión de inicio<br>amigable para el acceso a la<br>plataforma BI web.          |                                                    |

Figura 17: Requisitos no funcionales facilidad de uso

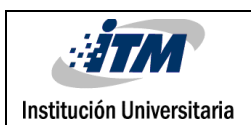

# **4.1.4 REQUISITOS NO FUNCIONALES CONFIABILIDAD**

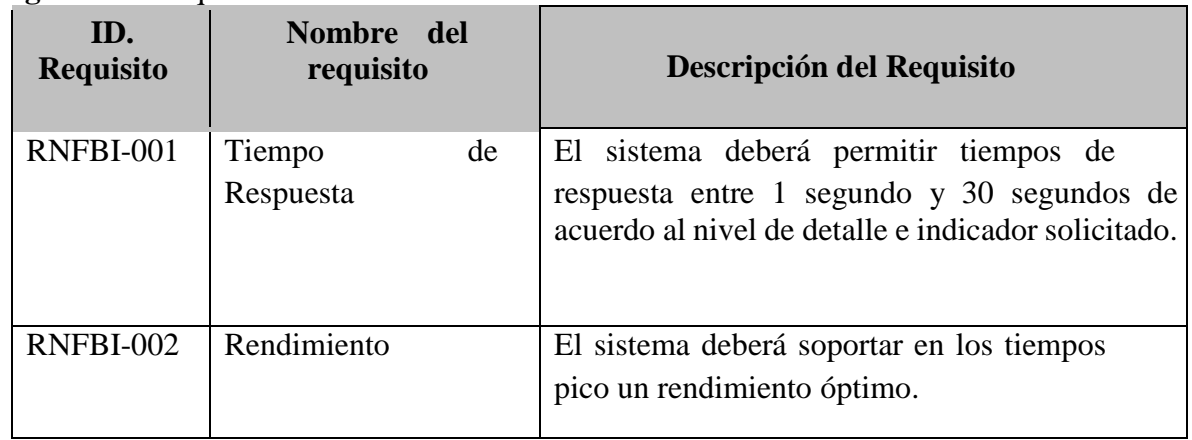

**Figura 18**: Requisitos no funcionales confiabilidad

## **4.1.5 REQUISITOS NO FUNCIONALES SEGURIDAD**

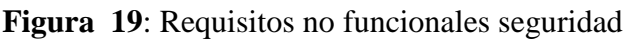

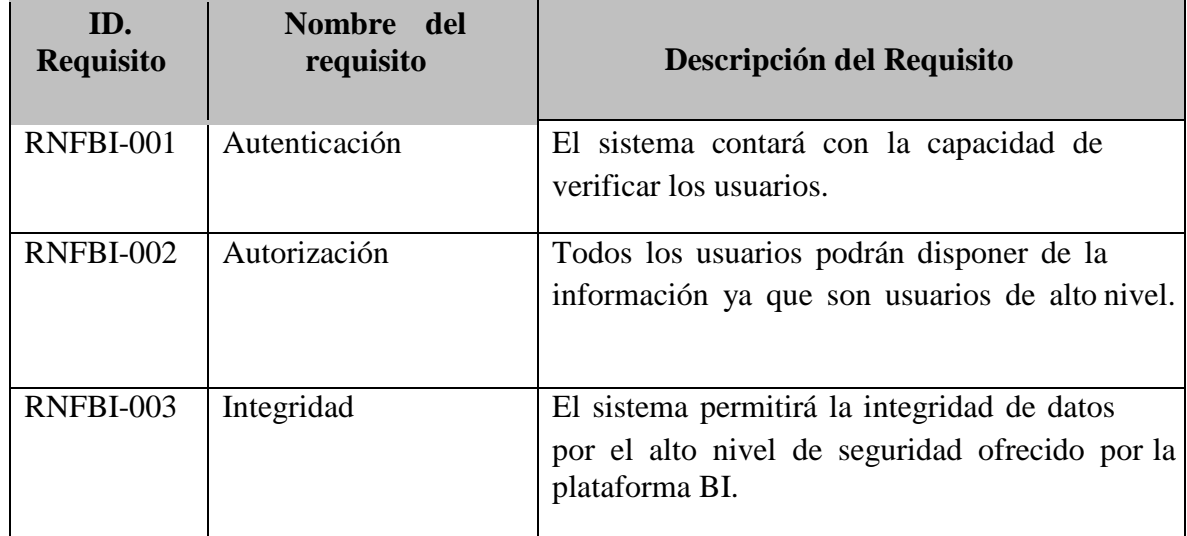

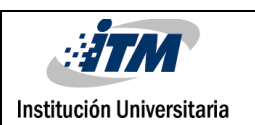

### **4.2 ANÁLISIS DE RIESGOS**

#### **4.2.1 RIESGOS ASOCIADOS AL TAMAÑO DEL PRODUCTO (RTP)**

1. Las áreas desconocidas (por ejemplo en procesos de ETL, OLAP) del producto

BI llevan más tiempo del esperado en el diseño y en la implementación.

- 2. Los usuarios finales insisten en nuevos requisitos
- 3. Los requisitos se han adaptado y se continúan cambiando
- 4. Los diferentes componentes BI son propensos a tener errores.
- 5. Requisitos que generen impacto desfavorable a otras plataformas.

#### **4.2.2 RIESGOS ASOCIADOS CON EL CLIENTE (RRC)**

- 1. Los ciclos de revisión/decisión del cliente de los planes, especificaciones son más lentos de lo esperado.
- 2. El tiempo de comunicación con el cliente (por ejemplo, tiempo para responder preguntas para aclarar los requisitos) es más lento de lo esperado.
- 3. Los clientes se contradicen entre sí.
- 4. El cliente insiste en las decisiones técnicas que alargan la planificación.

#### **4.2.3 RIESGOS DEL PROCESO (RP)**

1. La falta de un seguimiento exacto del progreso, hace que se desconozca que el proyecto esté retrasado hasta que está muy avanzado.

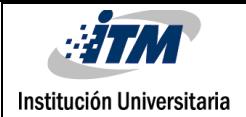

# **4.2.4 RIESGOS TECNOLÓGICOS (RT)**

- 1. Depender de la plataforma BI open source cambiante a nuevas versiones.
- 2. El trabajo con un entorno software BI desconocido causa problemas no previstos.
- 3. La curva de aprendizaje para la nueva herramienta BI es más larga de lo esperado.

### **4.2.5 RIESGOS DEL ENTORNO DE DESARROLLO (RED)**

1- La falta de especialización y experiencia necesaria aumenta los defectos y surge la necesidad de repetir el trabajo.

### **4.2.6 GESTIÓN DE RIESGOS**

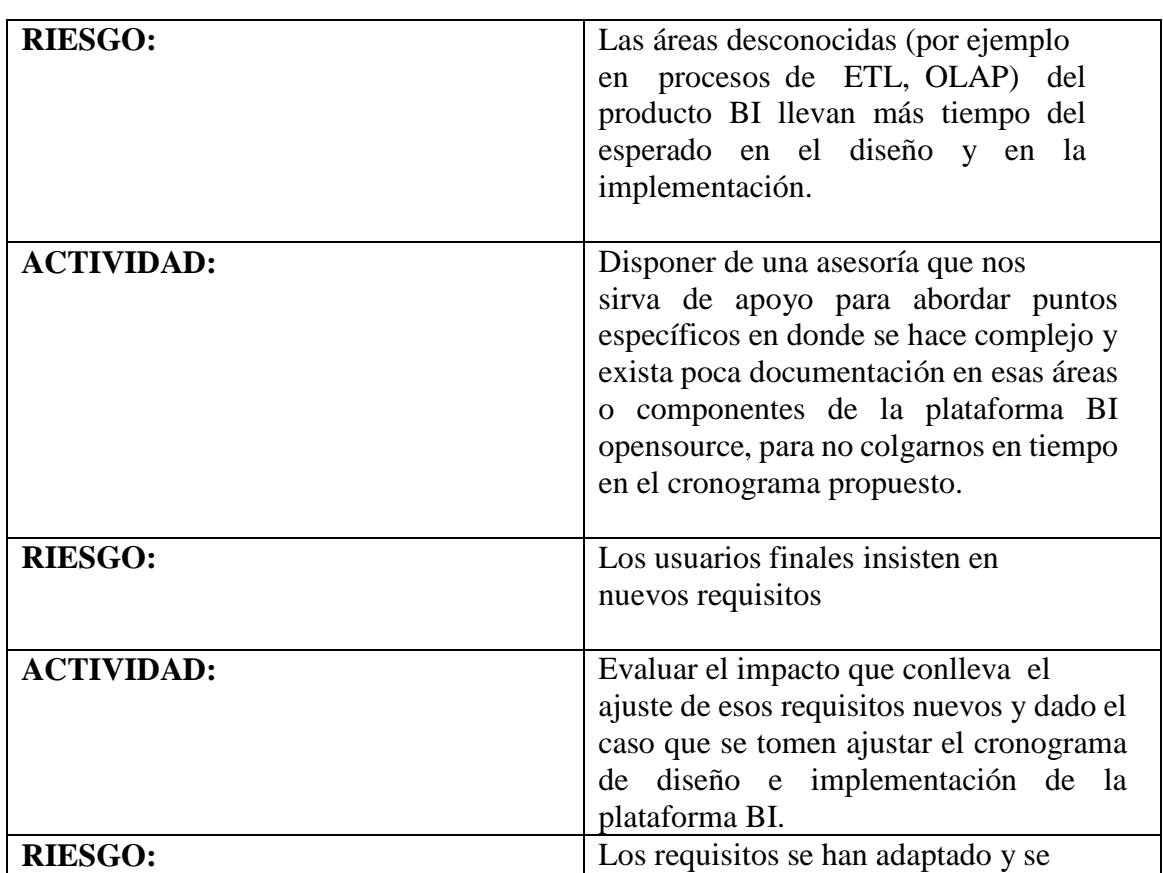

### **RIESGO ASOCIADO AL TAMAÑO DEL PRODUCTO**

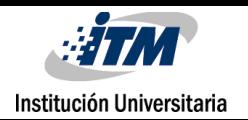

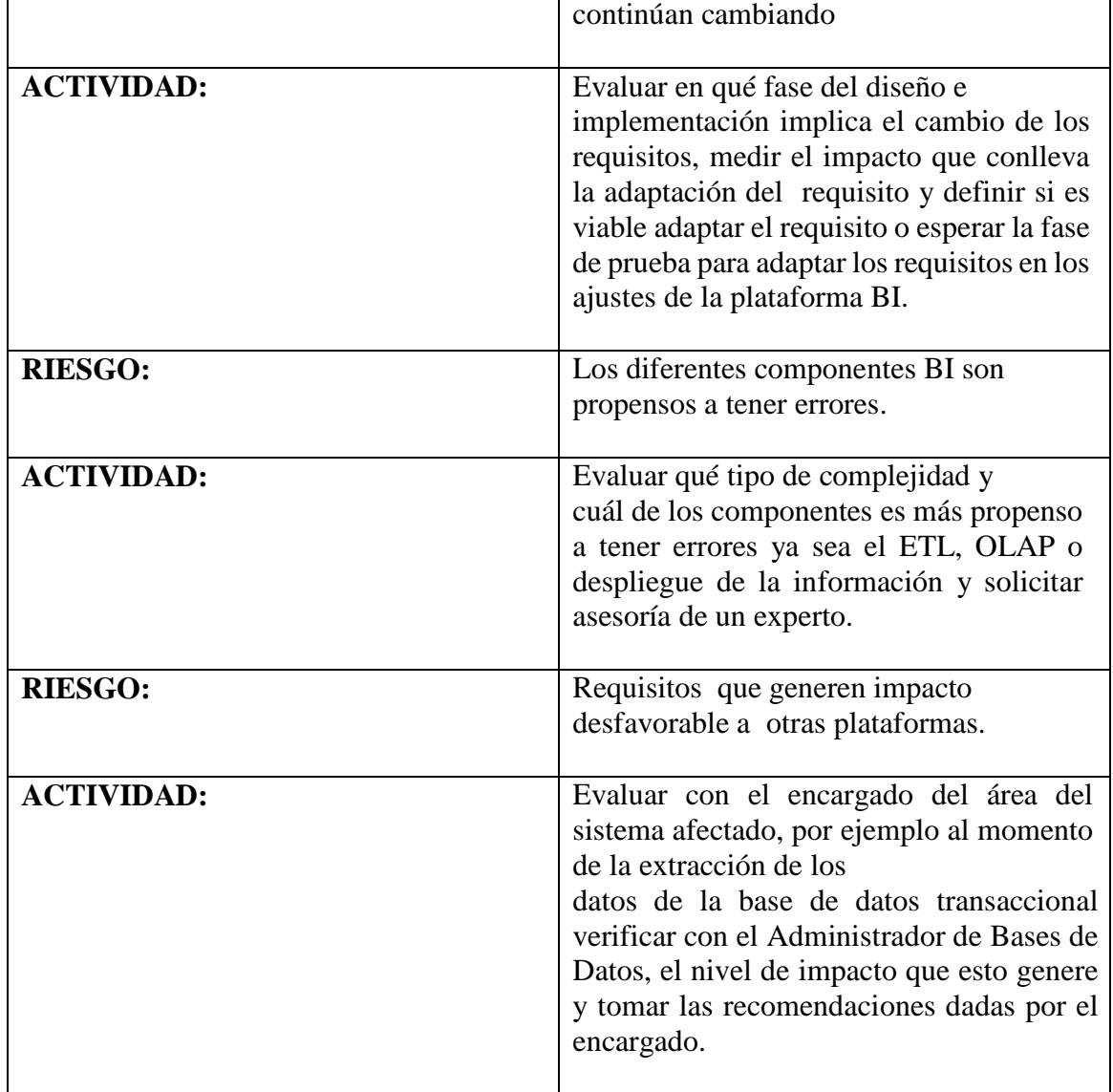

**Figura 20**: Riesgo asociado al tamaño del producto.

# **RIESGO ASOCIADOS CON EL CLIENTE (RRC)**

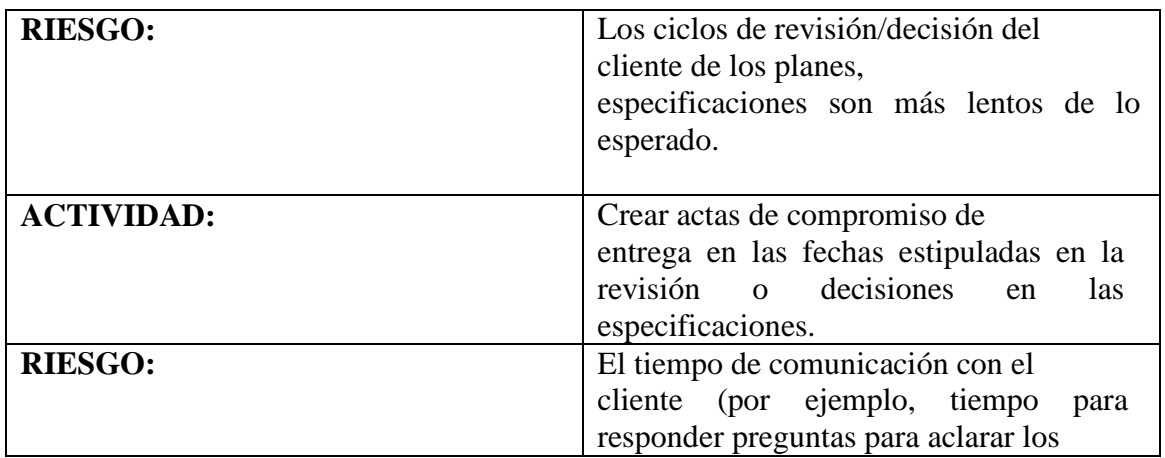

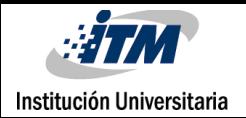

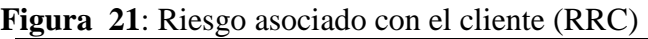

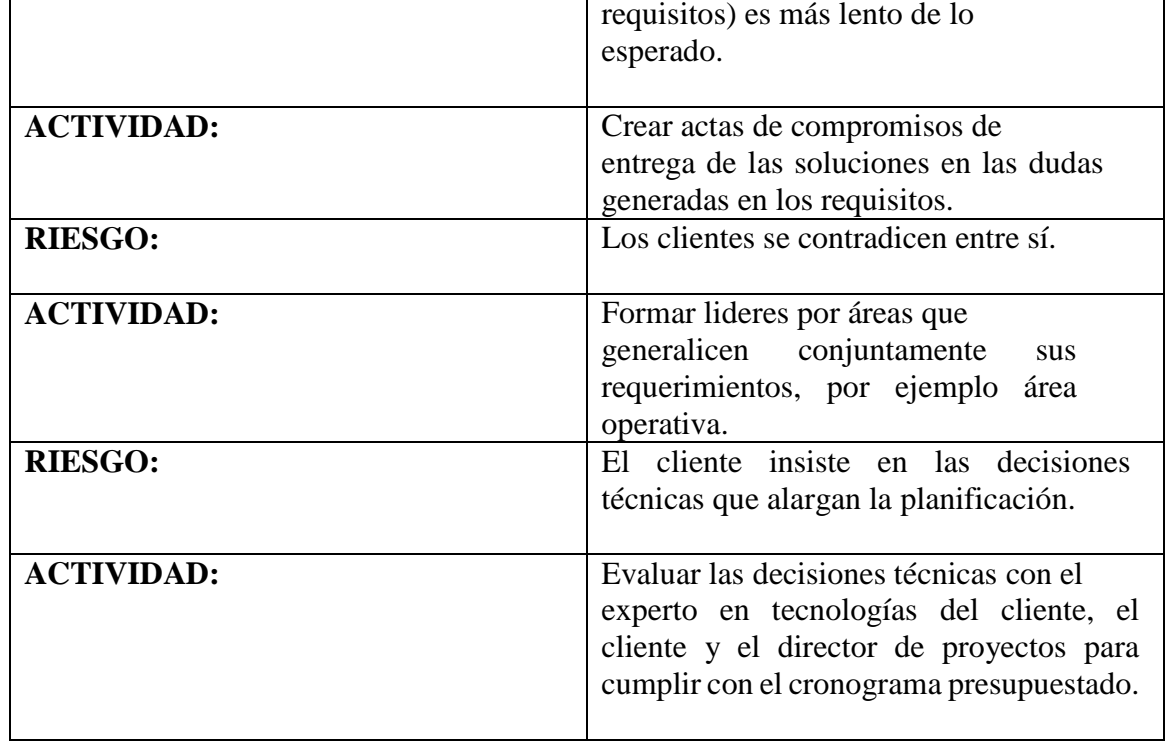

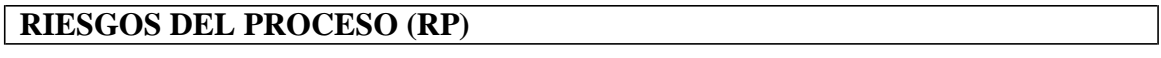

## **Figura 22**: Riesgo del proceso

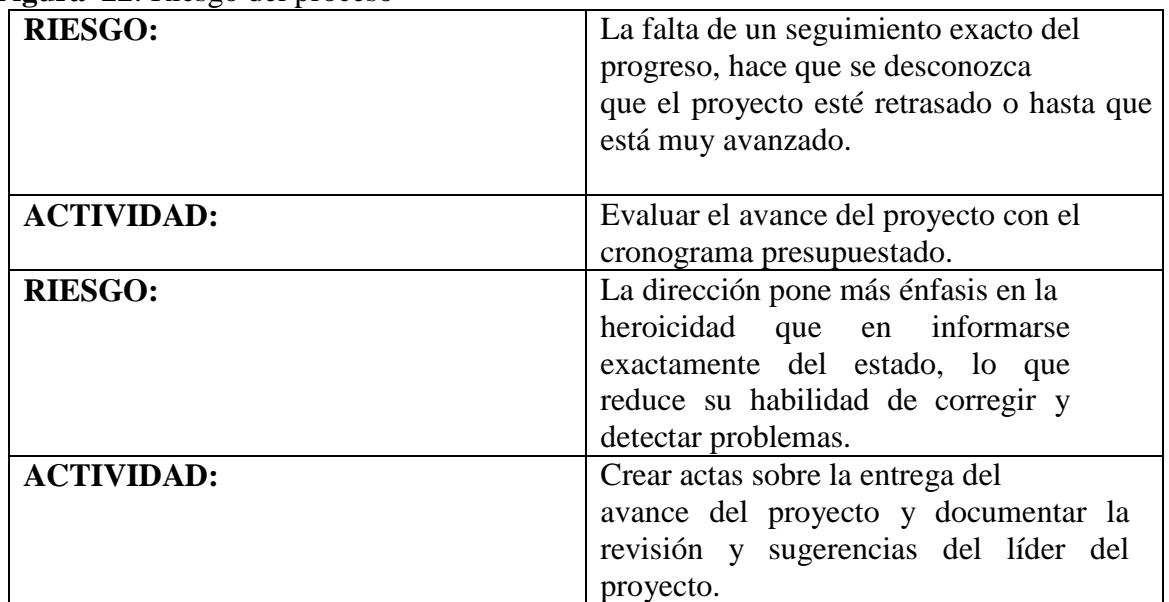

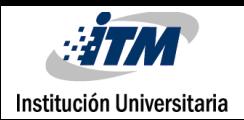

# INFORME FINAL DE TRABAJO DE GRADO

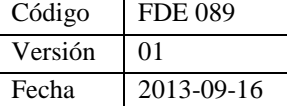

# **RIESGOS TECNOLOGICOS (RT)**

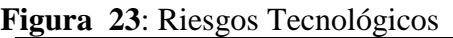

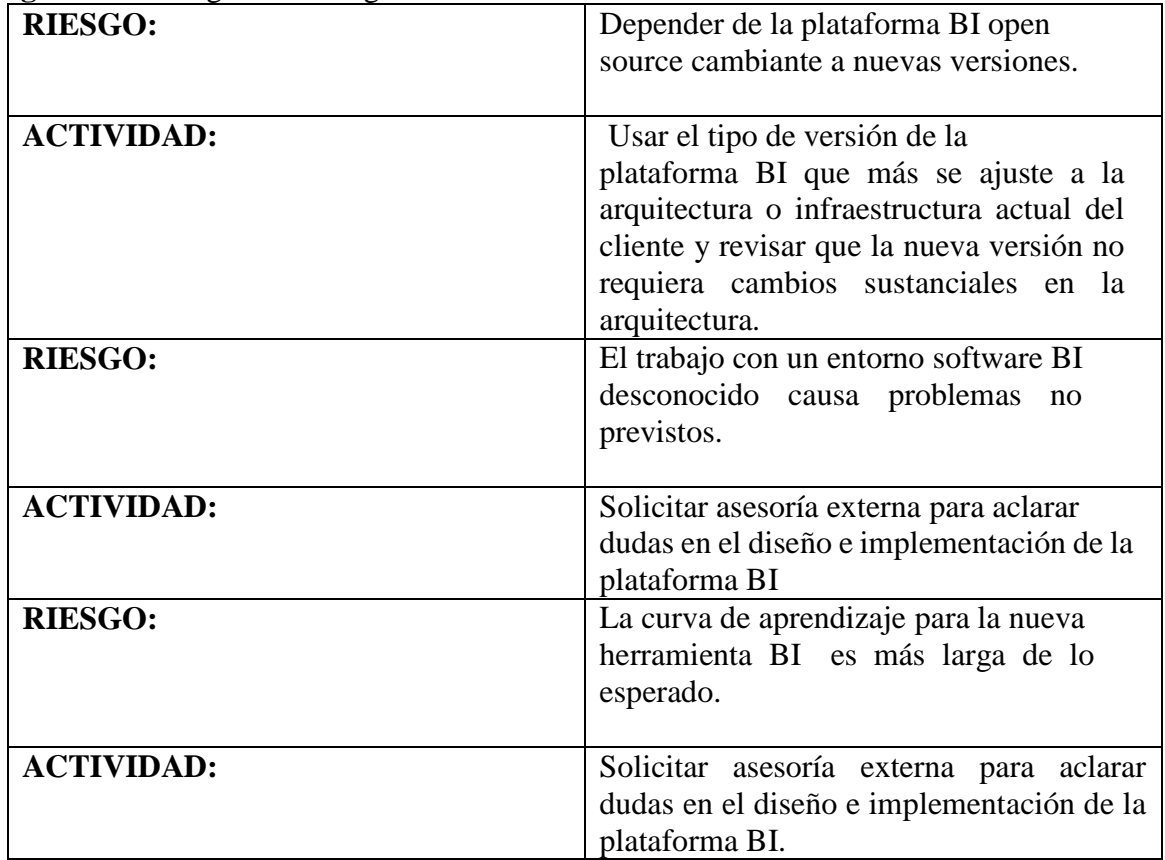

# **RIESGOS DEL ENTORNO DE DESARROLLO (RED)**

Figura 24: Riesgos del entorno de desarrollo (RED)

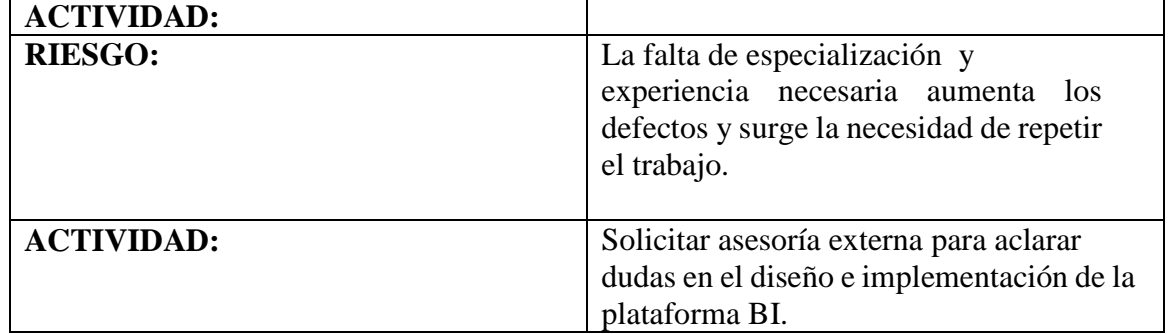

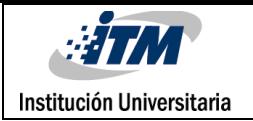

### **4.3 DIAGRAMA CASOS DE USO**

**Figura 25**: Diagrama casos de uso

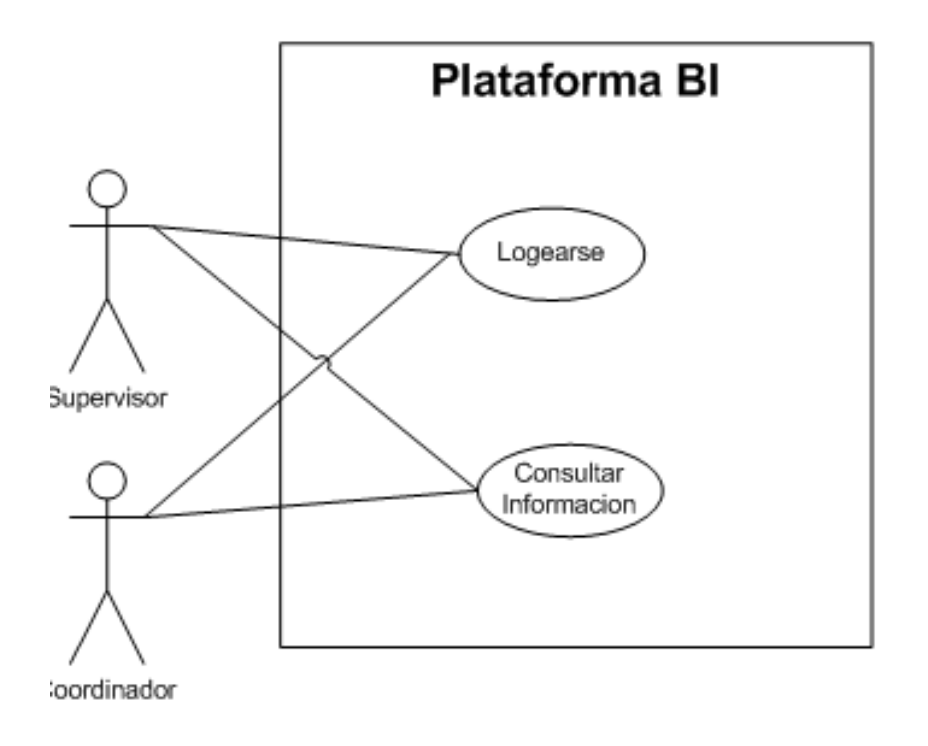

**Figura 26:** Diagrama casos de uso

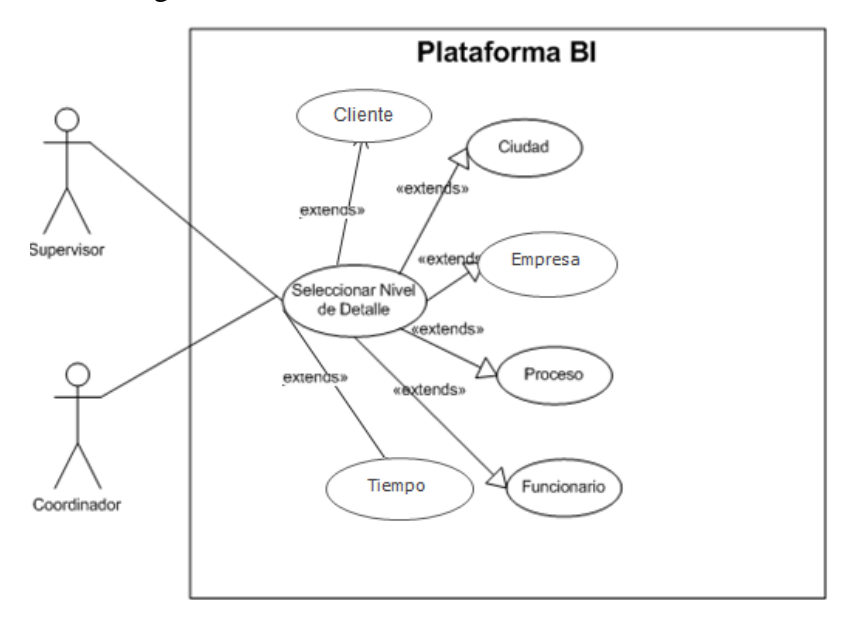

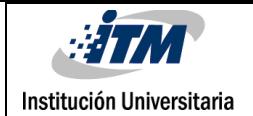

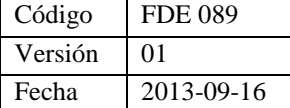

**Figura 27:** Diagrama caso de uso

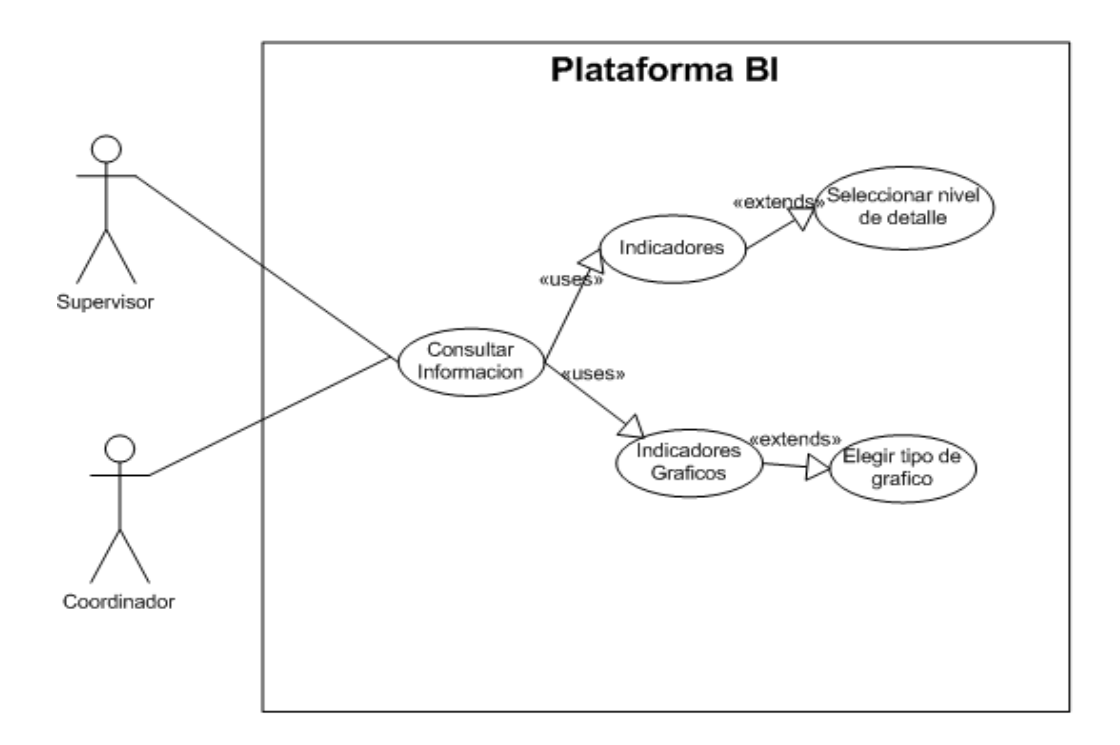

**Figura 28**: Diagrama casos de uso

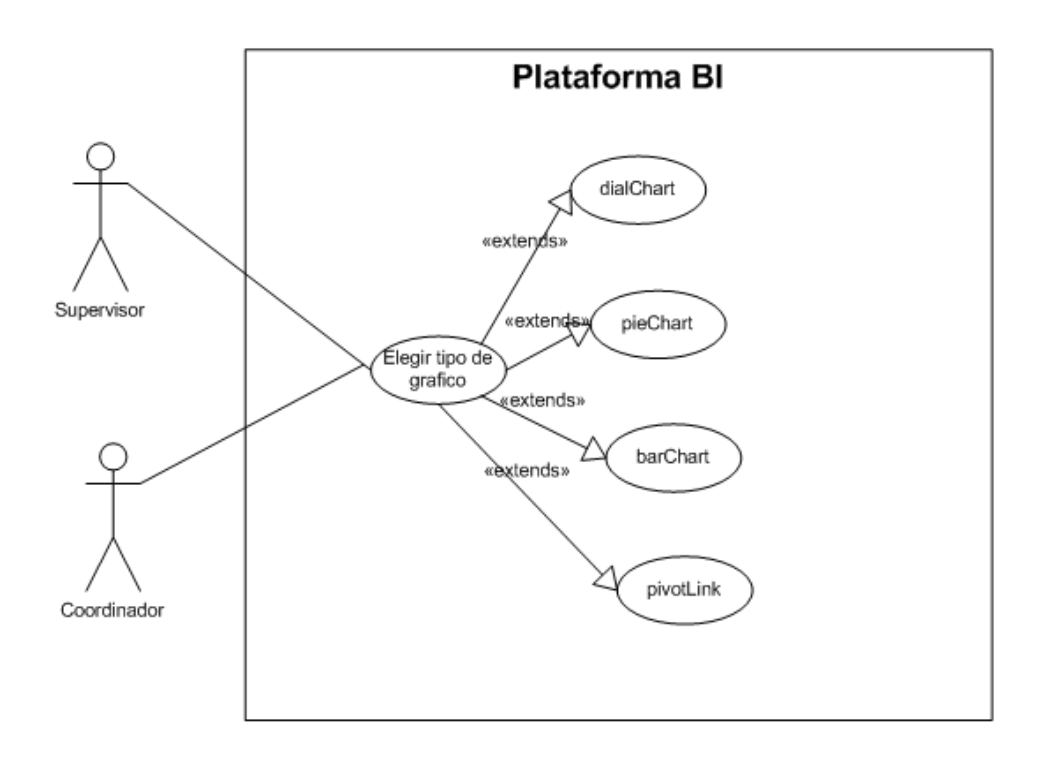

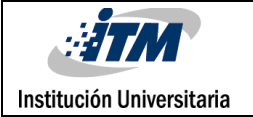

### **DISEÑO DEL SISTEMA**

# **5.1 DISEÑO SISTEMA B.I**

En este punto se describirán las características, estándares y modelamiento que se utilizarán.

# **5.1.1 DISEÑO LÓGICO**

Se ha optado por utilizar un modelo tipo estrella, ya que permite una alta granularidad en las dimensiones. Al tener una alta granularidad en las dimensiones inmediatas a la fact se acelera el tiempo de respuesta en las consultas.

**Figura 29**: Cuadro Comparación de los modelos Estrella y copo de Nieve

| <b>Esquema</b>         | <b>Estrella</b> | <b>Copo de Nieve</b> |
|------------------------|-----------------|----------------------|
| Numero de Tablas       | Menor           | Mayor                |
| Complejidad del Query  | Baja            | Alta                 |
| Complejidad del Modelo | Alta            | Baja                 |
| Desempeño del Cubo     | Rápido          | Lento                |

#### **ESTANDARES DEL MODELO**

- Se crearan llaves artificiales para el DataWarehouse, las llaves

transaccionales se guardaran en un campo llamado "lngid+nombre".

- La tabla Fact no contendrá llave propia, sus únicas llaves son las llaves de las dimensiones.
- Se crearan índices en cada dimensión del DataWarehouse en los campos guardados con las llaves transaccionales *"lngid+Nombre"* el formato del índice será el siguiente

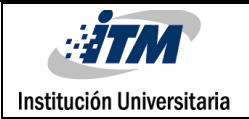

"id+Nombre"

- Se crearán índices en todos los campos de la fact el formato del índice será el siguiente "id+Nombre".
- En los Datamarts el nombre de las tablas dimensiones serán identificadas con la palabra "dim+Nombre", la tabla de hechos será identificada con la palabra "fact+Nombre".

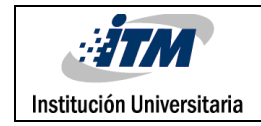

# **5.1.2 DISEÑO FÍSICO**

Se ha decidido utilizar OLAP un sistema hibrido entre MOLAP y ROLAP

Por las siguientes razones.

- Al poseer características de ROLAP soporta grandes volúmenes de datos, es importante ya que la aplicación IMservice de la empresa Inteligencia Móvil posee grandes volúmenes de datos.
- Las consultas son más rápidas ya que el cubo se carga en ("cache"). Esto

Permite generar consultas más rápido.

- Los datos precalculados y agregados se almacenan en la misma base de datos relacional DataWarehouse.

### **ANÁLISIS DIMENSIONAL**

#### **Figura 30**: DataMart de DWETP

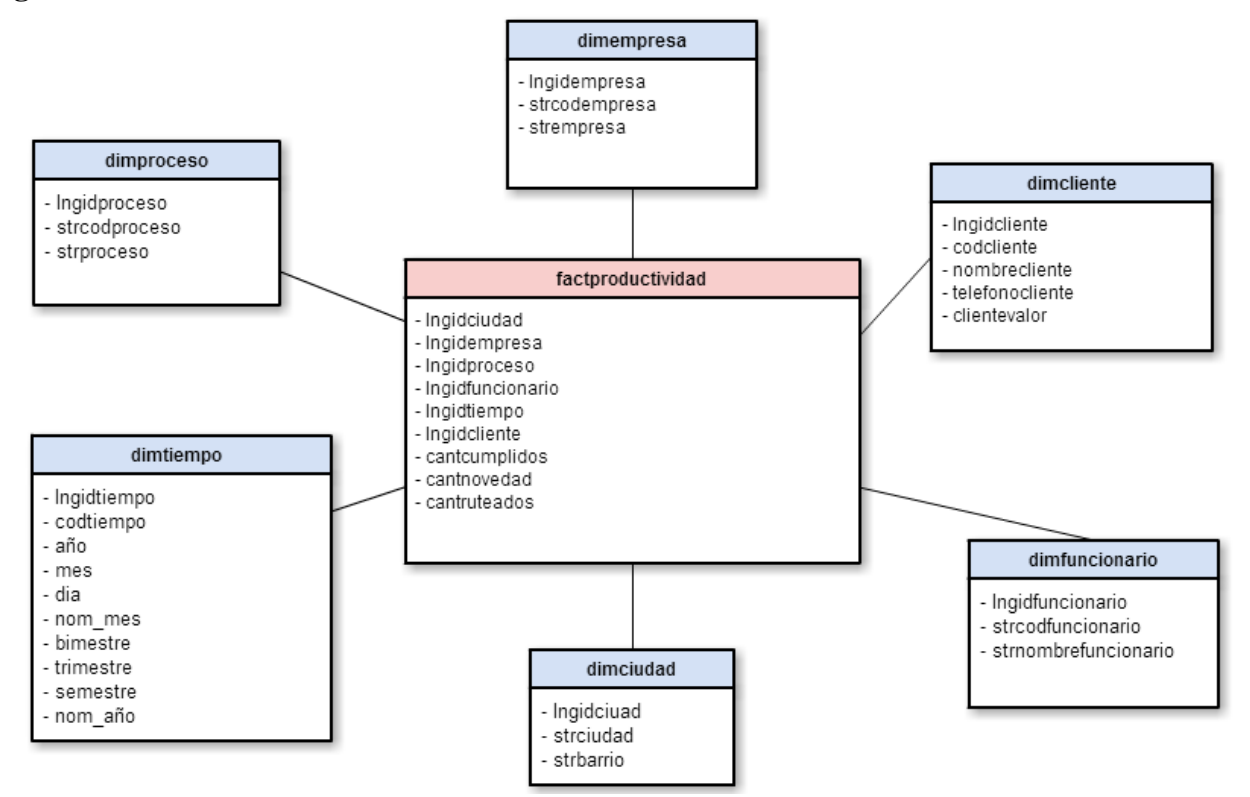

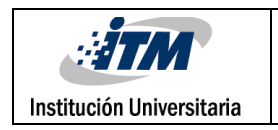

### *Realizado en Cacco*

La vista del datamart contiene información de los funcionarios, la ciudad, el proceso, el tiempo, los clientes y la empresa. De este esquema sacaremos los indicadores de efectividad, eficiencia, productividad y % de visitas perdidas

# **JERARQUÍA DE DIMENSIONES**

**Figura 31:** Jerarquía de dimensiones

Dimensión Ciudad: dimciudad

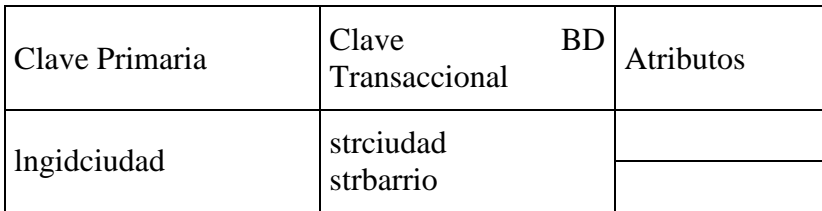

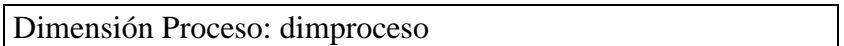

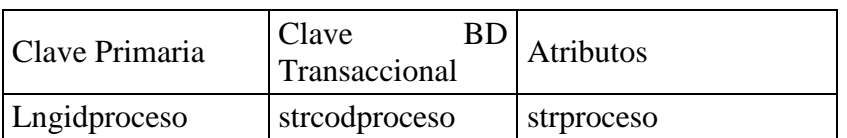

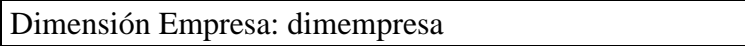

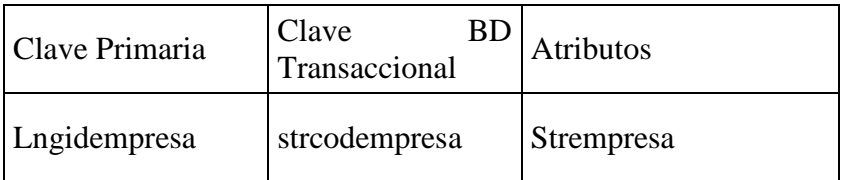

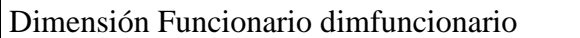

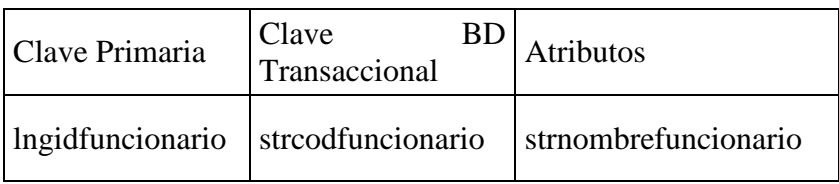

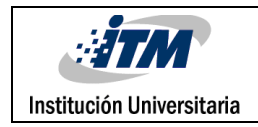

# Dimensión Tiempo dimtiempo

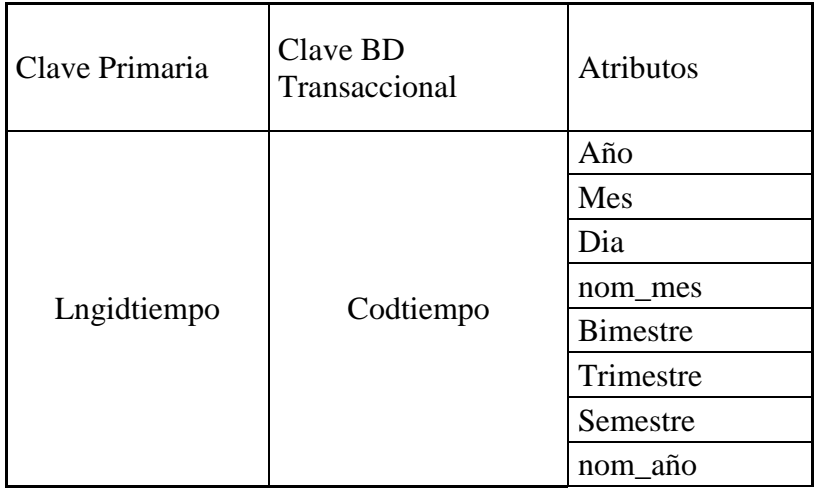

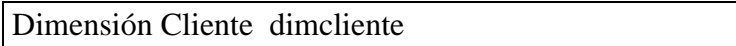

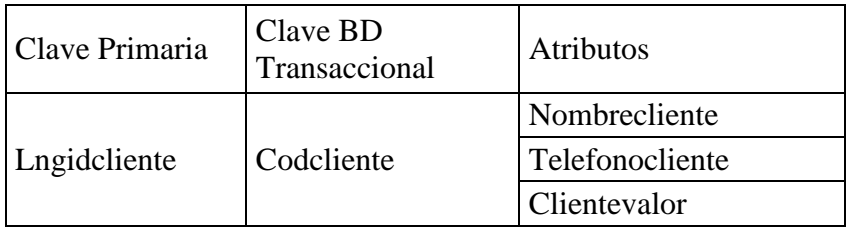

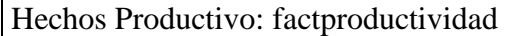

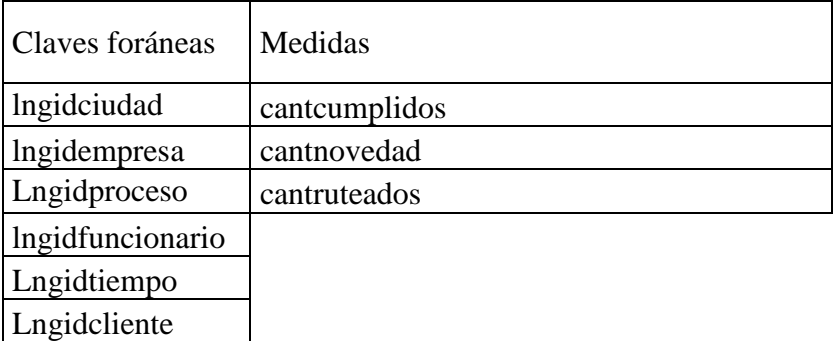

DISEÑO ETL

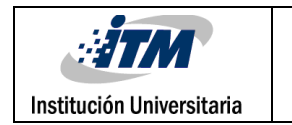

(Extracción, transformación y Carga)

A continuación se presentara el mapeo de cómo se cargara las tablas destino y sus tipos

de datos, indicando las diversas fuentes de datos.

# **Figura 32:** Diseño ETL

Dimciudad

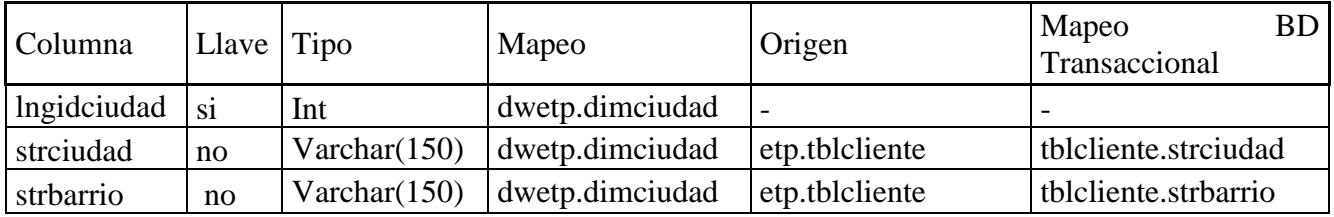

Dimproceso

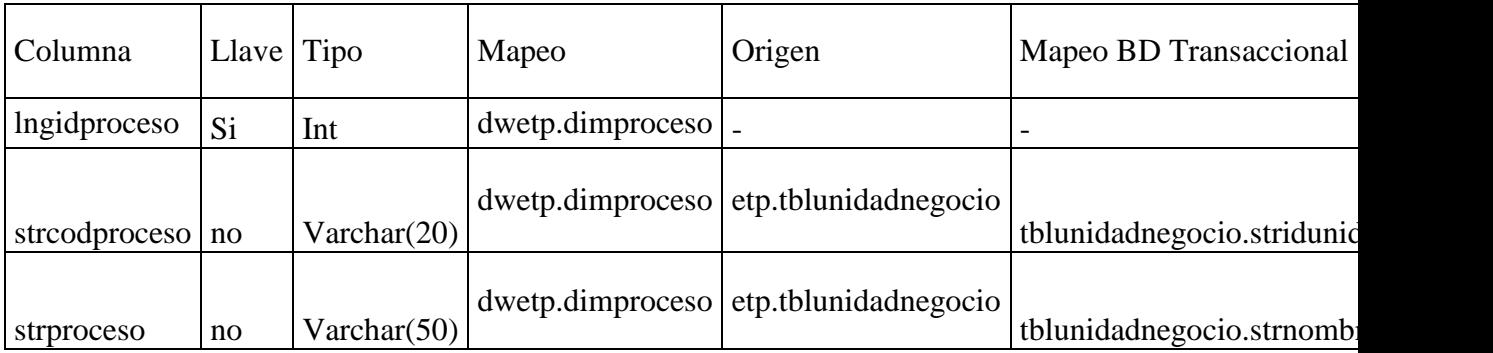

Dimempresa

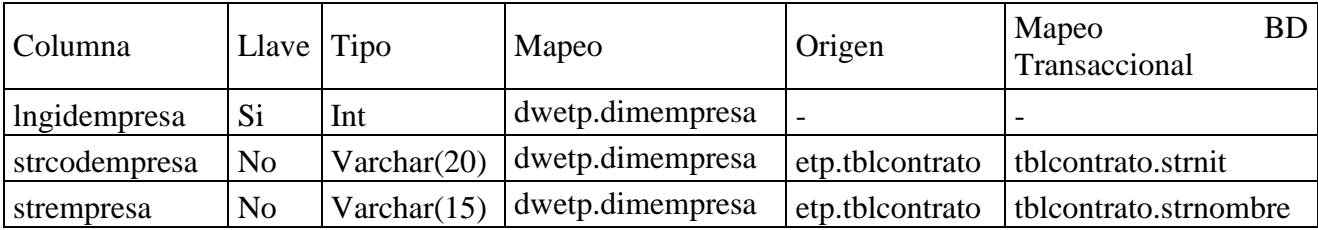

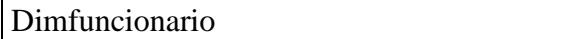

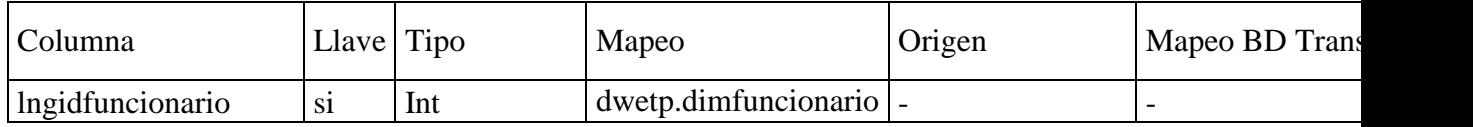

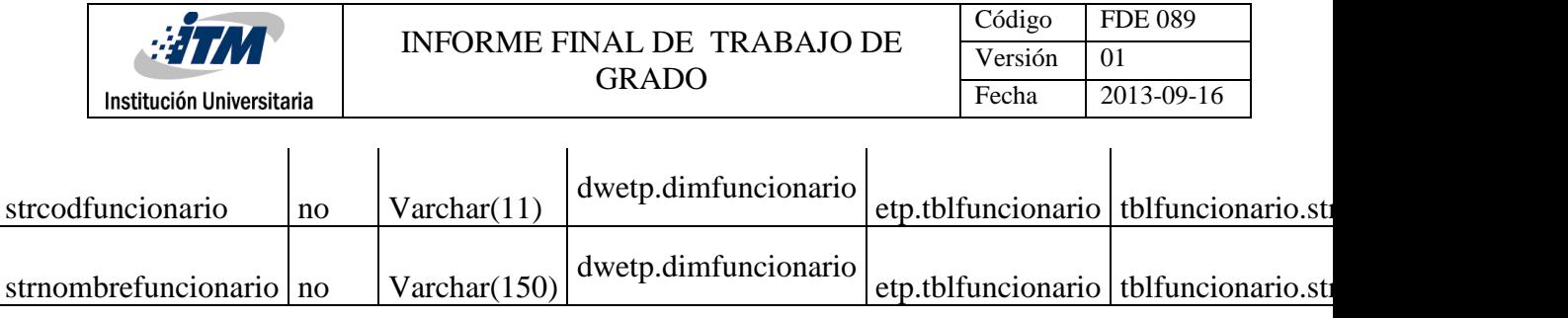

Dimtiempo

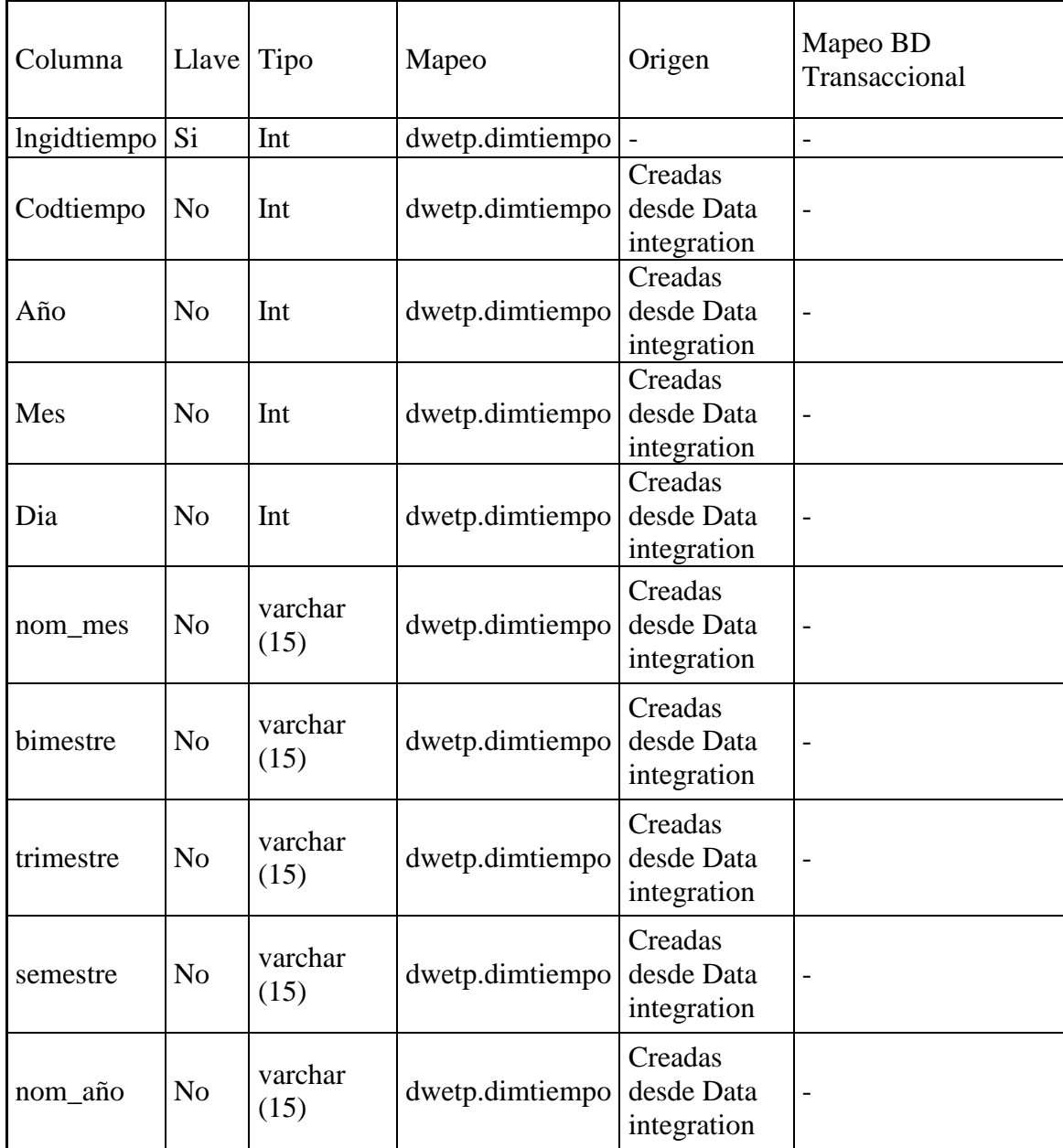

dimcliente

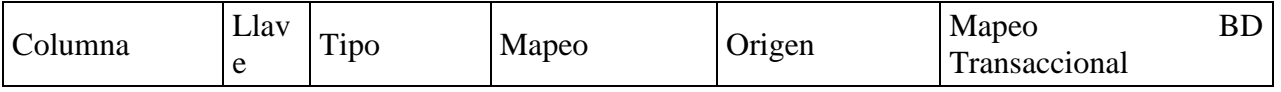
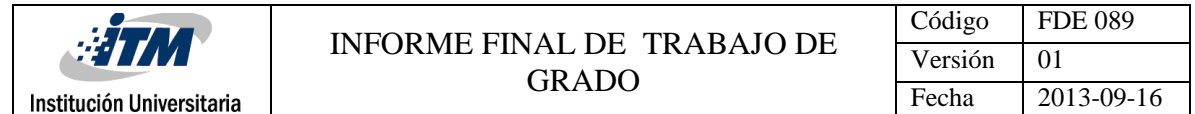

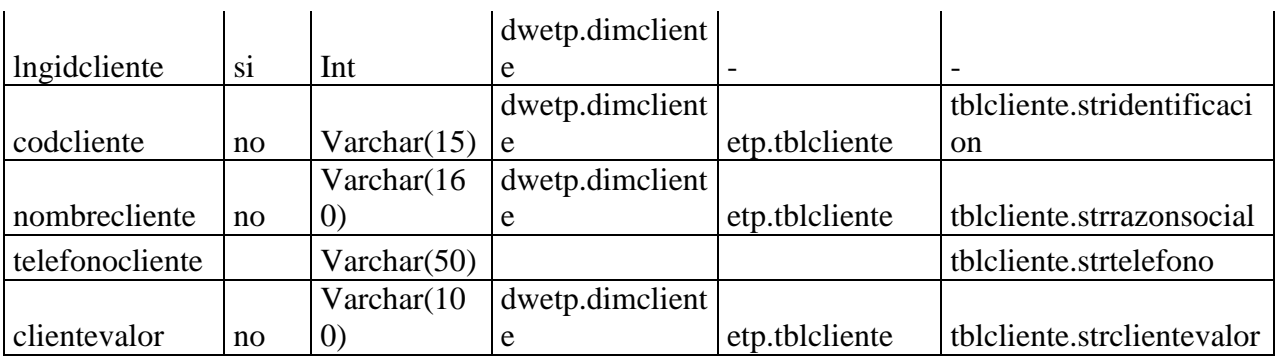

# factproductividad

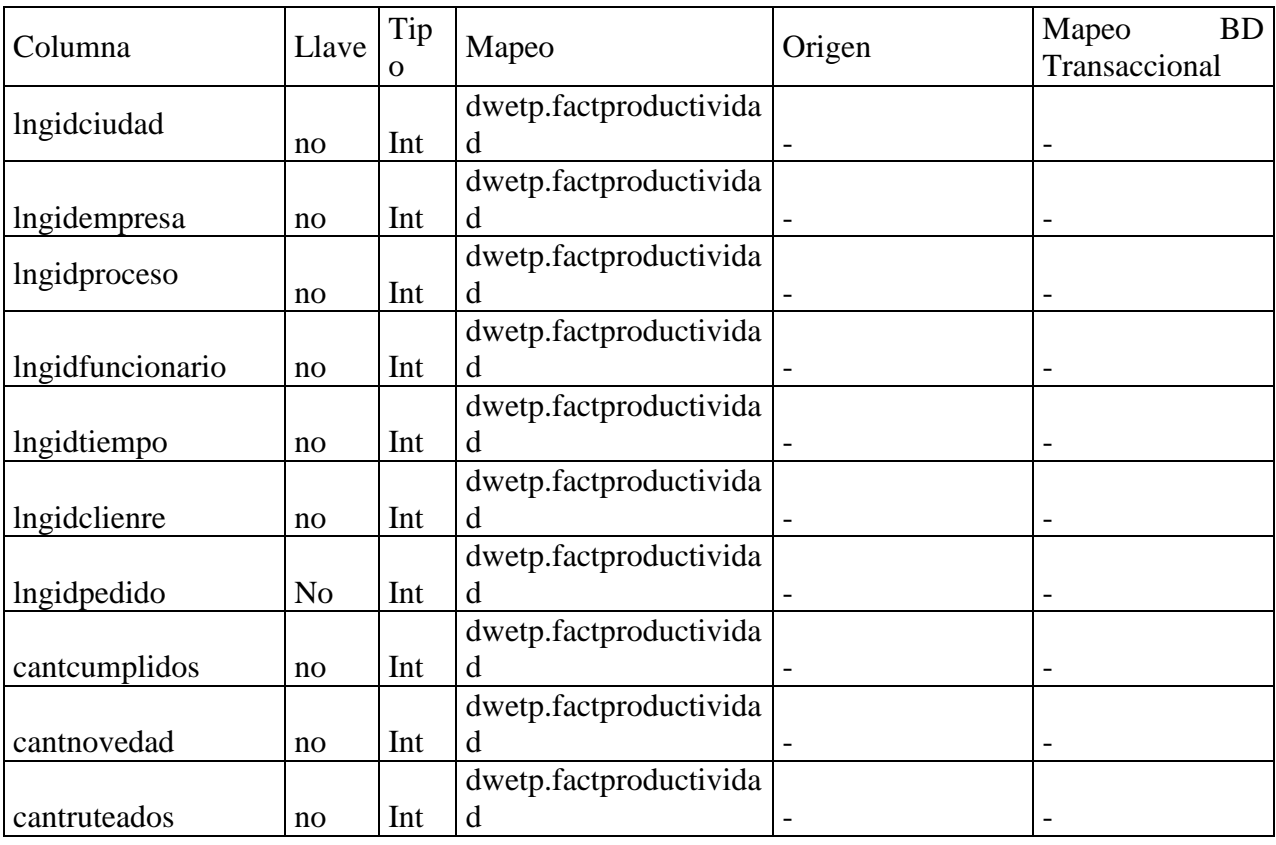

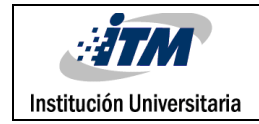

#### **PRUEBAS Y AJUSTES**

### **6.1 MODELO DE PRUEBAS**

Se realizara un modelo de pruebas basados en la funcionalidad y pruebas técnicas

Pruebas del Proceso ETL

Pruebas de acceso a la plataforma vía web

Prueba de Indicadores

#### **6.2 PRUEBAS UNITARIAS**

#### **6.2.1 CASOS DE PRUEBA**

Este proceso extrae la data de cada una de la tabla correspondientes de la base de datos transaccional que por medio de lookups selecciona los valores deseados, según el caso compara los valores de los campos, si el dato existe no lo toma por el contrario si el dato es nuevo se carga

Extracción de la Data

dimciudad extrae la data de la tabla "tblcliente" dimfuncionario extrae la data de la tabla "tblfuncionario" dimproceso extrae la data de la tabla "tblunidadnegocio" dimempresa extrae la data de la tabla "tblcontrato" dimtiempo se genera desde el spoon kettler" dimcliente extrae la data de la tabla "tblcliente"

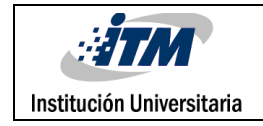

En el caso de la Table Factproductividad extrae la data de las diferentes dimensiones.

## **CASO DE PRUEBA CARGA DE LA DIMENSIÓN CIUDAD**

Para la carga de la dimensión ciudad (dimciudad), primero se mostrará los parámetros de salida del origen de datos, que a su vez son los parámetros de entrada de la dimensión

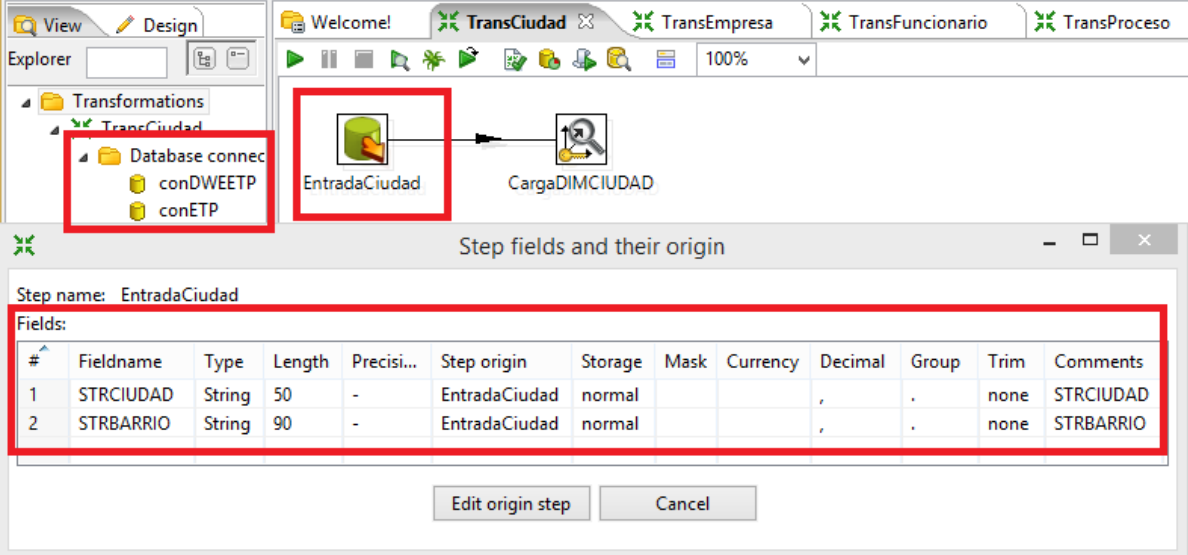

**Figura 33:** Parámetros de salida de origen de datos dimciudad

#### *Generado desde spoon*

A continuación las entradas, salidas y resultados esperados para la carga de la dimensión

Entrada: se parte de la tabla tblcliente, los campos strciudad , strbarrio

Salida: strciudad,strbarrio, lngidciudad

Resultados Esperados: la dimensión ciudad totalmente cargada cumpliendo con la integridad referencial y con los valores correctos.

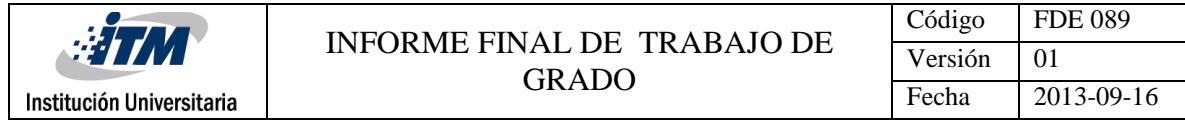

#### **Figura 34**: Parametros de entrada dimciudad.

| <b>D</b> View | Design                                                                                                    |                                                               | <b>Melcome!</b> |                      | <b>X</b> TransCiudad & |                              |      |              |         |              | 3. TransProceso |                  | X Tran     |
|---------------|----------------------------------------------------------------------------------------------------|---------------------------------------------------------------|-----------------|----------------------|------------------------|------------------------------|------|--------------|---------|--------------|-----------------|------------------|------------|
| Explorer      | $\begin{smallmatrix} \mathbb{F}_2 \end{smallmatrix}$                                                                | $\textcolor{red}{\textcircled{\scriptscriptstyle\mathsf{H}}}$ | T<br>Þ          | o<br>Þ               | 第 ▶<br>₩<br>l.         | 46<br>품                      | 100% | $\checkmark$ |         |              |                 |                  |            |
| ◢             | <b>Transformations</b><br><b>P.I. Commission Progressive Program</b><br>Database connec<br>conDWEETP<br>conETP<br>n |                                                               |                 | <b>EntradaCiudad</b> | CargaDIMCIUDAD         |                              |      |              |         |              |                 |                  |            |
|               |                                                                                                    |                                                               |                 |                      |                        |                              |      |              |         |              |                 |                  |            |
| 景             |                                                                                                    |                                                               |                 |                      |                        | Step fields and their origin |      |              |         |              |                 | $\Box$           | $- \times$ |
|               | Sten name: CargaDIMCIUDAD                                                                                           |                                                               |                 |                      |                        |                              |      |              |         |              |                 |                  |            |
| Fields:       |                                                                                                    |                                                               |                 |                      |                        |                              |      |              |         |              |                 |                  |            |
| ×<br>#        | Fieldname                                                                                                    | Type                                                          | Length          | Precisi              | Step origin            | Storage                      | Mask | Currency     | Decimal | Group        | Trim            | Comments         |            |
|               | <b>STRCIUDAD</b>                                                                                                    | String                                                        | 50              | ۰                    | <b>EntradaCiudad</b>   | normal                       |      |              | ×       | $\mathbf{r}$ | none            | <b>STRCIUDAD</b> |            |

*Generado desde spoon*

| <b>D</b> View<br>$\mathscr{D}$ Design                                                                |               | <b>Melcome!</b>      |              | <b>X</b> TransCiudad         | <b>美 TransEmpresa</b> |      | X TransFuncionario |                             |              | 3. TransProceso | 其 TransTiempo          |
|----------------------------------------------------------------------------------------------------|---------------|----------------------|--------------|------------------------------|-----------------------|------|--------------------|-----------------------------|--------------|-----------------|------------------------|
| $\boxed{a-}$<br>$\boxed{\underline{\mathbb{F}}_{\underline{\mathbf{G}}}}$<br>Explorer                |               | T<br>E               | D<br>₩<br>D. | ₩<br>68<br>C<br>⊕            | 100%<br>품             | v    |                    |                             |              |                 |                        |
| Transformations<br>4 O<br>4 H TransCiudad<br>Database connecl<br><b>n</b> conDWEETP<br><b>ConETP</b> |               | <b>EntradaCiudad</b> |              | CargaDIMCIUDAD               |                       |      |                    |                             |              |                 |                        |
| 黑                                                                                                    |               |                      |              | Step fields and their origin |                       |      |                    |                             |              |                 | $\Box$<br>$\mathbf{X}$ |
|                                                                                                    |               |                      |              |                              |                       |      |                    |                             |              |                 |                        |
| Step name: CargaDIMCIUDAD<br>Fields:                                                                 |               |                      |              |                              |                       |      |                    |                             |              |                 |                        |
| A<br>#<br>Fieldname                                                                                  | Type          | Length               | Precision    | Step origin                  | Storage               | Mask | Currency           | Decimal                     | Group        | Trim            | Comments               |
| <b>STRCIUDAD</b>                                                                                     | String        | 50                   | ۰            | <b>EntradaCiudad</b>         | normal                |      |                    | $\mathbf{r}$                | ×.           | none            | <b>STRCIUDAD</b>       |
| $\overline{c}$<br><b>STRBARRIO</b>                                                                   | <b>String</b> | 90                   | ÷            | <b>EntradaCiudad</b>         | normal                |      |                    | $\mathcal{L}_{\mathcal{A}}$ | $\mathbf{r}$ | none            | <b>STRBARRIO</b>       |

*Generado desde spoon*

**Figura 36**: Resultados esperados de dimciudad.

| <b>WHAT</b>               |                          |                                |                                                                                                   | Código                 | <b>FDE 089</b> |
|---------------------------|--------------------------|--------------------------------|---------------------------------------------------------------------------------------------------|------------------------|----------------|
|                           |                          |                                | INFORME FINAL DE TRABAJO DE<br><b>GRADO</b>                                                       | Versión                | 01             |
| Institución Universitaria |                          |                                |                                                                                                   | Fecha                  | 2013-09-16     |
|                           |                          |                                |                                                                                                   |                        |                |
| Design<br><b>TO</b> View  | <b>Ca</b> Welcome!       | 其 TransCiudad 83               | <b>XK TransFuncionario</b><br>X TransEmpresa                                                      | <b>XK TransProceso</b> |                |
| B O<br><b>Explorer</b>    | E E                      | 48 G<br>▶ 多<br>827<br>$\sim$   | 100%<br>a.<br>$\checkmark$                                                                        |                        |                |
| <b>Transformations</b>    |                          |                                |                                                                                                   |                        |                |
| <b>NY TransCiudad</b>     |                          |                                |                                                                                                   |                        |                |
| Database connectic        |                          |                                |                                                                                                   |                        |                |
| <b>n</b> conDWEETP        | <b>EntradaCiudad</b>     | CargaDIMCIUDAD                 |                                                                                                   |                        |                |
| <b>ConETP</b>             |                          |                                |                                                                                                   |                        |                |
| <b>Steps</b><br>Hops      |                          |                                |                                                                                                   |                        |                |
| <b>Partition schemas</b>  | <b>Execution Results</b> |                                |                                                                                                   |                        |                |
| Slave server              |                          |                                | Execution History   P Logging   8 Step Metrics   Z Performance Graph   = Metrics   H Preview data |                        |                |
| Kettle cluster schen      |                          |                                |                                                                                                   |                        |                |
|                           |                          | ● First rows ○ Last rows ○ Off |                                                                                                   |                        |                |
|                           | ×                        | <b>STRCIUDAD</b>               | <b>STRBARRIO</b>                                                                                  | Ingidciudad            |                |
|                           | 10                       | CARTAGO                        | <b>URBANIZACION SANTA ISABEL</b>                                                                  |                        | 10             |
|                           | 11                       | CARTAGO                        | <b>EL ROSARIO</b>                                                                                 |                        | 11             |
|                           | 23                       | CARTAGO                        | <b>TORRE LA VEGA</b>                                                                              |                        | 23             |
|                           | 26                       | CARTAGO                        | <b>SAN PABLO</b>                                                                                  |                        | 26             |
|                           | 31                       | CARTAGO                        | <b>SAN FERNANDO</b>                                                                               |                        | 31             |
|                           | 37<br>41                 | CARTAGO                        | <b>JORGE ELIECER GAITAN</b>                                                                       |                        | 37             |
|                           | 45                       | CARTAGO<br><b>CARTAGO</b>      | <b>LOS LAURELES</b>                                                                               |                        | 41<br>45       |
|                           | 64                       |                                | URBANIZACION SANTA MARIA REAL                                                                     |                        | 64             |
|                           | 69                       | CARTAGO<br><b>CARTAGO</b>      | <b>URBANIZACION LAS ACACIAS</b><br><b>CONDOMINIO VILLA DEL ROBLE</b>                              |                        | 69             |
|                           | 70                       | <b>CARTAGO</b>                 | <b>MARISCAL ROBLEDO</b>                                                                           |                        | 70             |
|                           | 78                       | <b>CARTAGO</b>                 | <b>SAN JOSE</b>                                                                                   |                        | 78             |
|                           | 91                       | CARTAGO                        | <b>SANTA ANA</b>                                                                                  |                        | 91             |
|                           | 93                       | CARTAGO                        | URBANIZACION VILLA JULIANA                                                                        |                        | 93             |

*Generado desde spoon*

# **CASO DE PRUEBA CARGA DIMENSIÓN FUNCIONARIO**

Para la carga de la dimensión funcionario (dimfuncionario), primero se mostrará los parámetros de salida del origen de datos, que a su vez son los parámetros de entrada de la dimensión

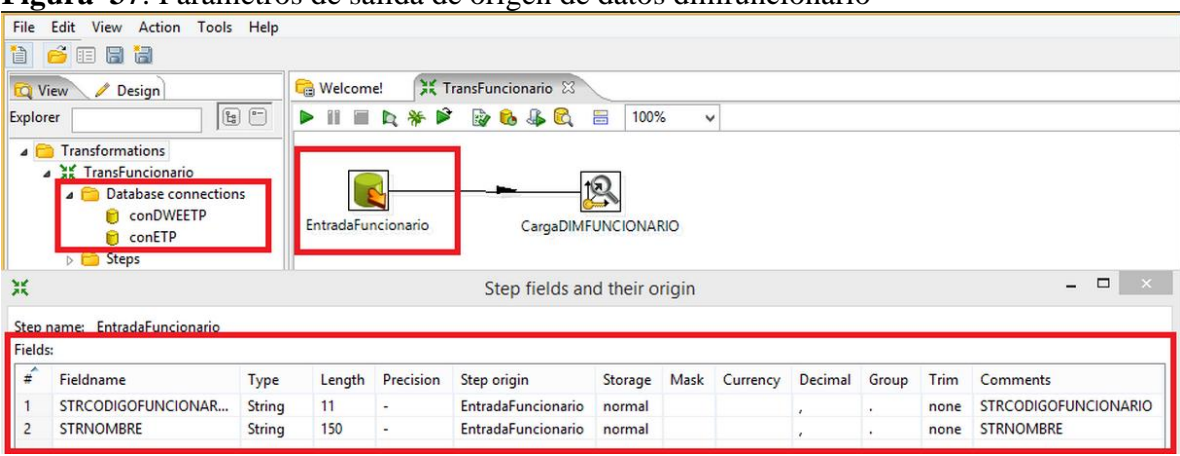

**Figura 37**: Parámetros de salida de origen de datos dimfuncionario

*Generado desde spoon*

A continuación las entradas, salidas y resultados esperados para la carga de la dimensión Entrada: se parte del contenido de las tablas tblfuncionario, campo strcodfuncionario, strnombre Salida: strcodfuncionario, strnombre, lngidfuncionario

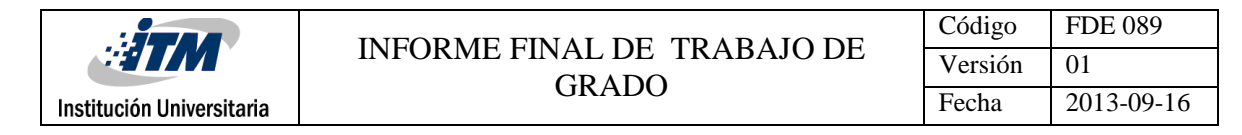

Resultados Esperados: la dimensión funcionario totalmente cargada cumpliendo con la integridad

referencial y con los valores correctos.

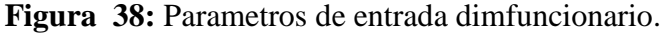

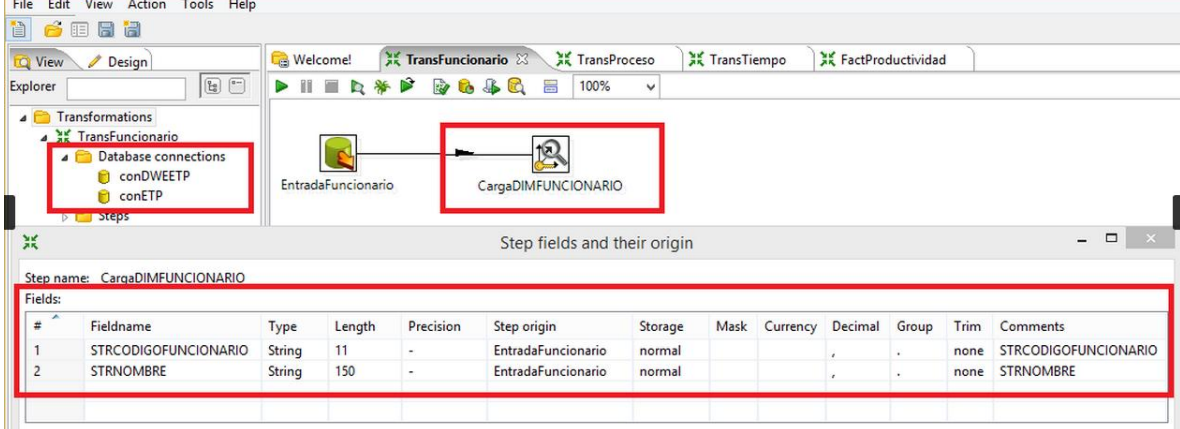

*Generado desde spoon*

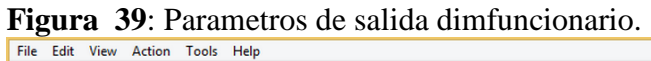

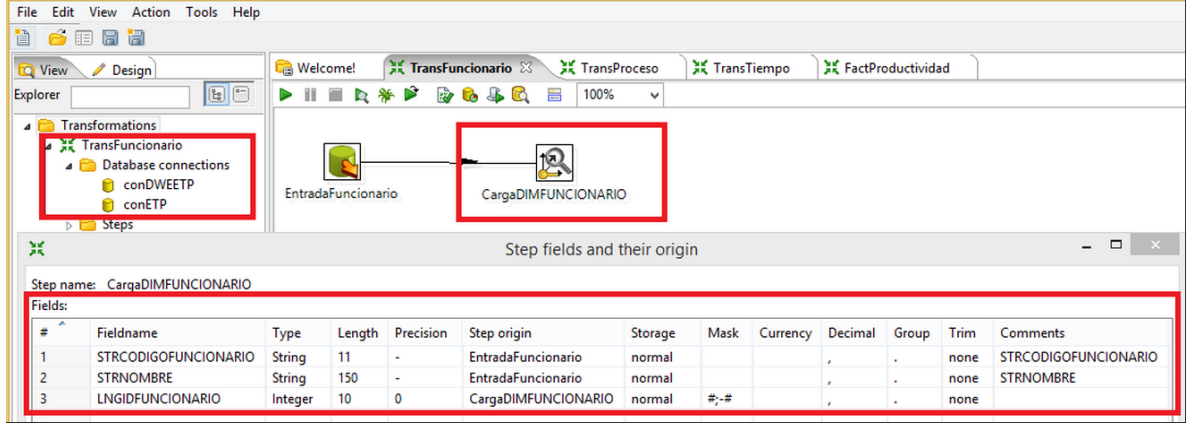

*Generado desde spoon*

**Figura 40:** Resultados esperados de dinfuncionario.

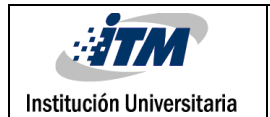

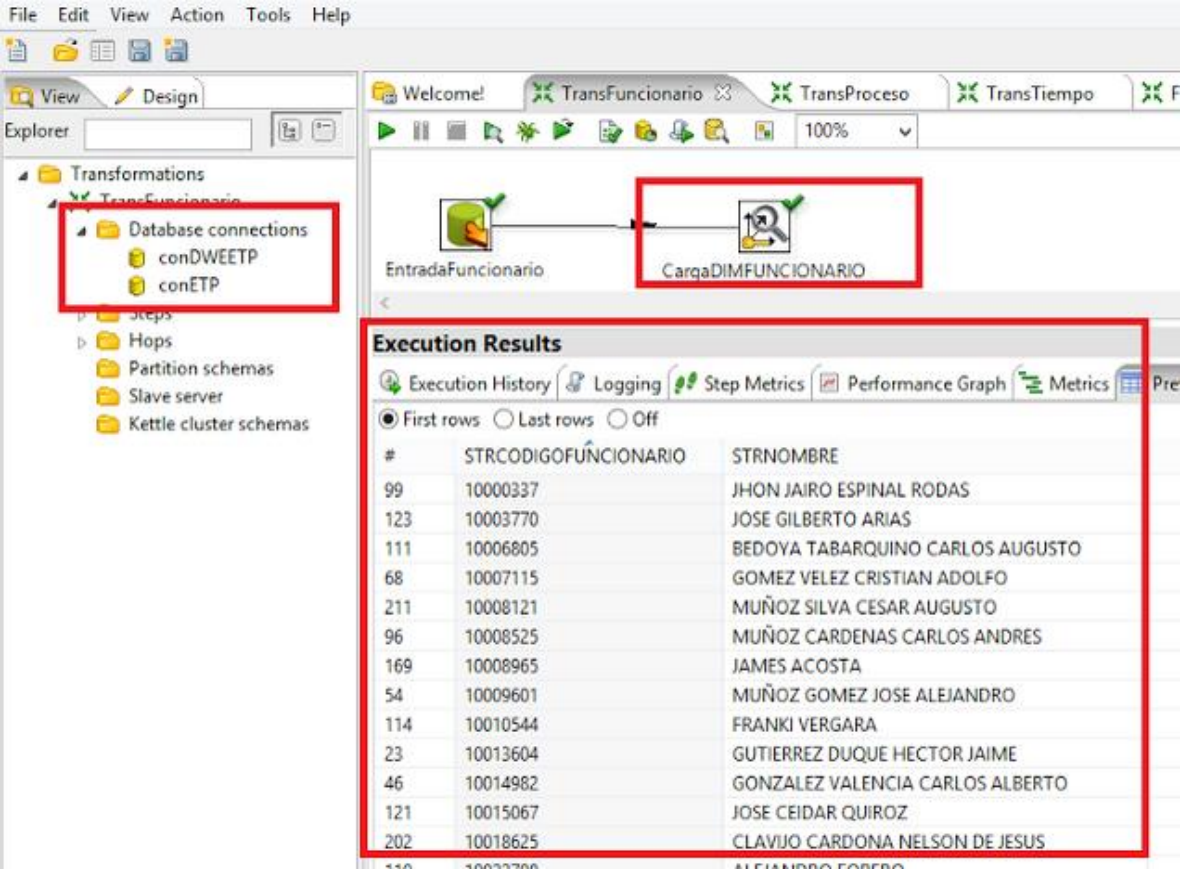

# **CASO DE PRUEBA CARGA DIMENSIÓN PROCESO**

Para la carga de la dimensión proceso (dimproceso), primero se mostrará los parámetros de salida

del origen de datos, que a su vez son los parámetros de entrada de la dimensión

| File<br>Edit<br>View<br>Action<br><b>Tools</b><br>Help                                                                                                    |                                                             |                                |                             |                                             |
|----------------------------------------------------------------------------------------------------|-------------------------------------------------------------|--------------------------------|-----------------------------|---------------------------------------------|
| ð E<br>e<br>日日                                                                                                    |                                                             |                                |                             |                                             |
| <b>Q</b> View<br>Design<br>I                                                                                                    | <b>X</b> TransProceso<br><b>Melcome!</b>                    | 其 TransTiempo                  | <b>XX</b> FactProductividad |                                             |
| $\boxed{\bullet^-}$<br>$\boxed{\mathbb{E}}$<br>Explorer                                                                                                    | B<br>₩<br>827<br>♨<br>m<br><b>Le</b><br>$\blacksquare$<br>R | 100%<br>듬<br>œ<br>$\checkmark$ |                             |                                             |
| <b>Transformations</b><br>$\blacksquare$<br>4 E TransProceso<br><b>Database connections</b><br>$\overline{a}$<br><b>CONDWEETP</b><br>conETP<br>n<br>D Steps | <b>EntradaProceso</b>                                       | CargaDIMPROCESO                |                             |                                             |
| 黑                                                                                                    |                                                             | Step fields and their origin   |                             | $\Box$<br>$\mathbf{x}$<br>$\qquad \qquad -$ |
| Step name: EntradaProceso                                                                                                    |                                                             |                                |                             |                                             |
| Fields:                                                                                                    |                                                             |                                |                             |                                             |
| ₽<br>Fieldname<br>Type                                                                                                    | Precision<br>Step origin<br>Length                          | Storage Mask<br>Currency       | Decimal<br>Trim<br>Group    | Comments                                    |
| <b>STRIDUNIDADNEGOCIO</b><br><b>String</b>                                                                                                    | <b>EntradaProceso</b><br>10<br>٠                            | normal                         | none<br>$\sim$<br>٠         | <b>STRIDUNIDADNEGOCIO</b>                   |
| $\overline{2}$<br><b>STRNOMBRE</b><br><b>String</b>                                                                                                    | 50<br><b>EntradaProceso</b><br>٠                            | normal                         | none<br>٠<br>٠              | <b>STRNOMBRE</b>                            |

**Figura 41**: Parámetros de salida de origen de datos dimproceso

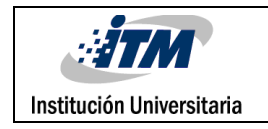

A continuación las entradas, salidas y resultados esperados para la carga de la dimensión

Entrada: se parte de la tabla tblunidadnegocio campo stridunidadnegocio, strnombre

Salida: stridunidadnegocio, strnombre

Resultados Esperados: la dimensión proceso totalmente cargada cumpliendo con la integridad referencial y con los valores correctos.

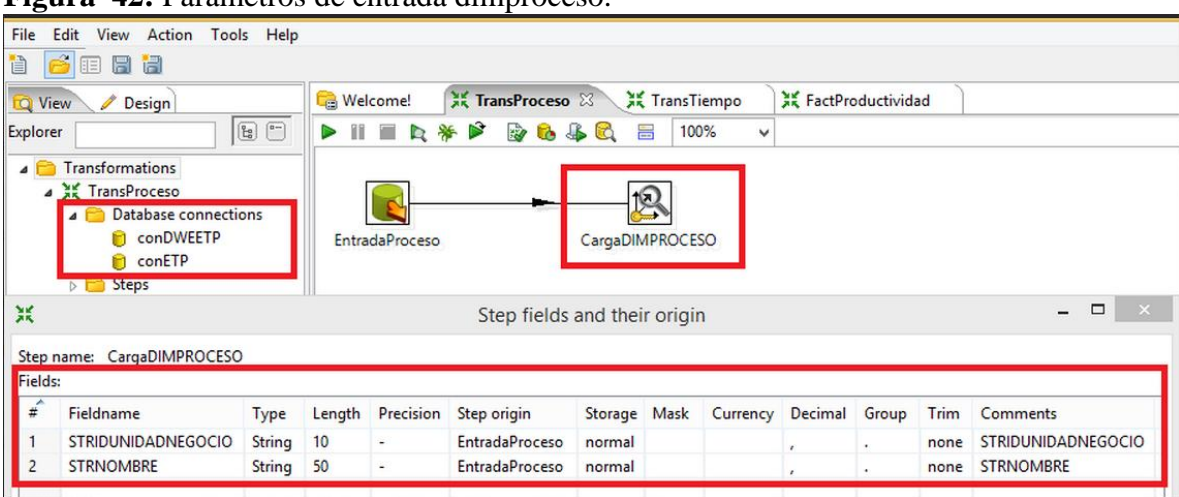

**Figura 42:** Parametros de entrada dimproceso.

*Generado desde spoon*

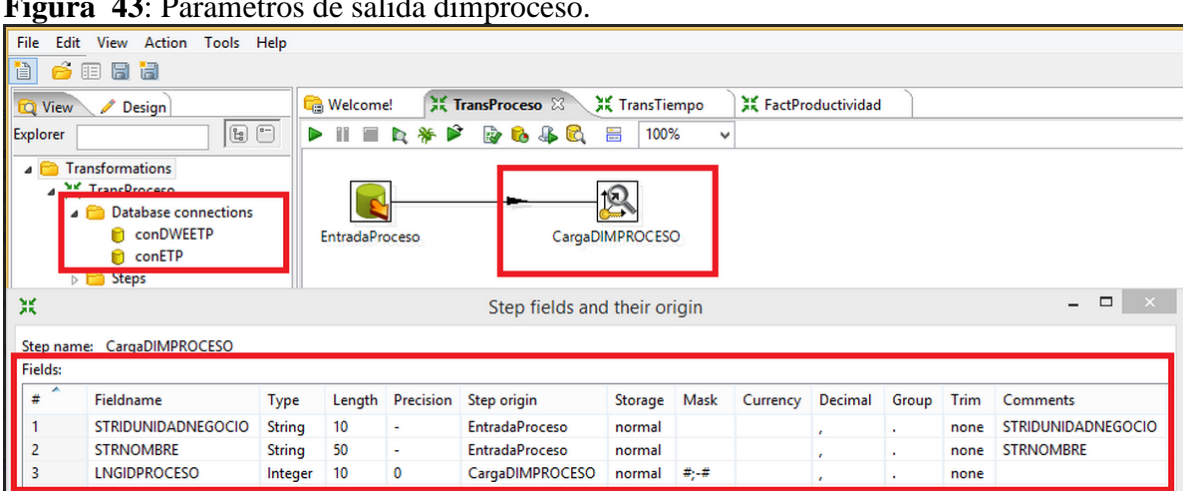

**Figura 43**: Parametros de salida dimproceso.

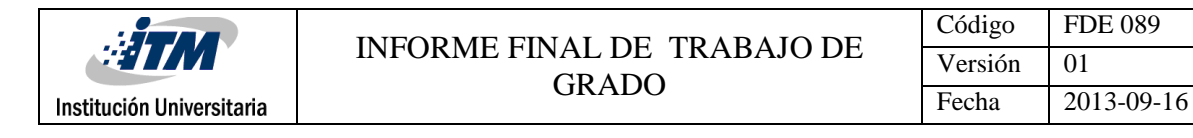

#### *Generado desde spoon*

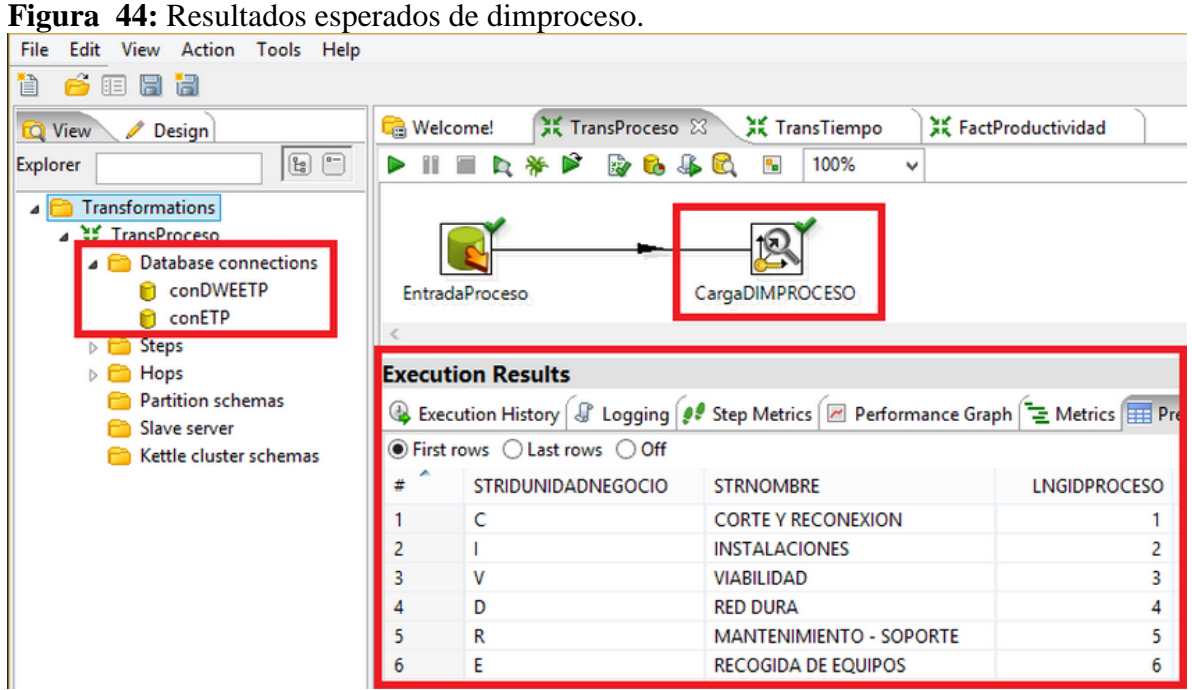

*Generado desde spoon*

# **CASO DE PRUEBA CARGA DIMENSIÓN EMPRESA**

Para la carga de la dimensión empresa (dimempresa), primero se mostrará los parámetros de salida

del origen de datos, que a su vez son los parámetros de entrada de la dimensión

**Figura 45**: Parámetros de salida de origen de datos dimempresa

|                        |                                                                                                    | <b>ETM</b>                                                                      |     |                 |                                    |                |              |                    |              |                 |      | Código        | <b>FDE 089</b>     |
|------------------------|----------------------------------------------------------------------------------------------------|---------------------------------------------------------------------------------|-----|-----------------|------------------------------------|----------------|--------------|--------------------|--------------|-----------------|------|---------------|--------------------|
|                        |                                                                                                    |                                                                                 |     |                 | <b>INFORME FINAL DE TRABAJO DE</b> |                |              |                    |              |                 |      | Versión       | 01                 |
|                        | Institución Universitaria                                                                                             |                                                                                 |     |                 |                                    |                | <b>GRADO</b> |                    |              |                 |      | Fecha         | 2013-09-16         |
|                        |                                                                                                    |                                                                                 |     |                 |                                    |                |              |                    |              |                 |      |               |                    |
| File<br>Edit<br>ó<br>ð | View<br>В<br>Ħ<br>晅                                                                                                   | Action Tools Help                                                               |     |                 |                                    |                |              |                    |              |                 |      |               |                    |
| <b>Q</b> View          | Design                                                                                                    |                                                                                 |     | <b>Melcome!</b> | X TransEmpresa &                   |                |              | X TransFuncionario |              | 3K TransProceso |      |               | <b>※ TransTiem</b> |
| <b>Explorer</b>        |                                                                                                    | $\begin{tabular}{ c c } \hline \textbf{e} & \textbf{e} \\ \hline \end{tabular}$ |     | m<br>E<br>Þ     | p<br>口爷<br>327                     | JB.<br>t.<br>6 | 昌            | 100%               | v            |                 |      |               |                    |
|                        | <b>YE TransFmnresa</b><br><b>Database connections</b><br>conDWEETP<br>conETP<br>$\triangleright$ $\blacksquare$ Steps |                                                                                 |     | EntradaEmpresa  |                                    |                |              | CargaDIMEMPRESA    |              |                 |      |               |                    |
| 黑                      |                                                                                                    |                                                                                 |     |                 | Step fields and their origin       |                |              |                    |              |                 |      | $\Box$        |                    |
|                        | Step name: EntradaEmpresa                                                                                             |                                                                                 |     |                 |                                    |                |              |                    |              |                 |      |               |                    |
| <b>Fields:</b>         |                                                                                                    |                                                                                 |     |                 |                                    |                |              |                    |              |                 |      |               |                    |
| ۰<br>#                 | Fieldname                                                                                                    | <b>Type</b>                                                                     | Len | Precision       | Step origin                        | Storage        |              | Mask Currency      | Decimal      | Group           | Trim | Comments      |                    |
|                        | <b>STRNIT</b>                                                                                                    | <b>String</b>                                                                   | 20  | ٠               | EntradaEmpresa                     | normal         |              |                    | $\mathbf{r}$ |                 | none | <b>STRNIT</b> |                    |
|                        |                                                                                                    |                                                                                 |     |                 |                                    |                |              |                    |              |                 |      |               |                    |

*Generado desde spoon*

A continuación las entradas, salidas y resultados esperados para la carga de la dimensión

Entrada: se parte de la tabla tblcontrato, campo strnit, strnombre

Salida: strnit, strnombre, lngidempresa

Resultados Esperados: la dimensión empresa totalmente cargada cumpliendo con la integridad referencial y con los valores correctos.

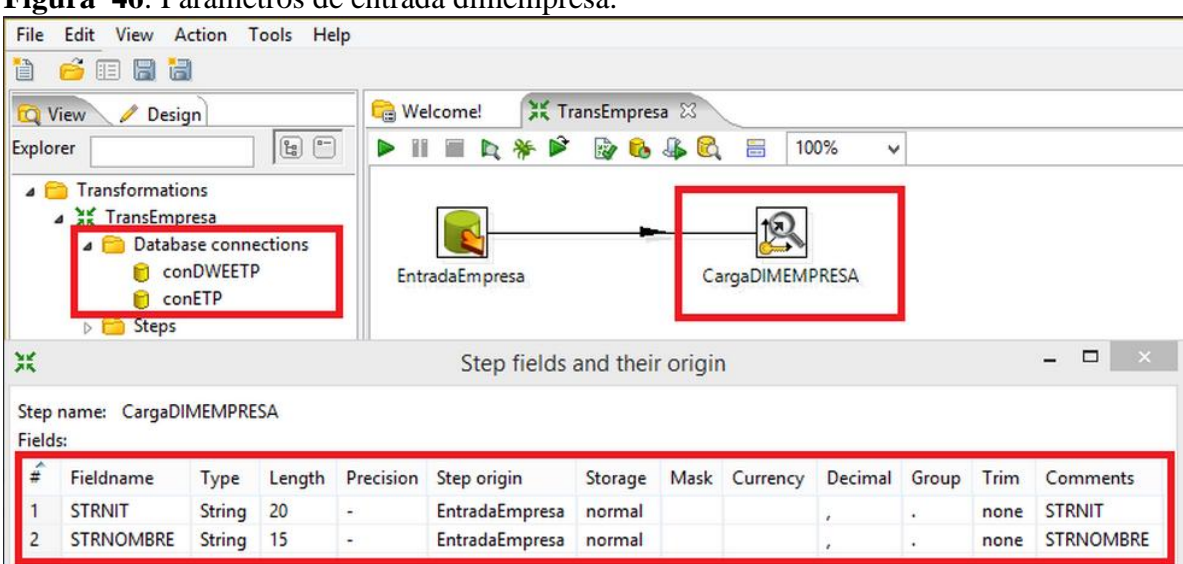

**Figura 46**: Parametros de entrada dimempresa.

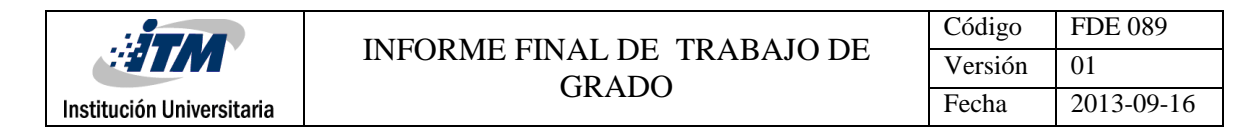

*Generado desde spoon*

| File                     | Edit View Action Tools Help                                                                                                 |                                                                                                    |           |                                               |                              |         |                 |          |            |       |      |                               |
|--------------------------|----------------------------------------------------------------------------------------------------|----------------------------------------------------------------------------------------------------|-----------|-----------------------------------------------|------------------------------|---------|-----------------|----------|------------|-------|------|-------------------------------|
| Ã<br>首                   | 日日<br>旧                                                                                                    |                                                                                                    |           |                                               |                              |         |                 |          |            |       |      |                               |
| <b>Q</b> View            | Design                                                                                                    |                                                                                                    |           | <b>Melcome!</b>                               | <b>※ TransEmpresa</b> 23     |         |                 |          |            |       |      |                               |
| Explorer                 |                                                                                                    | $\boxed{\underline{\mathfrak{p}}_a}$<br>$\boxed{\overset{\scriptscriptstyle\text{0}}{\phantom{\scriptstyle\text{0}}} }$ | $\bullet$ | m<br>$\overline{\phantom{a}}$<br>$\mathbf{p}$ | 爷<br>Þ<br><b>B &amp; B</b>   | 昌       | 100%            | v        |            |       |      |                               |
| $\overline{\phantom{a}}$ | <b>Transformations</b><br><b>4 AK</b> TransEmpresa<br><b>Database connections</b><br>M<br>conDWEETP<br>conETP<br>Steps<br>D |                                                                                                    |           | EntradaEmpresa                                |                              |         | CargaDIMEMPRESA |          |            |       |      |                               |
| 黑                        |                                                                                                    |                                                                                                    |           |                                               | Step fields and their origin |         |                 |          |            |       |      | $\Box$<br>$\mathbf{x}$<br>$-$ |
|                          | Step name: CargaDIMEMPRESA                                                                                                  |                                                                                                    |           |                                               |                              |         |                 |          |            |       |      |                               |
| Fields:                  |                                                                                                    |                                                                                                    |           |                                               |                              |         |                 |          |            |       |      |                               |
| A<br>#                   | Fieldname                                                                                                    | Type                                                                                                    | Length    | Precision                                     | Step origin                  | Storage | Mask            | Currency | Decimal    | Group | Trim | Comments                      |
|                          | <b>STRNIT</b>                                                                                                    | String                                                                                                    | 20        | ٠                                             | <b>EntradaEmpresa</b>        | normal  |                 |          |            | ×.    | none | <b>STRNIT</b>                 |
| $\overline{c}$           | <b>STRNOMBRE</b>                                                                                                    | String                                                                                                    | 15        | $\blacksquare$                                | EntradaEmpresa               | normal  |                 |          | $\epsilon$ | ٠     | none | <b>STRNOMBRE</b>              |

**Figura 47:** Parametros de salida dimempresa.

*Generado desde spoon*

**Figura 48:** Resultados esperados de dimempresa.

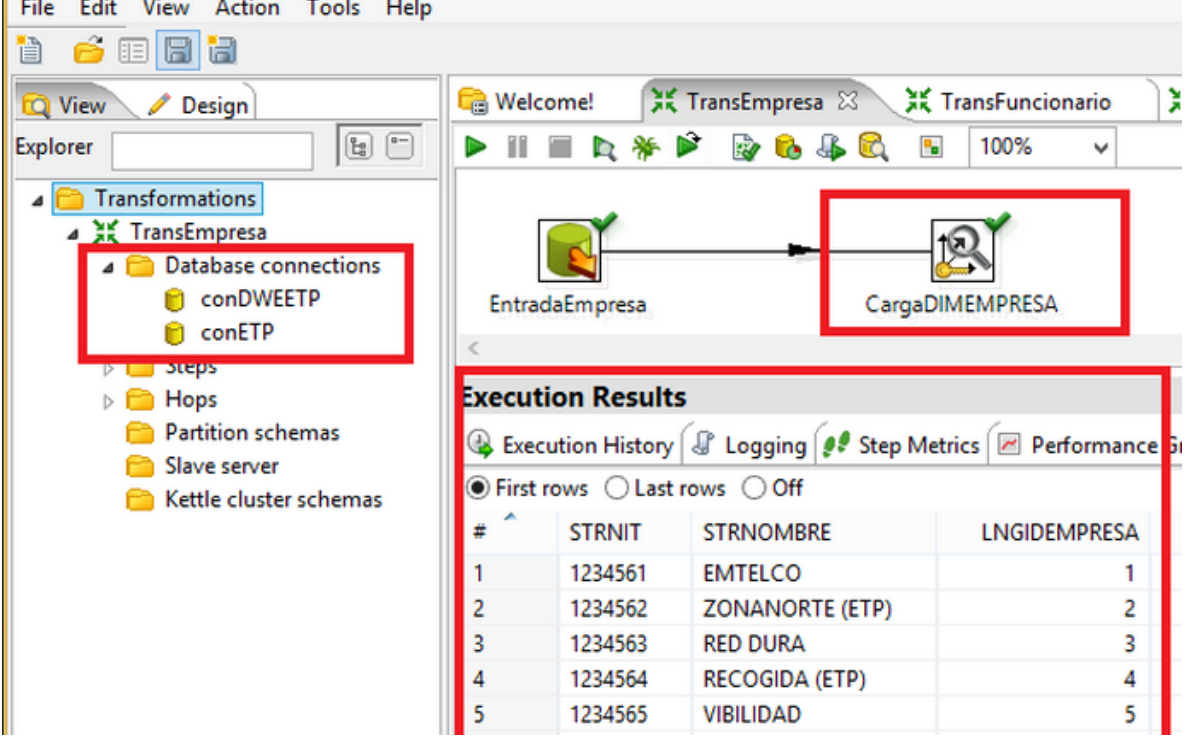

*Generado desde spoon*

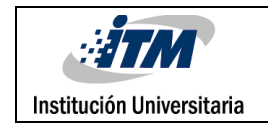

## **CASO DE PRUEBA CARGA DIMENSIÓN TIEMPO**

Para generar la dimTiempo realizaremos una estructura que la genere desde la aplicación data integration (spoon), para ello utilizaremos los siguientes componentes:

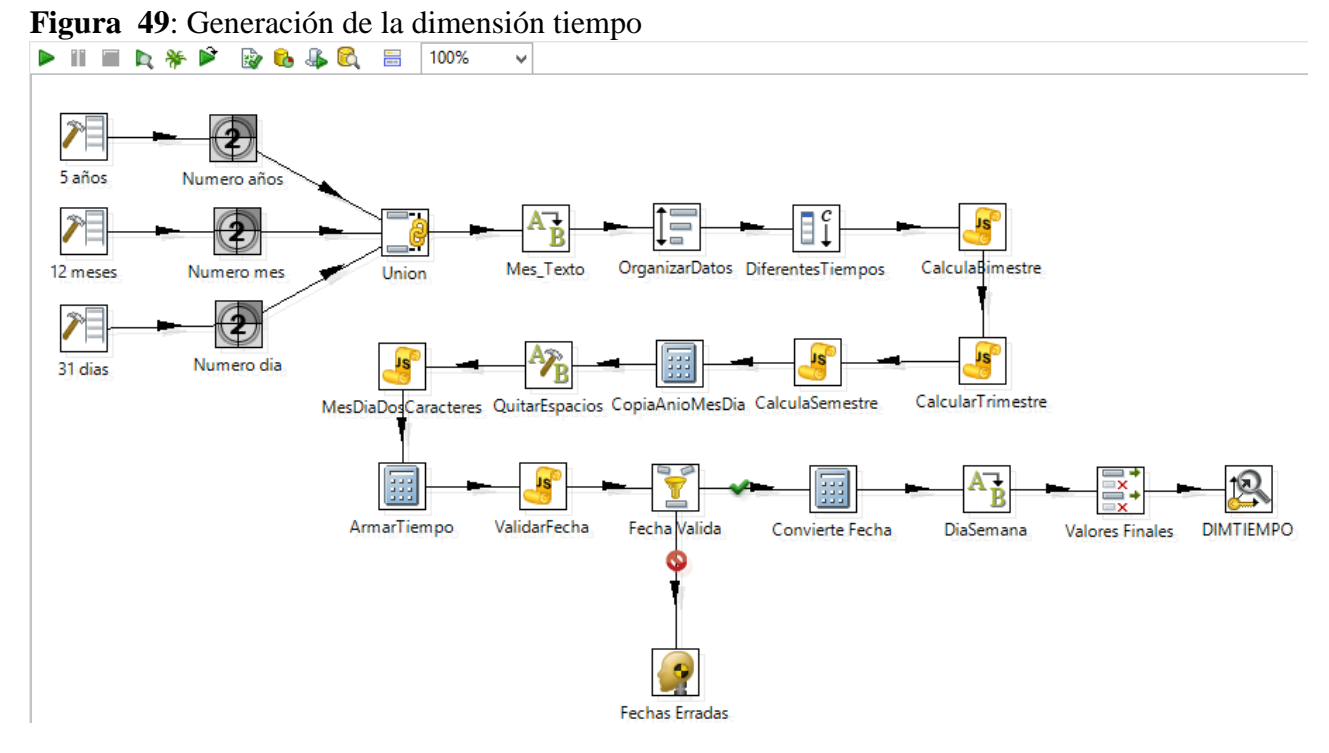

*Generado desde spoon*

\**Para ver los pantallazos y el query de la configuración de cada uno de componentes remitirse al apendice*

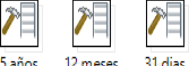

Generate Rows: <sup>5 años 12 meses 31 dias</sup> Número de filas vacías, las cuales son definidas según la necesidad de nuestro proyecto, usualmente puede ser un punto de iniciación de una transformada,

con este componente generaremos las cantidad de años (5 años), el número de meses (12 meses) y el número de días (31 días), se utilizara su opción "limit" donde se establece el número máximo de filas que se desean generar y la opción "step name" que define el nombre que llevará.

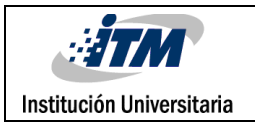

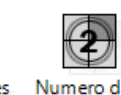

Add sequence: Numero años Numero meses Numero dias<br>
Este componente añade una secuencia de valor

entero que se encuentra en constante cambio, se le da un comienzo y un incremento especificado, de este componente utilizaremos las opciones:

• Step name: Se definió el nombre de la transformación, este debe ser único (Numero Año, Número mes, Número día)

- Name of value: Definimos el nombre del valor (Año, Mes, Día)
- Start at value: Definimos el valor para comenzar la secuencia (Año: 2011, Mes: 1, Dia:1)

• Increment by: La cantidad por la cual la secuencia aumenta o disminuye. (En nuestro caso aumenta en 1)

• Máximum value: Se define el valor de lo cual la secuencia vuelve al inicio. (Año: 999999, Mes: 12, Día: 31)

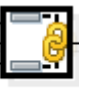

**Join Rows** (cartesian product): Union Este componente produce combinaciones (producto cartesiano) que se generan a partir de las secuencias de entrada (Año, mes y días). (Para nuestro caso las configuraciones que vienen allí por defecto son las que utilizaremos).

Step name: Este nombre debe ser único en la transformación.

• Temp directory: Valor por defecto del directorio en el que el sistema almacena los archivos temporales. (%%java.io.tmpdir%%)

• TMP-file prefix: Prefijo de los archivos temporales que se generarán. (out)

• Max. cache size (in rows): Número de filas en la caché antes de que el sistema lea los datos de los archivos temporales; necesaria cuando se quiere combinar conjuntos de filas grandes que no caben en la memoria. (500)

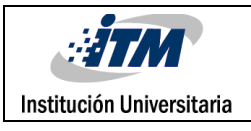

**Value Mapper:** Mestexto DiaSemana Este componente mapea del valor de entrada a la equivalencia en texto, mediante una tabla de conversiones. Las opciones a configurar son:

- Step name: Nombre de la etapa; único en una sola transformación.
- Fieldname to use: Lo utilizamos como fuente de mapeo. (En nuestro caso Mes y Semana)
- Target field name (empty-overwrite): Destino de mapas.
- Fiel values: Contiene la asignación del valor de origen al valor objetivo convertida. (Meses 1

al 12 y para la semana del 1 al 7)

Sort Rows: <sup>OrganizarDatos</sup> Con este artefacto ordenamos las filas en función de los campos que requerimos, lo especificamos ascendente para el Mes y el año. Las opciones que se tocaran en este componente serán:

Step name: Nombre del paso, único.

• Sort directory: Directorio en el que los archivos temporales se almacenan en caso de que sea necesario; el valor predeterminado es el directorio temporal estándar para el sistema.

• TMP-files prefix: Prefijo fácilmente reconocible para identificar los archivos cuando se presenten en el directorio temporal. Por defecto out.

• Sort size (rows in memory): Los más filas se almacenan en la memoria, más rápido será el proceso de clasificación debido a un menor número de archivos temporales se deben utilizar y se genera menos E / S. (1.000.000)

• Compress TMP files: Comprime archivos temporales cuando se necesitan para completar el estilo.

• Fields: Especificamos los campos año (Ascendente), mes (Ascendente), día.

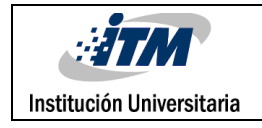

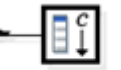

Add constants: DiferentesTiempos En este componente añadimos constantes que ayuden al alto rendimiento al flujo, como Bimestre, Trimestre y semestre.

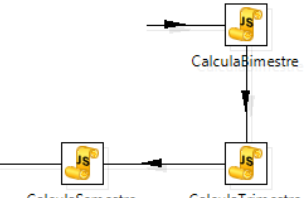

Modified Java Script Value: CalculaSemestre CalculaTrimestre Lo usamos para calcular Bimestre,

Trimestre y semestre, a través de código javascript. También utilizamos el artefacto para los meses entre 1 y 9, y los días del 1 al 9, adicionándole un cero a la izquierda del número.

**Calculator**: Creamos nuevos cálculos mediantes cálculos matemáticos. (Año, mes, dia)

| ပ<br>畐         |                 | л.          |                | Calculator     |               |               |        |           | □   |
|----------------|-----------------|-------------|----------------|----------------|---------------|---------------|--------|-----------|-----|
|                |                 | Step name   | ArmarTiempo    |                |               |               |        |           |     |
| Fields:        |                 |             |                |                |               |               |        |           |     |
| ▴<br>#         | New field       | Calculation | <b>Field A</b> | <b>Field B</b> | Field C       | Value type    | Length | Precision | Rer |
| 1              | tiempo_id       | $A + B + C$ | AñoTxt         | MesTxt         | <b>DiaTxt</b> | String        |        |           | Ν   |
| $\overline{2}$ | tiempo aaaa nom | $A + B$     | prefijo_anio   | AñoTxt         |               | String        |        |           | N   |
| 3              | tiempo mes aaaa | $A + B + C$ | Mes tx         | espacio        | AñoTxt        | String        |        |           | N   |
| 4              | fecha_temp1     | $A + B + C$ | AñoTxt         | sep_fecha      | MesTxt        | String        |        |           | N   |
| 5              | fecha temp2     | $A + B + C$ | fecha_temp1    | sep fecha      | <b>DiaTxt</b> | <b>String</b> |        |           | Ν   |
| 6              | fecha convertir | $A + B + C$ | fecha temp2    | espacio        | hora temp     | <b>String</b> |        |           | N   |

**Figura 50:** Armar tiempo.

*Generado desde spoon*

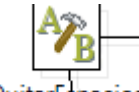

**String Operations: QuitarEspacios** Eliminamos los espacios en blanco entre año, mes y día

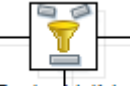

**Filter Rows** Fecha Valida : Filtramos si la fecha es válida, en caso positivo pasamos al calculador conviertefecha, en caso de ser inválida se pasa a Fechas erradas al artefacto Dummy

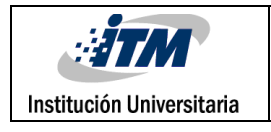

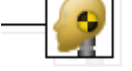

**Dummy** (do nothing): Fechas Erradas visualizamos la salida de datos errados.

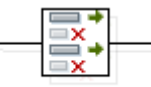

Select Values Valores Finales : Renombramos los campos que se usan para depositarlos en la base de

datos,

Step Name: Nombre del paso. Unico-Valores Finales

Fieldname: Los campos de entrada por ejemplo: Año,Mes, Dia, Mes\_tx, etc

Rename to: El nuevo nombre del campo, por ejemplo Tiempo\_aaaa\_cod, Tiempo\_mes\_cod

| EN             |                               | Select / Rename values |        |           | $\times$             |
|----------------|-------------------------------|------------------------|--------|-----------|----------------------|
| Select & Alter | Step name<br>Remove Meta-data | <b>Valores Finales</b> |        |           |                      |
| Fields:        |                               |                        |        |           |                      |
| ×<br>#         | Fieldname                     | Rename to              | Length | Precision | Get fields to select |
|                | Año                           | tiempo_aaaa_cod        |        |           | <b>Edit Mapping</b>  |
| 2              | Mes                           | tiempo_mes_cod         |        |           |                      |
| 3              | Dia                           | tiempo_dia_cod         |        |           |                      |
| 4              | Mes_tx                        | tiempo_mes_nom         |        |           |                      |
| 5              | bimestre                      | tiempo_bim_cod         |        |           |                      |
| 6              | trimestre                     | tiempo_trim_cod        |        |           |                      |
| 7              | semestre                      | tiempo_sem_cod         |        |           |                      |
| 8              | tiempo_id                     |                        |        |           |                      |
| 9              | tiempo_aaaa_nom               |                        |        |           |                      |
| 10             | tiempo_mes_aaaa               |                        |        |           |                      |
| 11             | diasem_num                    | diasem_cod             |        |           |                      |
| 12             | diasem nom                    |                        |        |           |                      |

**Figura 51:** Campos seleccionados y renombrados para la base de datos.

*Generado desde spoon*

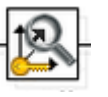

**Combination lookup-update:** mapeamos los datos que viene de la secuencia a la tabla

dimTiempo

**Figura 52**: Configuración de los campos de la dimtiempo en el ETL.

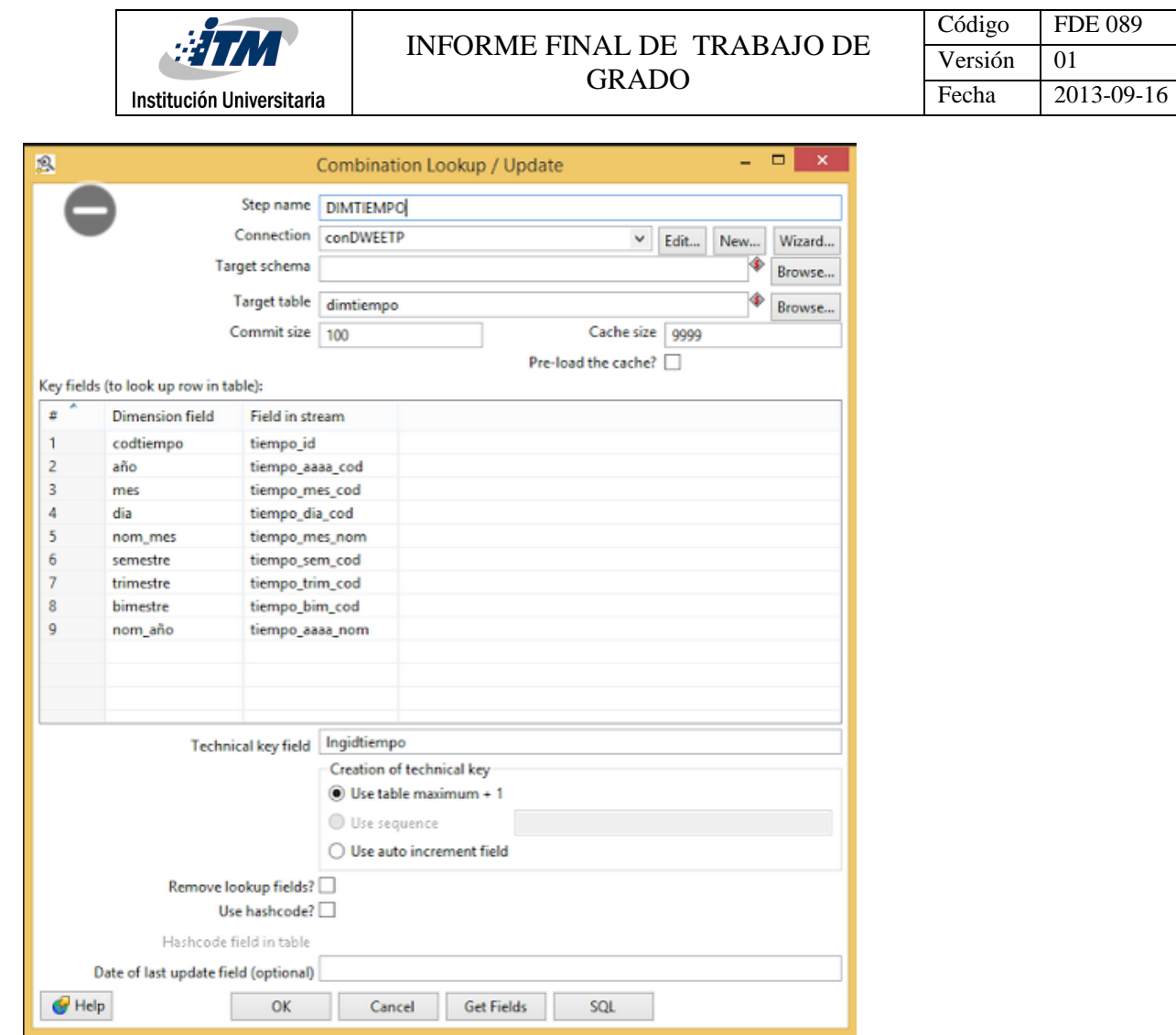

*Generado desde spoon*

# **CASO DE PRUEBA CARGA DIMENSIÓN CLIENTE**

Para la carga de la dimensión cliente (dimcliente), primero se mostrará los parámetros de salida del

origen de datos, que a su vez son los parámetros de entrada de la dimensión

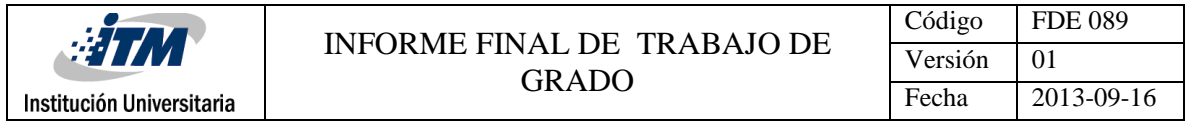

#### **Figura 53:** Parámetros de salida de origen de datos cliente

| <b>D</b> View  | Design                                                                                                 |                                                     | Welcome! |                | 其 TransCiudad                | X TransEmpresa  |      |          | X TransFuncionario |       |      | ※ TransProceso           | 其 TransT   |
|----------------|----------------------------------------------------------------------------------------------------|-----------------------------------------------------|----------|----------------|------------------------------|-----------------|------|----------|--------------------|-------|------|--------------------------|------------|
| Explorer       | $\mathbb{E}$                                                                                           | $\textcolor{red}{\bullet}\textcolor{blue}{\bullet}$ | Ш<br>⋗   | ₩<br>圖<br>Þ    | D<br><b>RAP</b><br>C         | 昌<br>ió.        | 100% | ٧        |                    |       |      |                          |            |
|                | <b>Transformations</b>                                                                                 |                                                     |          |                |                              |                 |      |          |                    |       |      |                          |            |
|                | 4 <sup>28</sup> TransCliente<br>Database connections<br>$\overline{a}$<br><b>n</b> conDWEETP<br>conETP |                                                     |          | entradacliente |                              | cargaDIMCLIENTE |      |          |                    |       |      |                          |            |
|                |                                                                                                    |                                                     |          |                |                              |                 |      |          |                    |       |      |                          |            |
| 黑              | Step name: entradacliente                                                                              |                                                     |          |                | Step fields and their origin |                 |      |          |                    |       |      | $\overline{\phantom{0}}$ | □<br>$-18$ |
| Fields:        |                                                                                                    |                                                     |          |                |                              |                 |      |          |                    |       |      |                          |            |
| $\hat{\ast}$   | Fieldname                                                                                              | Type                                                | Length   | Precision      | Step origin                  | Storage Mask    |      | Currency | Decimal            | Group | Trim | Comments                 |            |
| 1              | <b>STRIDENTIFICACION</b>                                                                               | String                                              | - 15     |                | entradacliente               | normal          |      |          | ٠                  | ×.    | none | <b>STRIDENTIFICACION</b> |            |
| $\overline{c}$ | <b>STRRAZONSOCIAL</b>                                                                                  | String                                              | 160      | ۰              | entradacliente               | normal          |      |          | ٠                  | ×.    | none | STRRAZONSOCIAL           |            |
| 3              | <b>STRTELEFONO</b>                                                                                     | String                                              | 50       | ۰              | entradacliente               | normal          |      |          | ٠                  |       | none | <b>STRTELEFONO</b>       |            |

*Generado desde spoon*

A continuación las entradas, salidas y resultados esperados para la carga de la dimensión

Entrada: se parte de la tabla tblcliente, campos stridentificacion, strrazonsocial,

strtelefono, strclientevalor.

Salida: stridentificacion, strrazonsocial, strtelefono, strclientevalor, lngidcliente.

Resultados Esperados: la dimensión empresa totalmente cargada cumpliendo con la integridad referencial y con los valores correctos.

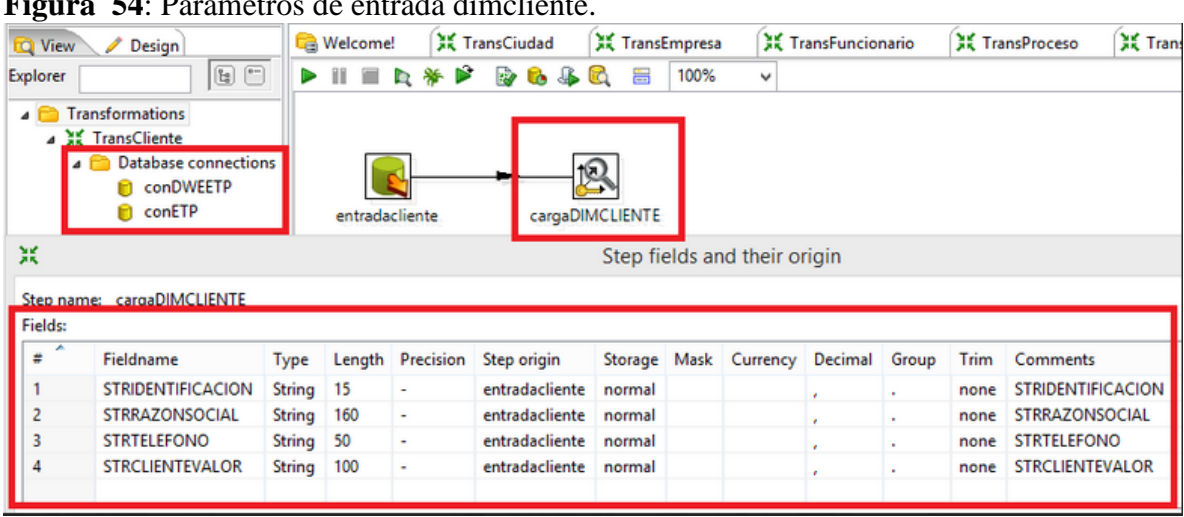

# **Figura 54**: Parametros de entrada dimcliente.

*Generado desde spoon*

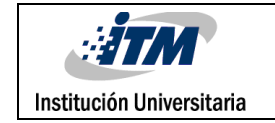

#### **Figura 55**: Parametros de salida dimcliente.

| Explorer       | $\boxdot$ $\Box$                                                                      |         |                |                      |                              |              |         |          |               |                |      |                                          |
|----------------|---------------------------------------------------------------------------------------|---------|----------------|----------------------|------------------------------|--------------|---------|----------|---------------|----------------|------|------------------------------------------|
|                |                                                                                       | ⋗       | Ħ<br>镧         | Þ                    | <b>Jo</b><br>a<br>W<br>lo.   | 100%<br>罱    |         | v        |               |                |      |                                          |
| $\overline{4}$ | Transformations<br>4 TransCliente<br>Database connections<br>conDWEETP<br>conETP<br>Θ |         | entradacliente |                      | cargaDIMCLIENTE              |              |         |          |               |                |      |                                          |
| 黑              | Step name: cargaDIMCLIENTE                                                            |         |                |                      | Step fields and their origin |              |         |          |               |                |      | $\blacksquare$<br>$\Box$<br>$\mathbf{X}$ |
| Fields:        |                                                                                       |         |                |                      |                              |              |         |          |               |                |      |                                          |
| ×.<br>×        | Fieldname                                                                             | Type    | Length         | Precision            | Step origin                  | Storage Mask |         | Currency | Decimal Group |                | Trim | Comments                                 |
|                | <b>STRIDENTIFICACION</b>                                                              | String  | 15             |                      | entradacliente               | normal       |         |          | $\epsilon$    | $\mathbf{v}$ . | none | <b>STRIDENTIFICACION</b>                 |
| $\overline{c}$ | STRRAZONSOCIAL                                                                        | String  | 160            | $\sim$               | entradacliente               | normal       |         |          | $\mathcal{L}$ | ¥.             | none | STRRAZONSOCIAL                           |
| 3              | <b>STRTELEFONO</b>                                                                    | String  | 50             | ٠                    | entradacliente               | normal       |         |          |               | ¥.             | none | <b>STRTELEFONO</b>                       |
| 4              | <b>STRCLIENTEVALOR</b>                                                                | String  | 100            | $\ddot{\phantom{1}}$ | entradacliente               | normal       |         |          | ÷.            | w              | none | <b>STRCLIENTEVALOR</b>                   |
| 5              | Ingidcliente                                                                          | Integer | 10             | 0                    | cargaDIMCLIENTE              | normal       | $# - 2$ |          | ×.            | ÷.             | none |                                          |

*Generado desde spoon*

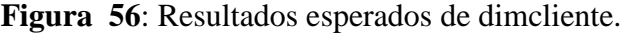

| o<br><b>D</b> View<br>Design                                                             | <b>Welcome!</b>      | <b>XX TransCiudad</b>          |                 | X TransEmpresa                 |      | X TransFuncionario                                                                                  | 其 TransProceso       | X TransTiempo                           | <b>※ TransCliente 8</b><br>ж |
|------------------------------------------------------------------------------------------|----------------------|--------------------------------|-----------------|--------------------------------|------|----------------------------------------------------------------------------------------------------|----------------------|-----------------------------------------|------------------------------|
| $E \nolimits$<br>Explorer                                                                | $\triangleright$ iii | Ď<br>新<br>m<br>la.             | <b>RO</b><br>e. | ۴.                             | 100% | v                                                                                                   |                      |                                         |                              |
| <b>Transformations</b><br>Database connection<br>conDWEETP<br>conETP<br>D <b>D</b> Steps |                      | entradacliente                 |                 | cargaDIMCLIENTE                |      |                                                                                                    |                      |                                         |                              |
| $\triangleright$ $\blacksquare$ Hops<br>Partition schemas                                |                      | <b>Execution Results</b>       |                 |                                |      |                                                                                                    |                      |                                         |                              |
| Slave server                                                                             |                      |                                |                 |                                |      | Execution History   J' Logging   0 Step Metrics   M Performance Graph   = Metrics   HE Preview data |                      |                                         |                              |
| Kettle cluster schema                                                                    |                      |                                |                 |                                |      |                                                                                                    |                      |                                         |                              |
|                                                                                          |                      | ◉ First rows ○ Last rows ○ Off |                 |                                |      |                                                                                                    |                      |                                         |                              |
|                                                                                          |                      | <b>STRIDENTIFICACION</b>       |                 | <b>STRRAZONSOCIAL</b>          |      |                                                                                                    | <b>STRTELEFONO</b>   | <b>STRCLIENTEVALOR</b>                  | Ingidcliente                 |
|                                                                                          |                      | 4505484                        |                 | <b>ARTURO CARRILLO</b>         |      |                                                                                                    | 727849               | PLATINO PLUS - RIESGO ALTO              |                              |
|                                                                                          |                      | 18501349                       |                 | JAIRO JAIRO459@HOTMAIL.COM     |      |                                                                                                    | 41207                | ORO - RIESGO BAJO                       |                              |
|                                                                                          |                      | 24547207                       |                 | ALBA RUTH QUINTERO GALLEGO     |      |                                                                                                    | 2131073 - 3153589215 | ORO - RIESGO BAJO                       |                              |
|                                                                                          |                      | 42109370                       |                 | DIANA MARIA MORALES RUIZ       |      |                                                                                                    | 3212390-3132081406-3 | PLATINO PLUS - RIESGO MEDIO             |                              |
|                                                                                          | 5                    | 25022485                       |                 | SANDRA MILENA CORTES GAVIRIA   |      |                                                                                                    | 907618               | PLATINO PLUS - RIESGO BAJO              |                              |
|                                                                                          | 6                    | 24484636                       |                 | LUZ ZENEYDA VILLADA SUAZA      |      |                                                                                                    | 679223               | ORO - RIESGO BAJO                       |                              |
|                                                                                          |                      | 31424596                       |                 | LINA MARIA GONZALEZ MORENO     |      |                                                                                                    | 679468               | PLATINO PLUS - RIESGO ALTO              |                              |
|                                                                                          | 8                    | 25165337                       |                 | MARTHA LILIANA ARCILA MARIN    |      |                                                                                                    | 679500               | ORO - RIESGO MEDIO                      |                              |
|                                                                                          | 9                    | 9874760                        |                 | EDWIN MARTINEZ RESTREPO        |      |                                                                                                    | 683923               | PLATINO - RIESGO BAJO                   |                              |
|                                                                                          | 10                   | 1338669                        |                 | JORGE MARIO BUITRAGO GUTIERREZ |      |                                                                                                    | 3346132-3346132      | ORO - RIESGO BAJO                       | 10 <sup>1</sup>              |
|                                                                                          | 11                   | 810003766                      |                 |                                |      | DINAMICA LA EMPRESA DEL HOMBRE DE NEGOCIOS LT                                                       | 3357574-3357574      | A - RIESGO ALTO                         | 11                           |
|                                                                                          | 12                   | 52488014                       |                 | OLGA CONSTANZA MARIN IDARRAGA  |      |                                                                                                    | 3218007359-3379260-  | ORO - RIESGO BAJO                       | 12                           |
|                                                                                          | 13                   | 24576653                       |                 | <b>YOLANDA TORRES MARIA</b>    |      |                                                                                                    | 3384296-3113637379 - | ORO - RIESGO BAJO                       | 13                           |
|                                                                                          |                      | <b>14 34051212</b>             |                 |                                |      | <b>MYRIAM DIE KOKORROBIERE DIE DIE VERE</b>                                                         |                      | <b>REBUILDING WEIGHT CONOR NIEGENOP</b> | 14                           |

*Generado desde spoon*

# **CASO DE PRUEBA CARGA DIMENSIÓN FACTPRODUCTIVIDAD**

En este proceso se extrae los datos de las tablas dimempresa, dimfuncionario, dimciudad, dimproceso, dimcliente y dimtiempo para posteriormente agrupar los datos según las llaves de la factproductividad y finalmente cargar los datos a la tabla factproductividad.

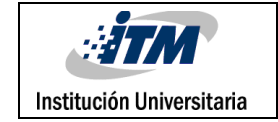

| <b>IQ</b> View                                    | Design                                                                                               | <b>Welcome!</b>      |        | TransCiudad | 其 TransEmpresa                            |              | TransFuncionario  |          | <b>XX</b> TransProceso |                  |      | X TransTiempo               | <b>XX</b> TransCliente      | 镁 |
|---------------------------------------------------|----------------------------------------------------------------------------------------------------|----------------------|--------|-------------|-------------------------------------------|--------------|-------------------|----------|------------------------|------------------|------|-----------------------------|-----------------------------|---|
| Explorer                                          | $\boxed{5}$                                                                                          |                      |        |             | 100%<br>噐                                 | u            |                   |          |                        |                  |      |                             |                             |   |
|                                                   | <b>Transformations</b><br><b>A FactProductividad2</b><br>Database connections<br>conDWEETP<br>conETP | EntradaProductividad |        |             | <b>DIMFUNCIONARIO</b><br><b>DIMCIUDAD</b> |              | <b>DIMEMPRESA</b> |          | <b>DIMPROCESO</b>      | <b>DIMTIEMPO</b> |      | <b>DIMCLIENTE</b>           | <b>FACTPRODUCTIVIDAD</b>    |   |
| 黑                                                 | <b>Steps</b><br><b>D</b> E                                                                           |                      |        |             | Step fields and their origin              |              |                   |          |                        |                  |      |                             | $\Box$<br>$\mathbf{x}$<br>- |   |
| Fields:<br>$\overline{\phantom{a}}$               | Step name: EntradaProductividad                                                                      |                      |        |             |                                           |              |                   |          |                        |                  |      |                             |                             |   |
|                                                   |                                                                                                    |                      |        |             |                                           |              |                   |          |                        |                  |      |                             |                             |   |
|                                                   | Fieldname                                                                                            | Type                 | Length | Precision   | Step origin                               | Storage Mask |                   | Currency | Decimal                | Group            | Trim | Comments                    |                             |   |
|                                                   | <b>STRCODIGOFUNCIONARIO</b>                                                                          | String               | 10     |             | EntradaProductividad                      | normal       |                   |          |                        |                  | none | <b>STRCODIGOFUNCIONARIO</b> |                             |   |
|                                                   | <b>STRIDENTIFICACION</b>                                                                             | String               | 15     | ۷           | EntradaProductividad                      | normal       |                   |          |                        |                  | none | <b>STRIDENTIFICACION</b>    |                             |   |
|                                                   | <b>STRCLAVE</b>                                                                                      | String               | 50     | ٠           | EntradaProductividad                      | normal       |                   |          |                        | ×.               | none | STRCLAVE                    |                             |   |
|                                                   | <b>DTMFECHA</b>                                                                                      | BigNumber            |        |             | EntradaProductividad                      | normal       | 7.77              |          |                        |                  | none | <b>DTMFECHA</b>             |                             |   |
|                                                   | <b>STRCIUDAD</b>                                                                                     | String               | 50     |             | EntradaProductividad                      | normal       |                   |          |                        | ×.               | none | <b>STRCIUDAD</b>            |                             |   |
|                                                   | <b>STRNIT</b>                                                                                        | String               | 20     |             | EntradaProductividad                      | normal       |                   |          |                        |                  | none | <b>STRNIT</b>               |                             |   |
|                                                   | <b>STRBARRIO</b>                                                                                     | String               | 90     | ٠           | EntradaProductividad                      | normal       |                   |          |                        |                  | none | <b>STRBARRIO</b>            |                             |   |
|                                                   | <b>STRCLIENTEVALOR</b>                                                                               | String               | 100    | ÷           | EntradaProductividad                      | normal       |                   |          |                        |                  | none | <b>STRCLIENTEVALOR</b>      |                             |   |
| ×<br>$\overline{c}$<br>3<br>4<br>5<br>6<br>8<br>9 | <b>NOVEDAD</b>                                                                                       | BigNumber            |        | ×           | EntradaProductividad                      | normal       | 2,22              |          |                        |                  | none | <b>NOVEDAD</b>              |                             |   |
| 10                                                | <b>CIERRE</b>                                                                                        | BigNumber            |        |             | EntradaProductividad                      | normal       | #.##              |          |                        |                  | none | <b>CIERRE</b>               |                             |   |

*Generado desde spoon*

A continuación las entradas, salidas y resultados esperados para la carga de la dimensión

Entrada: no posee parámetros de entrada, parte de los contenidos de las tablas tblfuncionario, tblcliente, tblunidadnegocio, tblcontrato, dimtiempo los datos son comparados con las llaves de las dimensiones dimciudad, dimfuncionario, dimproceso, dimempresa, dimtiempo.

Resultados esperados: la tabla fact\_productividad totalmente cargada cumpliendo

con la integridad referencial y con los valores correctos.

**Figura 58**: Diagrama carga factproductividad

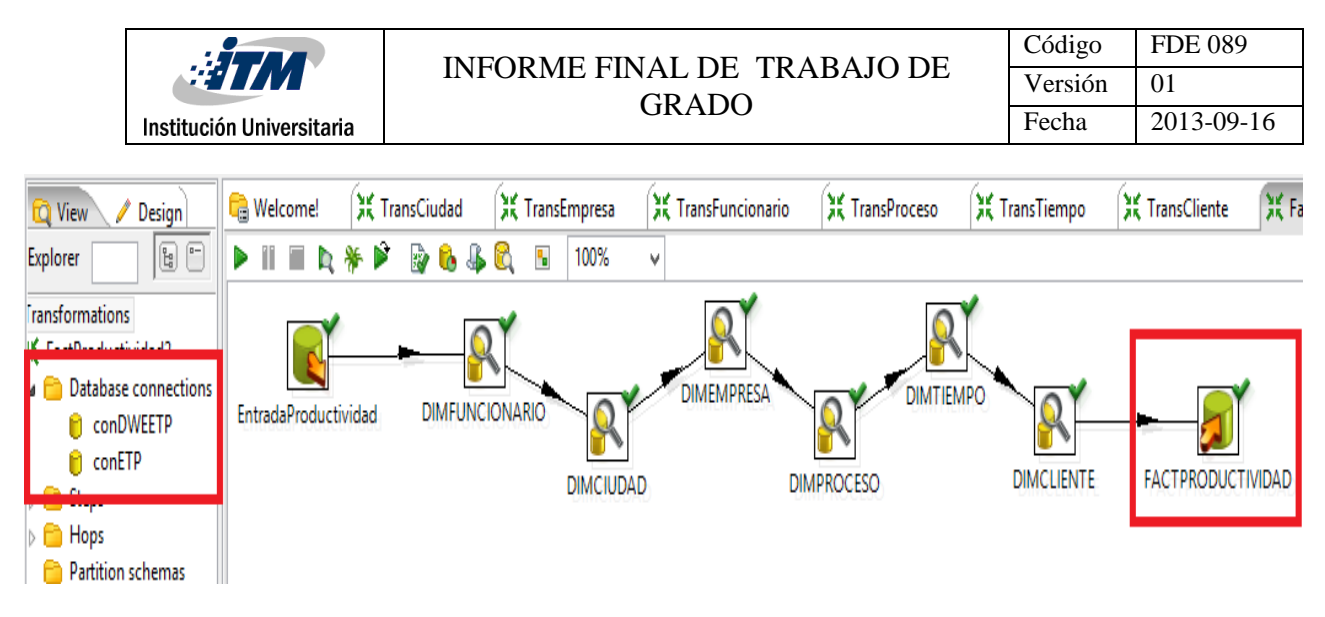

*Generado desde spoon*

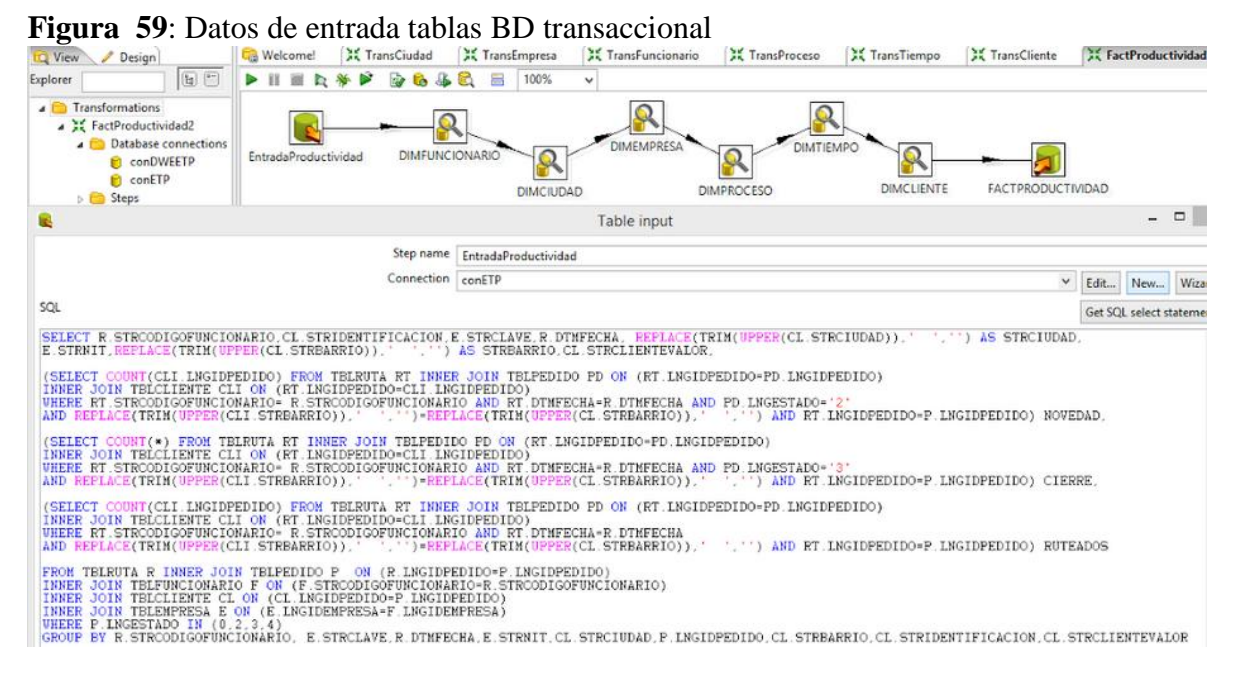

*Generado desde spoon*

**Figura 60:** Resultados esperados de factproductividad.

|                                                                                                    |                                                                                                    |                                                                   |              |                                                 |                                             |                  | Código                                                                                        |                                 | <b>FDE 089</b> |                 |
|----------------------------------------------------------------------------------------------------|----------------------------------------------------------------------------------------------------|-------------------------------------------------------------------|--------------|-------------------------------------------------|---------------------------------------------|------------------|-----------------------------------------------------------------------------------------------|---------------------------------|----------------|-----------------|
| #7M<br>Institución Universitaria                                                                                                    |                                                                                                    | <b>INFORME FINAL DE TRABAJO DE</b><br><b>GRADO</b>                |              |                                                 |                                             |                  |                                                                                               | Versión                         |                | 0 <sub>1</sub>  |
|                                                                                                    |                                                                                                    |                                                                   |              |                                                 |                                             |                  |                                                                                               | Fecha                           |                | 2013-09-16      |
| Design<br>图 图<br><b>Transformations</b><br><b>A</b> EactProductividad2<br>Database connection<br>conDWEETP<br><b>E</b> conETP<br><b>PET Steps</b> | <b>Welcome!</b><br><b>AK</b> TransCiudad<br>20<br>Ш<br>圃<br>$\blacktriangleright$<br>EntradaProductividad | TransEmpresa<br>100%<br><b>DIMFUNCIONARIO</b><br><b>DIMCIUDAD</b> |              | <b>AK TransFuncionario</b><br><b>DIMEMPRESA</b> | <b>AK TransProceso</b><br><b>DIMPROCESO</b> | <b>DIMTIEMPO</b> | <b>TransTiempo</b><br><b>AK TransCliente</b><br><b>DIMCLIENTE</b><br><b>FACTPRODUCTIVIDAD</b> | <b>AR FactProductividad2</b> 23 |                |                 |
|                                                                                                    |                                                                                                    |                                                                   |              |                                                 |                                             |                  |                                                                                               |                                 |                |                 |
|                                                                                                    | <b>Execution Results</b>                                                                                  |                                                                   |              |                                                 |                                             |                  |                                                                                               |                                 |                |                 |
|                                                                                                    | Execution History   J Logging   9 Step Metrics   Performance Graph   E Metrics   Preview data             |                                                                   |              |                                                 |                                             |                  |                                                                                               |                                 |                |                 |
|                                                                                                    | $\odot$ First rows $\bigcirc$ Last rows $\bigcirc$ Off<br>STRCODIGOFUNCIONARIO                            | STRIDENTIFICACION                                                 | STRCLAVE     |                                                 | DTMFECHA STRCIUDAD                          | <b>STRNIT</b>    | <b>STRBARRIO</b>                                                                              | NOVEDAD                         |                | CIERRE RUTEADOS |
|                                                                                                    | 10009601                                                                                                  | 1088249486                                                        | R            | 20130801                                        | PEREIRA                                     | 1234561          | ANTONIO JOSE VALENCIA                                                                         | $\theta$                        | $\mathbf{0}$   |                 |
|                                                                                                    | 18514827                                                                                                  | 1088248524                                                        | C            | 20130801                                        | <b>DOSQUEBRADAS</b>                         | 1234561          | <b>EL BALSO</b>                                                                               |                                 | $\mathbf{0}$   | -1              |
|                                                                                                    | 1088261529                                                                                                | 42103696                                                          | C            | 20130801                                        | PEREIRA                                     | 1234561          | CARACOL LA CURVA-TRIBUNAS                                                                     | $\Omega$                        | 1              | $\mathbf{1}$    |
|                                                                                                    | 4513312                                                                                                   | 80543932                                                          | R            | 20130802                                        | PEREIRA                                     | 1234561          | PINARES DE SAN MARTIN                                                                         |                                 | $^{\circ}$     | $\mathbf{1}$    |
|                                                                                                    | 18517690                                                                                                  | 9873660                                                           | C            | 20130801                                        | PEREIRA                                     | 1234561          | SECTOR PLAZA DE BOLIVAR                                                                       | $\Omega$                        | $\circ$        | $\mathbf{1}$    |
|                                                                                                    | 4513312<br><b>b</b>                                                                                       | 24925040                                                          | $\mathsf{R}$ | 20130801                                        | PEREIRA                                     | 1234561          | <b>SECTOR 1 DE FEBRERO</b>                                                                    | $\circ$                         | $^{\circ}$     | $\mathbf{1}$    |
|                                                                                                    | 1088237465                                                                                                | 34562315                                                          | R            | 20130802                                        | CARTAGO                                     | 1234561          | <b>CERRO DE PUERTO ASIS</b>                                                                   | $\Omega$                        |                | 1               |
|                                                                                                    | 4518043                                                                                                   | 14569430                                                          | R            | 20130802                                        | CARTAGO                                     | 1234561          | <b>LOS ANGELES</b>                                                                            | $\theta$                        |                | $\mathbf{1}$    |
|                                                                                                    | 1087994374                                                                                                | 10144571                                                          | R            | 20130802                                        | PEREIRA                                     | 1234561          | <b>CENTENARIO</b>                                                                             |                                 | o              | $\mathbf{1}$    |
| <b>B</b> Hops<br>Partition schemas<br>Slave server<br>Kettle cluster schema                                                                       | 1093220784<br>10                                                                                          | 24951379                                                          | C            | 20130802                                        | PEREIRA                                     | 1234561          | <b>GUADALUPE</b>                                                                              | $\Omega$                        |                |                 |

*Generado desde spoon*

## **6.2.2 PRUEBAS DE ACCESO A LA PLATAFORMA BI**

Este paso consiste en validar el acceso a la plataforma vía web

Se cuenta con servidor de pruebas con las siguientes características:

- SISTEMA OPERATIVO: Windows Server 2008 r2 Standard edition a 64 bits.
- RAM: 4 Gb
- CPU: 2.40 Ghz
- IP PUBLICA: 190.0.0.230

**Figura 61**: Características Hardware

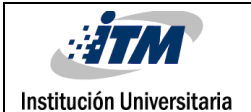

#### INFORME FINAL DE TRABAJO DE GRADO

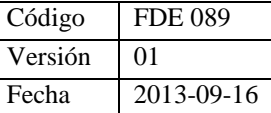

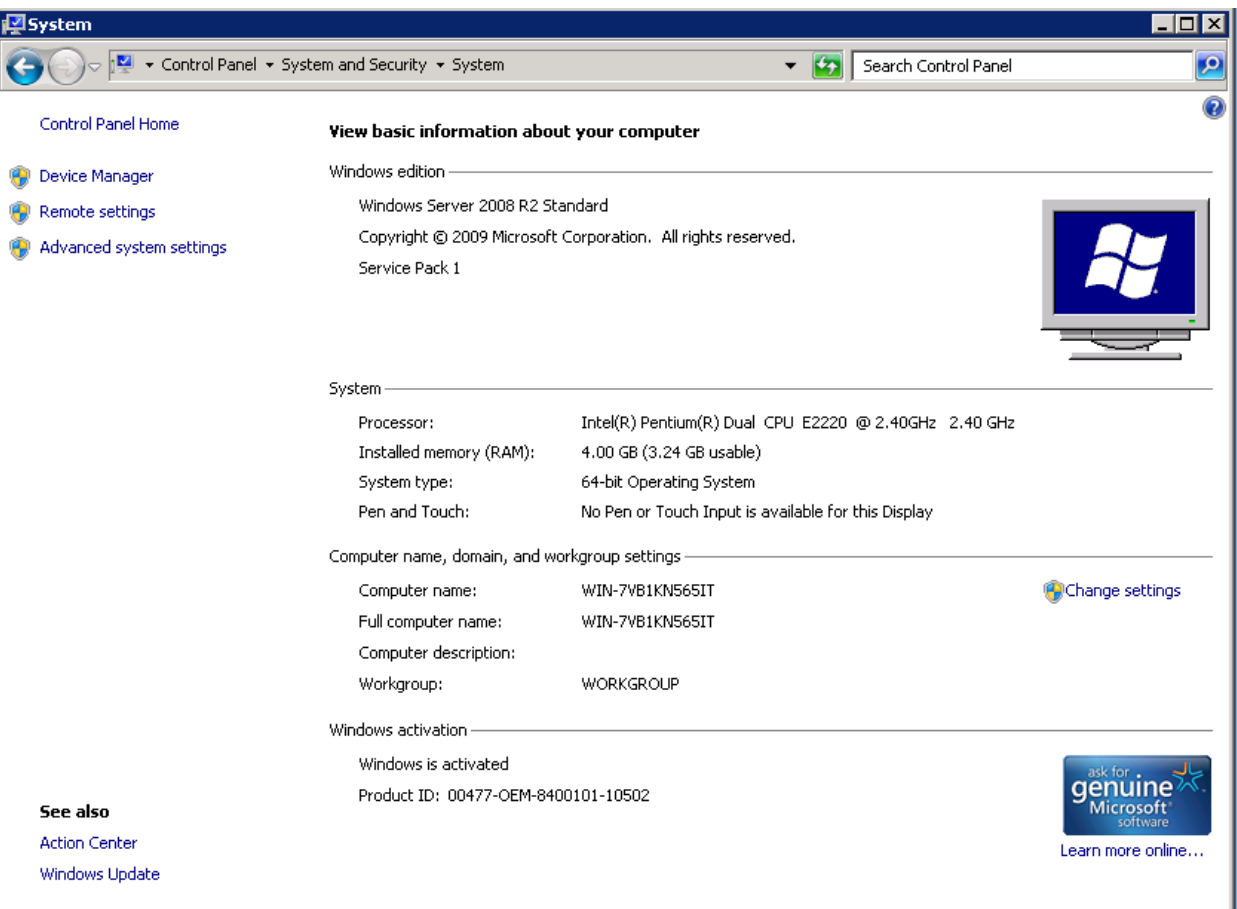

El servidor cumple la función de presentación y aplicaciones web por lo tanto tiene habilitado el rol IIS que por defecto utiliza el puerto 8080.

Pentaho utiliza tomcat como servidor web y por defecto utiliza el puerto 8080, por lo tanto se cambia el puerto de acceso para que no exista ningún conflicto entre el servicio IIS de Windows y el servicio tomcat de pentaho.

Cambio de puerto en el servicio tomcat:

- Ingresamos a la siguiente ubicación

\pentahoune\biserver-ce\tomcat\conf\server.xml y en port lo cambiamos por el puerto

8082, luego guardamos los cambios.

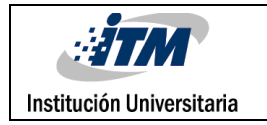

**Figura 62**: Cambio de puerto servicio Tomcat

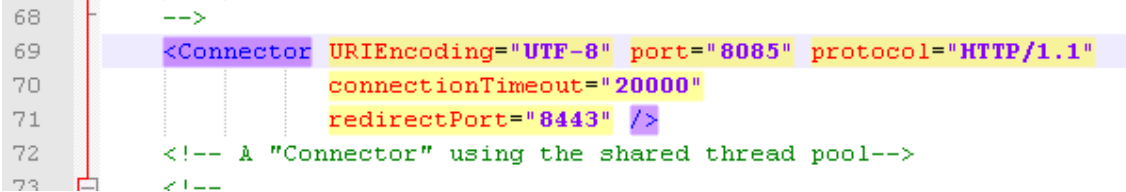

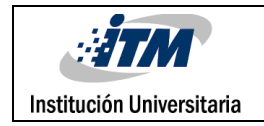

# **IMPLEMENTACIÓN**

## **7.1 SISTEMA B.I**

Para comenzar la implementación del sistema es necesario configurar la base de datos para construir el modelo DataWarehouse. El motor de base de datos será sobre MySQL server:

# **7.1.1 CONFIGURACIÓN MYSQL SERVER**

Lo pueden descargar desde esta dirección

http://dev.mysql.com/downloads/mysql/

Una vez descargado el archivo de instalación se sigue las instrucciones que muestra

el asistente de instalación

## **Figura 63**: Instalación Full base de datos DataWarehouse

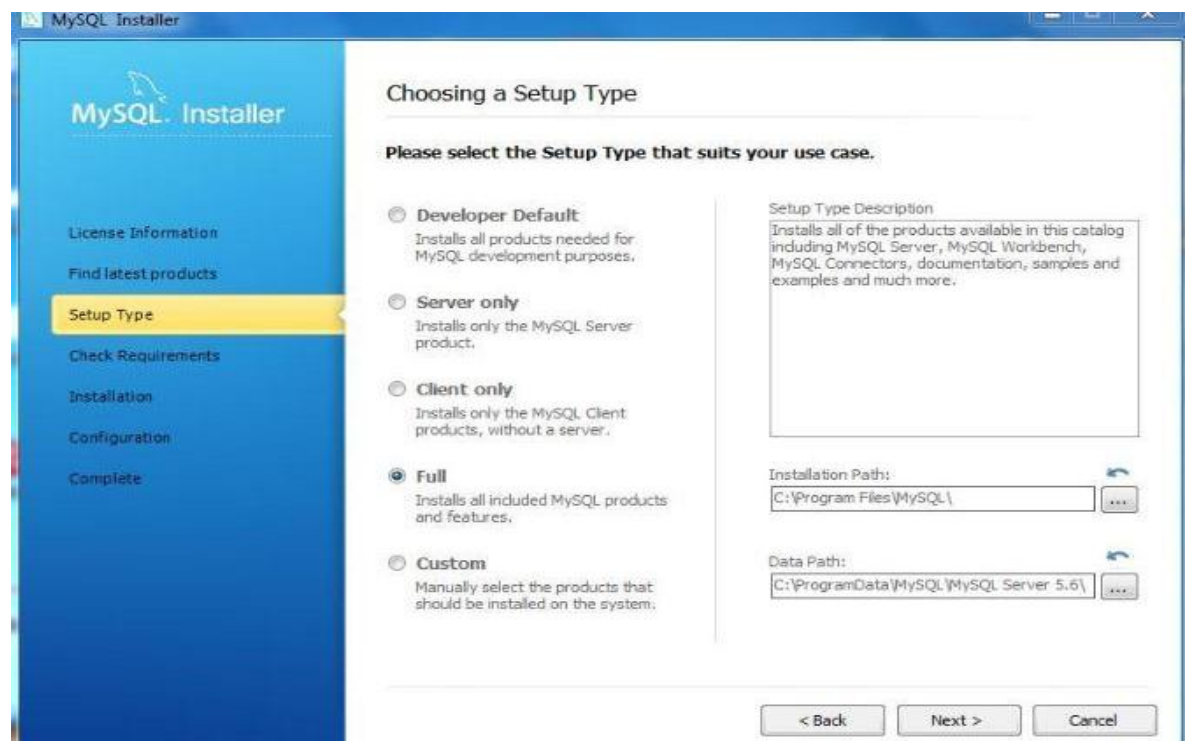

*Generado desde la instalación de MySQL*

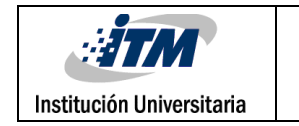

## **Figura 64:** Instalación Full base de datos DataWarehouse

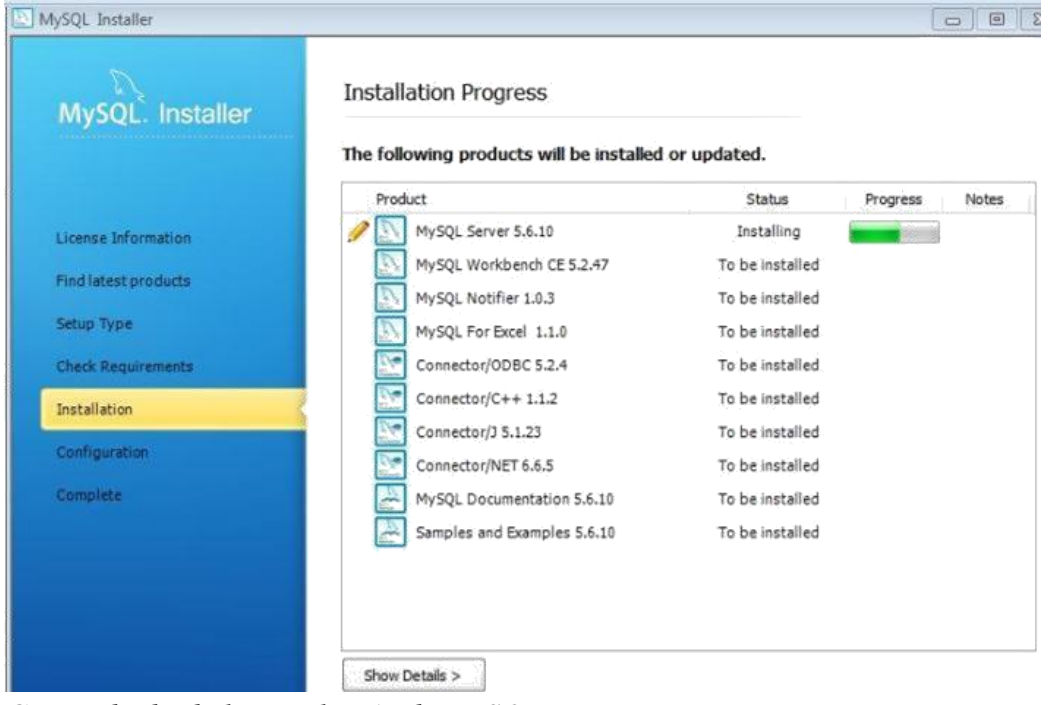

*Generado desde la instalación de MySQL*

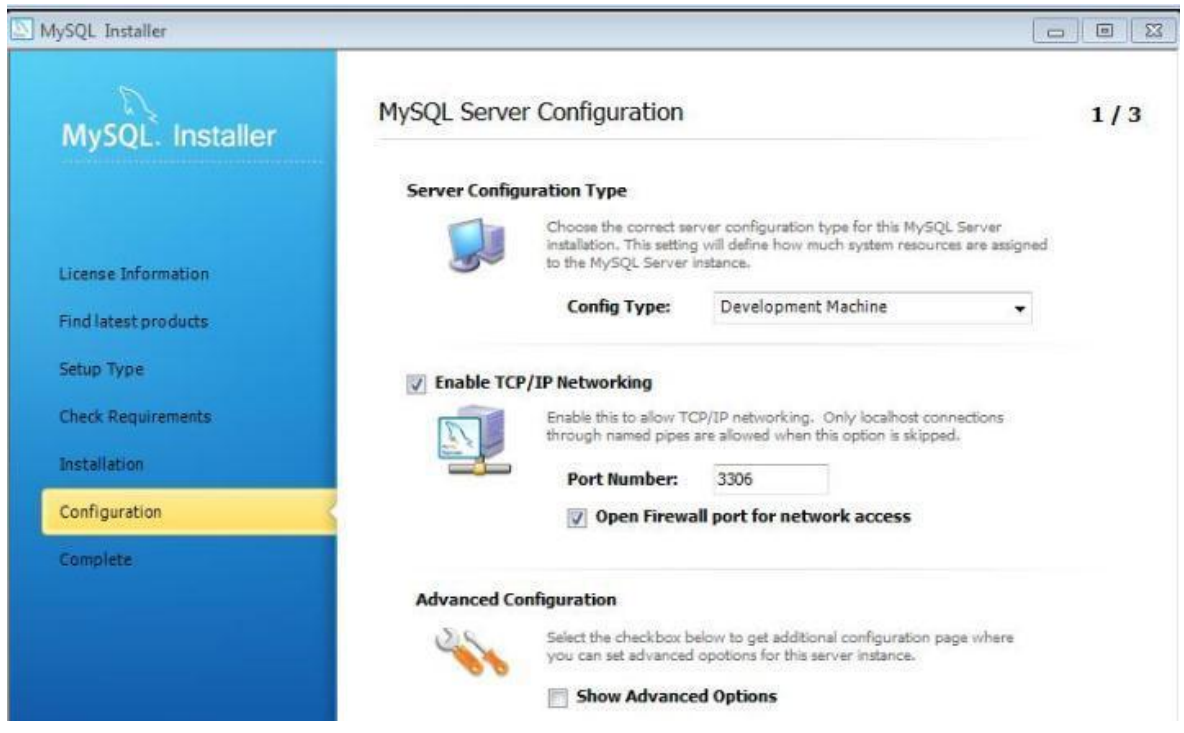

**Figura 65:** Configuración Motor Base de Datos

*Generado desde la instalación de MySQL*

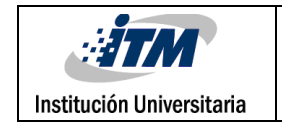

Al finalizar el wizard de instalación se procede a crear la instancia y el esquema de la

base de datos para el DataWarehouse

**Figura 66**: creación de nueva instancia

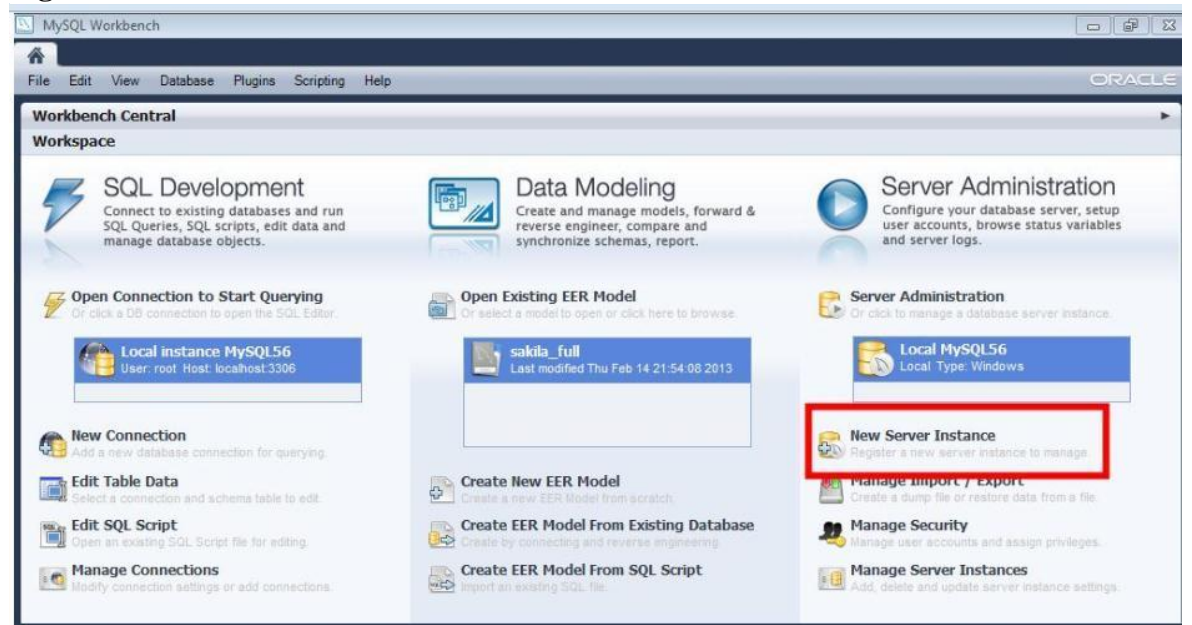

*Generado desde la instalación de MySQL*

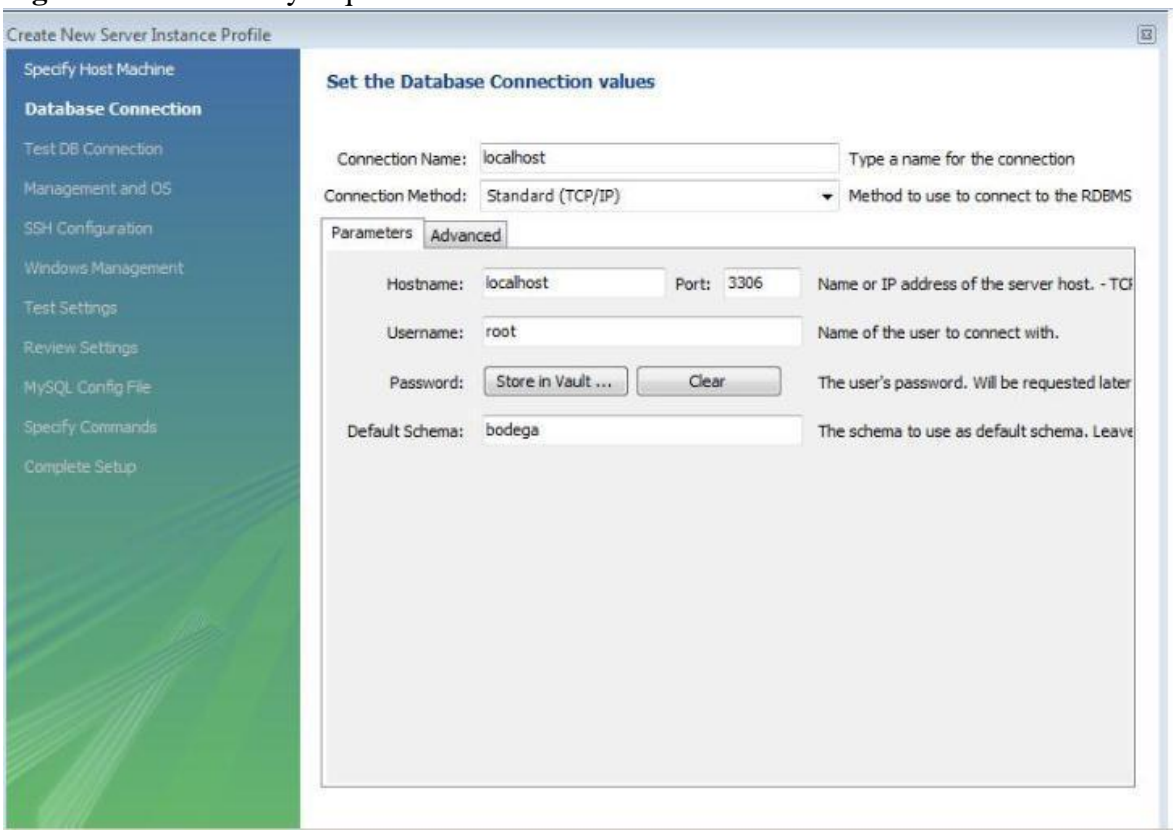

**Figura 67:** Instancia y esquema creado

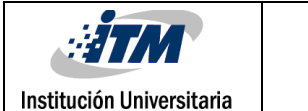

*Generado desde la instalación de MySQL*

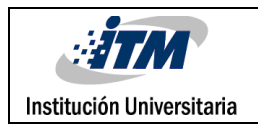

## **7.1.2 IMPLEMENTACIÓN DE LA PLATAFORMA PENTAHO OPEN SOURCE**

Pentaho es un proyecto de BI que recopila otros proyectos por separado y los integra para crear una solución BI completa.

A continuación se explicara cada uno de los componentes necesarios para la implementación de la solución BI Pentaho.

## **7.1.2.1 CONFIGURACIÓN DE LA HERRAMIENTA ETL**

Pentaho Data Integration Community Edition (PDI CE) más conocida como Kettle es la herramienta que se utiliza para la construcción de las ETL en la solución BI de pentaho. La dirección de descarga es la siguiente:

#### http://sourceforge.net/projects/pentaho/files/Data%20Integration/4.4.0-stable/

Se debe seleccionar pdi-ce-4.4.0-stable.zip que contiene los archivos para acceder a la herramienta.

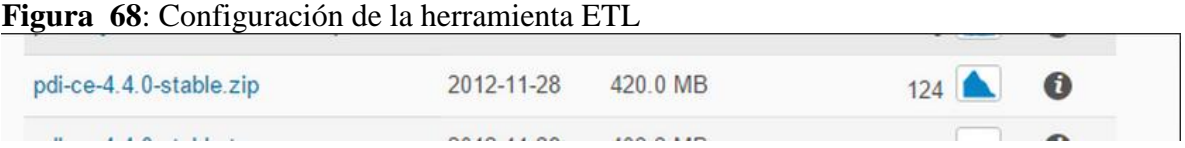

Luego se descomprime y se selecciona el icono Spoon.bat para acceder al Spoon herramienta para crear las ETL.

-Spoon muestra la siguiente pantalla de bienvenida

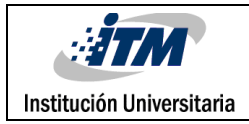

**Figura 69:** Pantalla de bienvenida

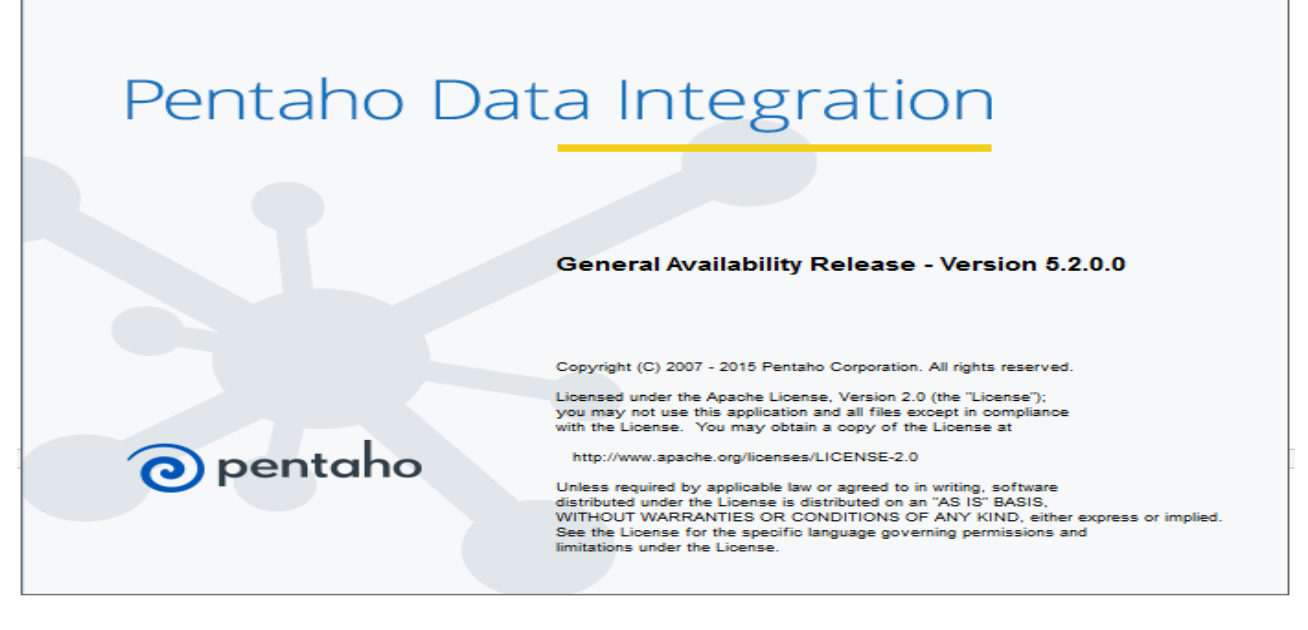

*Generado desde spoon*

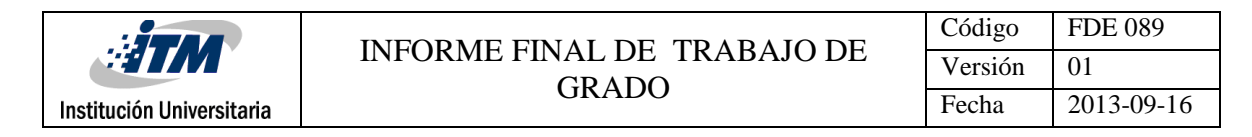

Pregunta si desea configurar el repositorio o el acceso a la base de datos

DataWarehouse creada, selecciona OK.

Luego abre la pantalla del área de trabajo

**Figura 70**: Pantalla del área de trabajo

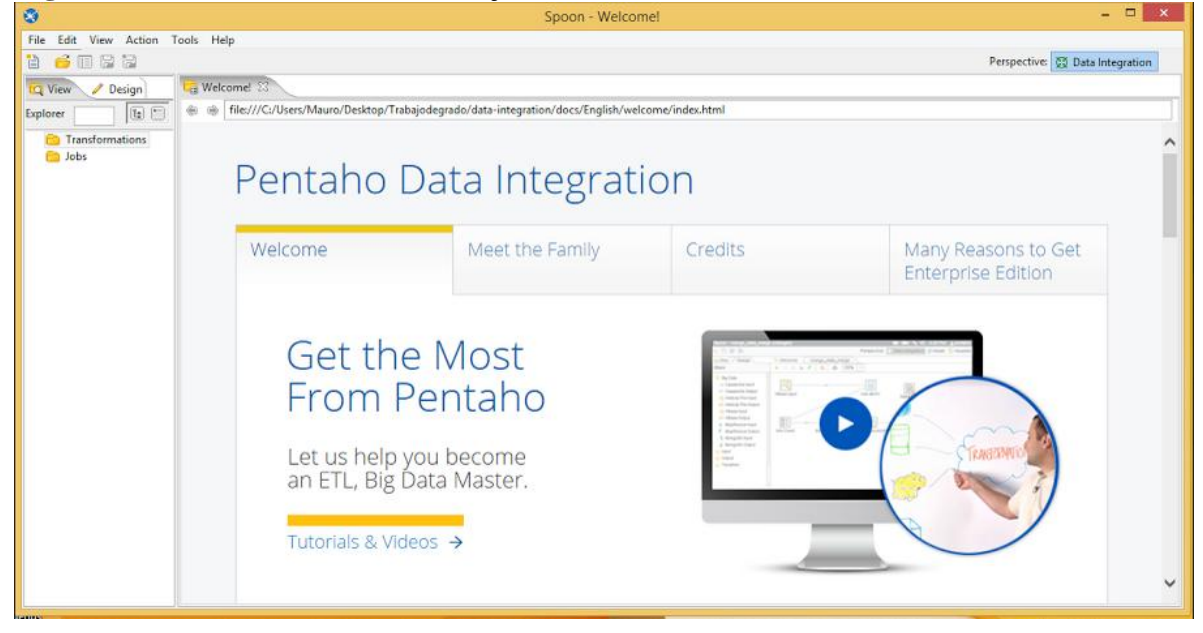

*Generado desde spoon*

Se selecciona la opción Tools  $\Box \rightarrow$ Repository  $\rightarrow$ connect.., para crear la conexión con la

Base de Datos DataWarehouse

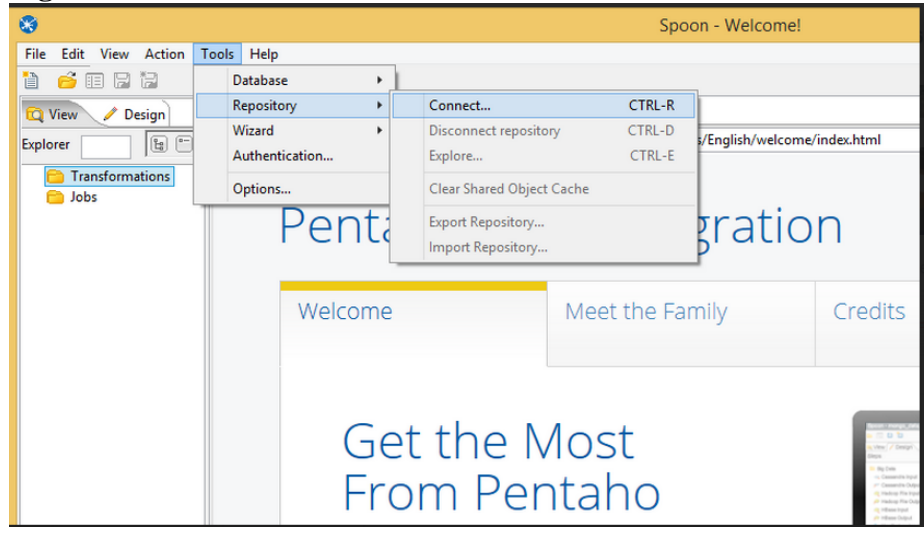

**Figura 71**: Creación conexión a la Base de Datos DataWarehouse

*Generado desde spoon*

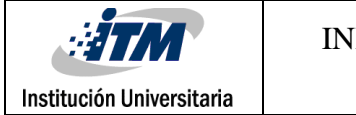

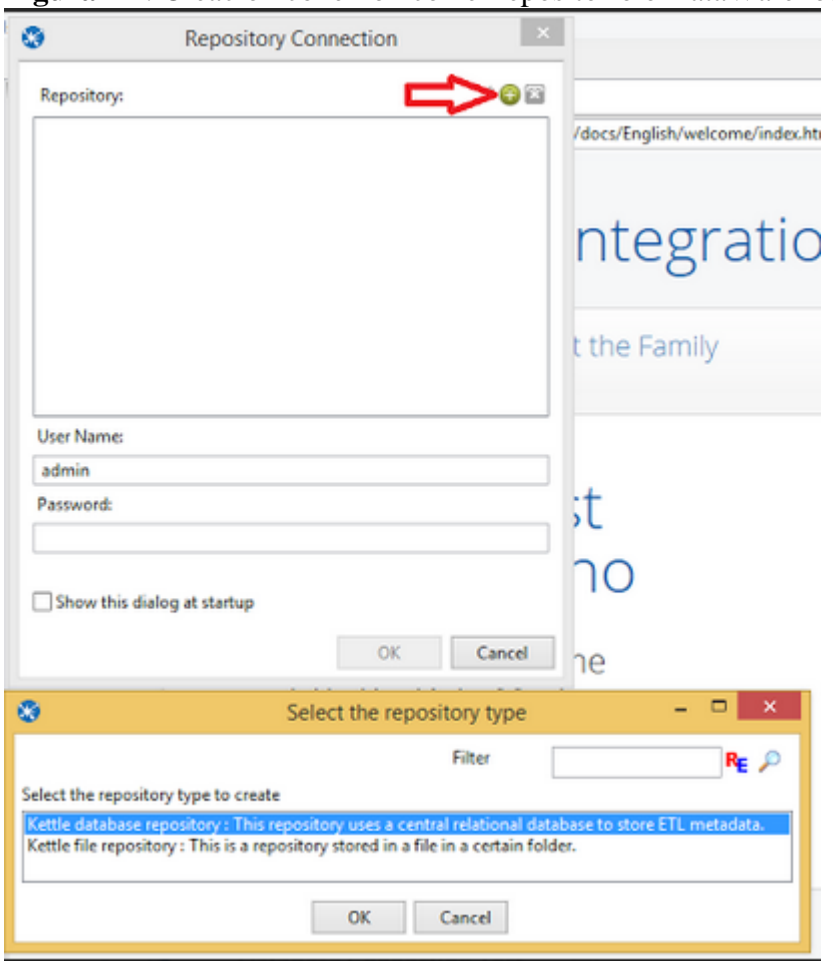

#### **Figura 72**: Creación conexión con el repositorio o DataWarehouse

*Generado desde spoon*

Seleccionamos ok, para crear la conexión al repositorio

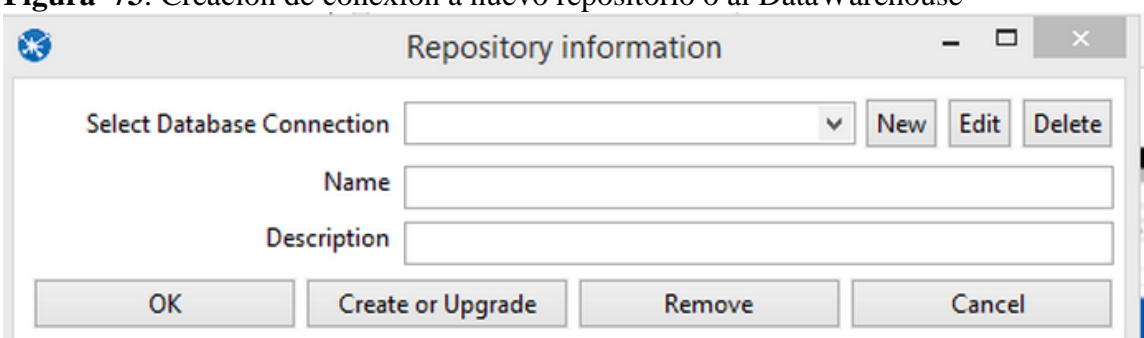

**Figura 73**: Creación de conexión a nuevo repositorio o al DataWarehouse

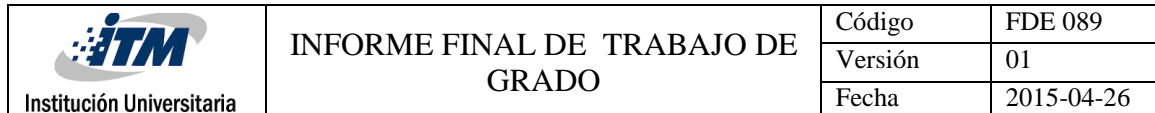

Seleccionamos new para configurar la conexión

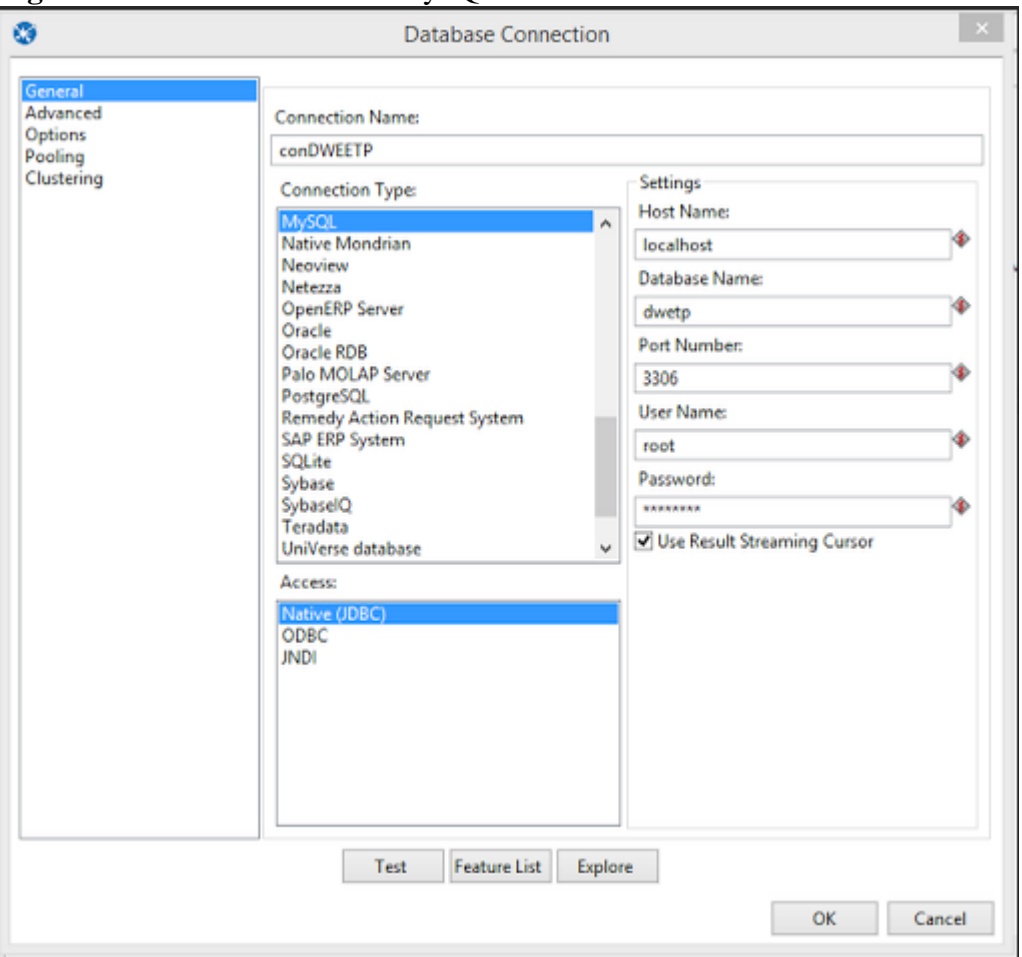

**Figura 74**: Conexión a la BD MySQL

*Generado desde spoon*

Se selecciona el motor MySQL y el acceso o driver y posteriormente la información de la Base de Datos, luego se comprueba la conexión seleccionando el botón test.

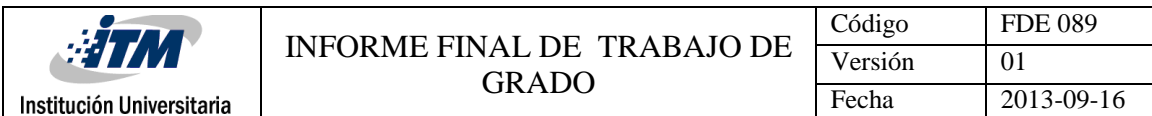

**Figura 75:** Test de validación a la conexión BD DataWarehouse

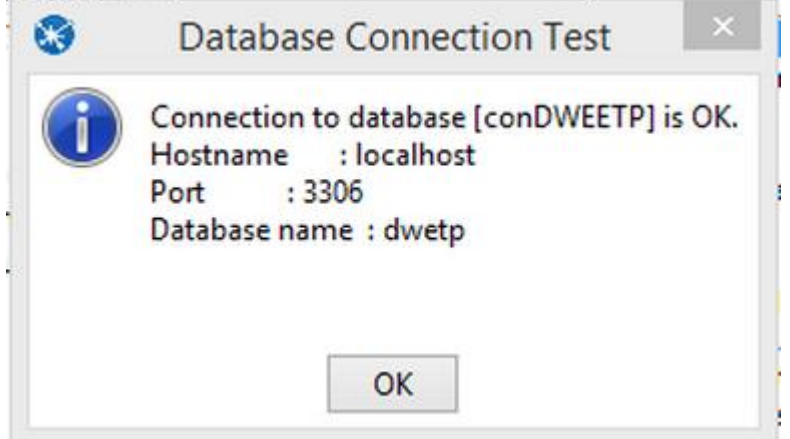

*Generado desde spoon*

Validamos la conexión y finaliza presionando Ok.

# **7.1.2.2 CONFIGURACIÓN MONDRIAN SCHEMA WORKBENCH Y GENERACIÓN DE CUBO**

El módulo Mondrian Schema Workbench es una interfaz de diseño que sirve como editor de cubos que permite crearlos y/o modificarlos este utiliza un formato XML.

Dado el caso que se utilice otro motor de base de datos distinto, cabe aclarar que se deben descargar los drivers necesarios del motor elegido para colocarlos en la carpeta lib/jdbc de Workbench para lograr una conexión con el repositorio o DataWarehouse.

Para descargar la herramienta se debe ingresar a esta dirección:

http://wiki.pentaho.com/display/COM/Getting+Started+Downloads

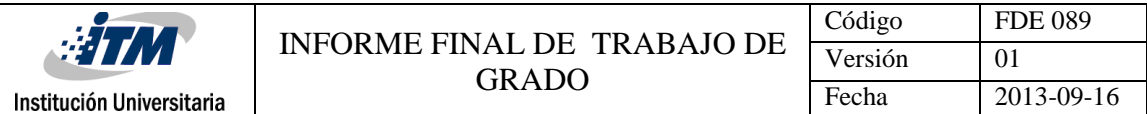

Elegir schema Workbench.

Luego de descargar la carpeta se procede a abrir el modulo.

|                   | › Trabajodegrado › schema-workbench |                                       |                                       |              |
|-------------------|-------------------------------------|---------------------------------------|---------------------------------------|--------------|
| ∧                 | Nombre                              | Fecha de modifica Tipo                |                                       | Tamaño       |
|                   | demo                                | 09/06/2015 4:44 p                     | Carpeta de archivos                   |              |
|                   | drivers                             | 09/06/2015 4:44 p                     | Carpeta de archivos                   |              |
| entes             | lib                                 |                                       | 09/06/2015 4:44 p Carpeta de archivos |              |
|                   | plugins                             |                                       | 09/06/2015 4:44 p Carpeta de archivos |              |
| hogar             | <b>STC</b>                          |                                       | 09/06/2015 4:44 p Carpeta de archivos |              |
|                   | <b>LICENSE</b><br>l≡l               | 20/06/2011 9:54 a.  Archivo HTML      |                                       | 13 KB        |
|                   | So cpappend                         |                                       | 20/06/2011 9:54 a.  Archivo por lotes | 1 KB         |
|                   | Set-pentaho-env                     | 20/06/2011 9:54 a.  Archivo por lotes |                                       | 4 KB         |
| tos               | <sup>ြ</sup> ဲ workbench            | 20/06/2011 9:54 a.  Archivo por lotes |                                       | 2 KB L       |
|                   | mondrian.properties                 |                                       | 20/06/2011 9:54 a.  Archivo PROPERTI  | <b>12 KB</b> |
|                   | set-pentaho-env.sh                  | 20/06/2011 9:54 a.  Archivo SH        |                                       | 4 KB         |
|                   | workbench.sh                        | 20/06/2011 9:54 a.  Archivo SH        |                                       | 3 KB         |
|                   | ivy                                 | 20/06/2011 9:54 a.  Archivo XML       |                                       | 3 KB         |
| rise $x64$ (C:)   | log4j                               | 20/06/2011 9:54 a.  Archivo XML       |                                       | 4 KB         |
|                   | readme                              |                                       | 20/06/2011 9:54 a.  Documento de tex  | 1 KB         |
| $\pm$ DVD RW (F.) |                                     |                                       |                                       |              |

**Figura 76**: ubicación del módulo de "schema Workbench".

Luego de haber realizado la apertura del módulo este nos muestra una primera venta que será el área de trabajo.

**Figura 77:** ubicación del módulo de "schema Workbench".

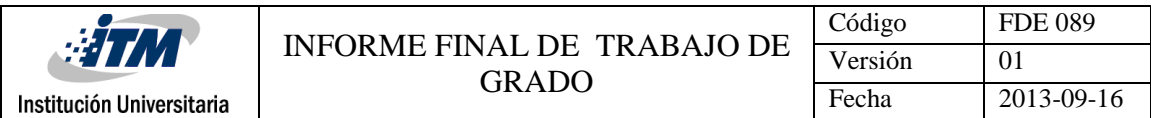

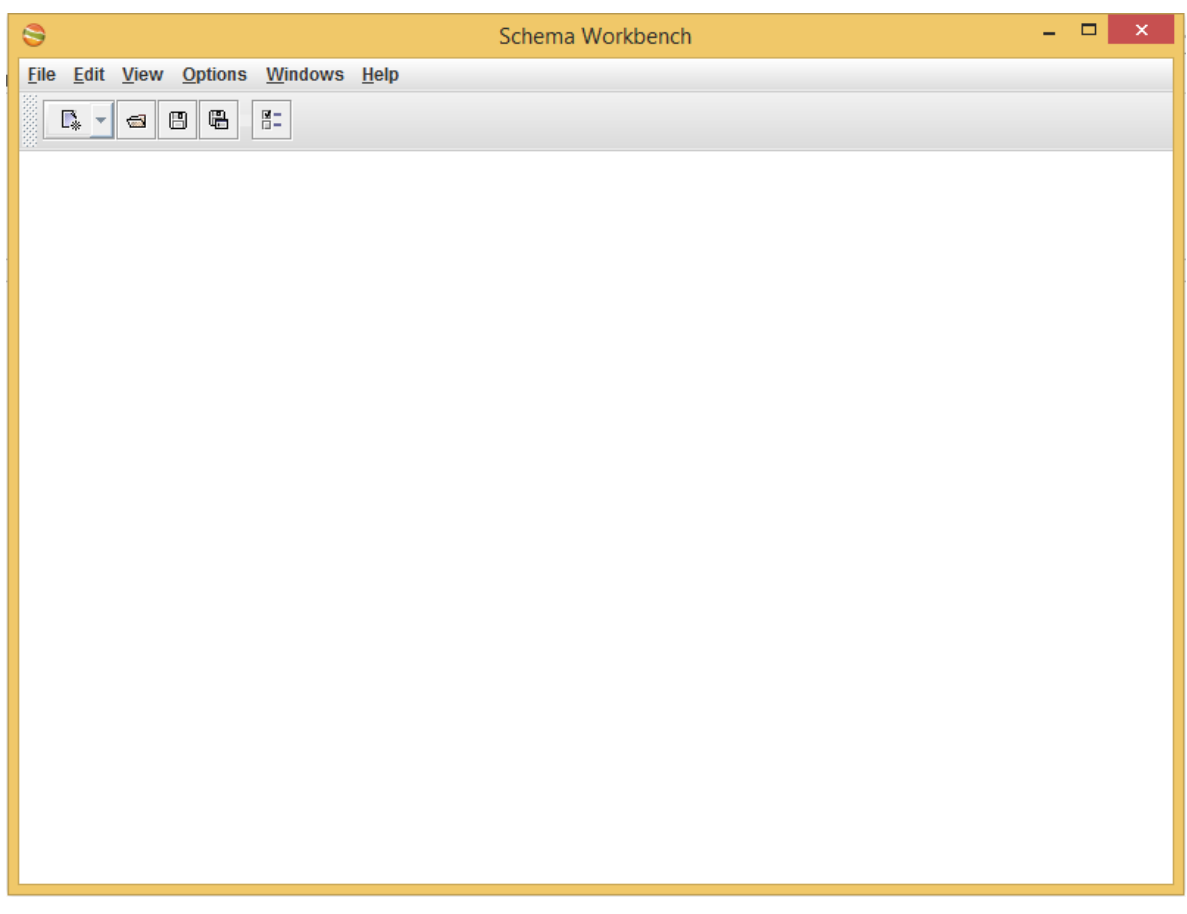

# *Generado desde desde mondrian Workbench*

Después de encontrarnos en el área de trabajo lo primero que se debe realizar es la configuración de la conexión con el repositorio o DataWarehouse, nos dirigimos en el menú a; options  $\rightarrow$  connection

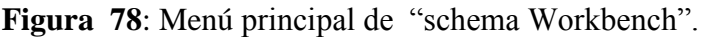

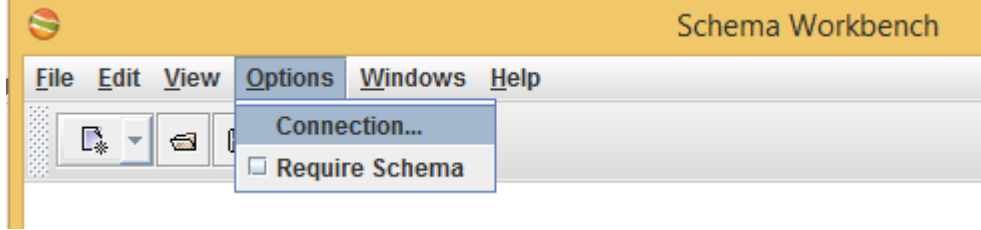

*Generado desde desde mondrian Workbench*
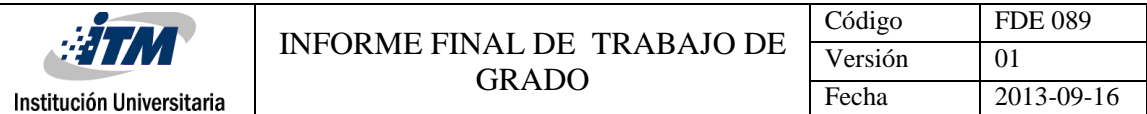

De allí se desprende una nueva ventana donde se configuraran los parámetros generales de la conexión según el motor de base de datos que se esté utilizando, desde allí le daremos nombre a la conexión, se describirá el nombre del host, el nombre la base de datos, para nosotros un user name que será root y el password que será Intelmovil135.

- **Database Connection** General Connection Name: **Advanced DWETP Options** Pooling **Settings** Connection Type: **Clustering** Host Name: AS/400  $\blacktriangle$ **Apache Derby** localhost **Borland Interbase** Database Name: **Calpont InfiniDB** dwetp ExtenDB **Firebird SQL** Port Number: Generic database 3306 Greenplum Gupta SQL Base User Name: H<sub>2</sub> root **Hypersonic** Password: **IBM DB2** Infobright ........ Informix  $\triangleright$  Use Result Streaming C... Ingres Intersystems Cache Access: Native (JDBC) ODBC JNDI Test OK Cancel
- **Figura 79:** configuración de la conexión.

*Generado desde desde mondrian Workbench*

Después de haberse realizado el paso anterior damos clic en el botón "Test" para probar el estado de la conexión, el cual nos indica si la conexión está correctamente configurada o no. Y luego se selecciona Ok.

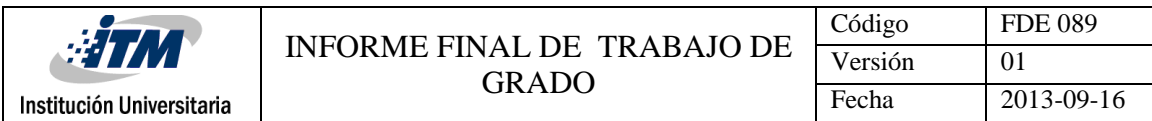

**Figura 80**: confirmación exitosa de la conexión al repositorio o DataWarehouse.

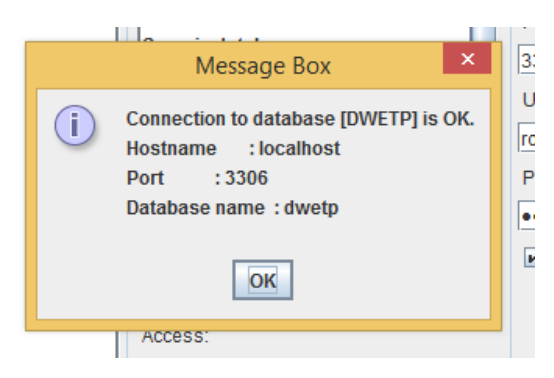

*Generado desde desde mondrian Workbench*

El paso siguiente será generar un nuevo esquema, para esto nos dirigimos a;

 $New \rightarrow$ schema

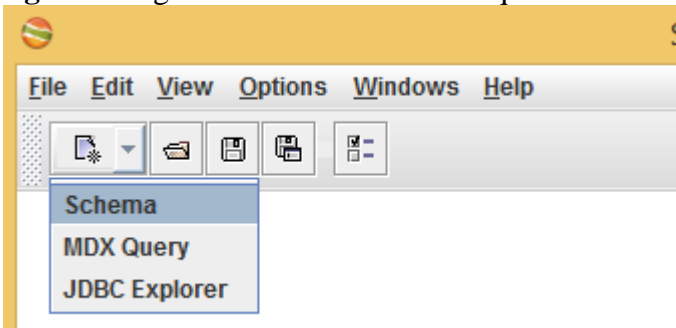

**Figura 81**: generación de un nuevo esquema

*Generado desde desde mondrian Workbench*

A continuación en el área de trabajo aparecerá el nuevo esquema que acabamos de crear y

la configuración de los atributos

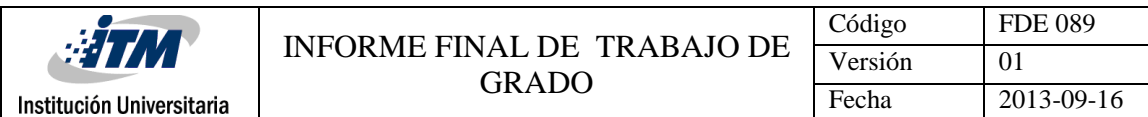

#### **Figura 82:** nuevo esquema.

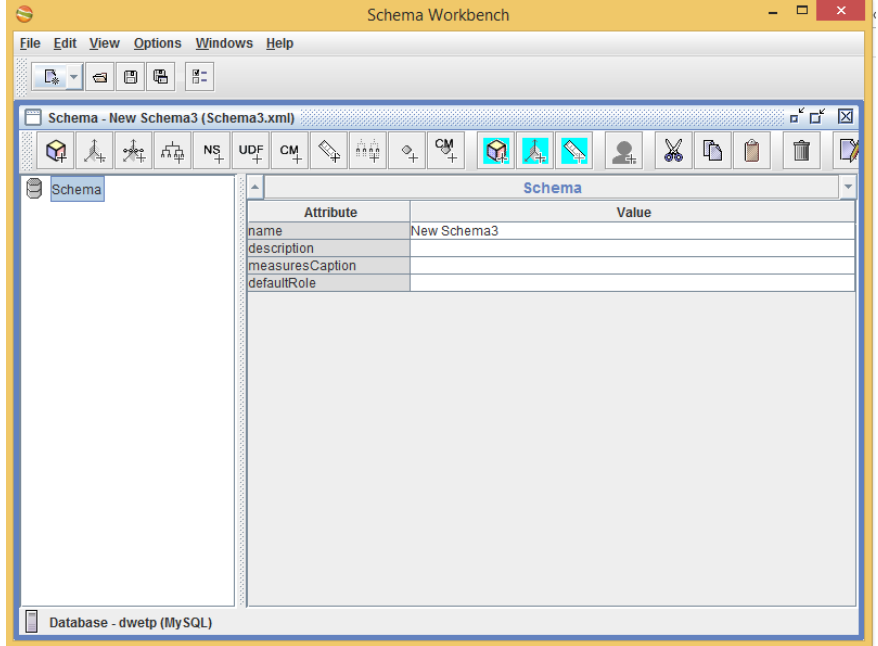

*Generado desde desde mondrian Workbench*

El paso siguiente es agregarle al esquema un cubo, para esto click derecho en Schema en la

opción "add cube".

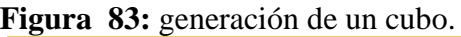

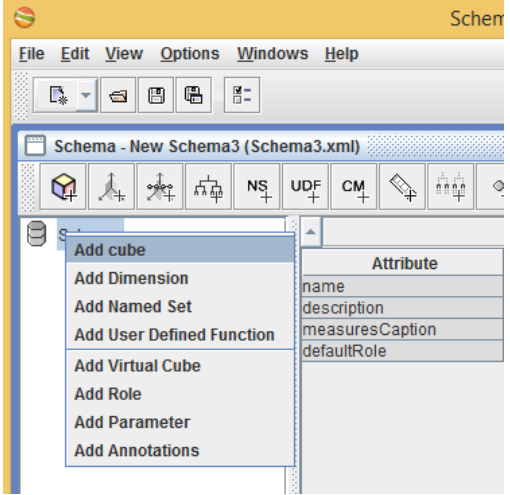

*Generado desde desde mondrian Workbench*

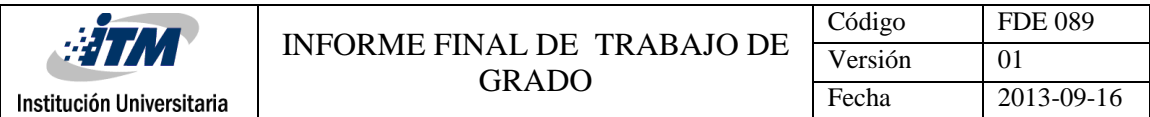

A continuación aparecerá el cubo debajo del esquema y la configuración de los atributos

**Figura 84**: Nuevo cubo.

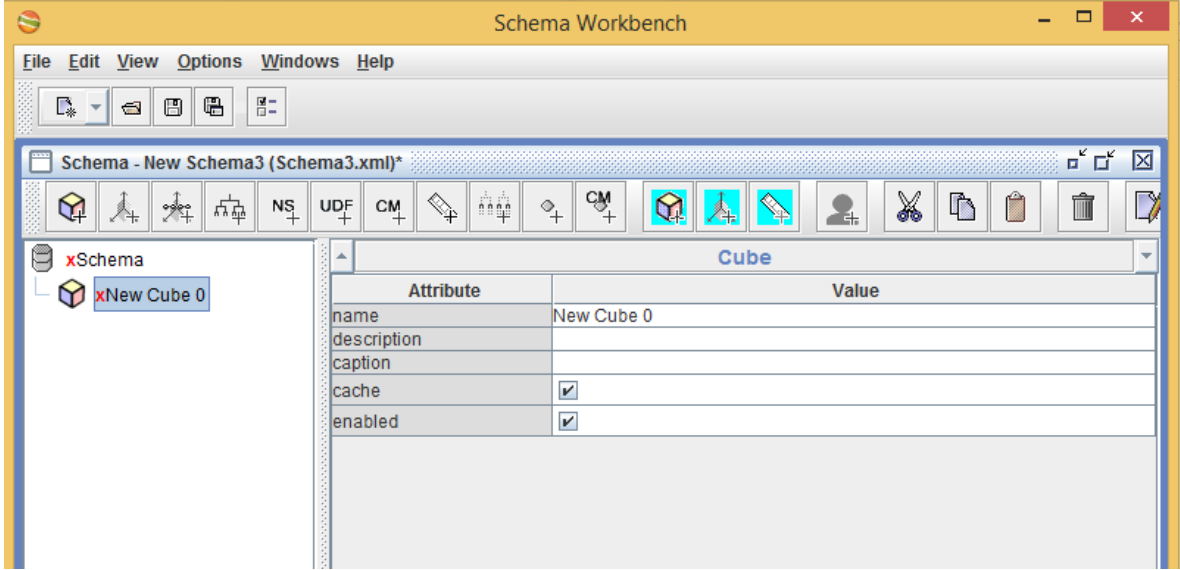

*Generado desde desde mondrian Workbench*

Después de haber realizado el paso anterior adicionamos una tabla en el cubo, la cual estará referenciando la tabla factproductividad de nuestro esquema en MYSQL y con la cual trabajamos, para esto le damos click derecho al cubo y escogeremos la opción "add table", en los atributos name de la tabla aparecerá las tablas del esquema allí escogeremos factproductividad.

**Figura 85**: generación de una tabla.

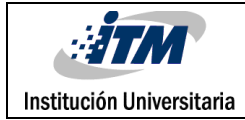

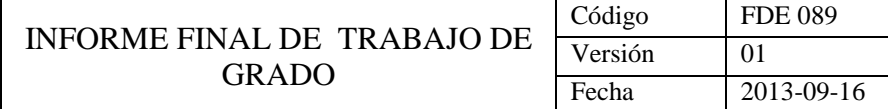

| Schema Workbench      |                                                  |                  |    |                         |     |
|-----------------------|--------------------------------------------------|------------------|----|-------------------------|-----|
| File                  | <b>Edit View Options</b><br>Windows Help         |                  |    |                         |     |
| D.<br>$\overline{ab}$ | 胆<br>e<br>⊟                                      |                  |    |                         |     |
|                       | Schema - New Schema3 (Schema3.xml)*              |                  |    |                         |     |
| Å.<br>ॼ               | <b>UDF</b><br>$N_{+}^{S}$<br>$\frac{1}{2}$<br>반팔 | ♦<br>CM          | ήĝ | CM.<br>$\Diamond_+$     |     |
| xSchema               |                                                  |                  |    |                         | Cut |
|                       | <b>XNew Cubo 0</b>                               | <b>Attribute</b> |    |                         |     |
|                       | <b>Add Dimension</b>                             | ١e               |    | New Cube 0              |     |
|                       | <b>Add Dimension Usage</b>                       | cription         |    |                         |     |
|                       | <b>Add Measure</b>                               | lion             |    |                         |     |
|                       | <b>Add Calculated Member</b>                     | he               |    | V                       |     |
|                       | <b>Add Named Set</b>                             | bled             |    | $\overline{\mathbf{r}}$ |     |
|                       | <b>Add Table</b>                                 |                  |    |                         |     |
|                       |                                                  |                  |    |                         |     |
|                       | <b>Add View</b>                                  |                  |    |                         |     |
|                       | <b>Add Inline Table</b>                          |                  |    |                         |     |
|                       | <b>Add Annotations</b>                           |                  |    |                         |     |
|                       | <b>Delete</b>                                    |                  |    |                         |     |
|                       | 8                                                |                  |    |                         |     |

*Generado desde desde mondrian Workbench*

| $\ddot{\bullet}$                                                    |                                                                            | $\Box$<br>Schema Workbench                                                                                  | $\times$                 |
|---------------------------------------------------------------------|----------------------------------------------------------------------------|----------------------------------------------------------------------------------------------------|--------------------------|
| Eile<br>Edit View Options Windows Help                              |                                                                            |                                                                                                    |                          |
| $\mathbb{E}^-$<br>e<br>$\mathbb{R}_*$<br>₩<br>$\frac{1}{2}$<br>l≖ll |                                                                            |                                                                                                    |                          |
| Schema - New Schema3 (Schema3.xml)*                                 |                                                                            | $\overline{\mathbf{u}}^{\mathbf{c}}$ $\overline{\mathbf{u}}^{\mathbf{c}}$                                   | 図                        |
| 변<br>✿<br>$N_{+}^{\rm S}$<br>绊<br>⚠                                 | ńψ<br>$\leftarrow$<br>$\mathsf{U}^{\mathsf{D}\mathsf{F}}_+$<br>$C_{+}^{M}$ | $c\mathbf{\hat{N}}^{+}$<br>X<br>$\mathbf{\hat{Q}}$<br>Ĥ<br>Ŋ<br>î<br>$\overline{\mathcal{C}}_+$<br>桿<br>Σŧ. | $\mathbb{Z}$             |
| U<br>xSchema                                                        | ∸                                                                          | Table for 'New Cube 0' Cube                                                                                 | $\overline{\phantom{a}}$ |
| xNew Cube 0<br>۰                                                    | <b>Attribute</b>                                                           | Value                                                                                                    |                          |
| [拼]<br>Table: Table                                                 | Ischema<br>Iname                                                           | <b>Table</b>                                                                                                | $\blacktriangledown$     |
|                                                                     | lalias                                                                     | dimciudad                                                                                                   |                          |
|                                                                     |                                                                            | dimcliente                                                                                                  |                          |
|                                                                     |                                                                            | dimempresa                                                                                                  |                          |
|                                                                     |                                                                            | dimfuncionario                                                                                              |                          |
|                                                                     |                                                                            | dimproceso                                                                                                  |                          |
|                                                                     |                                                                            | dimtiempo<br>factproductividad                                                                              |                          |
|                                                                     |                                                                            |                                                                                                    |                          |
|                                                                     |                                                                            |                                                                                                    |                          |
|                                                                     |                                                                            |                                                                                                    |                          |
|                                                                     |                                                                            |                                                                                                    |                          |
|                                                                     |                                                                            |                                                                                                    |                          |

**Figura 86**: asignación de la factproductividad.

*Generado desde desde mondrian Workbench*

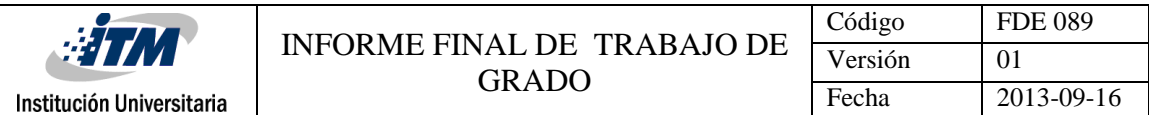

Después de haber realizado los pasos anteriores el módulo de schema Workbench nos informa que el cubo debe contener dimensiones, por lo tanto procedemos a crear la primera, para esto nos ubicamos sobre el cubo el cual nosotros ya hemos llamado previamente ProductividadETP, damos click derecho y le damos en la opción "add dimensión".

| 0                                                                                       |                                                                                                    | $\Box$<br>◈<br>Schema Workbench                                                                   |
|-----------------------------------------------------------------------------------------|----------------------------------------------------------------------------------------------------|---------------------------------------------------------------------------------------------------|
|                                                                                         |                                                                                                    |                                                                                                   |
| <b>File</b><br>View Options<br>Edit                                                     | Windows Help                                                                                                    |                                                                                                   |
| $\overline{\Xi}$ .<br>G.<br>$\Gamma_*$<br>$\blacksquare$ $\blacksquare$<br>$\mathbf{v}$ |                                                                                                    |                                                                                                   |
| Schema - New Schema3 (Schema3.xml)*                                                     |                                                                                                    | $\mathbf{u}_\mathbf{k}$ $\mathbf{u}_\mathbf{k}$<br>区                                              |
| 缲<br>변<br>雇<br>$N_{+}^{\rm S}$<br>人                                                     | ήģ<br>$\begin{picture}(120,15) \put(0,0){\line(1,0){15}} \put(15,0){\line(1,0){15}} \put(15,0){\line(1,0){15}} \put(15,0){\line(1,0){15}} \put(15,0){\line(1,0){15}} \put(15,0){\line(1,0){15}} \put(15,0){\line(1,0){15}} \put(15,0){\line(1,0){15}} \put(15,0){\line(1,0){15}} \put(15,0){\line(1,0){15}} \put(15,0){\line(1,0){15}} \put(15,0){\line($<br>$\mathsf{UDF}$<br>$C_{+}^{M}$ | $\stackrel{\text{CM}}{=}$<br>X<br>V<br>$\mathbf{\hat{Q}}$<br>Ĥ<br>Ď<br>î<br>$^\diamondsuit$<br>Z. |
| U<br>xSchema                                                                            | 业                                                                                                    | Cube<br>$\overline{\nabla}$                                                                       |
| xProductividadETP<br>M<br>۰                                                             | <b>Attribute</b>                                                                                                    | <b>Value</b>                                                                                      |
| Table: factproductividad                                                                | Iname                                                                                                    | ProductividadETP                                                                                  |
|                                                                                         | description                                                                                                    |                                                                                                   |
|                                                                                         | caption                                                                                                    |                                                                                                   |
|                                                                                         | Icache                                                                                                    | V                                                                                                 |
|                                                                                         | enabled                                                                                                    | $\boldsymbol{\mathsf{v}}$                                                                         |
|                                                                                         |                                                                                                    |                                                                                                   |
| Ш<br>◀                                                                                  |                                                                                                    | Cube must contain dimensions                                                                      |
| Database - dwetp (MySQL)                                                                |                                                                                                    |                                                                                                   |

**Figura 87:** información brindada por schema Workbench

*Generado desde desde mondrian Workbench*

**Figura 88:** generación de una dimensión

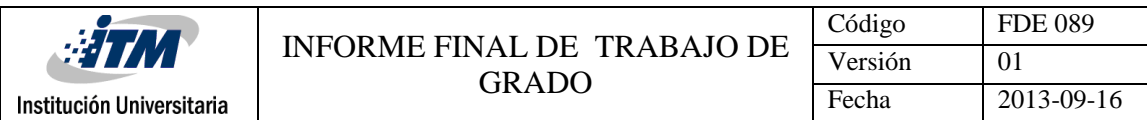

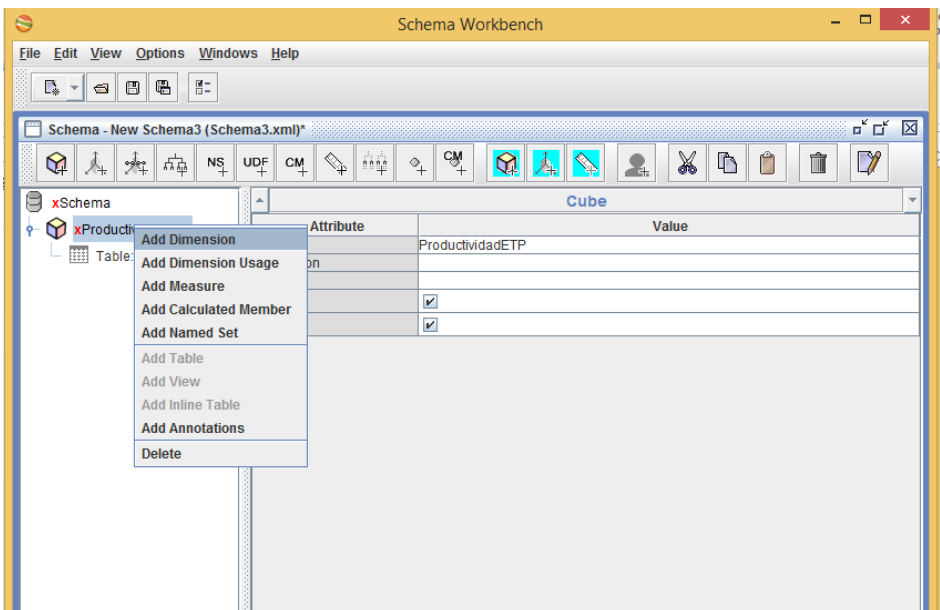

*Generado desde desde mondrian Workbench*

A continuación aparece la dimensión que hemos creado y la configuración de los atributos, al darle doble click nos muestra la jerarquía y la configuración de sus atributos, la jerarquía debe de tener por lo menos un nivel, para esto primero debemos agregarle una tabla que referencia una de las tablas de nuestro esquema en MYSQl ,siguiente paso, click derecho en la jerarquía **ciudad** y escogemos la opción "add table" allí nos aparece la tabla y la configuración de los atributos, en el atributo name, escogeremos la tabla de nuestro esquema con la cual la referenciaremos.

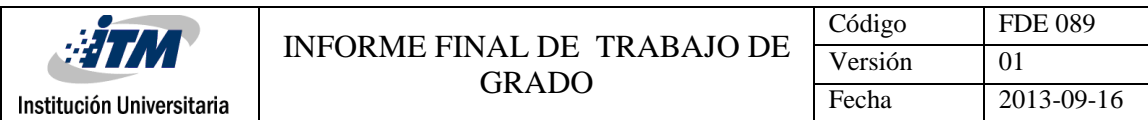

#### **Figura 89:** nueva dimensión.

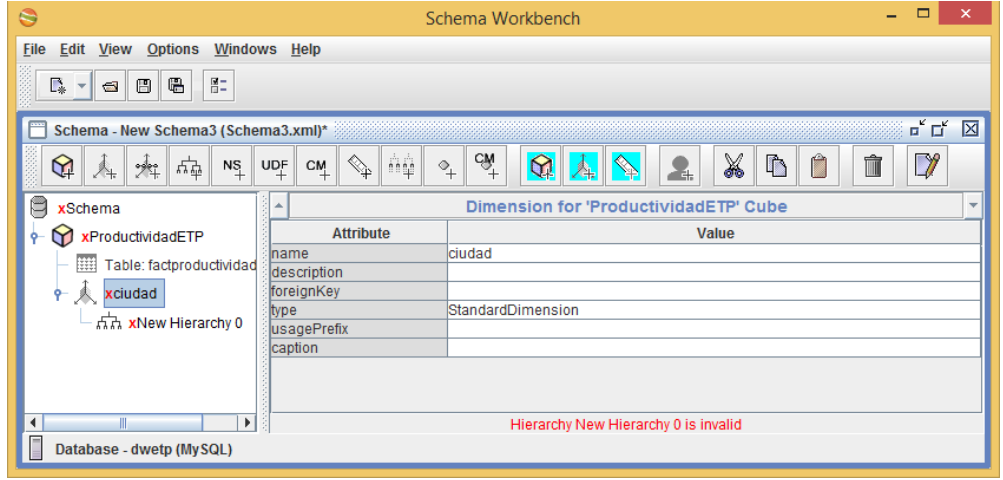

*Generado desde desde mondrian Workbench*

## **Figura 90**: Vista de la jerarquía.

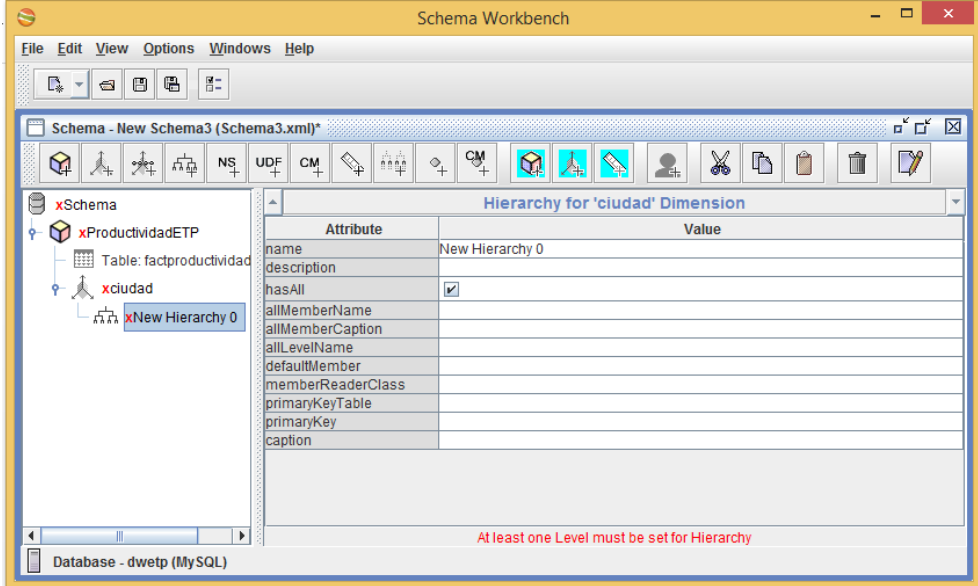

*Generado desde desde mondrian Workbench*

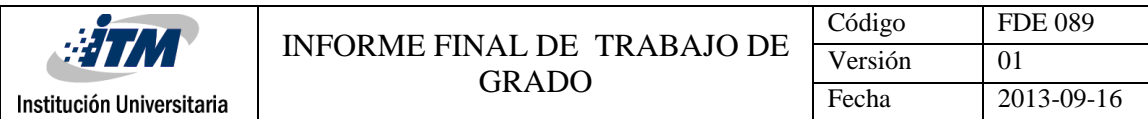

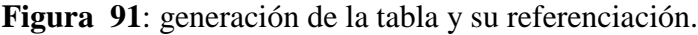

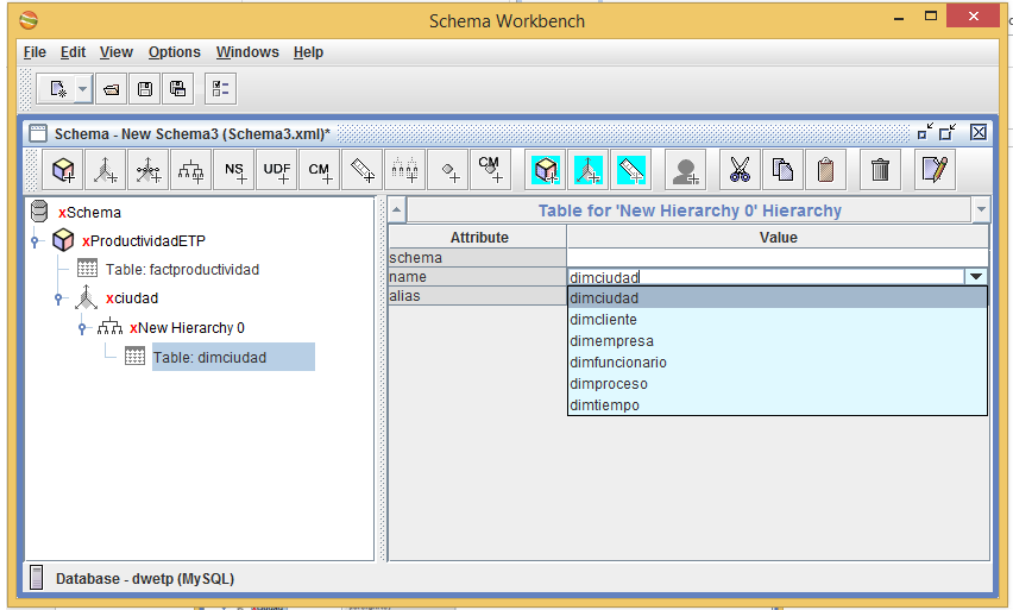

*Generado desde desde mondrian Workbench*

Después de haber creado la tabla de la jerarquía procedemos a crear los niveles que se necesitan, estos ya dependen de la tabla del esquema de MYSQL que se esté referenciando y la información por la cual se vaya a filtrar dicha jerarquía, en nuestro caso como referenciaremos a la dimciudad solo tendremos un nivel que llamaremos ciudad, para esto le damos click en la jerarquía y elegimos la opción "add nivel" esto nos generara el nivel que llamaremos **ciudad** y la configuración de sus atributos, los atributos que manejaremos en nuestro nivel son:

- name: el cual contendrá el nombre del nivel.
- column: el cual hará referencia al campo de la tabla que referenciamos.
- Type: este especificara el tipo de dato que es el campo.

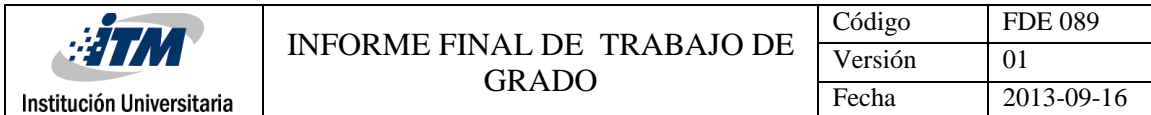

- level type: este se pondrá en regular por defecto.
- hidememberlf: nosotros no necesitamos esconder los miembros por lo tanto se pondra en Never.
- captioncolumn: el cual hará referencia al campo de la tabla que referenciamos.

**Figura 92:** generación del nivel ciudad.

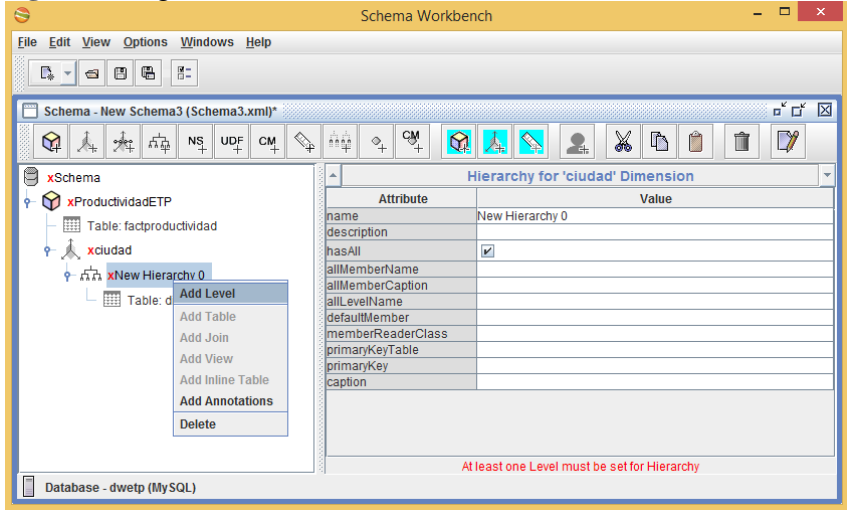

*Generado desde desde mondrian Workbench*

**Figura 93:** configuración del campo column

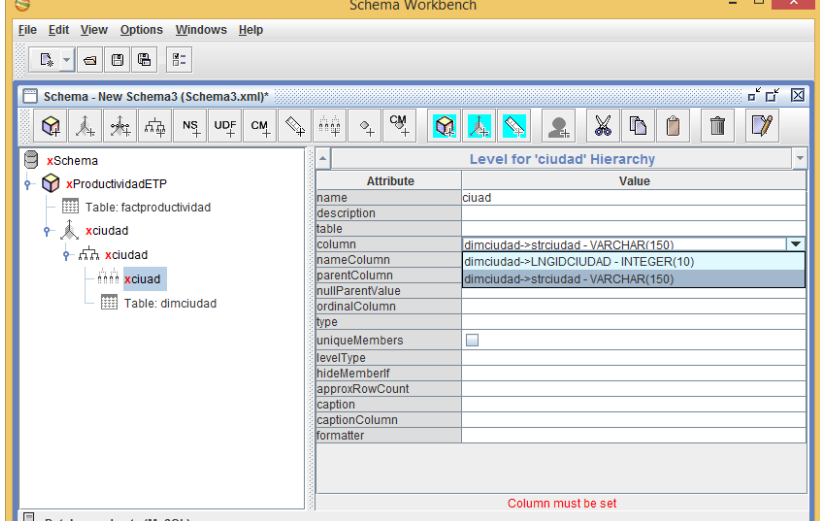

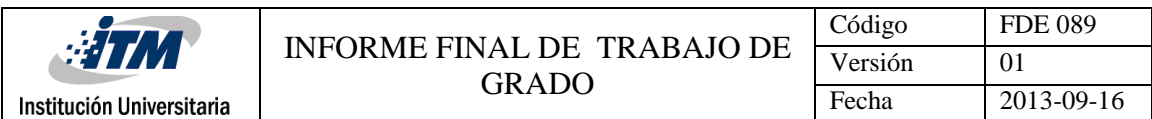

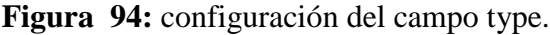

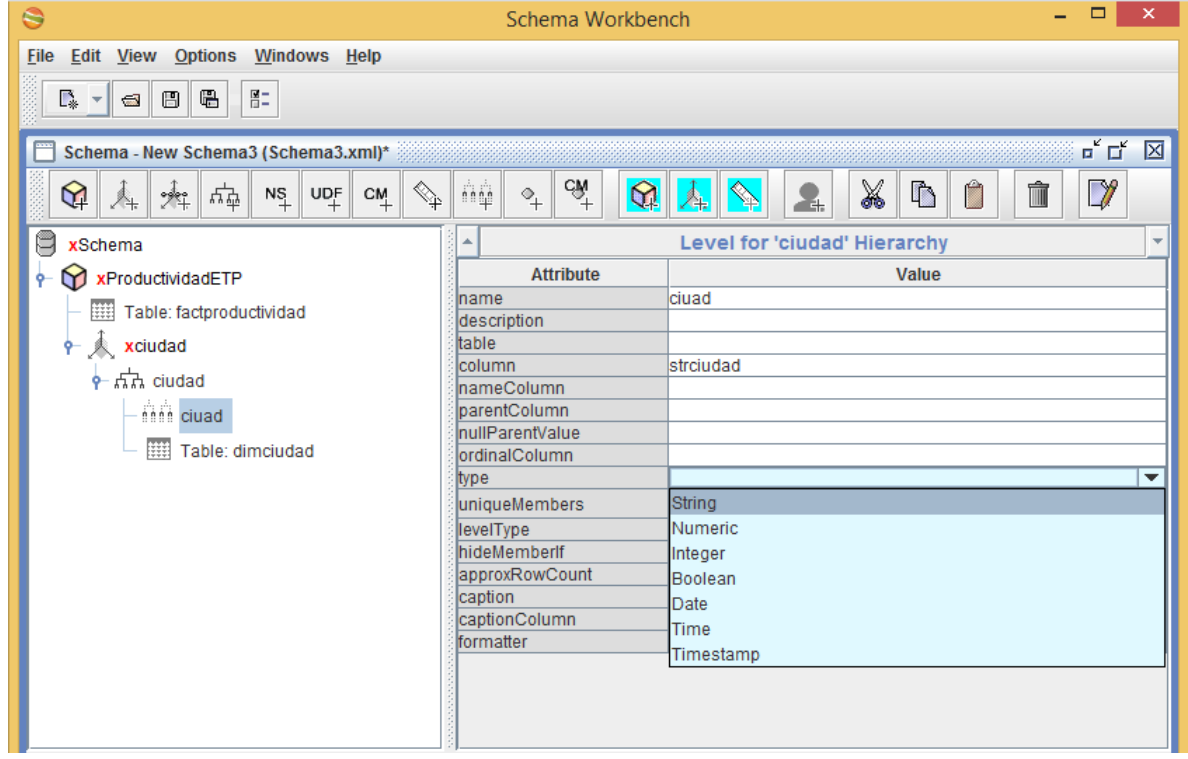

*Generado desde desde mondrian Workbench*

| $\ddot{\bullet}$                                                                              |                                                                                             | Schema Workbench                                                                                  | $ -$<br>$\mathbf{x}$     |
|-----------------------------------------------------------------------------------------------|---------------------------------------------------------------------------------------------|---------------------------------------------------------------------------------------------------|--------------------------|
| Eile Edit View Options Windows Help                                                           |                                                                                             |                                                                                                   |                          |
| BE.<br>$\mathbb{R}$ - $\mathbf{a}$<br>$\blacksquare$<br>图                                     |                                                                                             |                                                                                                   |                          |
| Schema - New Schema3 (Schema3.xml)*                                                           |                                                                                             |                                                                                                   | <b>ロ、マ</b>               |
| Ψ<br>✿<br>24<br>$\left\  \mathbf{N} \right\ _+$<br>$\mathsf{UQ}^\mathsf{F}_+$<br>$\mathbb{A}$ | $C_M$<br>ńф<br>$\mathbf{\Omega}$<br>$\iff$<br>$\Phi_{\!+\!}$<br>$C_{+}^{M}$<br>$\mathbb{A}$ | $\neg$<br>X<br>$\hat{\mathbb{I}}$<br>$\ddot{\mathbb{C}}$<br>Ů<br>$\blacktriangle$<br>$\mathbf{A}$ |                          |
| e<br>xSchema                                                                                  |                                                                                             | Level for 'ciudad' Hierarchy                                                                      | $\overline{\phantom{a}}$ |
| $\frac{1}{2}$ xProductividadETP                                                               | <b>Attribute</b>                                                                            | Value                                                                                             |                          |
| Table: factproductividad                                                                      | Iciuad<br>Iname<br>description                                                              |                                                                                                   |                          |
| $\uparrow$ xciudad                                                                            | table                                                                                       |                                                                                                   |                          |
| $\frac{1}{2}$ $\frac{1}{2}$ $\frac{1}{2}$ ciudad                                              | strciudad<br>column                                                                         |                                                                                                   |                          |
| <b>thin</b> cluad                                                                             | nameColumn<br>parentColumn                                                                  |                                                                                                   |                          |
|                                                                                               | nullParentValue                                                                             |                                                                                                   |                          |
| Table: dimciudad                                                                              | lordinalColumn                                                                              |                                                                                                   |                          |
|                                                                                               | String<br>type                                                                              |                                                                                                   |                          |
|                                                                                               | $\boldsymbol{\mathsf{v}}$<br>uniqueMembers                                                  |                                                                                                   |                          |
|                                                                                               | Regular<br>levelType<br>hideMemberlf                                                        |                                                                                                   | $\overline{\phantom{a}}$ |
|                                                                                               | Regular<br>approxRowCount                                                                   |                                                                                                   | ᆁ                        |
|                                                                                               | <b>TimeYears</b><br>caption<br><b>TimeHalfYear</b>                                          |                                                                                                   |                          |
|                                                                                               | captionColumn<br><b>TimeQuarters</b>                                                        |                                                                                                   |                          |
|                                                                                               | formatter<br><b>TimeMonths</b>                                                              |                                                                                                   |                          |
|                                                                                               | <b>TimeWeeks</b>                                                                            |                                                                                                   |                          |
|                                                                                               | TimeDays                                                                                    |                                                                                                   |                          |
|                                                                                               | TimeHours                                                                                   |                                                                                                   | $\mathbf{v}$             |

**Figura 95:** configuración del campo leveltype.

*Generado desde desde mondrian Workbench*

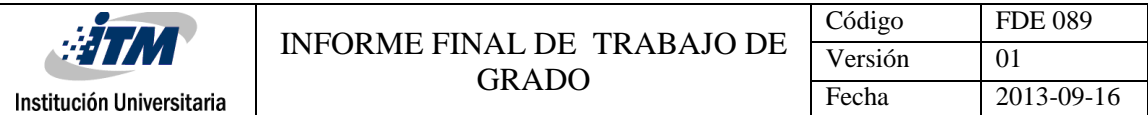

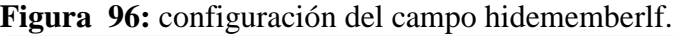

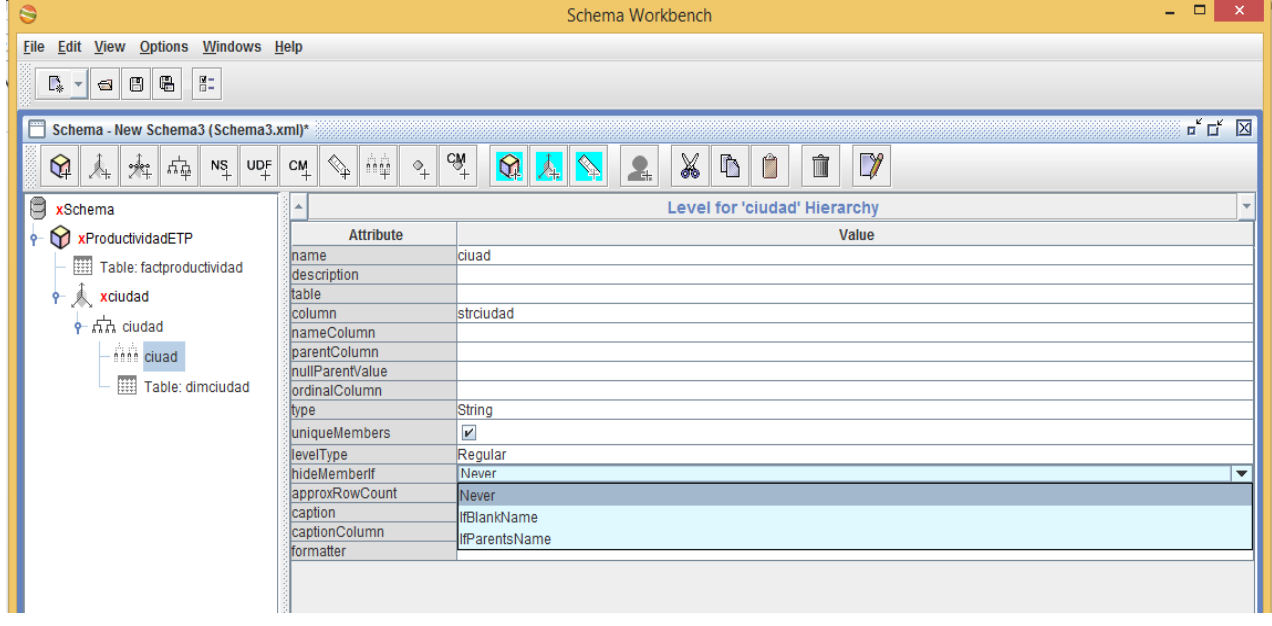

*Generado desde desde mondrian Workbench*

| ິ<br>$\ddot{\bullet}$                                                                                                    | Schema Workbench                                    | $\mathsf{x}$<br>□                                                              |  |  |  |  |  |
|----------------------------------------------------------------------------------------------------|-----------------------------------------------------|--------------------------------------------------------------------------------|--|--|--|--|--|
| Edit View Options Windows Help<br>File                                                                                                    |                                                     |                                                                                |  |  |  |  |  |
| 몸.<br>e<br>G  <br>D.<br>$\trianglelefteq$<br>$\mathbf{v}$                                                                                                    |                                                     |                                                                                |  |  |  |  |  |
| Schema - New Schema3 (Schema3.xml)*                                                                                                    |                                                     | $\overline{\mathbf{u}}^{\mathbf{K}}$ $\overline{\mathbf{u}}^{\mathbf{K}}$<br>図 |  |  |  |  |  |
| $\mathbb{Q}_{p}$<br>✿<br>변<br>$N_{+}^{\rm S}$<br>$\mathsf{UQ}^{\mathsf{F}}_+$<br>$C_{+}^{M}$<br>$\frac{1}{2}$<br>Å.                                                                                                    | $C_M$<br>ήġ<br>$\mathbf{\Omega}$<br>$\Phi_{\!+\,1}$ | X<br>$\Box$<br>$\Gamma$<br>-4                                                  |  |  |  |  |  |
| q<br>xSchema                                                                                                    |                                                     | Level for 'ciudad' Hierarchy<br>$\overline{\mathbf{v}}$                        |  |  |  |  |  |
| Y xProductividadETP<br>۰-                                                                                                    | <b>Attribute</b>                                    | Value                                                                          |  |  |  |  |  |
| Table: factproductividad                                                                                                    | Iname<br>description                                | ciuad                                                                          |  |  |  |  |  |
| $\upphi$ <b>x</b> ciudad                                                                                                    | table                                               |                                                                                |  |  |  |  |  |
|                                                                                                    | column                                              | strciudad                                                                      |  |  |  |  |  |
| $\frac{1}{2}$ $\frac{1}{2}$ | InameColumn                                         |                                                                                |  |  |  |  |  |
| <b>Anne ciuad</b>                                                                                                    | lparentColumn                                       |                                                                                |  |  |  |  |  |
| Table: dimciudad                                                                                                    | nullParentValue                                     |                                                                                |  |  |  |  |  |
|                                                                                                    | lordinalColumn                                      | String                                                                         |  |  |  |  |  |
|                                                                                                    | type<br>uniqueMembers                               | $\overline{\phantom{0}}$                                                       |  |  |  |  |  |
|                                                                                                    | levelType                                           | Regular                                                                        |  |  |  |  |  |
|                                                                                                    | hideMemberIf                                        | Never                                                                          |  |  |  |  |  |
|                                                                                                    | approxRowCount                                      |                                                                                |  |  |  |  |  |
|                                                                                                    | caption                                             |                                                                                |  |  |  |  |  |
|                                                                                                    | captionColumn                                       | $\overline{\phantom{a}}$                                                       |  |  |  |  |  |
|                                                                                                    | formatter                                           | dimciudad->LNGIDCIUDAD - INTEGER(10)                                           |  |  |  |  |  |
|                                                                                                    |                                                     | dimciudad->strciudad - VARCHAR(150)                                            |  |  |  |  |  |
|                                                                                                    |                                                     |                                                                                |  |  |  |  |  |

**Figura 97**: configuración del campo captioncolumn.

*Generado desde desde mondrian Workbench*

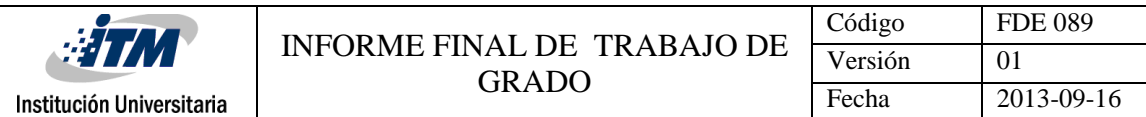

Después de realizar la respectiva configuración nos dirigimos nuevamente a la dimensión ciudad y allí en la configuración en el campo foreignkey y escogemos el parámetro con el cual se relaciona esta tabla y nuestra tabla del cubo (factproductividad), en este momento observaremos que las X que aprecian en la dimensión, la jerarquía y el nivel desaparecen, pero aun no en el cubo ya que este aún no tiene los requerimientos mínimos, aún nos falta adicionarle una medida, esto lo haremos de la siguiente manera, nos posicionamos sobre el cubo, damos click derecho y escogemos la opción "add measure" y allí nos muestra la primer medida y la configuración de sus atributos.

| 0                                                                                                    |                                                                 | Schema Workbench                                                  |  |  |  |
|----------------------------------------------------------------------------------------------------|-----------------------------------------------------------------|-------------------------------------------------------------------|--|--|--|
| <b>Edit View Options</b><br>File<br>Windows Help                                                                                                    |                                                                 |                                                                   |  |  |  |
| 胆<br>G<br>D.<br>₩<br>$\overline{\mathbb{Z}}$<br>$\overline{ }$ $\overline{ }$ $\overline{$ |                                                                 |                                                                   |  |  |  |
| Schema - New Schema3 (Schema3.xml)*                                                                                                    |                                                                 |                                                                   |  |  |  |
| ✿<br>변<br>$N_{+}^{S}$<br>$\mathsf{UQ}^{\mathsf{F}}_+$<br>$\mathbb{Z}^*$<br>⚠                                                                                                    | ňφ<br>$\leftarrow$<br>$C_{+}^{M}$<br>$\overline{\mathcal{C}}_+$ | $\vec{A}$<br>X<br>Y<br><b>IN</b><br>Ŵ<br>$\mathbf{\Omega}$<br>F÷. |  |  |  |
| 티<br>xSchema                                                                                                    |                                                                 | <b>Dimension for 'Productivida</b>                                |  |  |  |
| xProductividadETP                                                                                                    | <b>Attribute</b>                                                |                                                                   |  |  |  |
| Table: factproductividad<br>雦                                                                                                    | Iname                                                           | ciudad                                                            |  |  |  |
|                                                                                                    | ldescription                                                    |                                                                   |  |  |  |
| xciudad                                                                                                    | foreignKey                                                      |                                                                   |  |  |  |
| $\frac{1}{2}$ $\frac{1}{2}$ ciudad                                                                                                    | type                                                            | factproductividad->CANTCUMPLIDOS - INTEGER(10)                    |  |  |  |
|                                                                                                    | usagePrefix                                                     | factproductividad->CANTNOVEDAD - INTEGER(10)                      |  |  |  |
| thin cluad                                                                                                    | caption                                                         | factproductividad->CANTRUTEADOS - INTEGER(10)                     |  |  |  |
| ■<br>Table: dimciudad                                                                                                    |                                                                 | factproductividad->LNGIDCIUDAD - INTEGER(10)                      |  |  |  |
|                                                                                                    |                                                                 | factproductividad->LNGIDEMPRESA - INTEGER(10)                     |  |  |  |
|                                                                                                    |                                                                 | factproductividad->LNGIDFUNCIONARIO - INTEGER(10)                 |  |  |  |
|                                                                                                    |                                                                 | factproductividad->LNGIDPROCESO - INTEGER(10)                     |  |  |  |
|                                                                                                    |                                                                 | factproductividad->LNGIDTIEMPO - INTEGER(10)                      |  |  |  |
|                                                                                                    |                                                                 |                                                                   |  |  |  |
|                                                                                                    |                                                                 |                                                                   |  |  |  |
|                                                                                                    |                                                                 |                                                                   |  |  |  |
|                                                                                                    |                                                                 |                                                                   |  |  |  |

**Figura 98:** configuración del campo foreignkey.

*Generado desde desde mondrian Workbench*

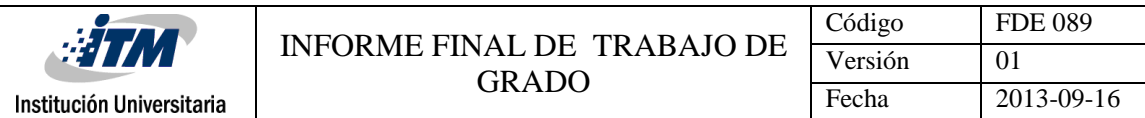

**Figura 99:** configuración del campo foreignkey.

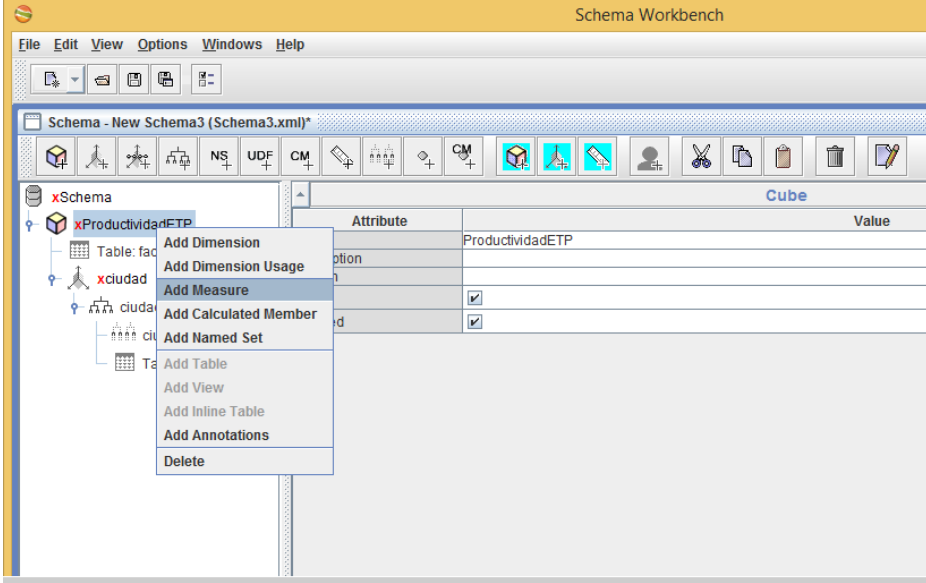

*Generado desde desde mondrian Workbench*

Ya para terminar procedemos a configurar los atributos de la medida **cumplidos** de la cual tocaremos los siguientes campos;

- name: contiene el nombre de la medida que para nosotros será cumplidos.
- Aggregator: la cual será sum(Suma) para nuestro caso.
- Column: la cual será la columna de nuestra tabla factproductividad con la que la relacionaremos.
- Datatype: será el tipo de variable.
- Y por último chequeamos el atributo visible.

**Figura 100:** configuración del campo aggregator.

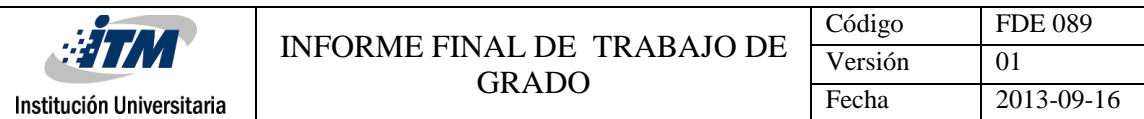

| $\ddot{\bullet}$                                                                          |                               | Schema Workbench                                             |              |  |  |  |
|-------------------------------------------------------------------------------------------|-------------------------------|--------------------------------------------------------------|--------------|--|--|--|
| Edit View Options Windows Help<br><b>File</b>                                             |                               |                                                              |              |  |  |  |
| 몸.<br>$\blacksquare$<br>$\Gamma_{\ast}$<br>⊟<br>$\blacksquare$<br>$\overline{\mathbf{v}}$ |                               |                                                              |              |  |  |  |
| Schema - New Schema3 (Schema3.xml)*                                                       |                               |                                                              |              |  |  |  |
| 변<br>雇<br>$N_{+}^{\rm S}$<br>$\mathsf{UQ}^\mathsf{F}_+$<br>$\rightarrow$<br>Å.            | ήģ<br>$\iff$<br>$\Phi$<br>C M | $C\widehat{M}$<br>X<br>Ĥ<br>Û<br>Ŋ<br>$\mathbf{\Omega}$<br>록 | $\mathbb{D}$ |  |  |  |
| ٣<br>xSchema                                                                              |                               | <b>Measure for 'ProductividadETP' Cube</b>                   |              |  |  |  |
| xProductividadETP<br>9-                                                                   | <b>Attribute</b>              |                                                              | Value        |  |  |  |
| Table: factproductividad                                                                  | <b>Iname</b><br>description   | New Measure 0                                                |              |  |  |  |
| 人 ciudad<br>۰                                                                             | aggregator                    | sum                                                          |              |  |  |  |
|                                                                                           | <b>column</b>                 | Isum                                                         |              |  |  |  |
| $\sim$ $\pi$ ciudad                                                                       | formatString                  | count                                                        |              |  |  |  |
| thin cluad                                                                                | <b>visible</b>                | min                                                          |              |  |  |  |
| <b>THE Table: dimciudad</b>                                                               | datatype                      | max                                                          |              |  |  |  |
|                                                                                           | formatter                     | avq                                                          |              |  |  |  |
| xNew Measure 0<br>$\begin{array}{c}\n\heartsuit\n\end{array}$                             | caption                       | distinct count                                               |              |  |  |  |
|                                                                                           |                               | distinct-count                                               |              |  |  |  |
|                                                                                           |                               |                                                              |              |  |  |  |
|                                                                                           |                               |                                                              |              |  |  |  |
|                                                                                           |                               |                                                              |              |  |  |  |
|                                                                                           |                               |                                                              |              |  |  |  |
|                                                                                           |                               |                                                              |              |  |  |  |

*Generado desde desde mondrian Workbench*

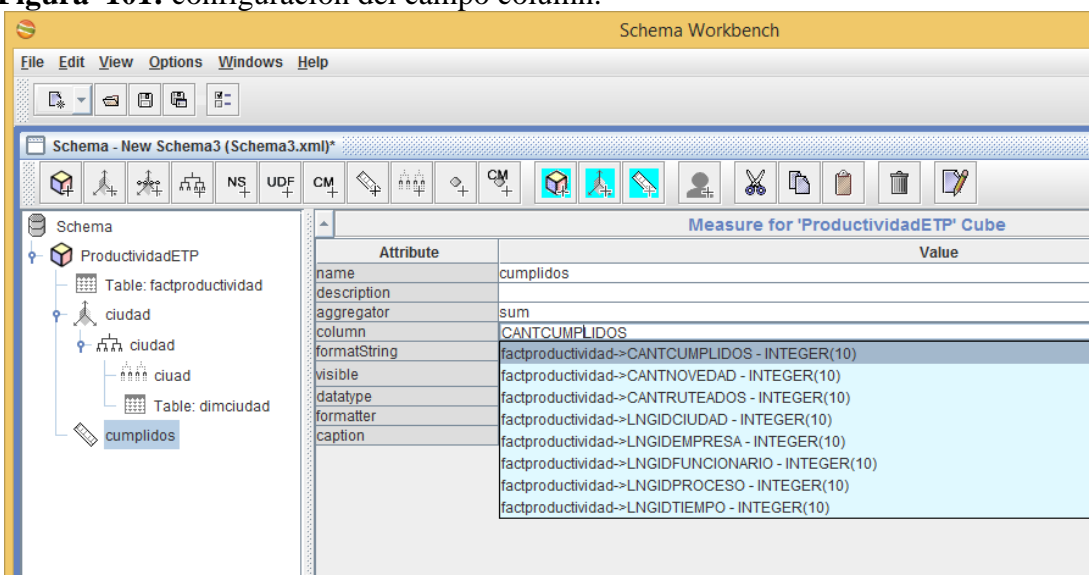

**Figura 101:** configuración del campo column.

*Generado desde desde mondrian Workbench*

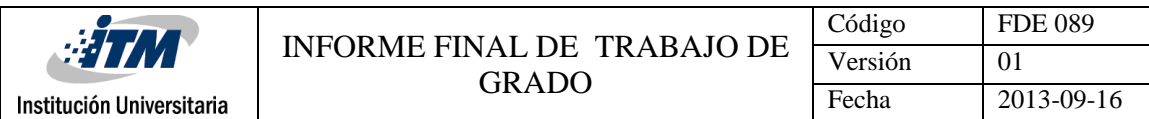

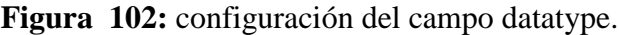

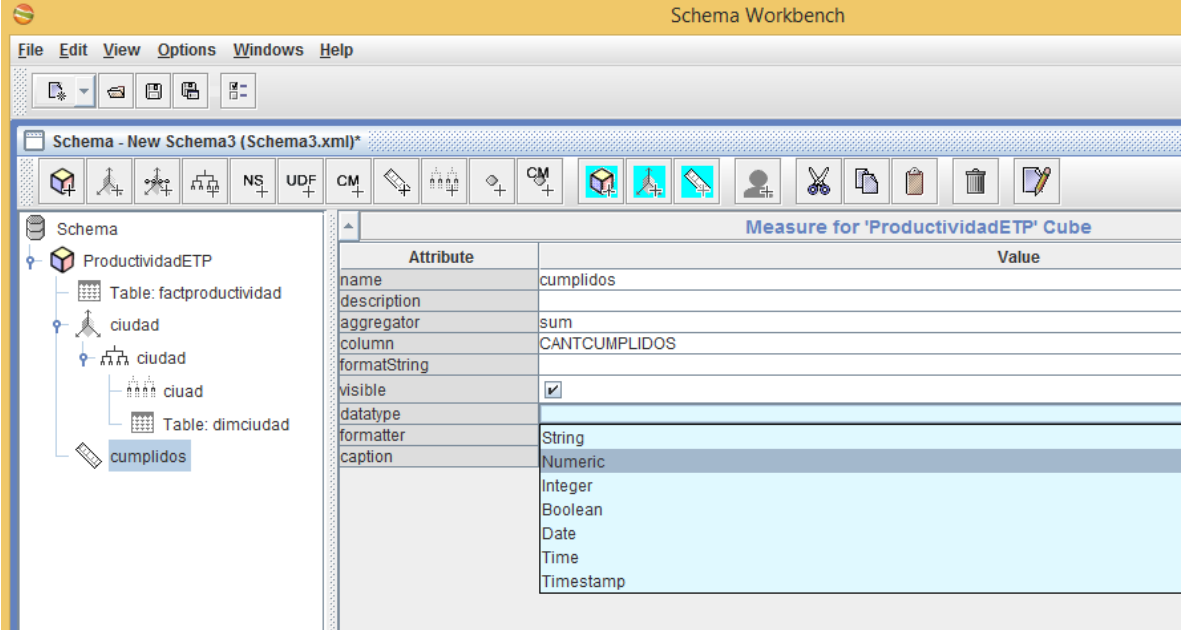

*Generado desde desde mondrian Workbench*

Ya para terminar vamos a file $\rightarrow$ save as, damos un nombre y este se guarda sobre un formato XML y estará listo para usarse.

**Nota:** este proceso se debe realizar para todas las dimensiones que se necesiten en el cubo, en nuestro caso para dimempresa, dimuncionario, dimproceso, dimtiempo, dimcliente e igualmente para la medida cantnovedad y cantruteados.

Después de ilustrar la creación de una dimensión **ciudad** y la medida **cumplidos**, se relacionan a continuación el nivel barrio de la dimensión ciudad ,las dimensiones (dimempresa, dimuncionario, dimproceso, dimtiempo,dimcliente), y las medidas (cantnovedad y cantruteados.) faltantes para nuestro cubo final.

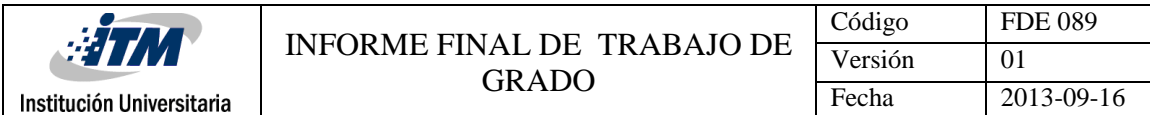

## **CONFIGURACIÓN DEL NIVEL CIUDAD**

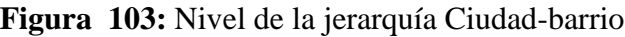

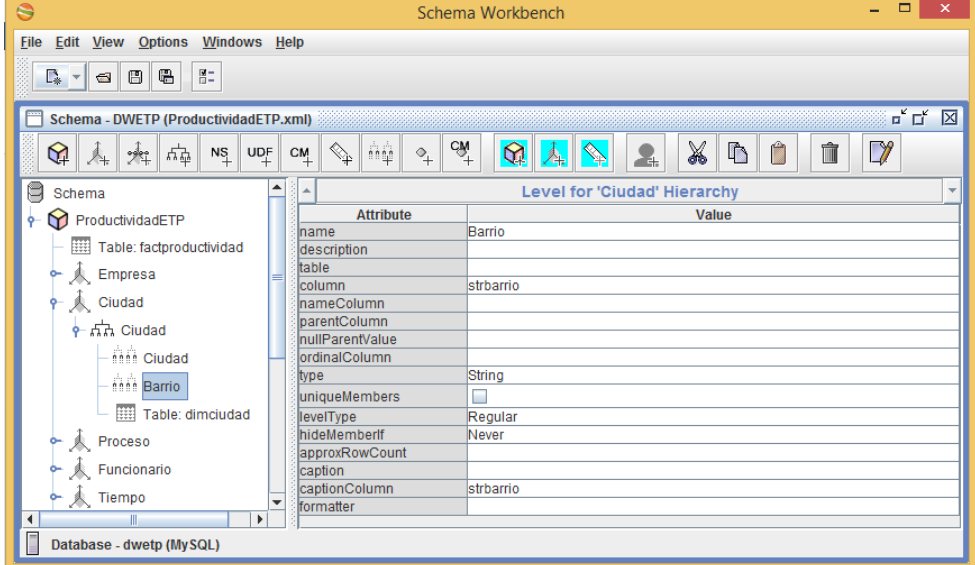

*Generado desde desde mondrian Workbench*

## **CONFIGURACIÓN DE LA DIMENSIÓN EMPRESA**

**Figura 104:** Dimensión Empresa y atributos

| G                                                                                                    |                                                                                  | Schema Workbench                                                | $\Box$<br>$\boldsymbol{\mathsf{x}}$               |
|----------------------------------------------------------------------------------------------------|----------------------------------------------------------------------------------|-----------------------------------------------------------------|---------------------------------------------------|
| <b>File</b><br>Edit View Options<br>Windows<br>$\frac{2}{10}$<br>R - 8 8 8                                                                                                    | Help                                                                             |                                                                 |                                                   |
| Schema - DWETP (ProductividadETP.xml)<br>⊕<br>$N_{\perp}^{\rm S}$<br>麻<br>炮<br>A.                                                                                                    | $\mathbb{Q}_{\mathbb{P}}$<br>$5 - 44$<br>UDF<br>CM                               | $\hat{\mathbf{a}}$<br>X<br>۱<br>$\,^\circ\hskip-1.5pt+\,$<br>s. | $\Box^{'}$ $\Box^{'}$<br>図<br>$\lambda$<br>Û<br>D |
| e<br>Schema                                                                                                    |                                                                                  | Dimension for 'ProductividadETP' Cube                           | ٠                                                 |
| ProductividadETP<br>ō<br>Table: factproductividad<br>掤<br>Empresa<br>۰<br>$6 - 5$ Empresa<br><b>Ath Empresa</b><br>Table: dimempr<br>Cludad<br>Proceso<br>Funcionario<br>Tiempo<br>ò-<br>Cumplidos<br>Novedades<br>Ruteados | Attribute<br>name<br>description<br>foreignKey<br>type<br>usagePrefix<br>caption | Value<br>Empresa<br>LNGIDEMPRESA<br>StandardDimension           |                                                   |

*Generado desde desde mondrian Workbench*

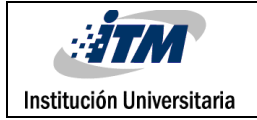

## **CONFIGURACIÓN DE LA JERARQUIA EMPRESA**

**Figura 105**: jerarquía Empresa y atributos

| $\ddot{\circ}$                                                    | $\Box$<br>Schema Workbench                                                                          | $\pmb{\times}$ |
|-------------------------------------------------------------------|----------------------------------------------------------------------------------------------------|----------------|
| Edit View Options<br>File<br>Windows                              | Help                                                                                                |                |
| $\mathbb{R}^n_-$<br>语<br><b>B</b> -<br>$\mathbf{B}$<br>$\bigcirc$ |                                                                                                    |                |
|                                                                   |                                                                                                    |                |
| Schema - DWETP (ProductividadETP.xml)                             | $\mathbf{n}^{\mathbf{c}}$ $\mathbf{n}^{\mathbf{c}}$                                                 | 図              |
| ଢ<br>后<br>$N_{\perp}^{\rm S}$<br>炸<br>$A_{+}$                     | cŵ<br>X<br>ଜ<br>$\mathbb{D}$<br>Ű<br>TÌ<br>$\diamondsuit_{\mathbb{P}}$<br>UDF<br>CM<br>$\Phi_{\!+}$ |                |
| q<br>Schema                                                       | Hierarchy for 'Empresa' Dimension<br>a,                                                             | $\rightarrow$  |
| ProductividadETP                                                  | Attribute<br>Value                                                                                  |                |
| Table: factproductividad                                          | Empresa<br>name                                                                                     |                |
| <b>人</b> Empresa<br>ò-                                            | description<br>$\mathbf{r}$<br>hasAll                                                               |                |
|                                                                   | allMemberName                                                                                       |                |
| e ホカ Empresa                                                      | allMemberCaption                                                                                    |                |
| here Empresa                                                      | allLevelName                                                                                        |                |
| Till Table: dimempr                                               | defaultMember                                                                                       |                |
| <b>人</b> Ciudad                                                   | memberReaderClass<br>primaryKeyTable                                                                |                |
|                                                                   | LNGIDEMPRESA<br>primaryKey                                                                          |                |
| Proceso                                                           | caption                                                                                             |                |
| Funcionario                                                       |                                                                                                    |                |
| Tiempo                                                            |                                                                                                    |                |
|                                                                   |                                                                                                    |                |
| Cumplidos                                                         |                                                                                                    |                |
| Novedades                                                         |                                                                                                    |                |
| Ruteados                                                          |                                                                                                    |                |
|                                                                   |                                                                                                    |                |
| ٠<br>۰<br>Ш                                                       |                                                                                                    |                |
| Database - dwetp (MySQL)                                          |                                                                                                    |                |

*Generado desde desde mondrian Workbench*

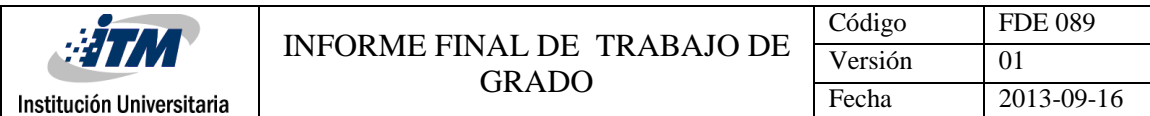

#### **REFERENCIARÍAN DE LA TABLA DIMEMPRESA**

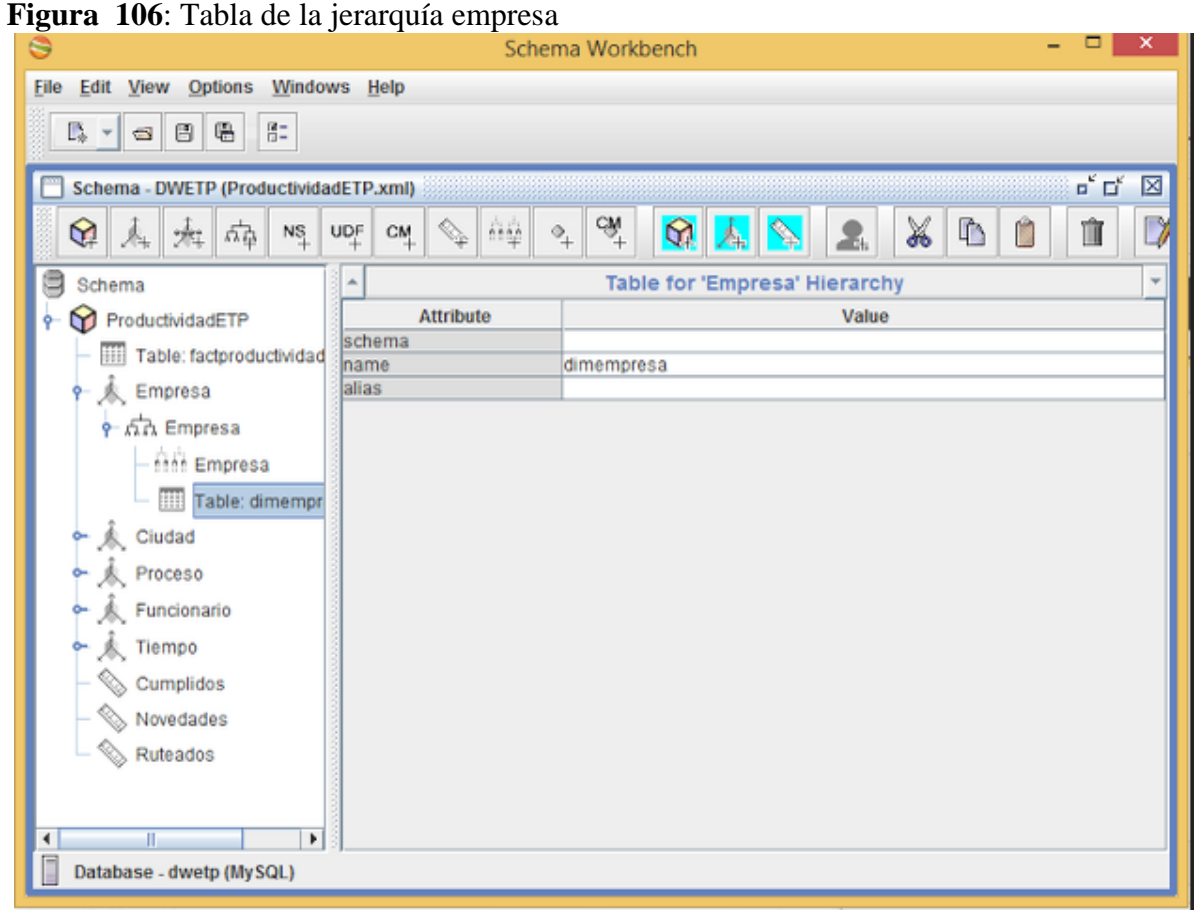

*Generado desde desde mondrian Workbench*

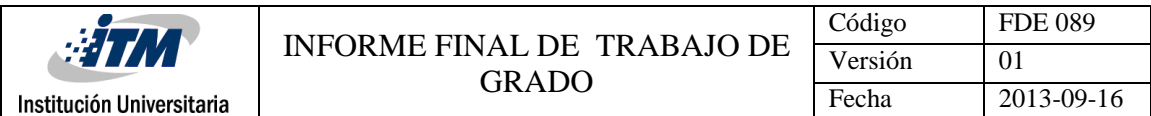

#### **CONFIGURACIÓN DEL NIVEL EMPRESA**

**Figura 107**: Nivel de la jerarquia empresa

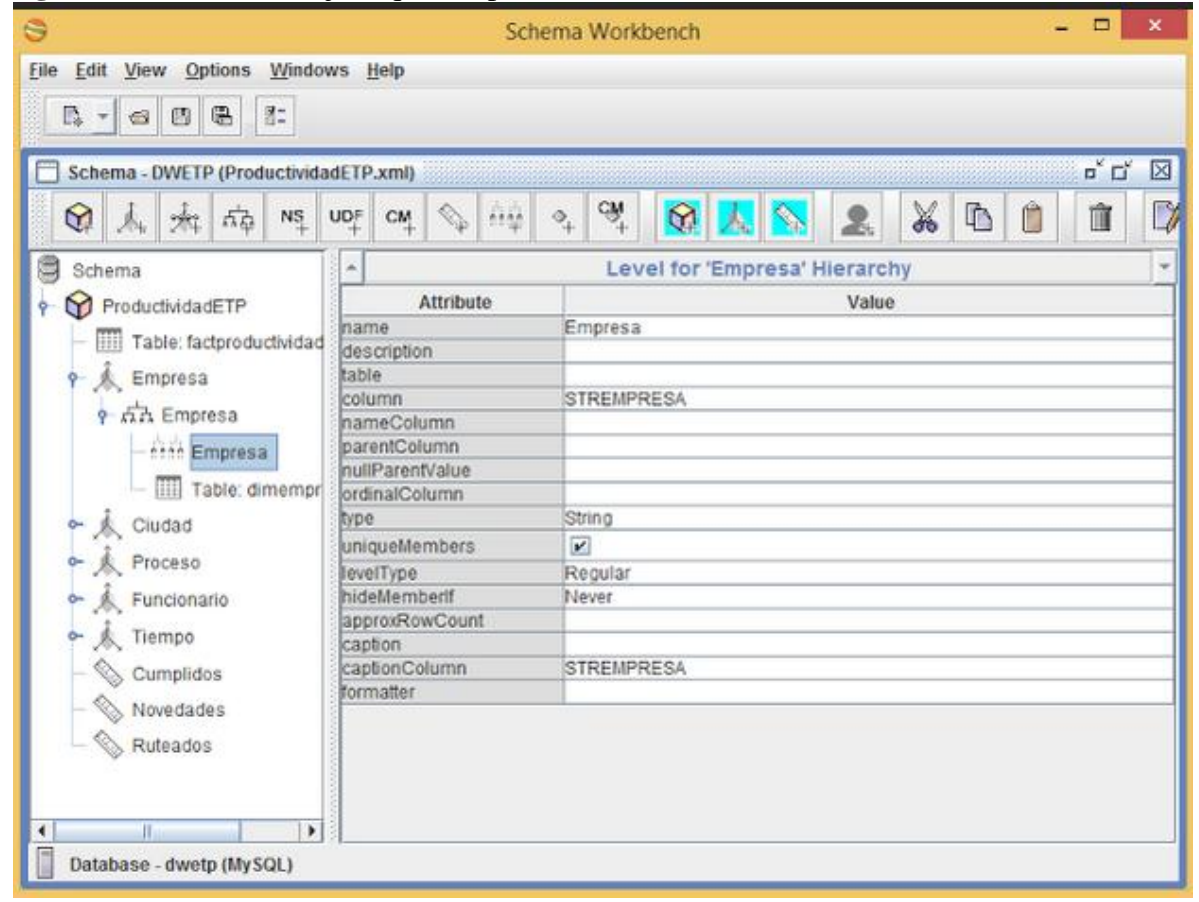

*Generado desde desde mondrian Workbench*

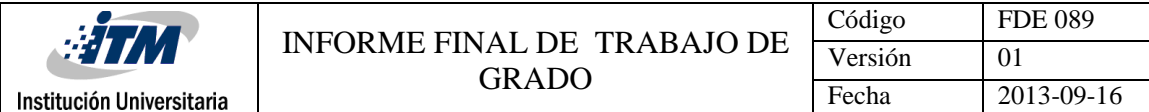

## **CONFIGURACIÓN DE LA DIMENSIÓN PROCESO**

#### **Figura 108**: Dimensión Proceso y atributos

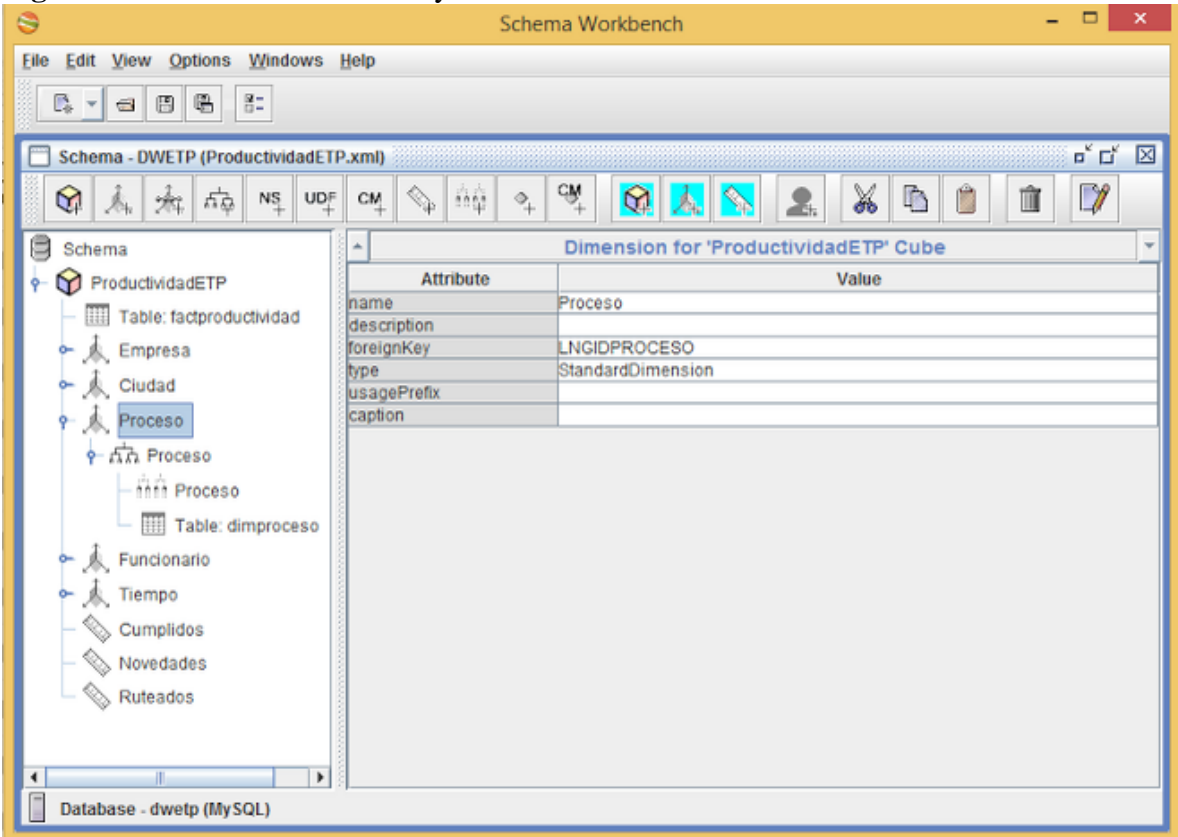

*Generado desde desde mondrian Workbench*

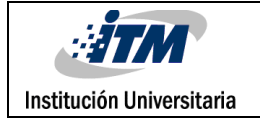

#### **CONFIGURACIÓN DE LA JERARQUÍA PROCESO**

#### **Figura 109**: jerarquía Proceso y atributos  $\Box$   $\times$ Θ Schema Workbench File Edit View Options Windows Help 只口口 Schema - DWETP (ProductividadETP.xml)  $\mathrm{C}\mathrm{M}_{+}$ ◎ 人 和 雨 鸣 叫 cu  $\Diamond$ X  $\hat{m} \hat{\omega}$ In. Ò Ŵ  $\omega$ A. **B** Schema  $\overline{\phantom{a}}$  $\downarrow$ **Hierarchy for 'Proceso' Dimension** Attribute Value ProductividadETP name Proceso Table: factproductividad description  $\sim$   $\Lambda$  Empresa hasAll  $\mathbf{v}$ allMemberName Ciudad aliMemberCaption A Proceso allLevelName defaultMember<br>memberReaderClass **9 Ah** Proceso here Proceso primaryKeyTable LNGIDPROCESO primaryKey  $\overline{\mathbf{m}}$  Table: dimproceso caption  $\mathbb{R}$  Funcionario  $\lambda$ , Tiempo Cumplidos Novedades Ruteados Database - dwetp (MySQL)

*Generado desde desde mondrian Workbench*

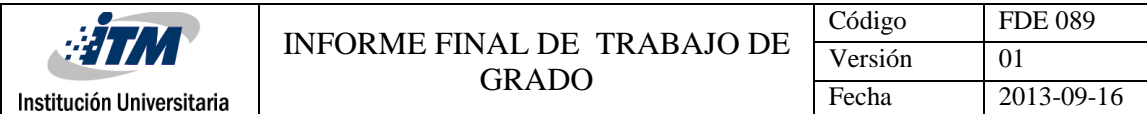

#### **REFERENCIACION DE LA TABLA DIMPROCESO**

#### **Figura 110:** Tabla de la jerarquía proceso

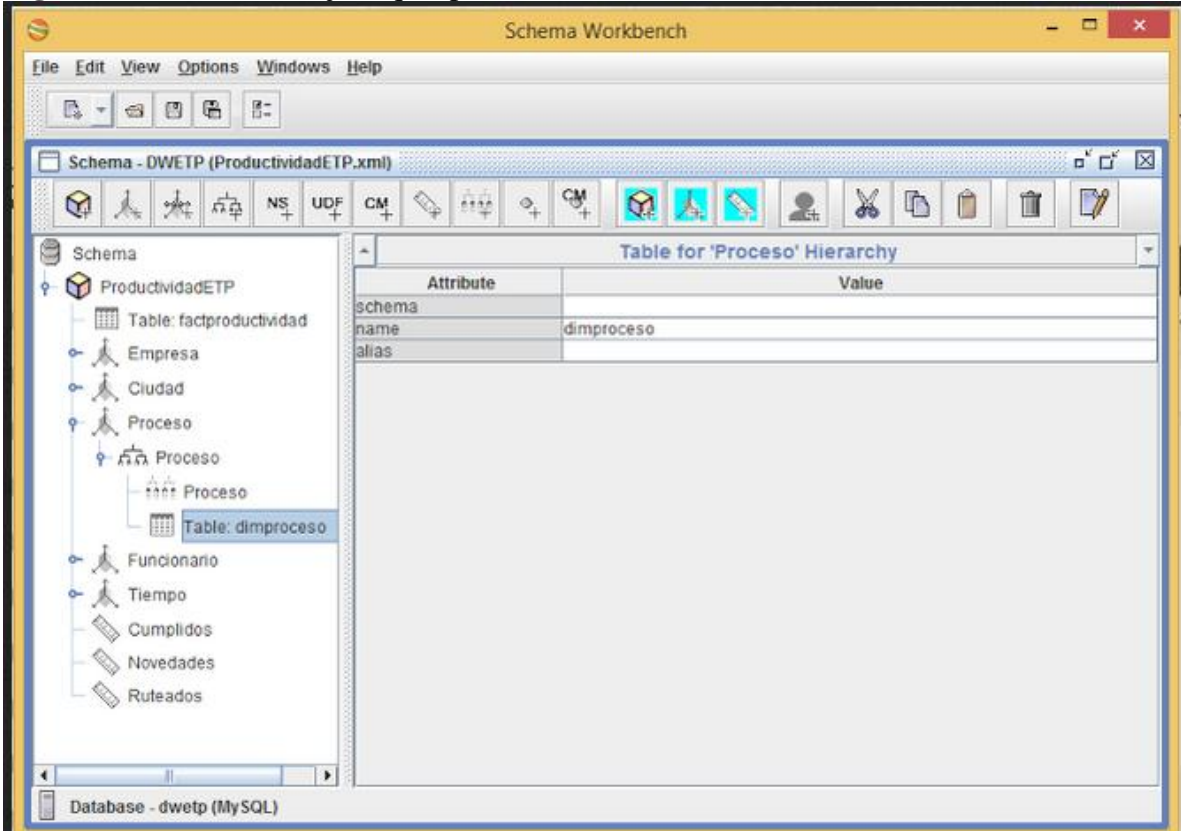

*Generado desde desde mondrian Workbench*

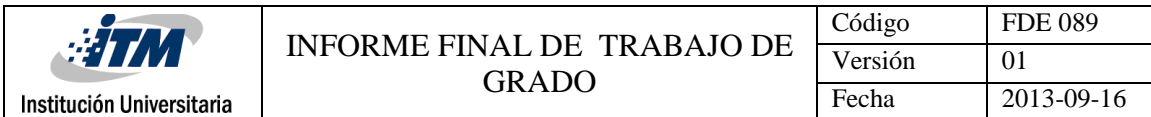

## **CONFIGURACIÓN DEL NIVEL PROCESO**

## **Figura 111:** Nivel de la jerarquía proceso

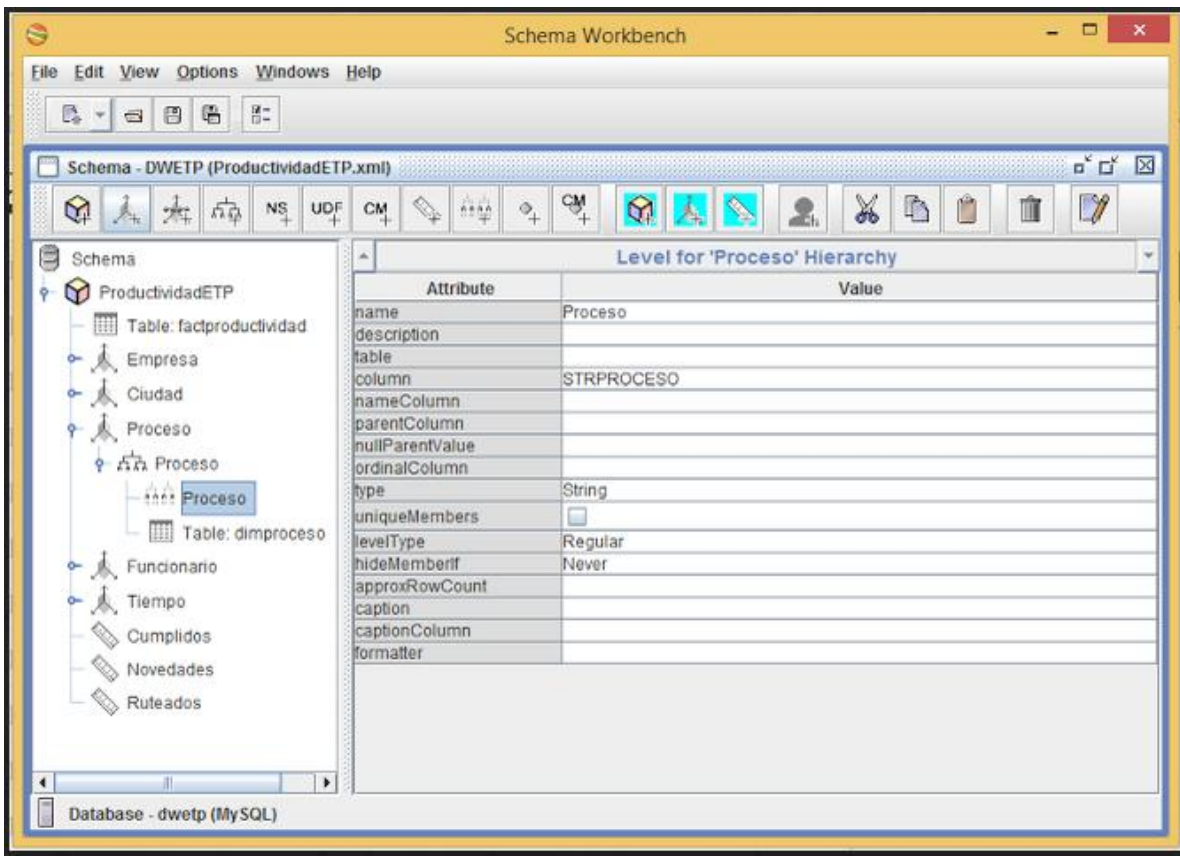

*Generado desde desde mondrian Workbench*

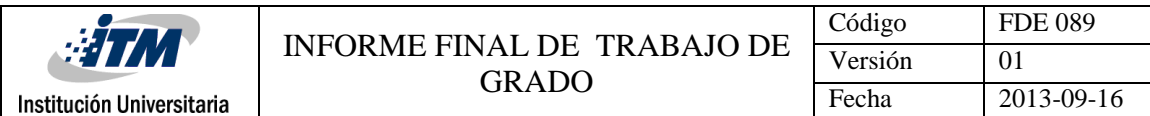

## **CONFIGURACIÓN DE LA DIMENSIÓN FUNCIONARIO**

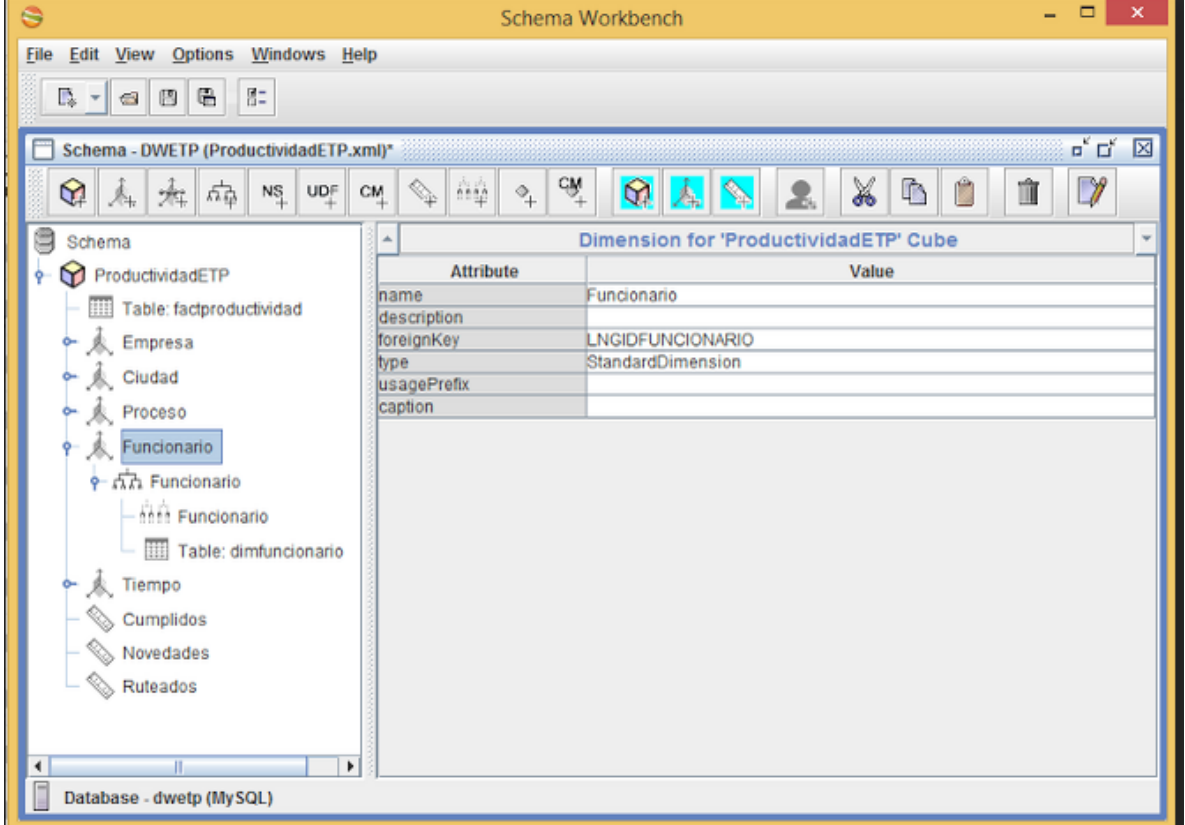

**Figura 112:** Dimensión Funcionario y atributos

*Generado desde desde mondrian Workbench*

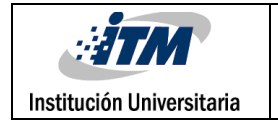

## **CONFIGURACIÓN DE LA JERARQUIA FUNCIONARIO**

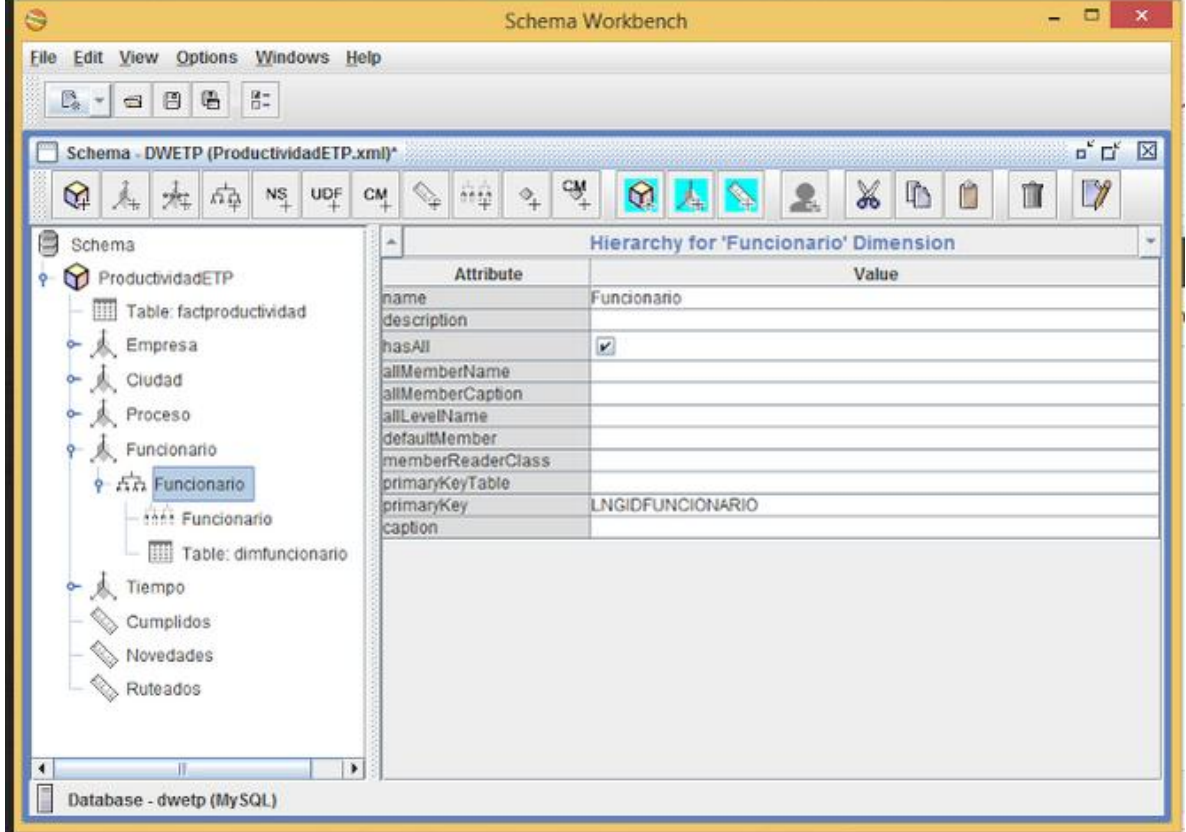

#### **Figura 113**: jerarquía Funcionario y atributos

*Generado desde desde mondrian Workbench*

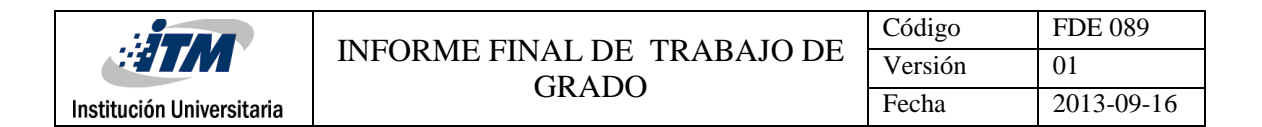

#### **REFERENCIACION DE LA TABLA FUNCIONARIO**

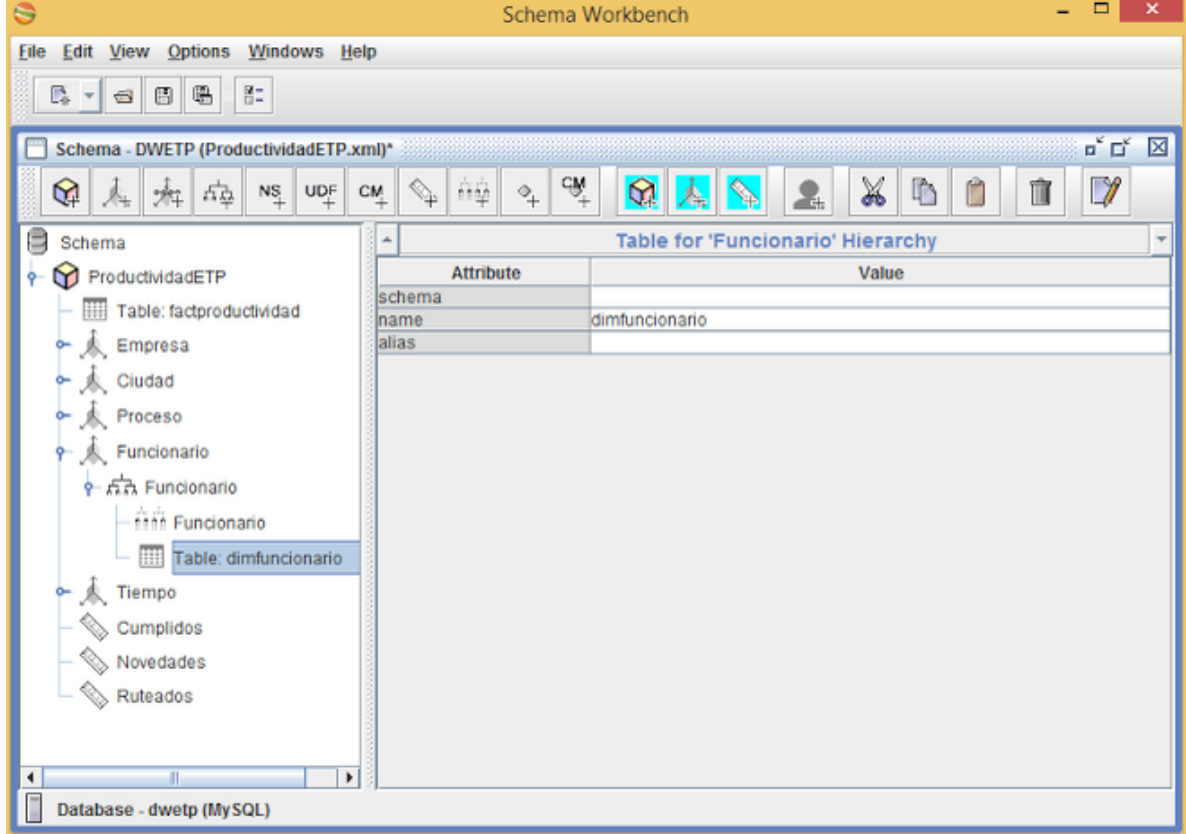

#### **Figura 114:** Tabla de la jerarquía Funcionario

*Generado desde desde mondrian Workbench*

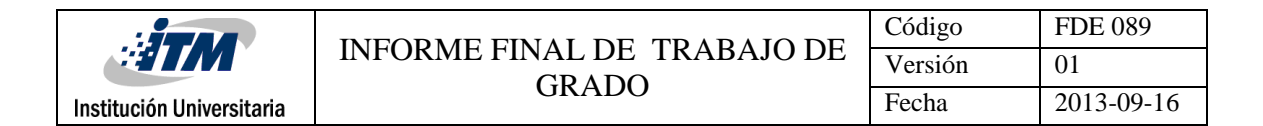

## **CONFIGURACIÓN DEL NIVEL FUNCIONARIO**

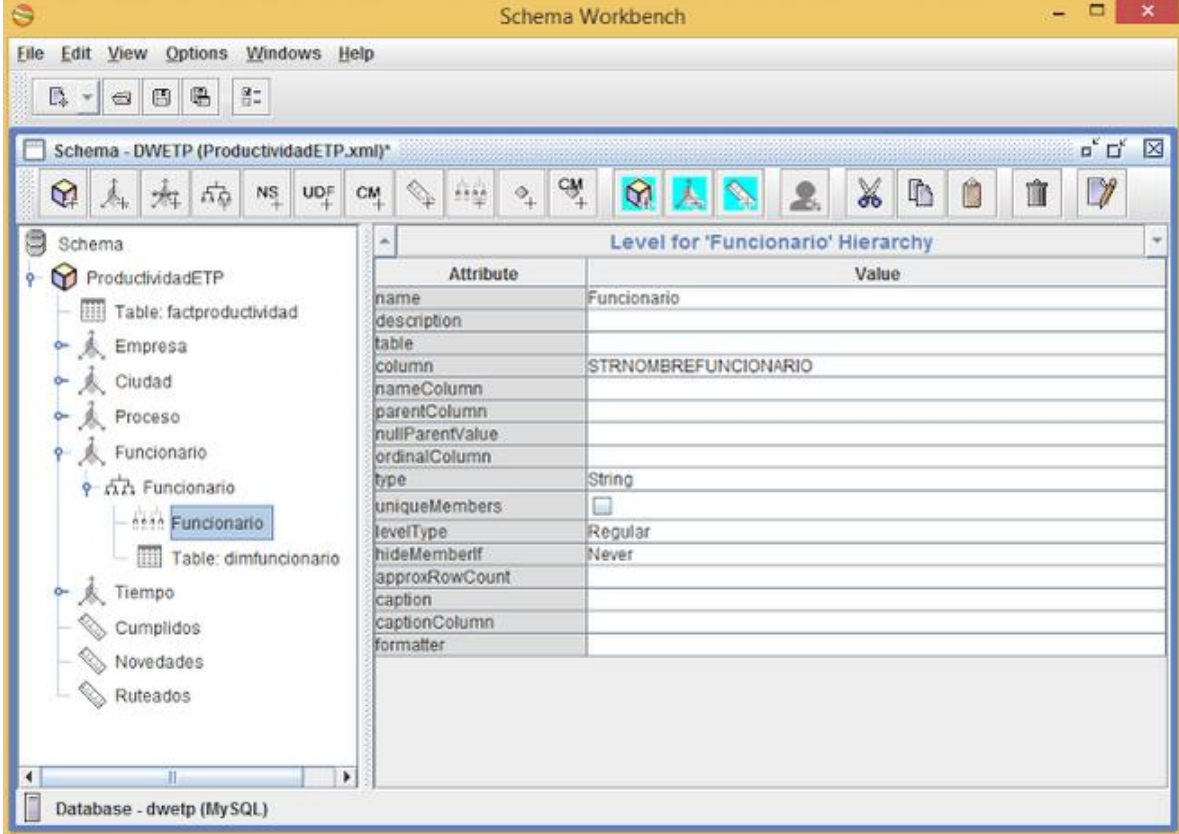

#### **Figura 115:** Nivel de la jerarquia Funcionario

*Generado desde desde mondrian Workbench*

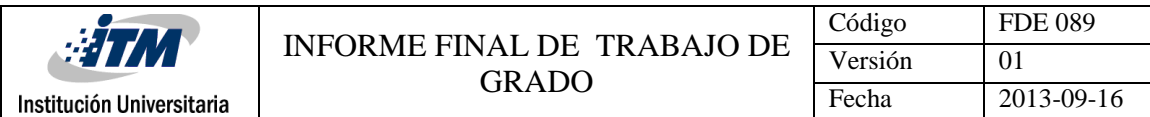

# **CONFIGURACIÓN DE LA DIMENSIÓN TIEMPO**

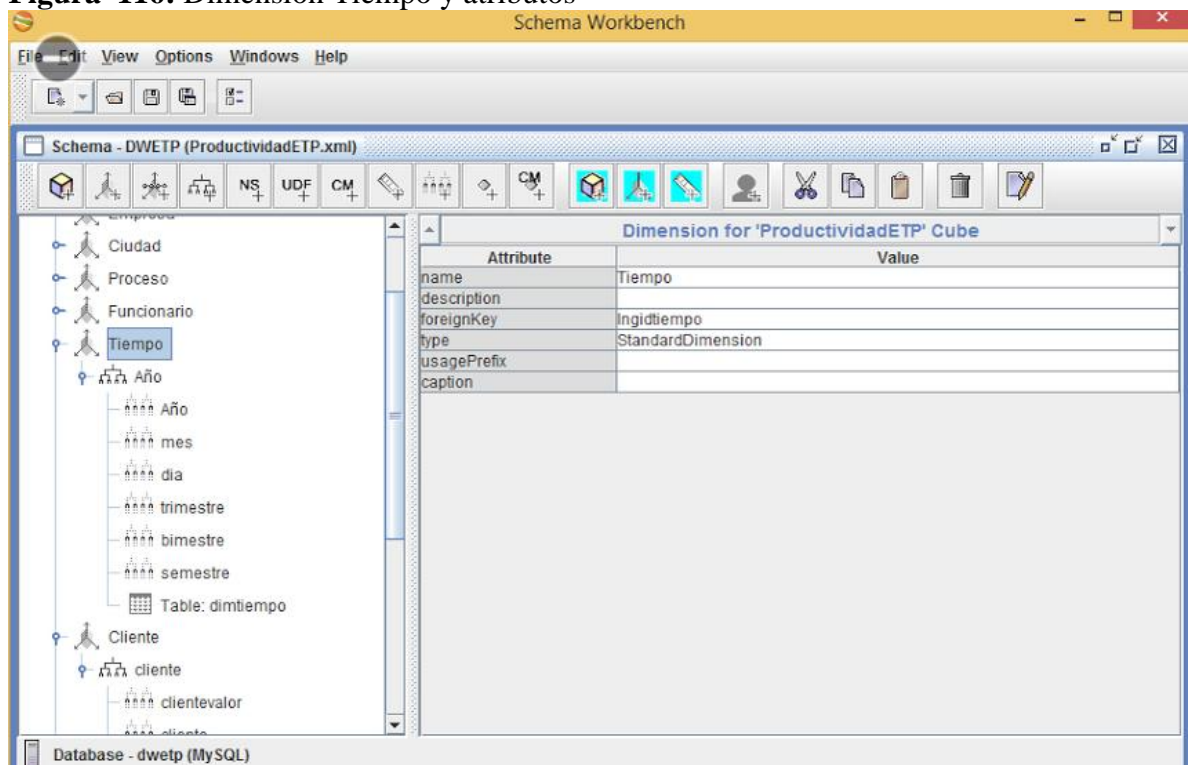

#### **Figura 116:** Dimensión Tiempo y atributos

*Generada desde mondrian Workbench*

## **CONFIGURACIÓN DE LA JERARQUÍA TIEMPO**

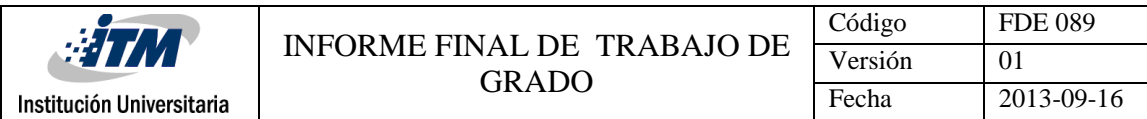

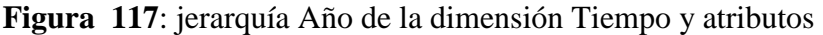

| ⊜                                                                |                                                                   | Schema Workbench                                                       | $\pmb{\times}$<br>$\Box$                             |
|------------------------------------------------------------------|-------------------------------------------------------------------|------------------------------------------------------------------------|------------------------------------------------------|
| Edit View Options Windows Help<br>Eile                           |                                                                   |                                                                        |                                                      |
| H-<br>唱<br>D.<br>₿<br>$\blacksquare$<br>$\overline{\phantom{a}}$ |                                                                   |                                                                        |                                                      |
| Schema - DWETP (ProductividadETP.xml)                            |                                                                   |                                                                        | $\mathbf{u}_\mathbf{k}$ $\mathbf{u}_\mathbf{k}$<br>⊠ |
| ଢ<br>ጚ삼<br>$N_{+}^{\rm S}$<br>炸<br>Å.                            | ήή<br>C M<br>$\mathsf{U}\mathsf{D}^{\mathsf{F}}_+$<br><b>SALL</b> | ਾਂ<br>X<br>$\ddot{\bullet}$<br>$\mathfrak{D}$<br>$\overline{\ }$<br>2. | D<br>m                                               |
| ਨਾਤ<br>Tiempo                                                    | ▲<br>ዹ                                                            | <b>Hierarchy for 'Tiempo' Dimension</b>                                | $\overline{\phantom{a}}$                             |
| A                                                                | <b>Attribute</b>                                                  | Value                                                                  |                                                      |
| $\frac{1}{2}$ and $\frac{1}{2}$                                  | Iname                                                             | Año                                                                    |                                                      |
| nne Año                                                          | description                                                       |                                                                        |                                                      |
| this mes                                                         | hasAll<br>allMemberName                                           | $\boldsymbol{\nu}$                                                     |                                                      |
| nnn dia                                                          | allMemberCaption                                                  |                                                                        |                                                      |
|                                                                  | allLevelName                                                      |                                                                        |                                                      |
| <b>inn</b> trimestre                                             | defaultMember                                                     |                                                                        |                                                      |
| ini bimestre                                                     | memberReaderClass                                                 |                                                                        |                                                      |
| this semestre                                                    | primaryKeyTable<br>primaryKey                                     | Ingidtiempo                                                            |                                                      |
|                                                                  | caption                                                           |                                                                        |                                                      |
| Table: dimtiempo                                                 |                                                                   |                                                                        |                                                      |
| $\frac{1}{\sqrt{2}}$<br>Cliente                                  |                                                                   |                                                                        |                                                      |
| Cumplidos                                                        |                                                                   |                                                                        |                                                      |
| ⇘<br>Novedades                                                   |                                                                   |                                                                        |                                                      |
| ⇘<br>Ruteados                                                    |                                                                   |                                                                        |                                                      |
| PromCumplidos                                                    |                                                                   |                                                                        |                                                      |
| promNovedad                                                      | ▼                                                                 |                                                                        |                                                      |
| ۱<br>◀                                                           |                                                                   |                                                                        |                                                      |
| Database - dwetp (MySQL)                                         |                                                                   |                                                                        |                                                      |

*Generada desde mondrian Workbench*

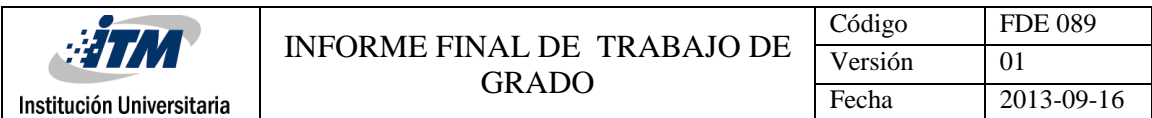

#### **REFERENCIACIÓN DE LA TABLA TIEMPO**

**Figura 118**: Tabla de la jerarquía Año de la dimension Tiempo

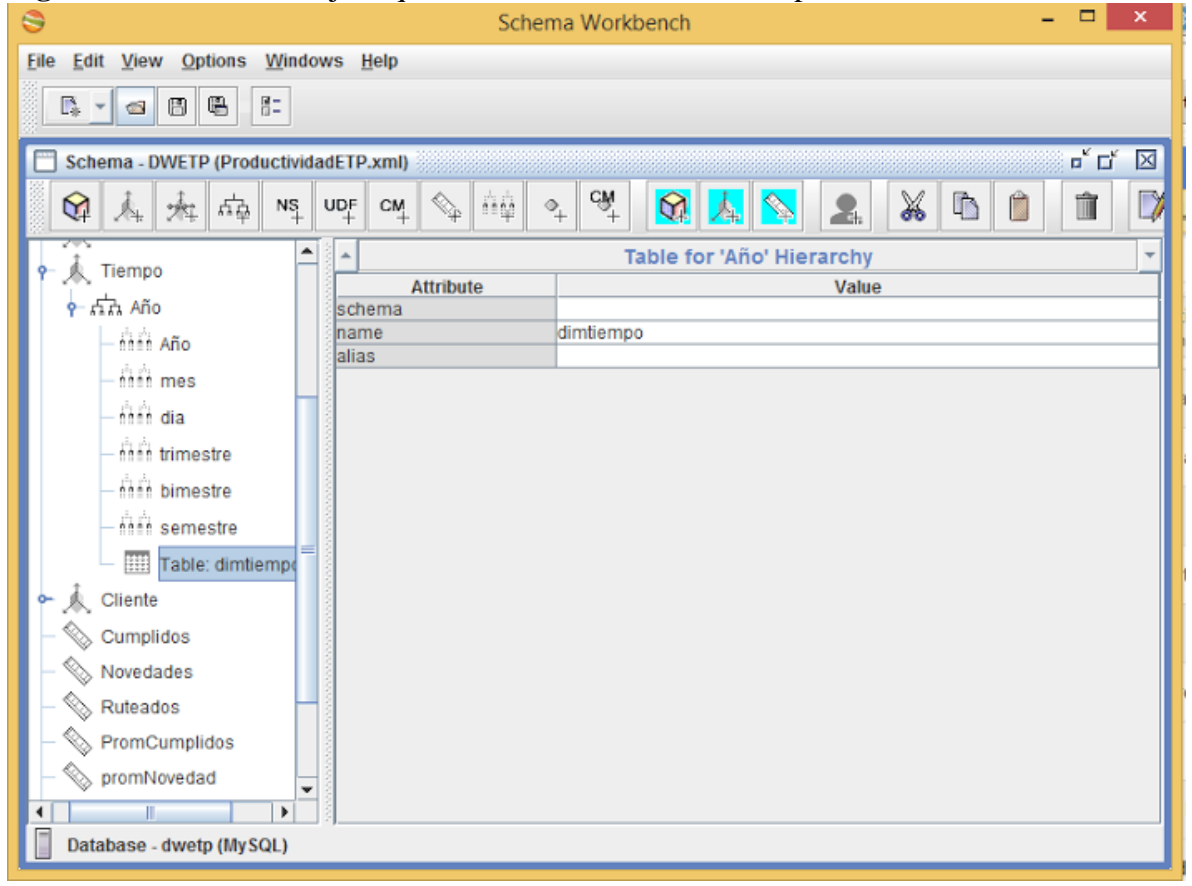

*Generada desde mondrian Workbench*

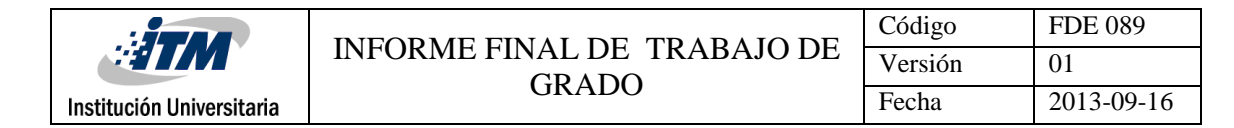

## **CONFIGURACIÓN DEL NIVEL TIEMPO**

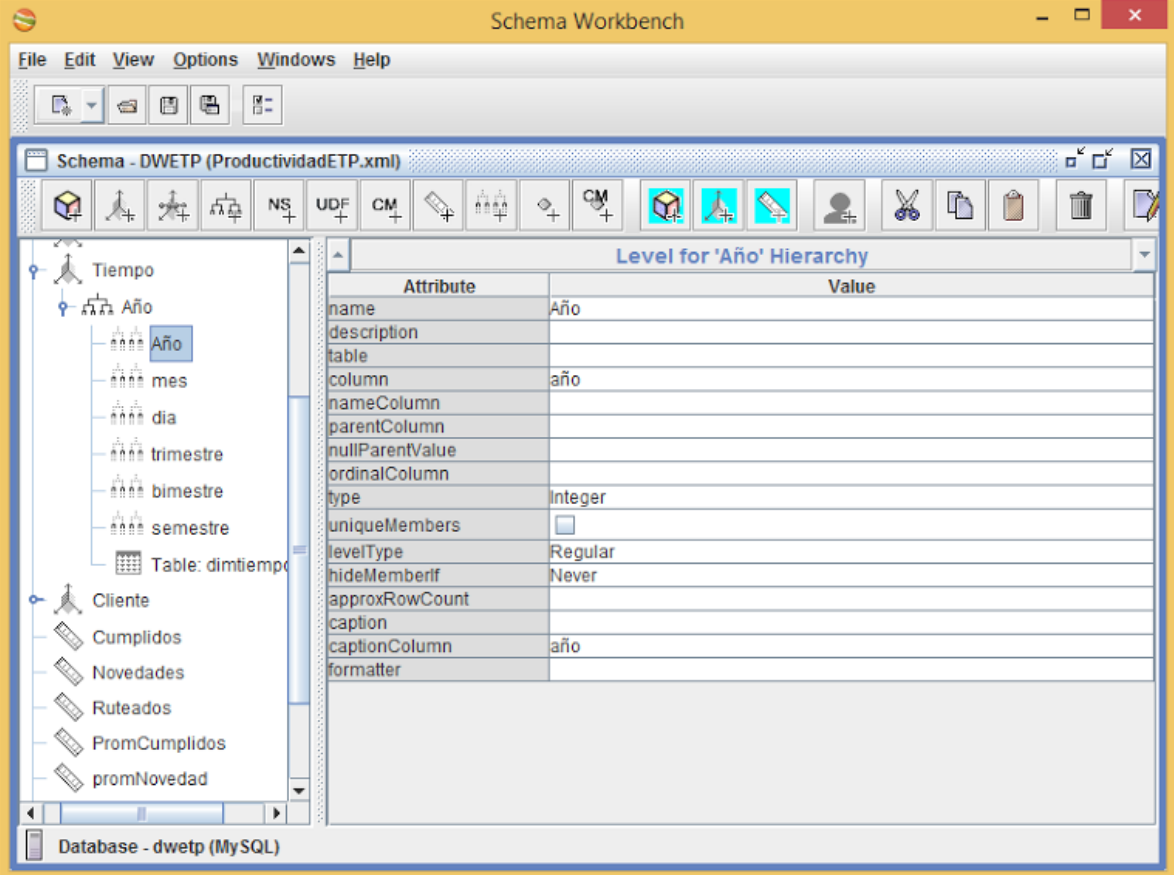

#### **Figura 119**: Nivel de la jerarquia Año-Año Tiempo-Año

*Generada desde mondrian Workbench*

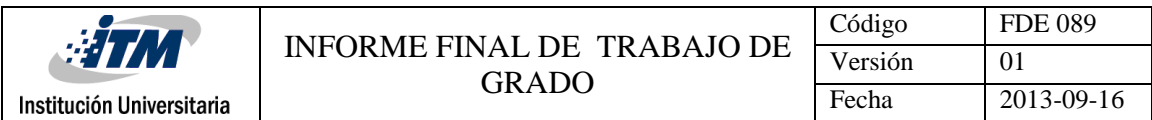

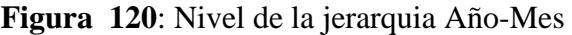

| ⊜                                                               |                                                                                                    | Schema Workbench                                 | $\boldsymbol{\mathsf{x}}$<br>□                                                 |  |  |
|-----------------------------------------------------------------|----------------------------------------------------------------------------------------------------|--------------------------------------------------|--------------------------------------------------------------------------------|--|--|
| Edit View Options Windows Help<br><b>File</b>                   |                                                                                                    |                                                  |                                                                                |  |  |
| 胆<br>唱<br>E.<br>圖<br>$\blacksquare$<br>$\overline{\phantom{a}}$ |                                                                                                    |                                                  |                                                                                |  |  |
|                                                                 |                                                                                                    |                                                  |                                                                                |  |  |
| Schema - DWETP (ProductividadETP.xml)                           |                                                                                                    |                                                  | $\overline{\mathbf{u}}^{\mathbf{K}}$ $\overline{\mathbf{u}}^{\mathbf{K}}$<br>⊠ |  |  |
| ଢ଼<br>보관<br>$N_{+}^{\rm S}$<br>米<br>Å.                          | ήģ<br>$UQ^{\text{F}}_{+}$<br>$C_{\frac{M}{2}}$<br>$\begin{array}{c}\n\heartsuit \\ \heartsuit\n\end{array}$ | cŵ<br>X<br><u>କ</u><br>r<br>$\circ_{\! +}$<br>æ. | Y                                                                              |  |  |
| ਨਾ<br>▲<br>人<br>Tiempo                                          |                                                                                                    | Level for 'Año' Hierarchy                        | ÷                                                                              |  |  |
|                                                                 | <b>Attribute</b>                                                                                            | Value                                            |                                                                                |  |  |
| $\sim$ $\pi$ $\pi$ Año                                          | Iname                                                                                                    | mes                                              |                                                                                |  |  |
| nnnn Año                                                        | description<br>table                                                                                        |                                                  |                                                                                |  |  |
| <b>Anna</b> mes                                                 | column                                                                                                    | mes                                              |                                                                                |  |  |
| min dia                                                         | InameColumn                                                                                                 |                                                  |                                                                                |  |  |
|                                                                 | parentColumn                                                                                                |                                                  |                                                                                |  |  |
| thin trimestre                                                  | nullParentValue                                                                                             |                                                  |                                                                                |  |  |
| thin bimestre                                                   | ordinalColumn                                                                                               |                                                  |                                                                                |  |  |
| thin semestre                                                   | type                                                                                                    | Integer<br>⊏                                     |                                                                                |  |  |
|                                                                 | uniqueMembers<br>levelType                                                                                  | Regular                                          |                                                                                |  |  |
| Table: dimtiempo                                                | hideMemberIf                                                                                                | Never                                            |                                                                                |  |  |
| 人<br>Cliente<br>۰                                               | approxRowCount                                                                                              |                                                  |                                                                                |  |  |
| Cumplidos                                                       | caption                                                                                                    |                                                  |                                                                                |  |  |
|                                                                 | captionColumn                                                                                               | mes                                              |                                                                                |  |  |
| ⇘<br>Novedades                                                  | formatter                                                                                                   |                                                  |                                                                                |  |  |
| Ruteados                                                        |                                                                                                    |                                                  |                                                                                |  |  |
| PromCumplidos                                                   |                                                                                                    |                                                  |                                                                                |  |  |
| promNovedad<br>▼                                                |                                                                                                    |                                                  |                                                                                |  |  |
| Ш<br>Þ<br>∢                                                     |                                                                                                    |                                                  |                                                                                |  |  |
| Database - dwetp (MySQL)                                        |                                                                                                    |                                                  |                                                                                |  |  |

*Generada desde mondrian Workbench*

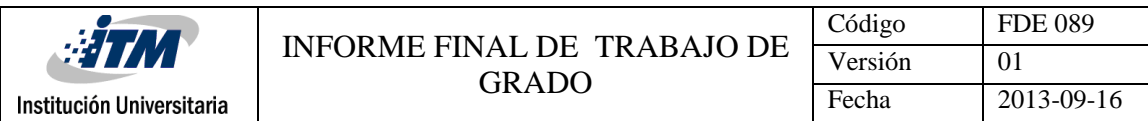

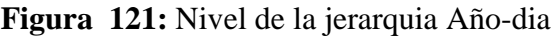

| ⊜                                                                                                    |                                   | Schema Workbench                                                  | $\pmb{\times}$<br>□                          |  |  |
|----------------------------------------------------------------------------------------------------|-----------------------------------|-------------------------------------------------------------------|----------------------------------------------|--|--|
| <b>Edit View Options</b><br><b>File</b>                                                                                                    | Windows Help                      |                                                                   |                                              |  |  |
| ョ<br>嗢<br>D.<br>₿<br>$\blacksquare$<br>۳                                                                                                    |                                   |                                                                   |                                              |  |  |
| Schema - DWETP (ProductividadETP.xml)                                                                                                    |                                   |                                                                   | $\mathbf{u}_\kappa$ $\mathbf{u}_\kappa$<br>⊠ |  |  |
| ଢ଼<br>$N_{+}^{\rm S}$<br>변<br>يتجلوه                                                                                                    | ñφ<br>UDF<br>CM <sub>1</sub><br>♦ | cŴ<br>X<br>$\mathbf{\Omega}$<br>h<br>$\Diamond_{\! +}$<br>2.<br>烏 | Í                                            |  |  |
| ▲<br>Tiempo                                                                                                    |                                   | Level for 'Año' Hierarchy                                         | Ψ                                            |  |  |
|                                                                                                    | <b>Attribute</b>                  | Value                                                             |                                              |  |  |
| $\frac{1}{2}$ $\frac{1}{2}$ | Iname                             | dia                                                               |                                              |  |  |
| nnin Año                                                                                                    | description                       |                                                                   |                                              |  |  |
| min mes                                                                                                    | table<br>lcolumn                  | dia                                                               |                                              |  |  |
|                                                                                                    | nameColumn                        |                                                                   |                                              |  |  |
| nhin dia                                                                                                    | parentColumn                      |                                                                   |                                              |  |  |
| <b><i><u>inn</u></i></b> trimestre                                                                                                    | nullParentValue                   |                                                                   |                                              |  |  |
| inin bimestre                                                                                                    | ordinalColumn                     |                                                                   |                                              |  |  |
|                                                                                                    | <b>tvpe</b>                       | Integer                                                           |                                              |  |  |
| this semestre                                                                                                    | luniqueMembers                    | □                                                                 |                                              |  |  |
| Table: dimtiempo                                                                                                    | levelType<br>hideMemberlf         | Regular<br>Never                                                  |                                              |  |  |
| 太<br>Cliente                                                                                                    | approxRowCount                    |                                                                   |                                              |  |  |
|                                                                                                    | caption                           |                                                                   |                                              |  |  |
| Cumplidos                                                                                                    | captionColumn                     | dia                                                               |                                              |  |  |
| Novedades<br>⇘                                                                                                    | formatter                         |                                                                   |                                              |  |  |
| ◈<br>Ruteados                                                                                                    |                                   |                                                                   |                                              |  |  |
| PromCumplidos                                                                                                    |                                   |                                                                   |                                              |  |  |
| promNovedad<br>÷                                                                                                    |                                   |                                                                   |                                              |  |  |
| III.<br>Þ<br>◀                                                                                                    |                                   |                                                                   |                                              |  |  |
| Database - dwetp (MySQL)                                                                                                    |                                   |                                                                   |                                              |  |  |

*Generada desde mondrian Workbench*

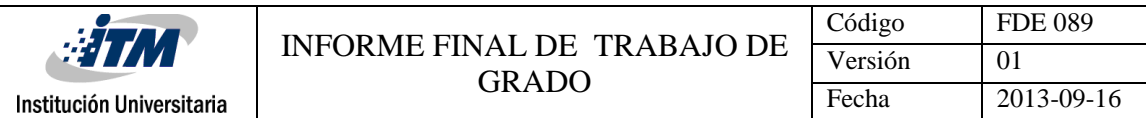

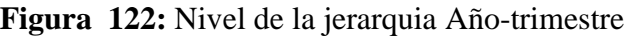

| $\bullet$<br>Schema Workbench                                                                                                    | $ -$<br>$\pmb{\times}$ |
|----------------------------------------------------------------------------------------------------|------------------------|
| Edit View Options Windows Help<br><b>File</b>                                                                                                    |                        |
| 음.<br>唱<br>$\mathbb{R}$ -<br>圖                                                                                                    |                        |
| $\circ$                                                                                                    |                        |
| Schema - DWETP (ProductividadETP.xml)                                                                                                    | 只只因                    |
| cw+<br>X<br>$\Box$<br>ήŵ<br>$\mathbb{C}$<br>Ĥ<br>Û<br>$\Theta$<br>$\circ$<br>2.<br>ଢ଼<br>$\begin{picture}(120,140)(-21,140){\line(1,0){155}} \put(120,140){\line(1,0){155}} \put(120,140){\line(1,0){155}} \put(120,140){\line(1,0){155}} \put(120,140){\line(1,0){155}} \put(120,140){\line(1,0){155}} \put(120,140){\line(1,0){155}} \put(120,140){\line(1,0){155}} \put(120,140){\line(1,0){155}} \put(120,140){\$<br>$NS$ UDF $CM$<br>Á.<br>★ 中<br>Å. |                        |
| ▲<br>Level for 'Año' Hierarchy<br>← < Proceso                                                                                                    |                        |
| <b>Attribute</b><br>Value<br>人 Funcionario                                                                                                    |                        |
| trimestre<br>Iname                                                                                                    |                        |
| o < 大 Tiempo<br>description                                                                                                    |                        |
| table<br>$\frac{1}{2}$ $\frac{1}{2}$ $\frac{1}{2}$ $\frac{1}{2}$ $\frac{1}{2}$ $\frac{1}{2}$ $\frac{1}{2}$ $\frac{1}{2}$ $\frac{1}{2}$ $\frac{1}{2}$ $\frac{1}{2}$ $\frac{1}{2}$ $\frac{1}{2}$ $\frac{1}{2}$ $\frac{1}{2}$ $\frac{1}{2}$ $\frac{1}{2}$ $\frac{1}{2}$ $\frac{1}{2}$ $\frac{1}{2}$ $\frac{1}{2}$ $\frac{1}{2}$<br><b>column</b><br>trimestre                                                                                                |                        |
| min Año<br>nameColumn                                                                                                    |                        |
| parentColumn                                                                                                    |                        |
| this mes<br>nullParentValue                                                                                                    |                        |
| than dia<br>ordinalColumn                                                                                                    |                        |
| String<br>type<br>then trimestre                                                                                                    |                        |
| □<br>luniqueMembers                                                                                                    |                        |
| then bimestre<br>levelType<br>Regular                                                                                                    |                        |
| hideMemberIf<br>Never<br>thin semestre                                                                                                    |                        |
| approxRowCount                                                                                                    |                        |
| Table: dimtiempo<br>caption<br>trimestre                                                                                                    |                        |
| captionColumn<br>Cliente<br>formatter                                                                                                    |                        |
| Cumplidos                                                                                                    |                        |
| Novedades                                                                                                    |                        |
|                                                                                                    |                        |
| Ruteados                                                                                                    |                        |
| PromCumplidos<br>٠                                                                                                    |                        |
| Database - dwetp (MySQL)                                                                                                    |                        |

*Generada desde mondrian Workbench*

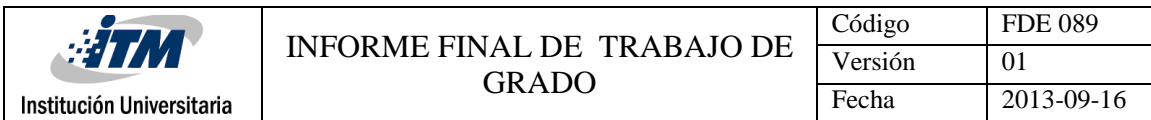

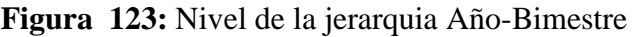

| $\oplus$                                                                                        | Schema Workbench                                                                                          | $\Box$<br>$\mathsf{x}$<br>÷                         |
|-------------------------------------------------------------------------------------------------|----------------------------------------------------------------------------------------------------|-----------------------------------------------------|
| Edit View Options Windows Help<br>File                                                          |                                                                                                    |                                                     |
| $\overline{a}$<br>唱<br>$\Gamma_{\!\scriptscriptstyle (\!\chi\!)}$ +<br>₿<br>$\blacksquare$      |                                                                                                    |                                                     |
| Schema - DWETP (ProductividadETP.xml)                                                           |                                                                                                    | $\overline{\mathbf{u}}^{\mathbf{K}}$<br>$\boxtimes$ |
| $\mathbb{Q}_p$<br>ଢ଼<br>母草<br>$\mathsf{NS}_+$<br>$\mathsf{UQ}^{\mathsf{F}}_+$<br>C M<br>炸<br>Å. | $c\hat{\hat{\mathbf{M}}}$<br>X<br>$\neg$<br>$\Box$<br>Ĉ<br>Ŵ<br>ήĝ<br>$\mathbb{Q}$<br>$\rightarrow$<br>2. |                                                     |
| ▲<br><b>K</b> Proceso<br>ò-                                                                     | Level for 'Año' Hierarchy                                                                                 |                                                     |
| Funcionario                                                                                     | <b>Attribute</b><br>Value                                                                                 |                                                     |
| 人 Tiempo                                                                                        | bimestre<br>name<br>description                                                                           |                                                     |
| $\sim$ $\pi$ $\pi$ Año                                                                          | table                                                                                                    |                                                     |
|                                                                                                 | bimestre<br>column                                                                                        |                                                     |
| nnin Año                                                                                        | nameColumn<br>parentColumn                                                                                |                                                     |
| <b>Ann mes</b>                                                                                  | nullParentValue                                                                                           |                                                     |
| inin dia                                                                                        | ordinalColumn                                                                                             |                                                     |
| this trimestre                                                                                  | String<br>type                                                                                            |                                                     |
|                                                                                                 | □<br>uniqueMembers                                                                                        |                                                     |
| this bimestre                                                                                   | levelType<br>Regular<br>hideMemberIf<br>Never                                                             |                                                     |
| thin semestre                                                                                   | approxRowCount                                                                                            |                                                     |
| Table: dimtiempo                                                                                | caption                                                                                                   |                                                     |
| 人<br>Cliente                                                                                    | captionColumn<br>bimestre                                                                                 |                                                     |
| Cumplidos                                                                                       | formatter                                                                                                 |                                                     |
|                                                                                                 |                                                                                                    |                                                     |
| Novedades                                                                                       |                                                                                                    |                                                     |
| Ruteados                                                                                        |                                                                                                    |                                                     |
| PromCumplidos<br>$\checkmark$                                                                   |                                                                                                    |                                                     |
| Database - dwetp (MySQL)                                                                        |                                                                                                    |                                                     |

*Generada desde mondrian Workbench*
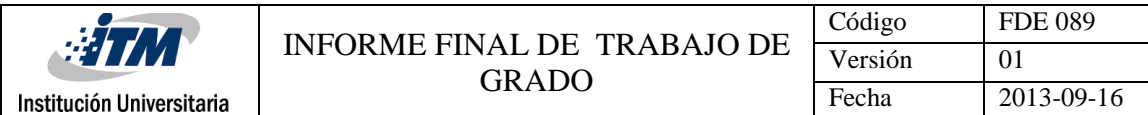

| $\Box$<br>$\pmb{\times}$<br>$\bullet$<br>Schema Workbench                             |                                 |                                             |                          |  |  |  |  |  |  |
|---------------------------------------------------------------------------------------|---------------------------------|---------------------------------------------|--------------------------|--|--|--|--|--|--|
| File<br>Edit View Options Windows Help                                                |                                 |                                             |                          |  |  |  |  |  |  |
| 唱<br>몸.<br>R +<br>图<br>$\blacksquare$                                                 |                                 |                                             |                          |  |  |  |  |  |  |
|                                                                                       |                                 |                                             |                          |  |  |  |  |  |  |
| Schema - DWETP (ProductividadETP.xml)                                                 |                                 |                                             | 只只因                      |  |  |  |  |  |  |
| 森<br>♧<br>X<br>$N^{\rm S}_{+}$ UDF<br>$C_{M}^{+}$<br>$\mathbb{Z}^{\mathsf{op}}$<br>Å. | cŵ<br>ήģ<br>ଜ<br>$\Phi_{\!+}$   | X<br>$\Box$<br>Ô<br>$\mathbb{D}$<br>Ŵ<br>2. |                          |  |  |  |  |  |  |
| ٠<br>人 Proceso                                                                        | ∸                               | Level for 'Año' Hierarchy                   | $\overline{\phantom{a}}$ |  |  |  |  |  |  |
| <b>人 Funcionario</b>                                                                  | <b>Attribute</b>                | Value                                       |                          |  |  |  |  |  |  |
| 人 Tiempo                                                                              | name<br>description             | semestre                                    |                          |  |  |  |  |  |  |
| $\sim$ $\pi$ $\pi$ Año                                                                | table                           |                                             |                          |  |  |  |  |  |  |
|                                                                                       | column                          | <b>semestre</b>                             |                          |  |  |  |  |  |  |
| nnnn Año                                                                              | nameColumn                      |                                             |                          |  |  |  |  |  |  |
| <b>find</b> mes                                                                       | barentColumn<br>nullParentValue |                                             |                          |  |  |  |  |  |  |
| nin dia                                                                               | lordinalColumn                  |                                             |                          |  |  |  |  |  |  |
|                                                                                       | type                            | String                                      |                          |  |  |  |  |  |  |
| <b><i><u>inni trimestre</u></i></b>                                                   | uniqueMembers                   | □                                           |                          |  |  |  |  |  |  |
| - nin bimestre                                                                        | levelType                       | Regular                                     |                          |  |  |  |  |  |  |
| <b>Chin</b> semestre                                                                  | hideMemberIf                    | Never                                       |                          |  |  |  |  |  |  |
| Table: dimtiempo                                                                      | approxRowCount<br>caption       |                                             |                          |  |  |  |  |  |  |
|                                                                                       | captionColumn                   | <b>Semestre</b>                             |                          |  |  |  |  |  |  |
| 太<br>Cliente                                                                          | formatter                       |                                             |                          |  |  |  |  |  |  |
| Cumplidos                                                                             |                                 |                                             |                          |  |  |  |  |  |  |
| Novedades                                                                             |                                 |                                             |                          |  |  |  |  |  |  |
| ░<br>Ruteados                                                                         |                                 |                                             |                          |  |  |  |  |  |  |
| PromCumplidos                                                                         |                                 |                                             |                          |  |  |  |  |  |  |
| ٠                                                                                     |                                 |                                             |                          |  |  |  |  |  |  |
| Database - dwetp (MySQL)                                                              |                                 |                                             |                          |  |  |  |  |  |  |

**Figura 124:** Nivel de la jerarquia Año-semestre

*Generada desde mondrian Workbench*

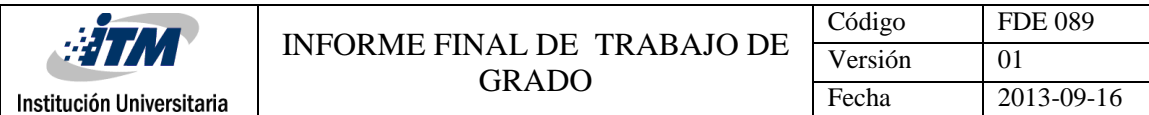

# **CONFIGURACIÓN DE LA DIMENSIÓN CLIENTE**

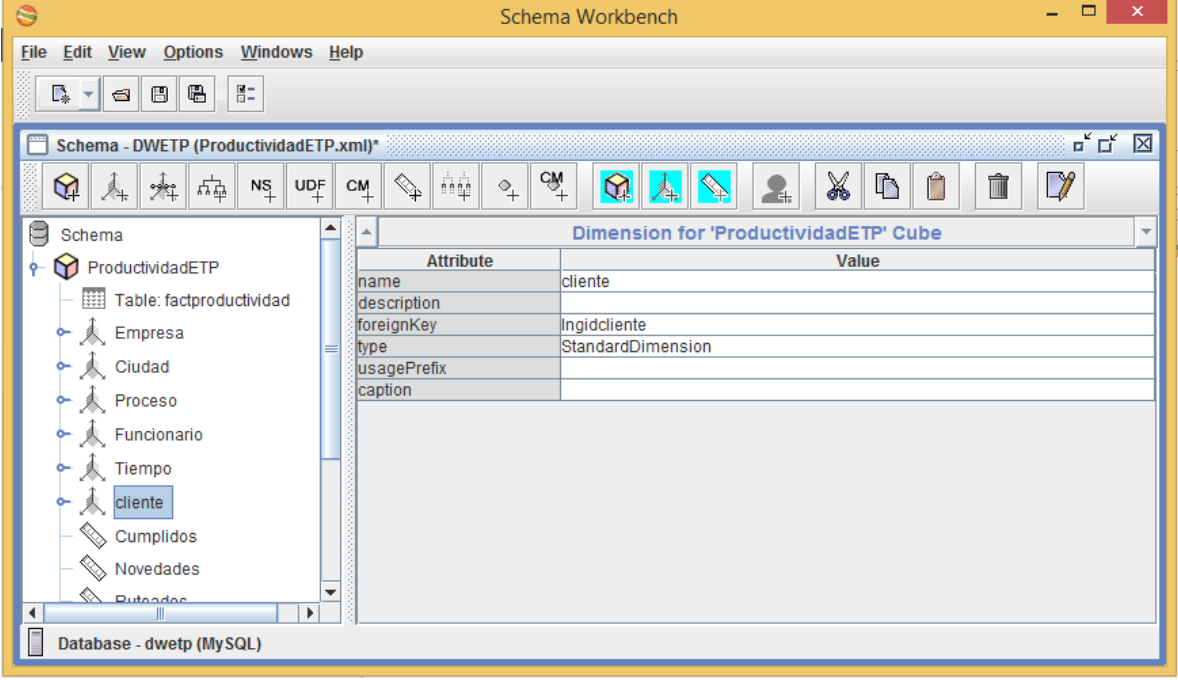

# **Figura 125**: Dimensión Cliente y atributos

*Generada desde mondrian Workbench*

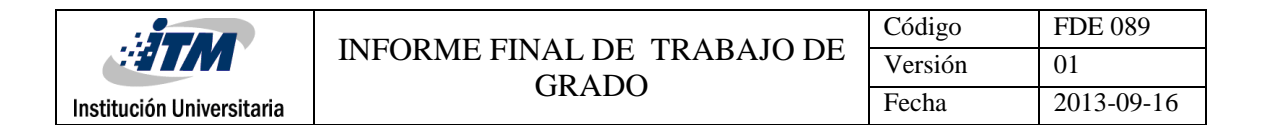

# **CONFIGURACIÓN DE LA JERARQUÍA CLIENTE**

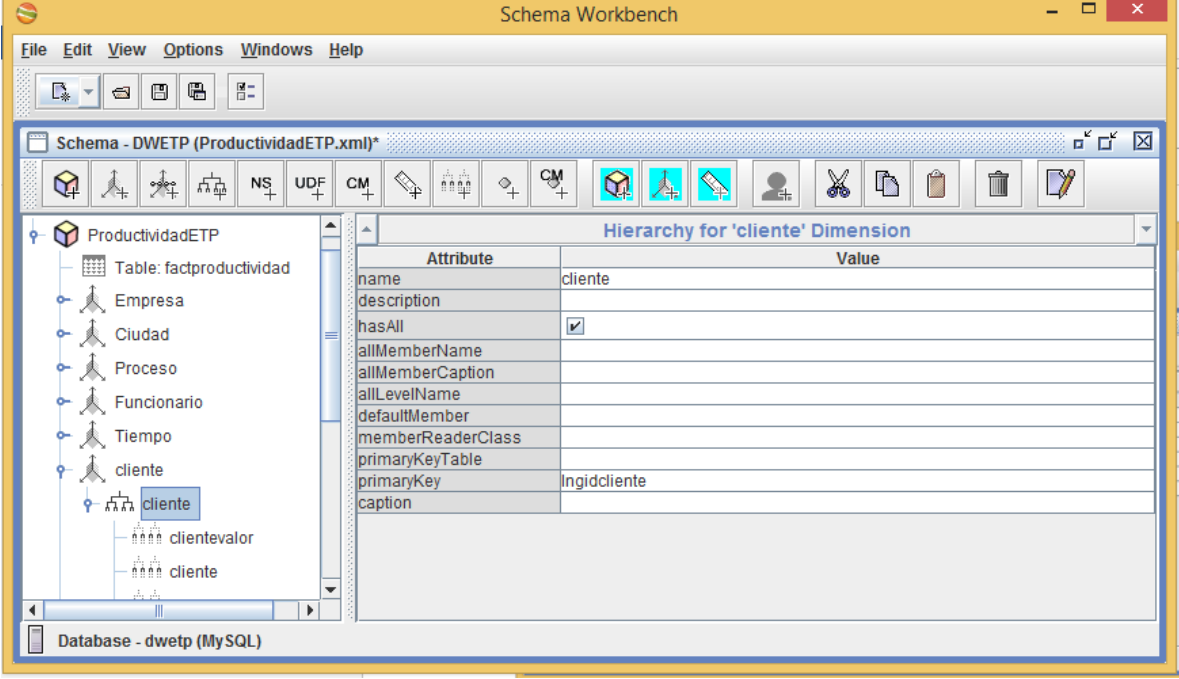

## **Figura 126**: Tabla de la jerarquía Cliente

*Generada desde mondrian Workbench*

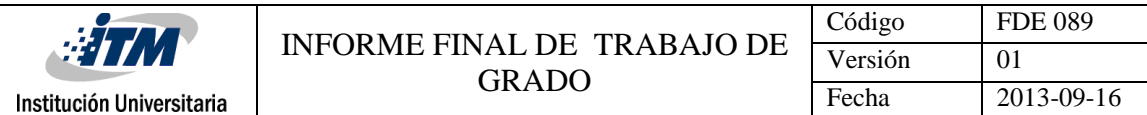

# **REFERENCIACION DE LA TABLA CLIENTE**

#### **Figura 127:** Tabla de la jerarquía Cliente

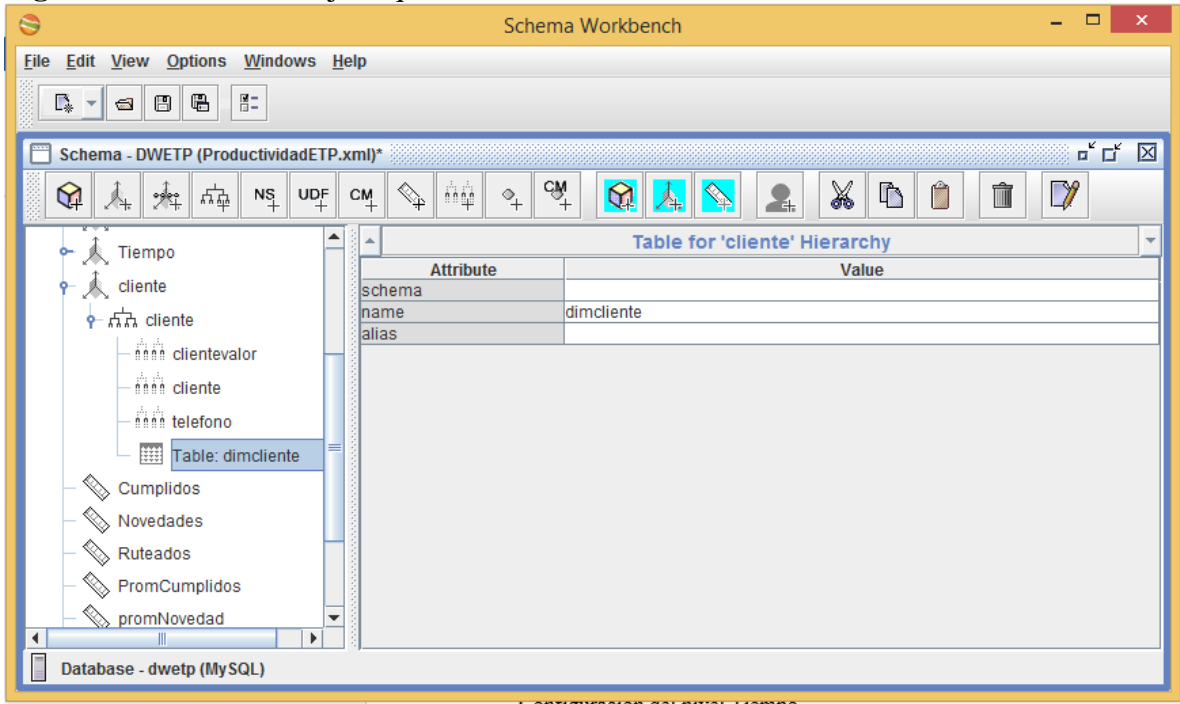

*Generada desde mondrian Workbench*

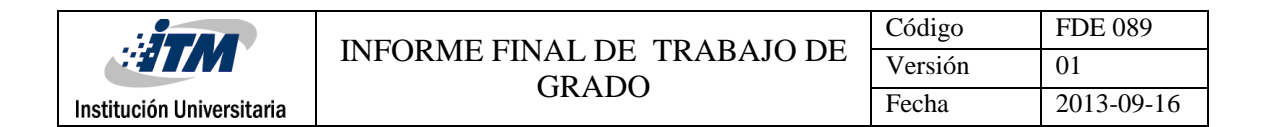

# **CONFIGURACIÓN DEL NIVEL CLIENTE**

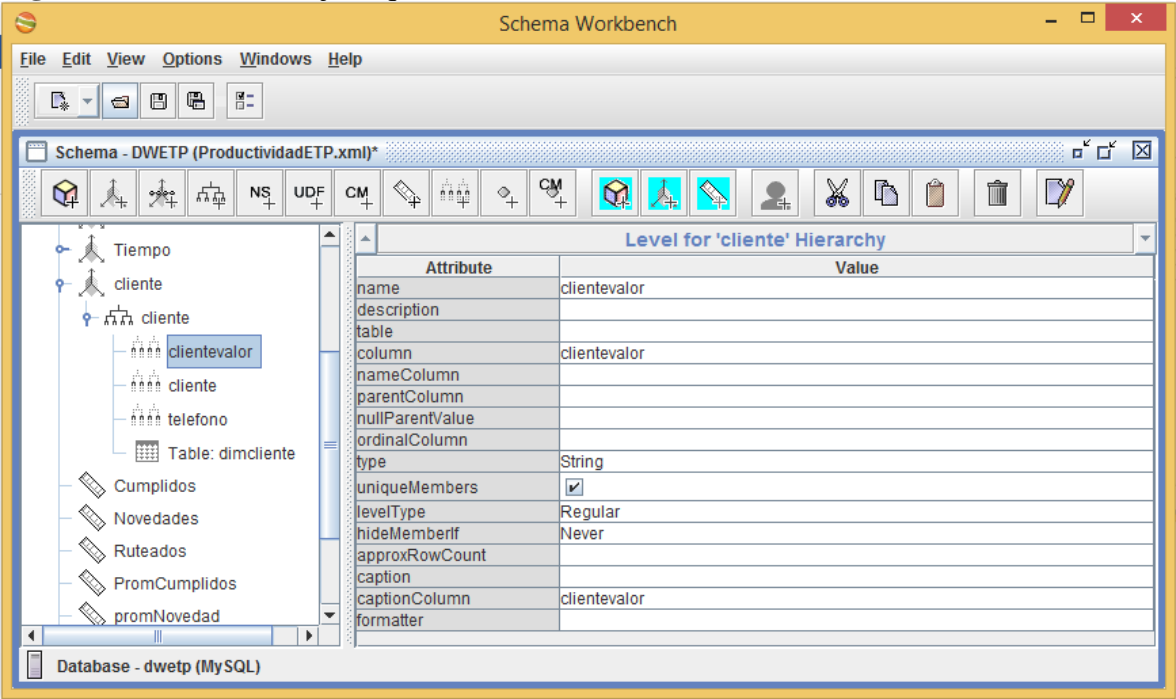

## Figura 128: Nivel de la jerarquia Cliente-clientevalor

*Generada desde mondrian Workbench*

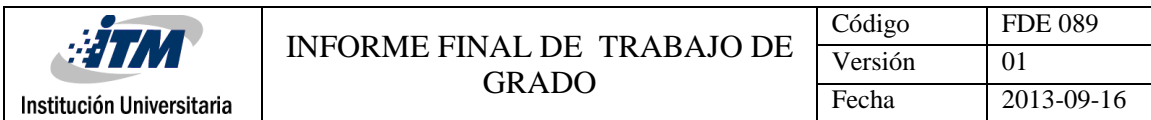

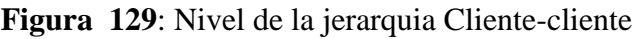

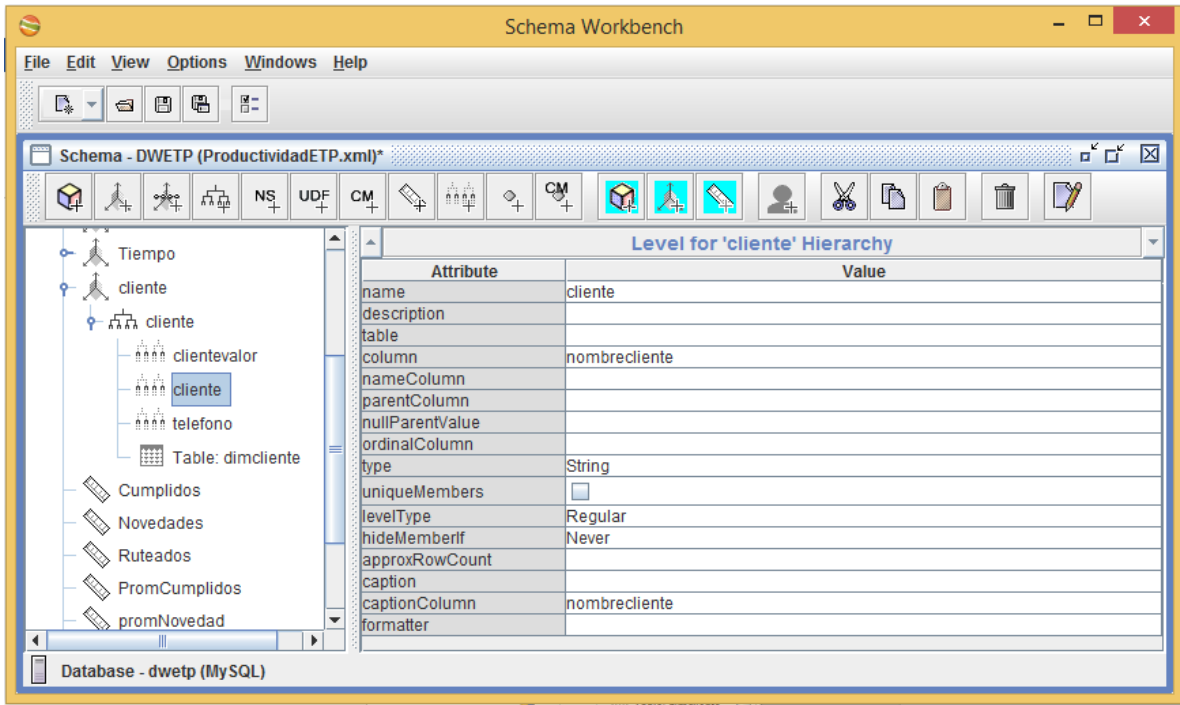

*Generada desde mondrian Workbench*

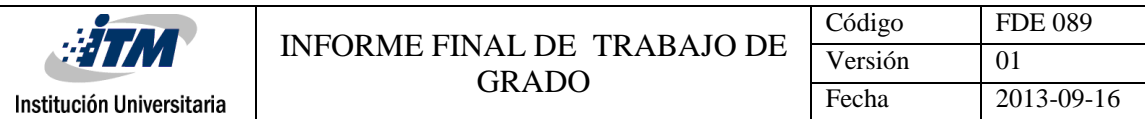

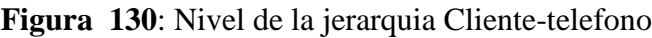

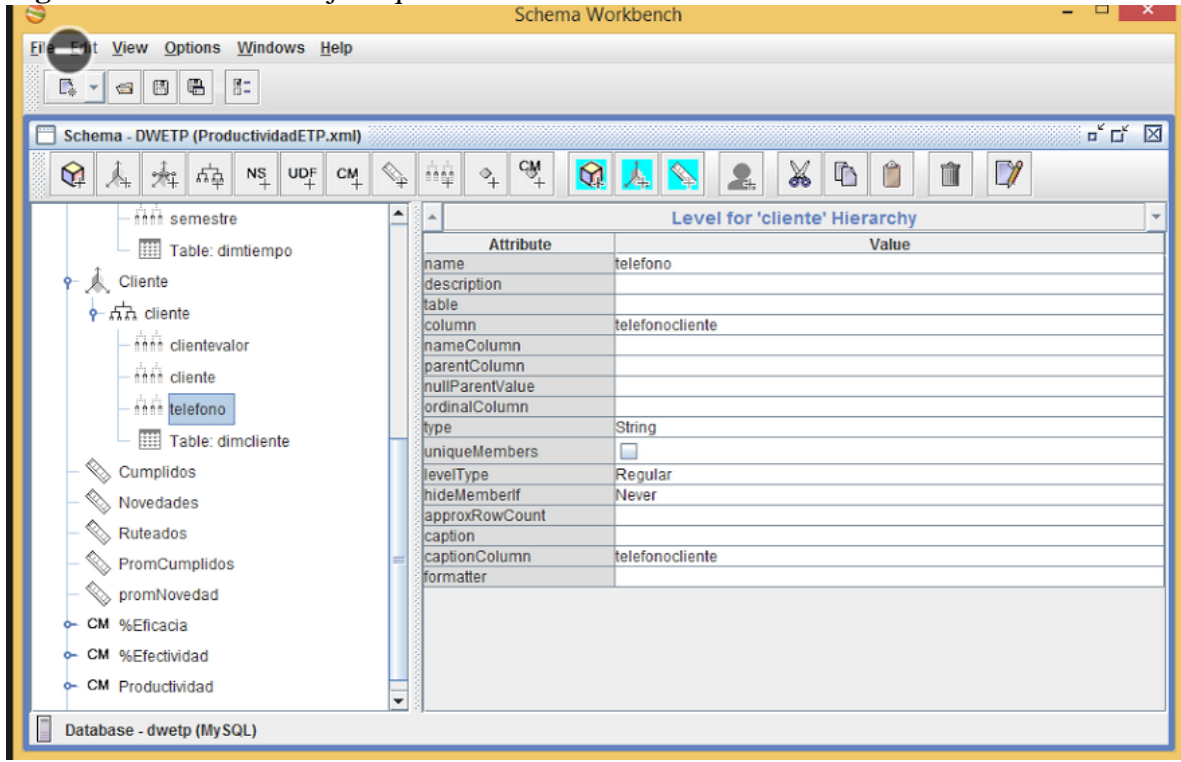

*Generada desde mondrian Workbench*

### **MEDIDAS**

Configuración de la Medida Novedad:

| :31                       |                                      | Código  | <b>FDE 089</b> |
|---------------------------|--------------------------------------|---------|----------------|
|                           | INFORME FINAL DE TRABAJO DE<br>GRADO | Versión |                |
| Institución Universitaria |                                      | Fecha   | 2013-09-16     |

**Figura 131**: Medida Novedad y atributos

| G                                                                                                    |                                                                                                    | Schema Workbench                                                                                                    | - 0<br>$\boldsymbol{\times}$                                                                        |
|----------------------------------------------------------------------------------------------------|----------------------------------------------------------------------------------------------------|----------------------------------------------------------------------------------------------------|----------------------------------------------------------------------------------------------------|
| File<br>Edit View Options Windows Help<br>$\Xi^-$<br>倡<br>图<br>D. -<br>$\Box$                                                                                                    |                                                                                                    |                                                                                                    |                                                                                                    |
| Schema - DWETP (ProductividadETP.xml)*<br>ଇ<br>和雨<br>$UP_F$<br>$\mathsf{NS}_+$<br>$A_{\rm b}$<br>8<br>Schema<br>ProductividadETP<br>۳<br>Table: factproductividad<br>永 Empresa<br>人 Ciudad<br><b>A</b> Proceso                                                                                                    | $\vec{a}^+$<br>ñψ<br>$\circ_{\! +}$<br>$\mathrm{^{CM}_{+}}$<br>$\mathbb{Q}_{\mathbb{P}}$<br>۸<br>Attribute<br>name<br>description<br>aggregator<br>column<br>formatString<br><b>Msible</b><br>datatype | X<br>Ô<br>ଇ<br>$\mathbb{D}$<br>2<br>Measure for 'ProductividadETP' Cube<br>Value<br>Novedades<br>sum<br>CANTNOVEDAD<br>×<br>Numeric | $\overline{\mathbf{u}}^{\times} \overline{\mathbf{u}}^{\times}$<br>⊠<br>$\neg$<br>û<br>$\mathbf{v}$ |
| Funcionario<br>太 Tiempo<br>Cumplidos<br>Novedades<br>$\begin{picture}(120,15) \put(0,0){\line(1,0){15}} \put(15,0){\line(1,0){15}} \put(15,0){\line(1,0){15}} \put(15,0){\line(1,0){15}} \put(15,0){\line(1,0){15}} \put(15,0){\line(1,0){15}} \put(15,0){\line(1,0){15}} \put(15,0){\line(1,0){15}} \put(15,0){\line(1,0){15}} \put(15,0){\line(1,0){15}} \put(15,0){\line(1,0){15}} \put(15,0){\line($<br>Ruteados | formatter<br>caption                                                                                                    |                                                                                                    |                                                                                                    |
| Database - dwetp (MySQL)                                                                                                    |                                                                                                    |                                                                                                    |                                                                                                    |

*Generada desde mondrian Workbench*

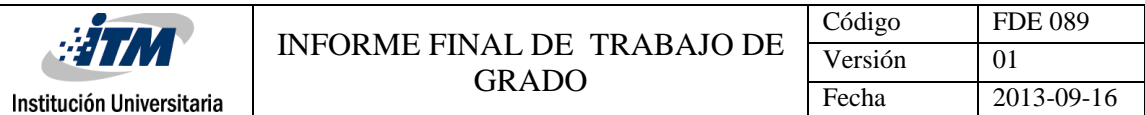

# **CONFIGURACIÓN DE LA MEDIDA RUTEADOS:**

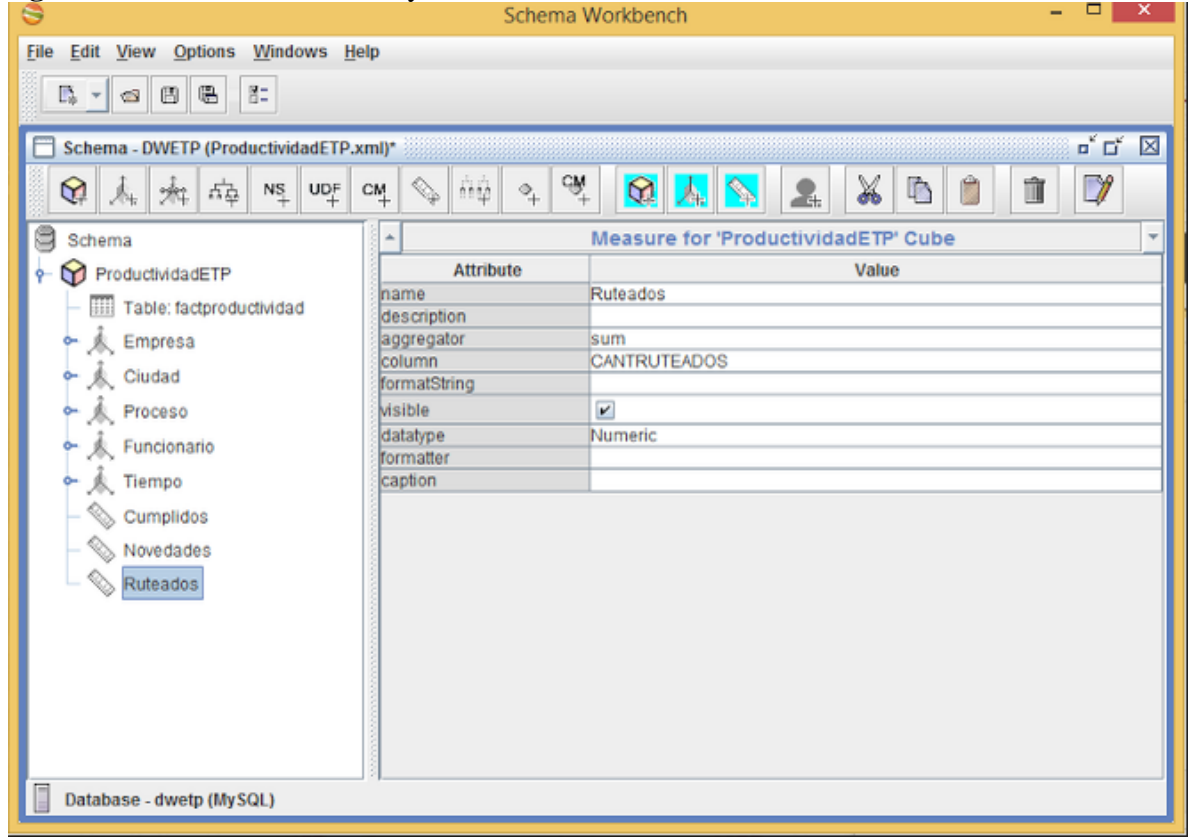

### **Figura 132**: Medida Ruteados y atributos

### *Generada desde mondrian Workbench*

Después de haber realizado la creación de las dimensiones y de las medidas en el cubo, pasaremos a realizar un miembro calculado para el % de Efectividad, nos ubicamos en el cubo y damos click derecho, esto nos despliega un menú de opciones; escogemos la opción "add calculated member".

|                           |                                             | Código  | <b>FDE 089</b> |
|---------------------------|---------------------------------------------|---------|----------------|
| :31<br>Z                  | <b>INFORME FINAL DE TRABAJO DE</b><br>GRADO | Versión |                |
| Institución Universitaria |                                             | Fecha   | 2013-09-16     |

**Figura 133:** generación de una medida calculada

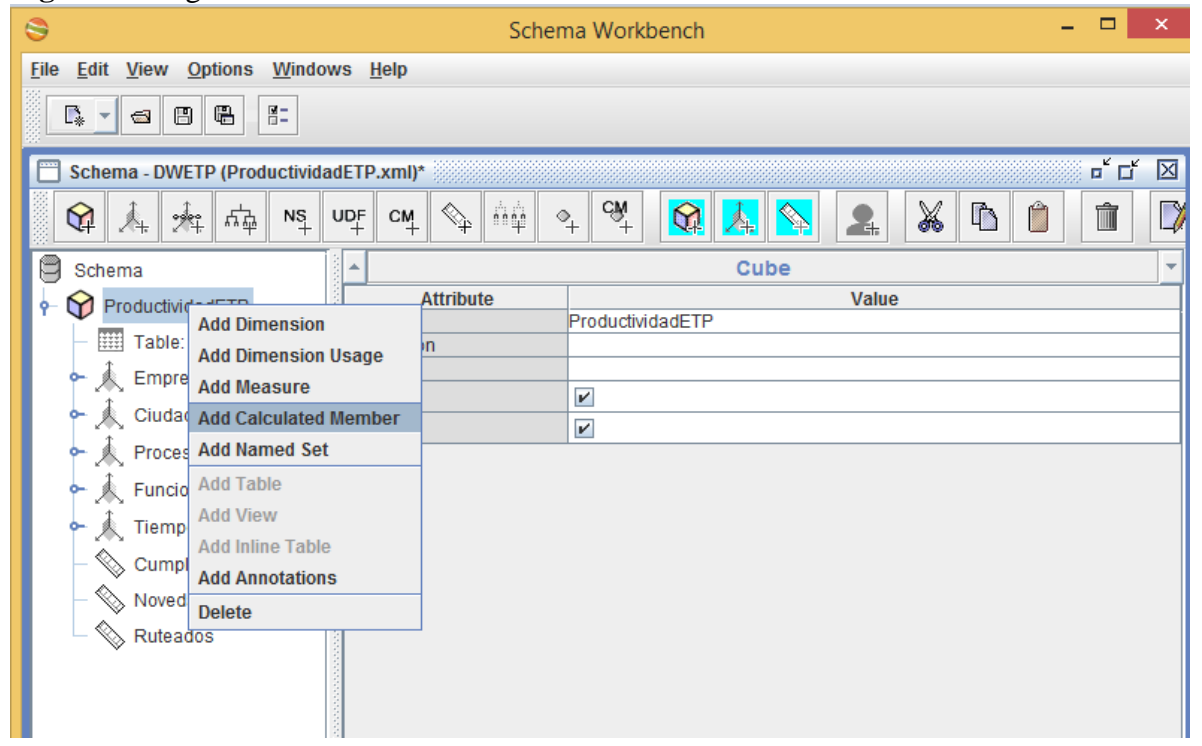

*Generada desde mondrian Workbench*.

Después de realizar el paso anterior podremos ver nuestra miembro calculado y la configuración de sus parámetros, de los cuales utilizamos name, caption, formula/formulaelement. y visible chuleado.

Name: nombre de la medida

Caption : el cual hará referencia a el nombre de la medida

formula /formulaelement :este atributo se calcula sobre las variables medibles como la muestra la siguiente imagen.

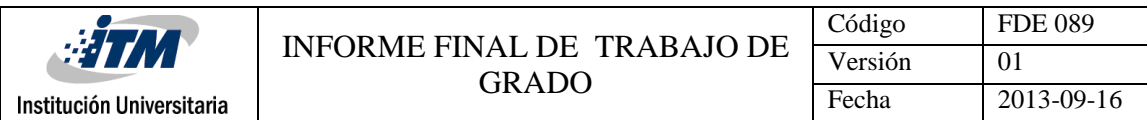

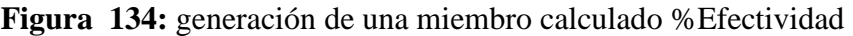

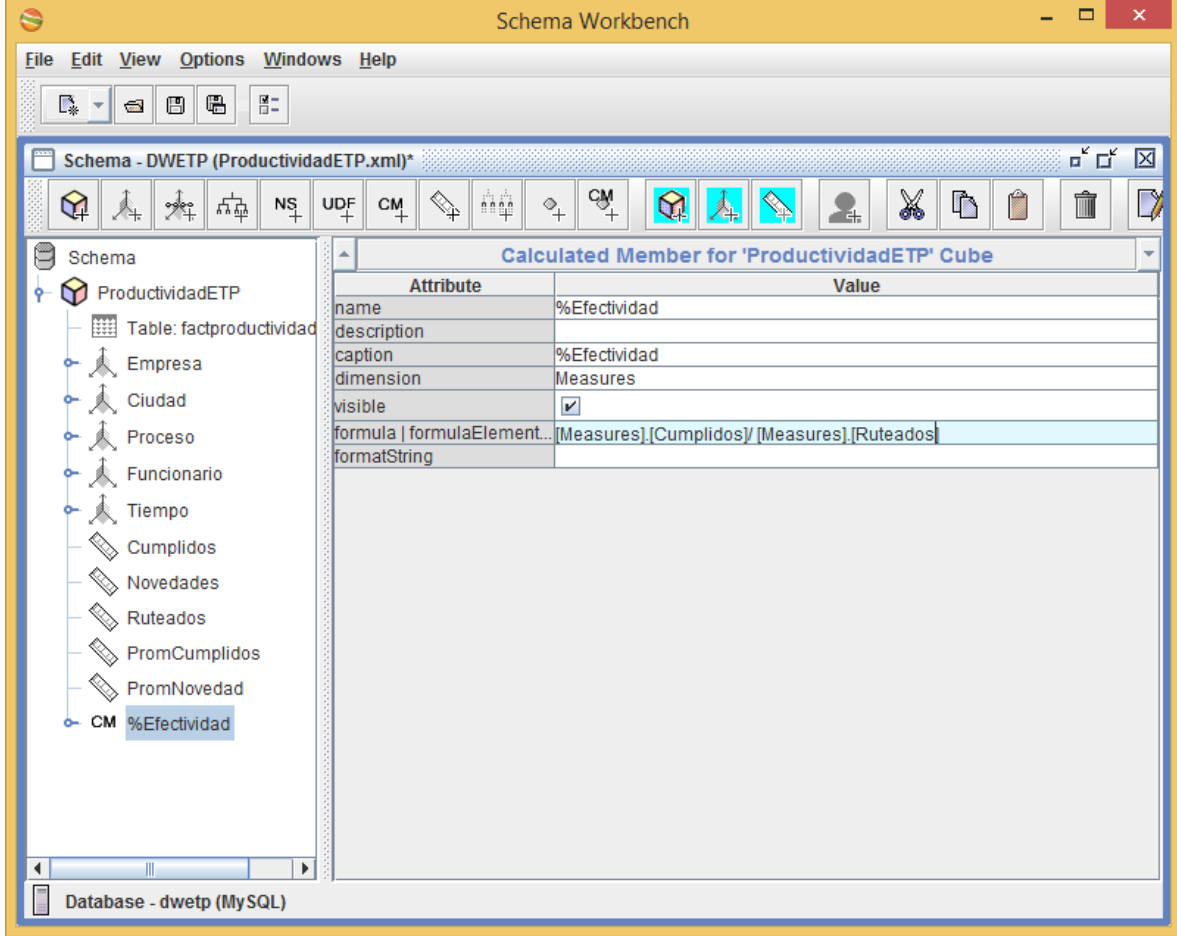

*Generada desde mondrian Workbench*

**Nota:** este proceso lo realizamos para 3 miembros calculados adicionales "% eficacia" , "productividad" y "% de visitas perdidas", por lo tanto el cubo queda con **4** miembros calculados

Eficacia

Efectividad

Productividad

% de visitas perdidas

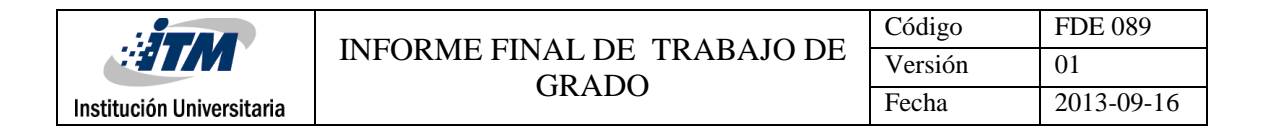

### **MIEMBRO CALCULADO %EFICACIA**

**Figura 135**: miembro calculado %Eficacia

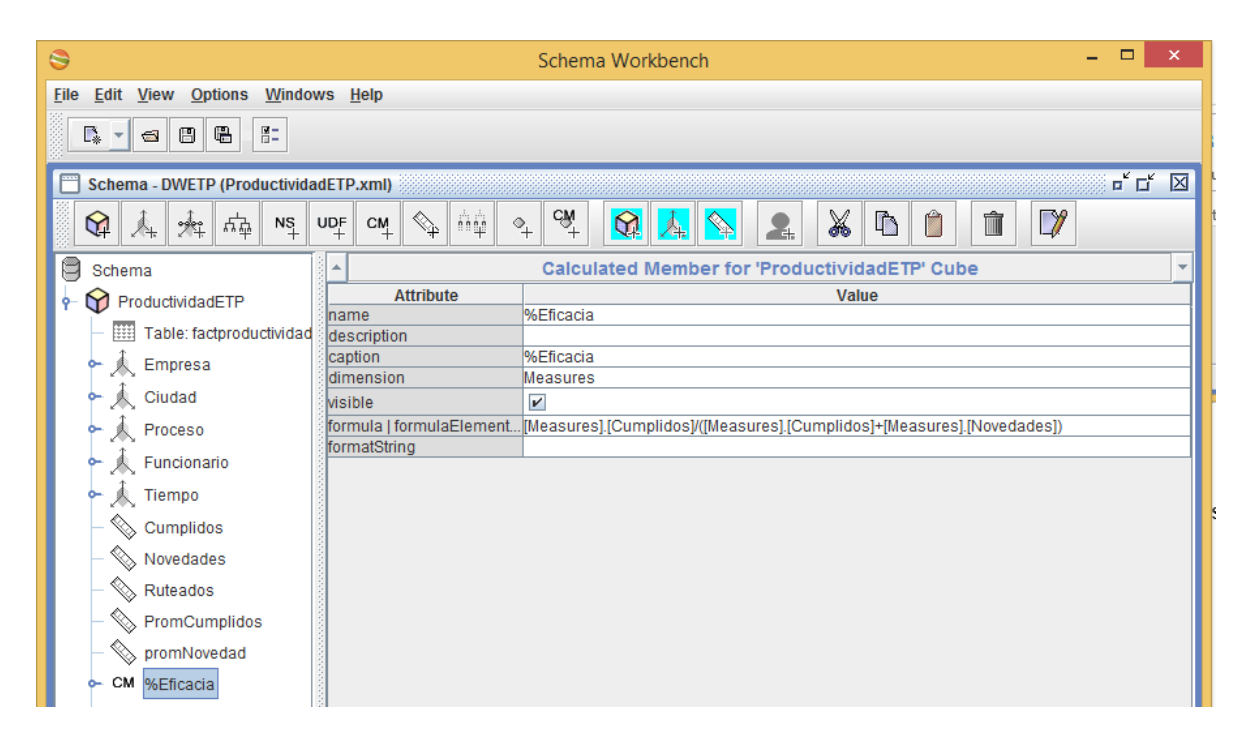

*Generada desde mondrian Workbench*

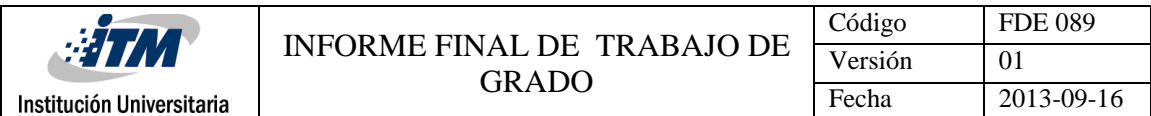

# **MIEMBRO CALCULADO PRODUCTIVIDAD**

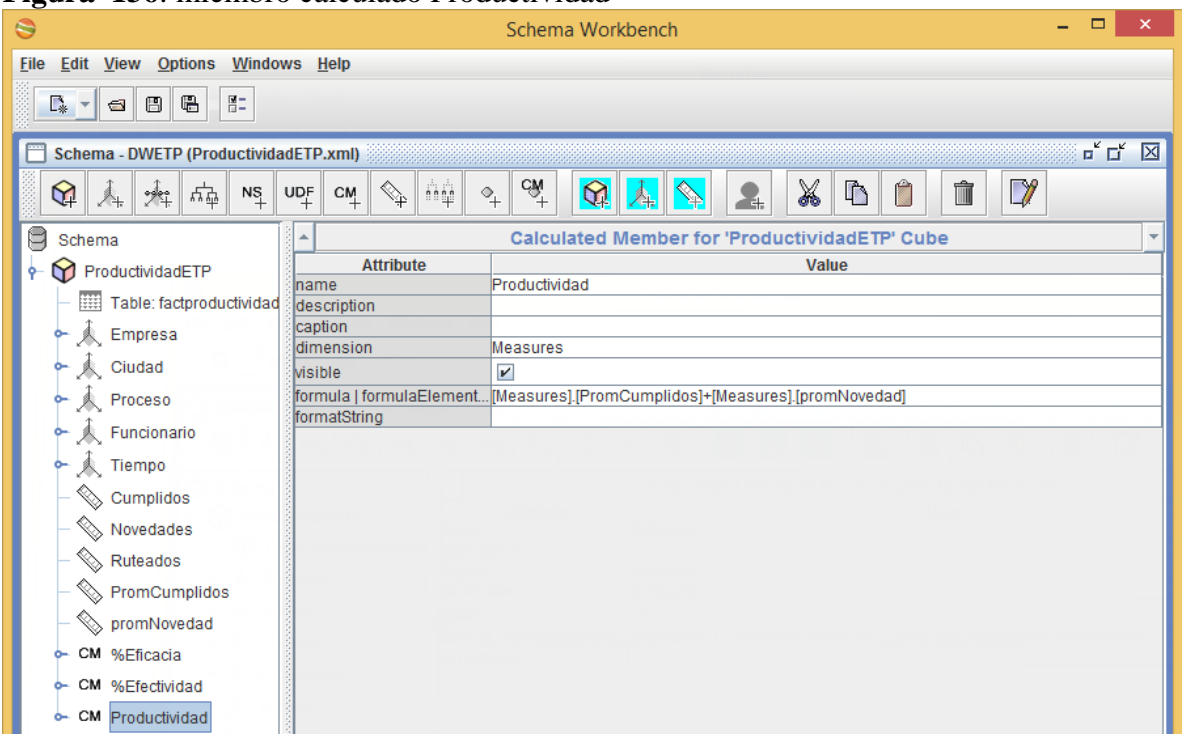

#### **Figura 136**: miembro calculado Productividad

*Generada desde mondrian Workbench*

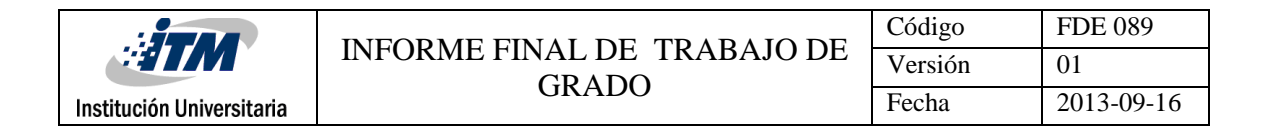

## **MIEMBRO CALCULADO VISITAS PERDIDAS**

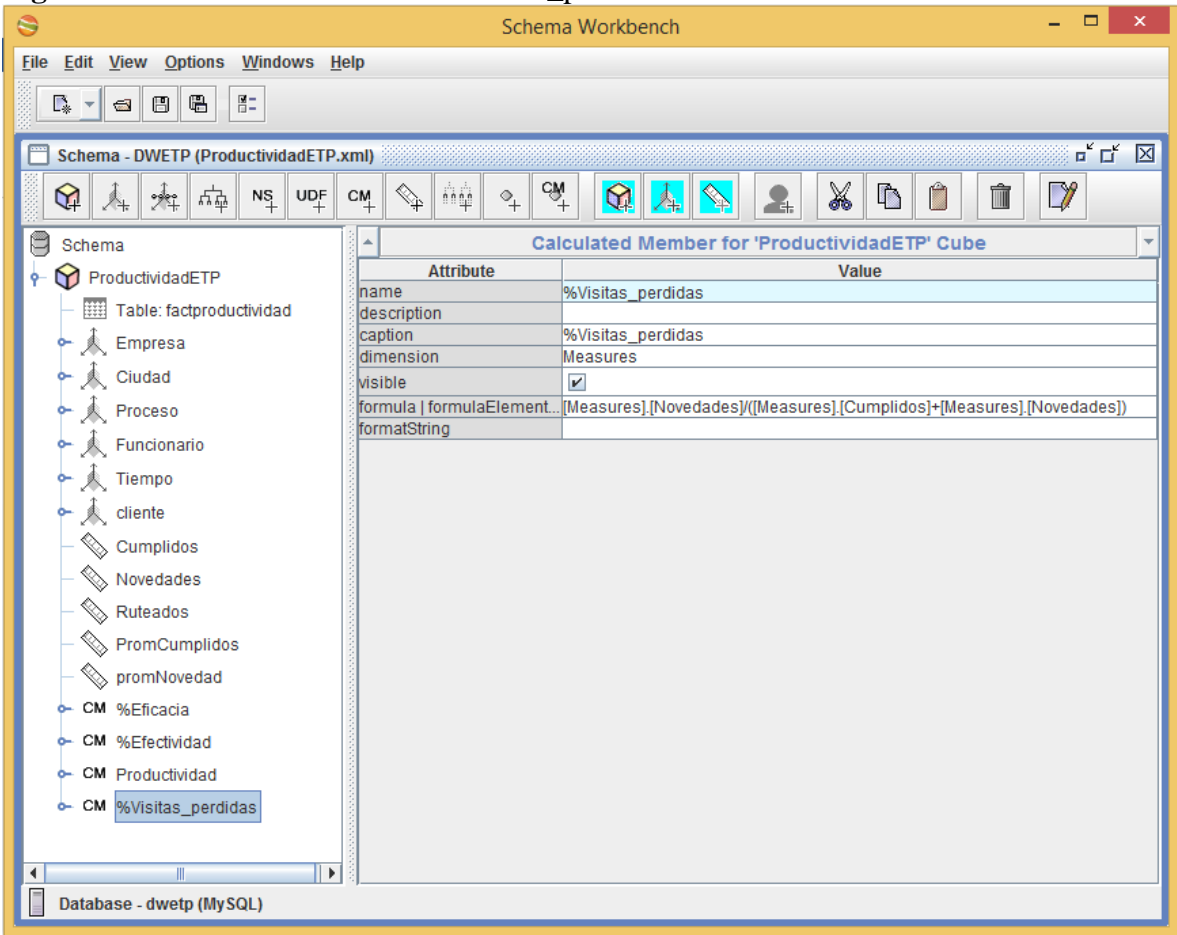

#### **Figura 137:** miembro calculado %Visitas\_perdidas

*Generada desde mondrian Workbench*

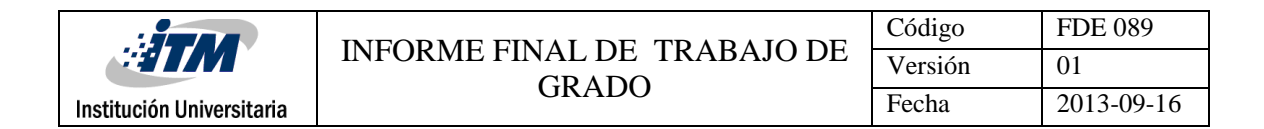

### **CUBO PRODUCTIVIDADETP**

**Figura 138**: cubo productividad.

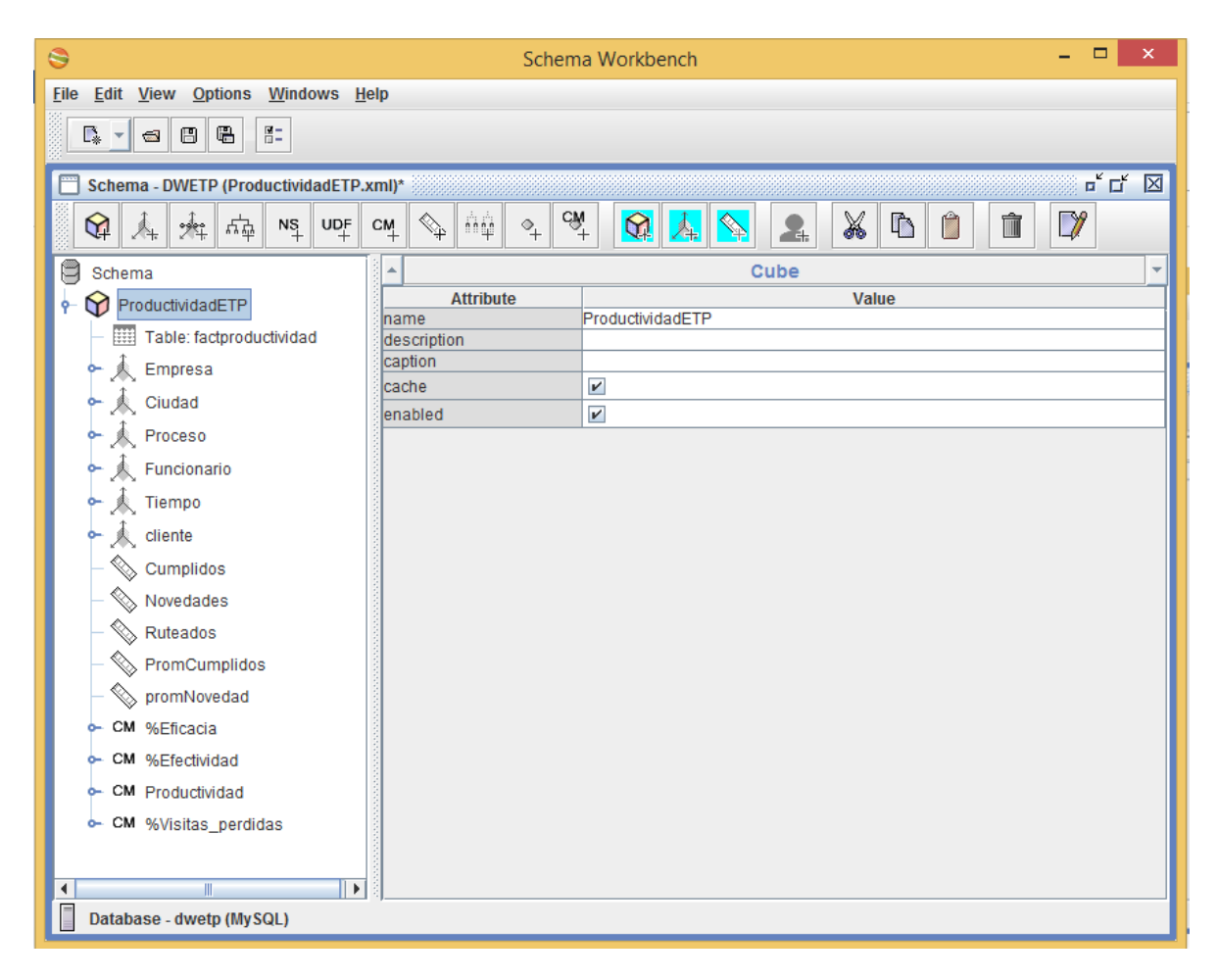

*Generada desde mondrian Workbench*

# **7.1.2.3 IMPLEMENTACIÓN DE LA PLATAFORMA DE PENTAHO**

Antes que nada es necesario tener configurado el java jdk para tener acceso a todas las funcionalidades de la plataforma, así mismo se debe tener en cuenta la configuración de las variables de entorno PATH Y JAVA\_HOME ya que pentaho corre sobre java virtual machine.

Primeramente hay que descargar el BI-server, para descargarlo deben ingresar a la siguiente dirección http://sourceforge.net/projects/pentaho/files/

Luego seleccionar Bussines Intelligence Server y luego la última versión estable

biserver-ce-4.8.0-stable.zip.

Al descomprimir el archivo tiene contenidas varias carpetas

Administration Console: la cual trae el administrador de pentaho, en el que

podemos crear usuarios, roles y conexiones.

BI-server: el servidor web de pentaho

**Figura 139**: ubicación solución pentaho

| Nombre              | Fecha de modifica                       | Tipo | Tamaño |
|---------------------|-----------------------------------------|------|--------|
| biserver-ce         | 01/06/2015 5:29 p.  Carpeta de archivos |      |        |
| Cubos               | 22/06/2015 9:07 a.  Carpeta de archivos |      |        |
| data-integration    | 03/06/2015 4:59 p.  Carpeta de archivos |      |        |
| <b>DWETP</b>        | 01/06/2015 5:30 p.  Carpeta de archivos |      |        |
| <b>DWETP_Ultimo</b> | 24/07/2015 10:37 p Carpeta de archivos  |      |        |
| <i>imagenes</i>     | 25/07/2015 4:11 p.  Carpeta de archivos |      |        |
| report-designer     | 09/06/2015 4:44 p.  Carpeta de archivos |      |        |
| schema-workbench    | 09/06/2015 4:44 p.  Carpeta de archivos |      |        |

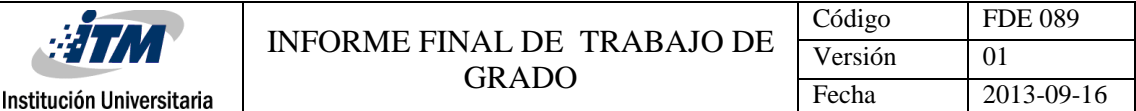

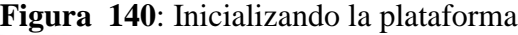

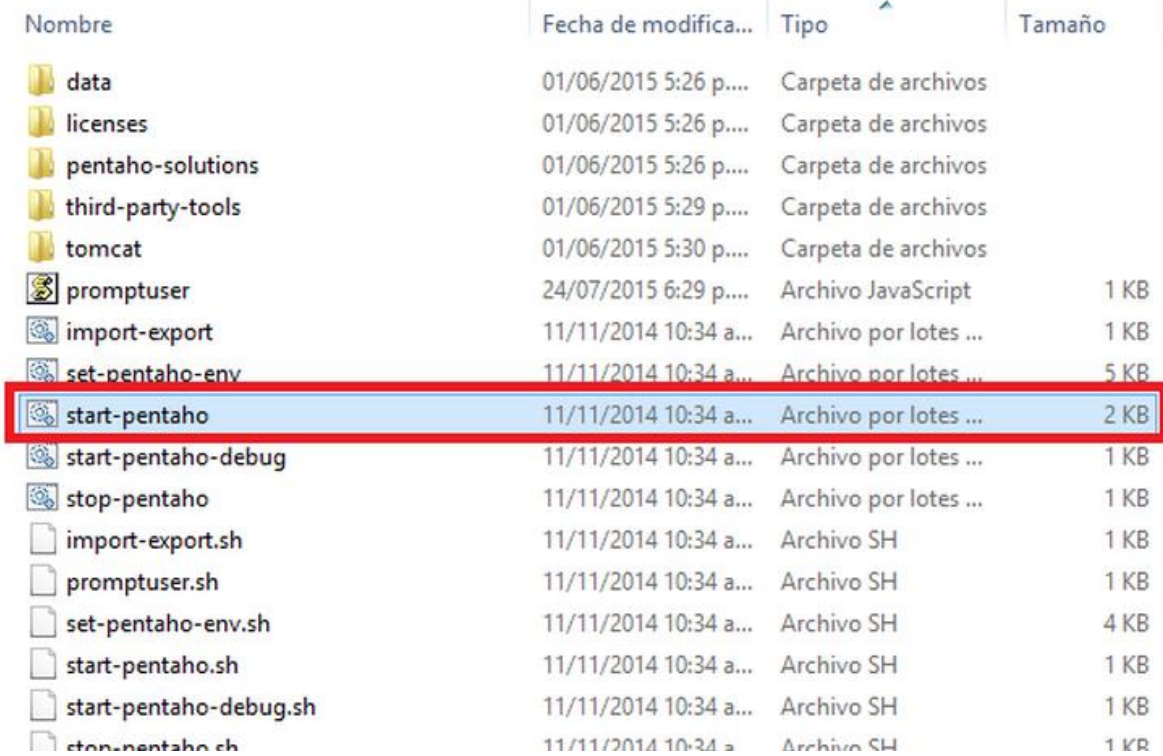

Se selecciona star-pentaho.bat como se muestra en el Grafico xxxx Inicializando la plataforma, el cual correrá el script necesario para inicializar el servidor

Luego para acceder localmente se coloca la dirección http://localhost:8085/pentaho/Login desde un browser para acceder localmente a la plataforma.

En esta dirección se puede observar los distintos ejemplos, funcionalidades y características que brinda pentaho. Sin embargo, los ejemplos que se muestran son

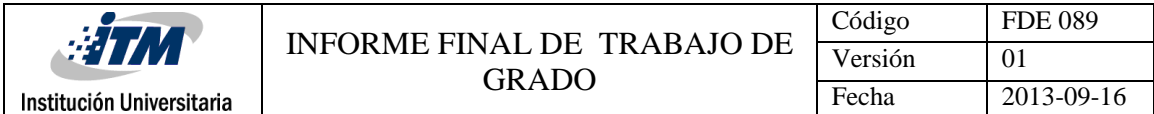

de una base de datos la cual se inicializa al iniciar el servidor.

El usuario y clave que trae por defecto es el siguiente:

Usuario: Admin

Calve: password

### **Figura 141:** usuario y clave acceso a la plataforma

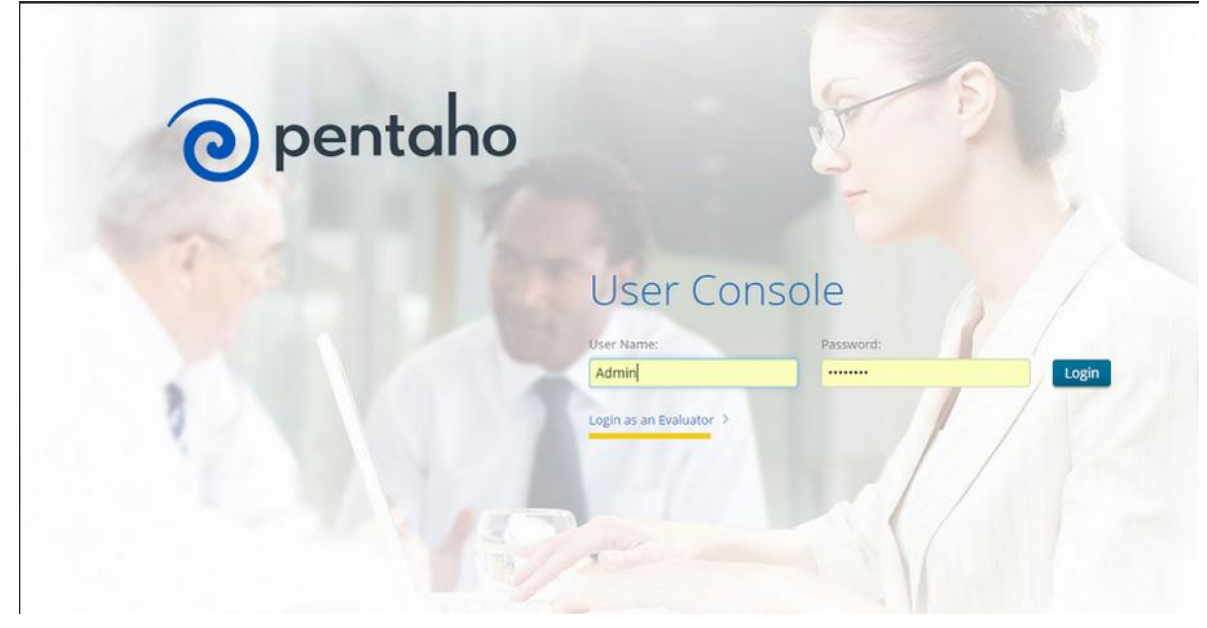

*Tomado desde pentaho*

**Figura 142:** Area de trabajo de Pentaho opción manage data sources

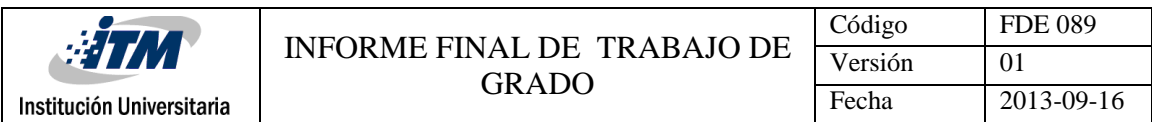

| <b>Browse Files</b>                                            |       |                                                                                                    |                            |                                  |
|----------------------------------------------------------------|-------|----------------------------------------------------------------------------------------------------|----------------------------|----------------------------------|
| <b>Create New</b>                                              |       |                                                                                                    | Pentaho Business Analytics | <b>Try Enterprise Edition</b>    |
| <b>Manage Data Sources</b>                                     | Learn | Contribute                                                                                                    | Meet the Family            | Upgrade to Enterprise<br>Edition |
| <b>Documentation</b>                                           |       | The Pentaho Business Analytics Platform delivers an                                                                                                    |                            |                                  |
| <b>Recents</b>                                                 |       | open, unified, end-to-end solution including data<br>integration, visualization and consumption of data.<br>Either by providing ad-hoc tools to analyze and                                             |                            |                                  |
| You haven't opened<br>anything recently.<br>Browse your files. |       | visualize data or by serving pre-created content,<br>different content types including analysis, reports,<br>dashboards, data mining and even community<br>created plugins can be seamlessly connected. |                            |                                  |

*Tomado desde pentaho*

Inmediatamente vemos la interfaz para generar la conexión a My SQL, donde está ubicada

nuestro DataWerehause

**Figura 143:** Configuracion de manage data sources

| <b>Manage Data Sources</b>         | <b>New Data Source</b><br>ο٠ |
|------------------------------------|------------------------------|
| <b>Datasource</b><br><b>CONETP</b> | <b>Type</b><br><b>JUBL</b>   |
| <b>DWETP</b>                       | Analysis                     |
| SampleData                         | Analysis                     |
| SampleData                         | <b>JDBC</b>                  |
| steel-wheels                       | Metadata                     |
| SteelWheels                        | <b>Analysis</b>              |

*Tomado desde pentaho*

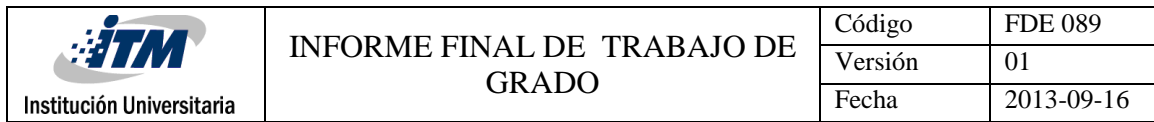

Seleccionamos Configuración  $\sigma$  y se despliega el siguiente menú, del cual escogeremos

la opción New Conection.

## **Figura 144:** Menu creacion de la conexion

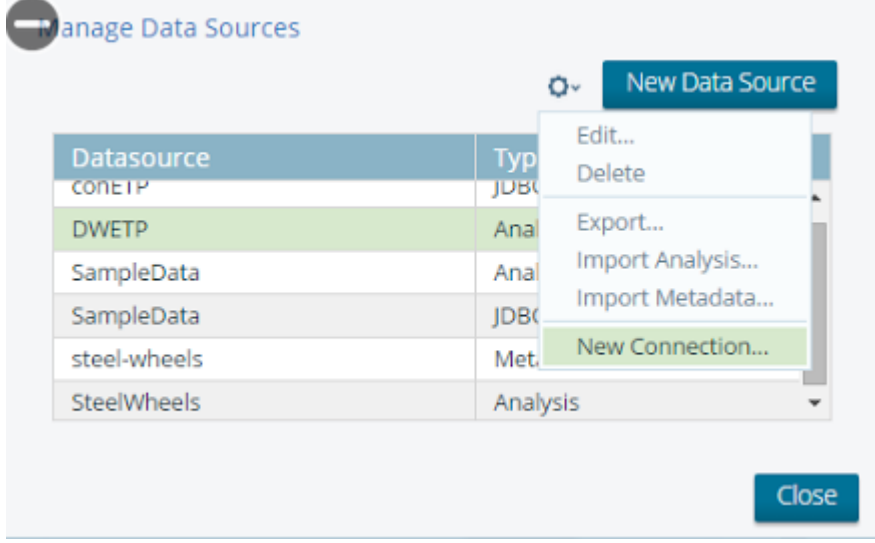

### *Tomado desde pentaho*

A continuamos procedemos a ingresar los datos de conexión

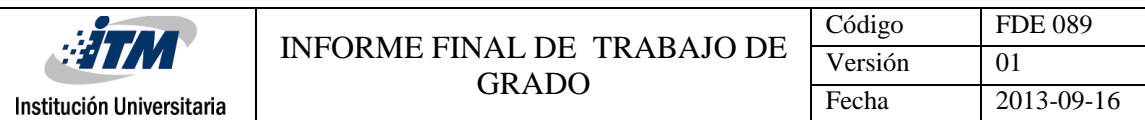

# **Figura 145**: configuración de la conexion

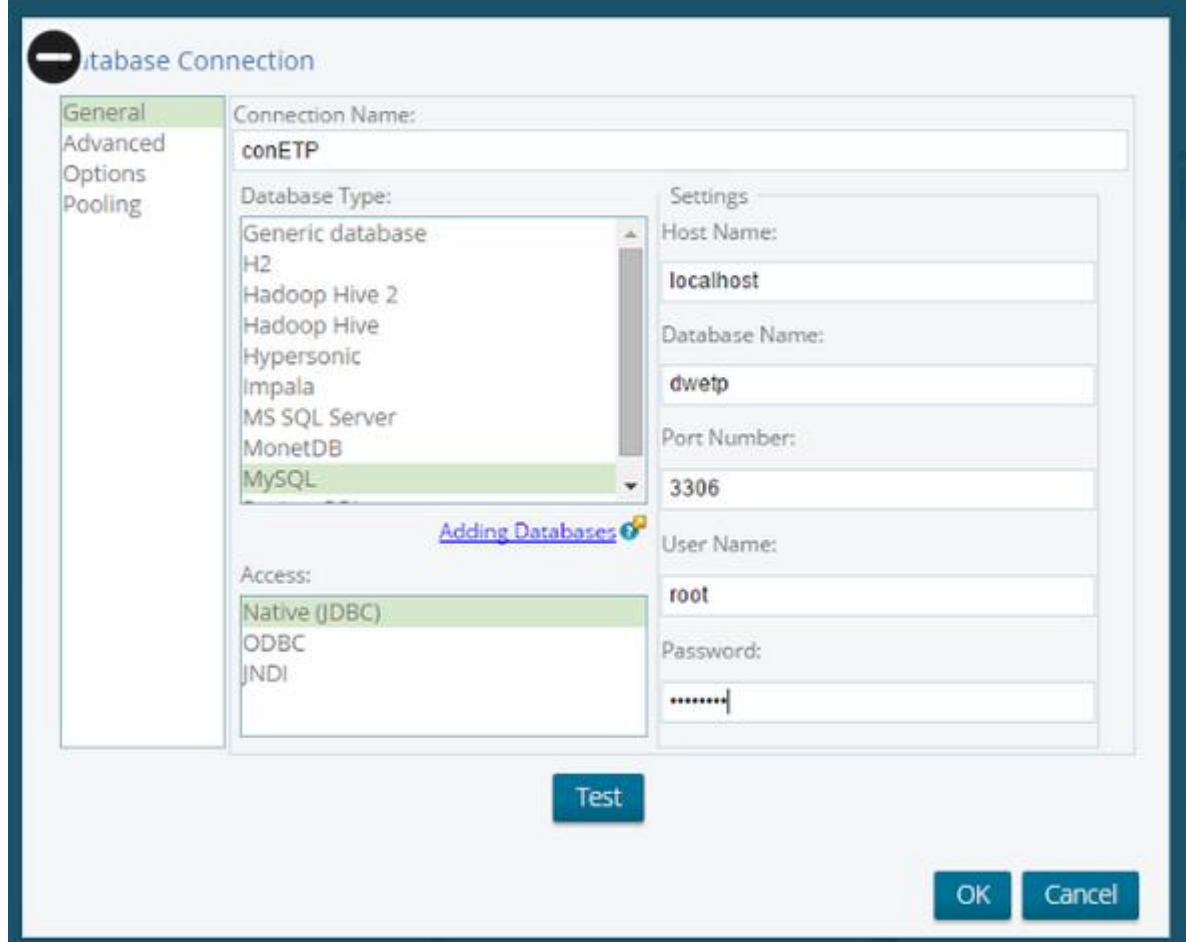

*Tomado desde pentaho*

Probamos la conexión a la base de datos

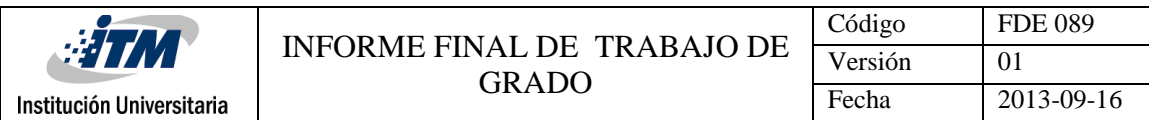

# **Figura 122:** verificación de conexión exitosa

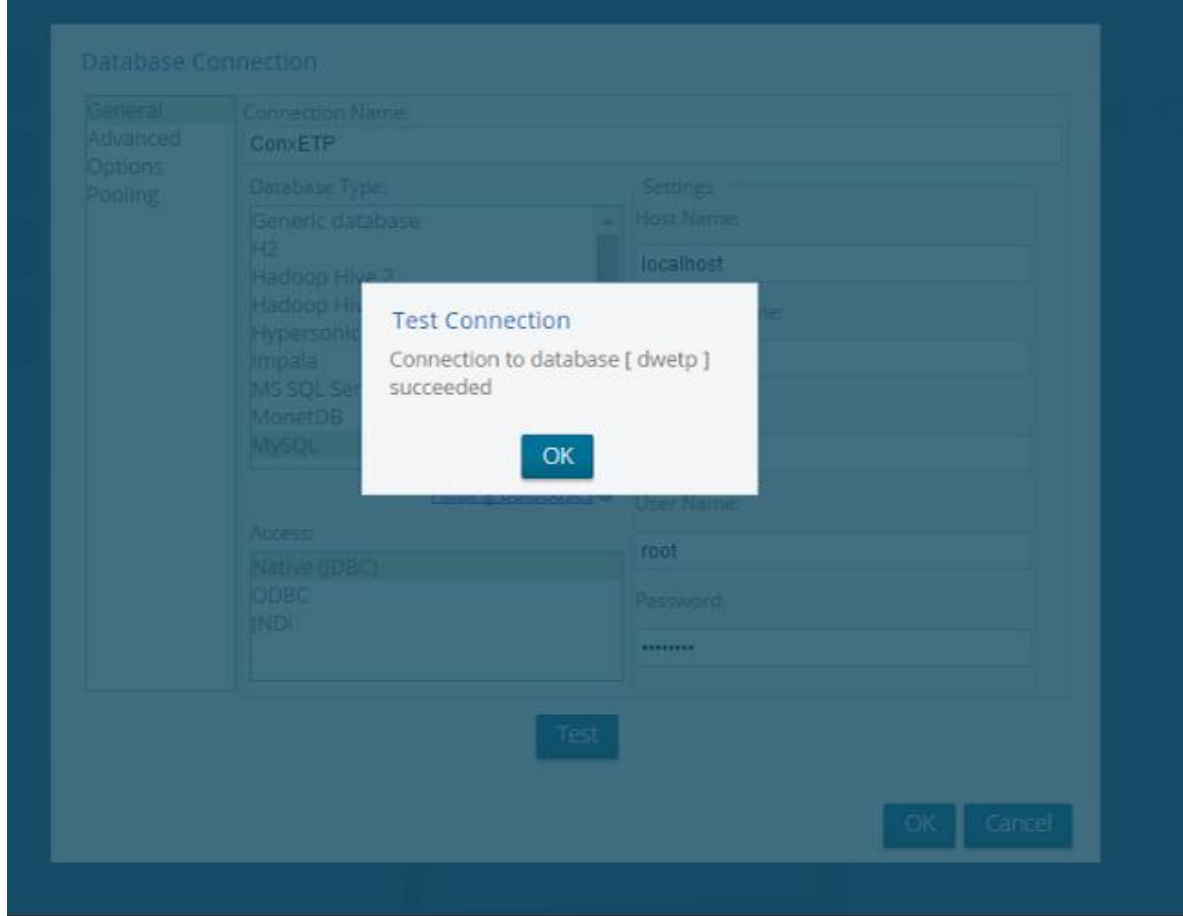

*Tomado desde pentaho*

Ahora se procede a cargar el cubo

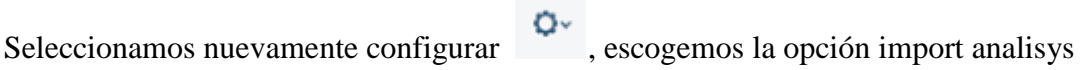

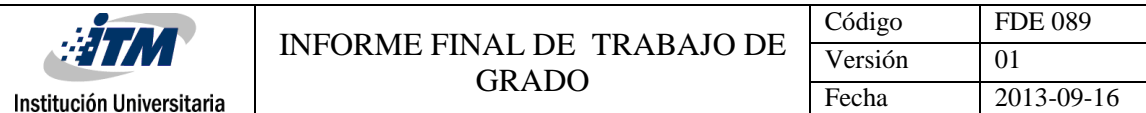

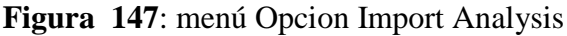

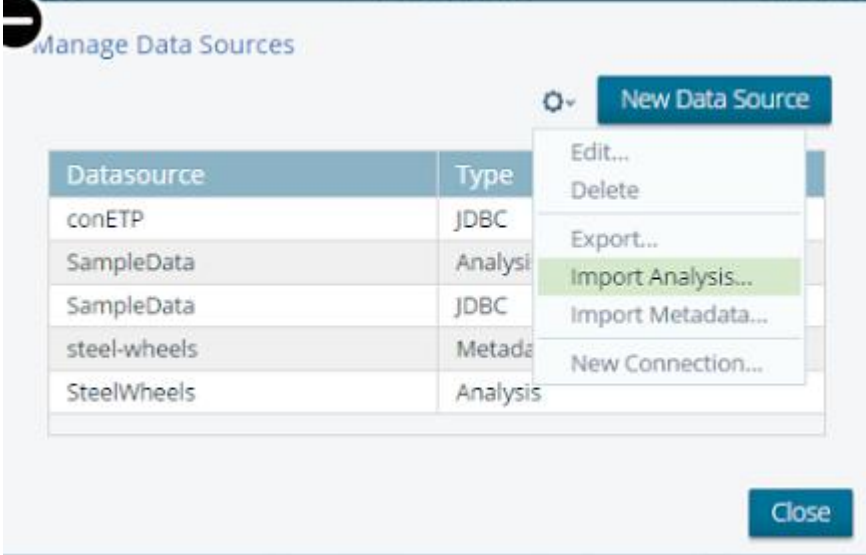

#### *Tomado desde pentaho*

En la siguiente ventana seleccionamos de donde proviene el cubo y la fuente de datos y

damos importar

**Figura 148**: Configuracion de dirección de origen del cubo ProductividadETP.xml y selección y la conexion

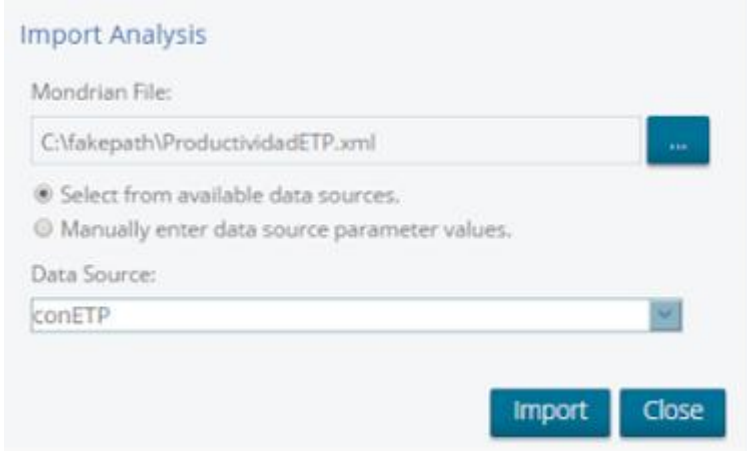

*Tomado desde pentaho*

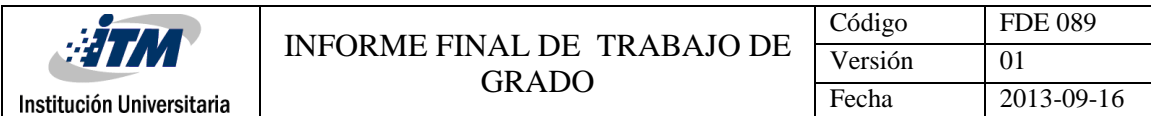

En esta instancia el cubo quedo cargado.

El paso a seguir es seleccionar la plataforma de despliegue de información que vamos a utilizar en el menú principal opción Create New

**Figura 149:** Area de trabajo opción créate new

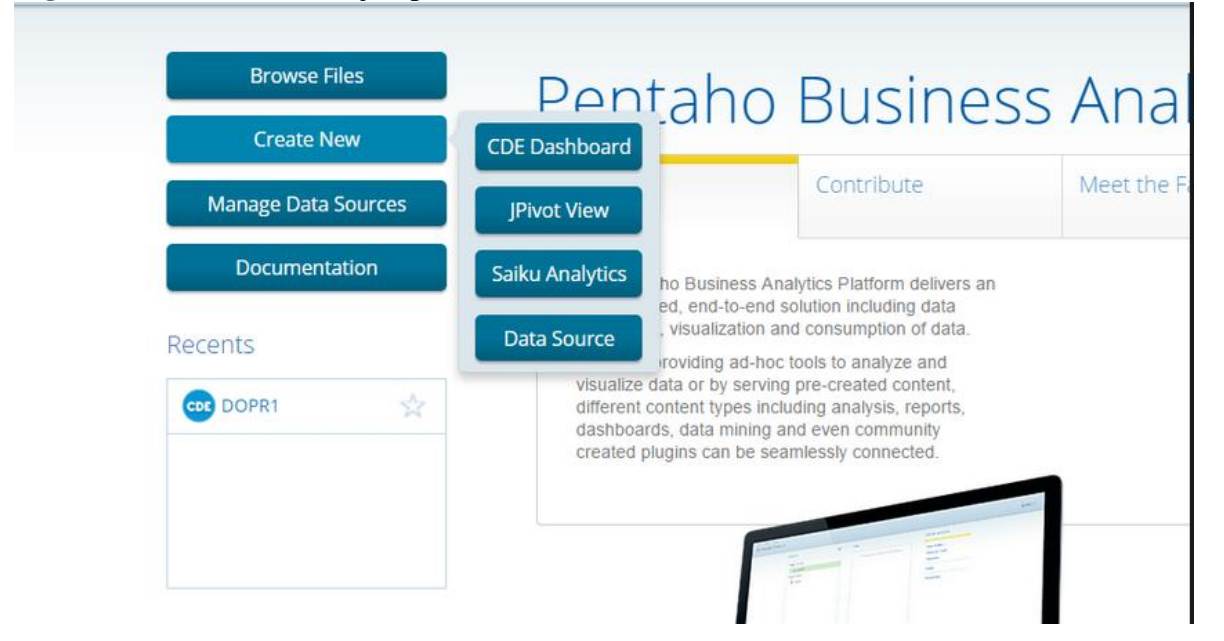

### *Tomado desde pentaho*

Comenzamos con el despliegue de los reportes en Jpivot, saiku y Dashboard

### **Realización del informe desde Jpivot**

Escogemos la configuración de donde tendremos la información, cubo y el scheme.

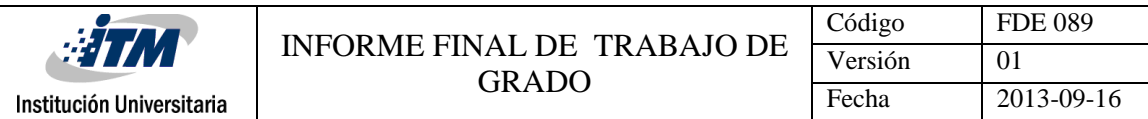

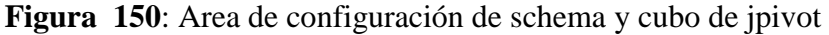

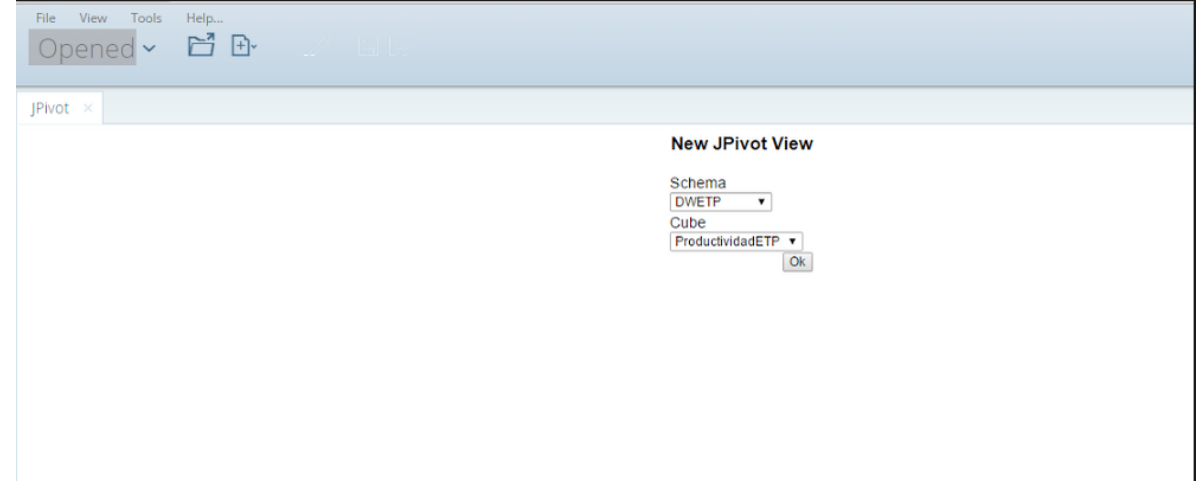

*Tomado desde pentaho*

**Realización del informe desde Saiku**

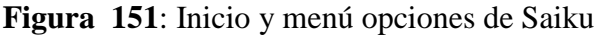

| Saku Analytics<br>PWX                                                                                                    |                          |          |                   |                                                                                                    |                               |
|----------------------------------------------------------------------------------------------------|--------------------------|----------|-------------------|----------------------------------------------------------------------------------------------------|-------------------------------|
| Welcome                                                                                                    | Features                 | Get Help | <b>Enterprise</b> |                                                                                                    | Explore Data, Visualise, Act. |
| <b>SAIKU M</b><br>CUTTING EDGE DREN SOURCE ANALYTICS<br>Salu has the power in change the voty you blok about your business and make decision. Salu provides<br>pointful, with based analytics for everyone in your organisation. Due tly and easts analyse data from any state<br>eparts to discover what is really happening inside and outside poor regardeation.<br>FINAN NATIONAL SERIES AND TALES OF A LINAUS AND HOME.<br>Quick Links |                          |          |                   | Find out about the additional bustures in the Salka Protecurse Edition by watching the valencia<br>available on car livalute channel.<br>Easy data exploration and wavalisation with Salku Analytics and NO<br>men.<br>E<br>., |                               |
| Create a new care's                                                                                                    | Create a standard        |          |                   | 00012811                                                                                                    | 0.112                         |
| Visi ihr unliste                                                                                                    | <b>Report &amp; Jug-</b> |          |                   | Pentaba BI server Dashboards                                                                                                    |                               |
|                                                                                                    |                          |          |                   | 筐                                                                                                    |                               |

*Tomado desde pentaho*

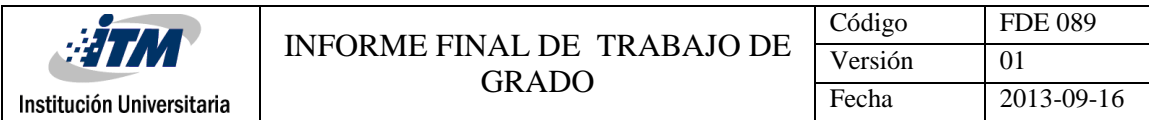

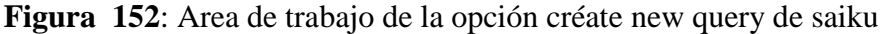

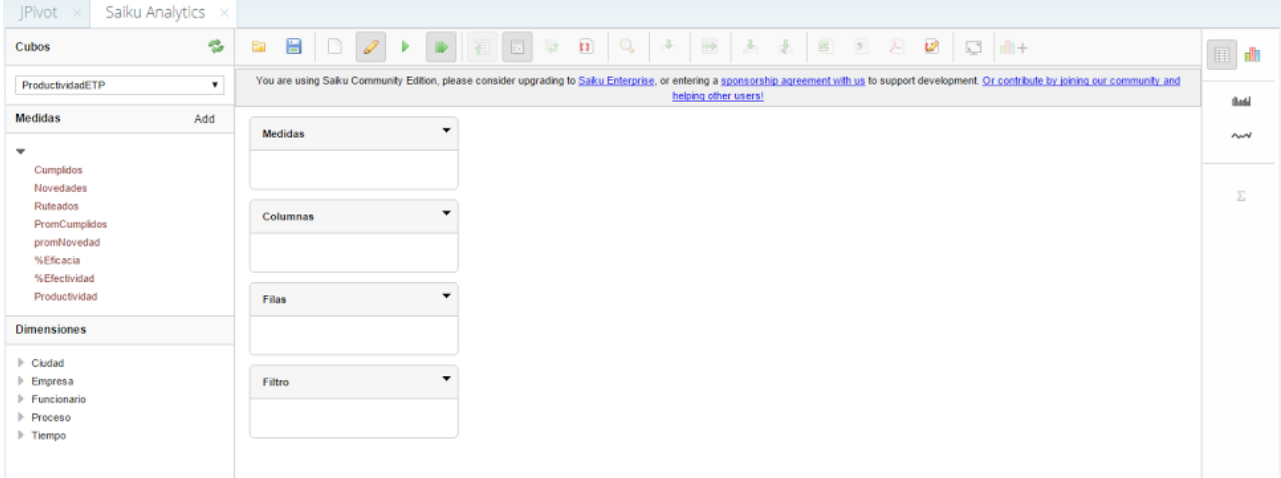

#### *Tomado desde pentaho*

Procedemos a configurar los campos requeridos para la vista del informe a realizar y mostramos el resultado.

### **PRUEBAS DE LA FUNCIONALIDAD DEL CUBO Y PROCESO OLAP**

Indicadores de Efectividad, Eficacia, Productividad, y Visitas Pérdidas

A continuación validamos los datos que necesitamos para la generación de indicadores con base a los procesos realizados por ETP donde se hace la prueba piloto

Dentro de ETP se cuentan con los siguientes procesos:

Corte y Reconexión: Visitas programadas para suspender o reanudar el servicio Instalaciones: Visitas que se programan para realizar la instalación de un servicio Viabilidad: Visitas en campo para verificar la viabilidad de tener redes y acometidas de la empresa

Red Dura: Instalaciones de redes empresariales para la prestación del servicio

Mantenimiento-Soporte: Visitas que se programan para realizar la reparación o daño de un

servicio o producto

Recogida de equipos: Visitas para recoger equipos cuando el servicio es retirado

Dentro de estos procesos se cuentan las siguientes medidas:

Ruteados: Cantidad de visitas programadas por dia

Novedad: Cantidad de visitas realizadas sin solución

Cumplidas: Cantidad de visitas realizadas con solución

Con las siguientes medidas se generan los indicadores de Eficacia, Efectividad, productividad y visitas perdidas.

#### Formulas:

Formula de Eficacia: (Cumplidos/(cumplidos+novedad))\* 100 Fórmula de Efectividad: (Cumplidos/Enrutados)\*100 Fórmula de productividad: (Promedio de cumplidos + promedios de novedad) Fórmula de visitas perdidas Novedad/(Novedades+cumplidos) Se tomara los datos de los campos cantruteados, cantnovedad, cantcumplidos y total que se encuentran en la tabla factproductividad del datamart Productivo, se realizara los cálculos manualmente con los valores arrojados para luego compararlos con la información que se mostrara mediante el proceso OLAP, se evaluara los indicadores de efectividad, eficacia, productividad y % de visitas perdidas los cuales serán miembros calculados del cubo productividad a partir de las medidas creadas.

Entrada: se requiere la data de los campos cantruteados, cantnovedad, cantcumplidos de la tabla fact\_productividad.

Salida: el resultado de los cálculos originado a partir de las formulas descritas anteriormente (efectividad, eficacia, productividad y visitas perdidas) sean iguales a los datos mostrados en las gráficas o reportes generados desde la herramienta de despliegue

Query, cálculos manuales vrs Reportes de Pentaho Reporting

Los procesos están definidos en Corte y Reconexión, Instalaciones, Viabilidad, Red Dura, Mantenimiento-Soporte, Recogida de equipos.

La tabla dimproceso se relaciona con la tabla factproductividad mediante el campo lngidproceso así:

Lngidproceso =  $1 \rightarrow$  Corte y Reconexión

lngidproceso =  $2 \rightarrow$  Instalaciones

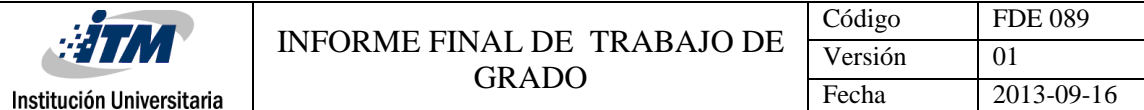

- lngidproceso =  $3 \rightarrow$  Viabilidad
- lngidproceso  $=4 \rightarrow$  Red Dura
- lngidproceso =  $5 \rightarrow$  Mantenimiento-Soporte
- lngidproceso =  $6 \rightarrow$ Recogida de equipos

Las empresas están definidos en.

La tabla dimempresa se relaciona con la tabla factproductividad mediante el campo lngidempresa así:

- lngidempresa =  $1 \rightarrow$ Emtelco
- lngidempresa =  $2 \rightarrow Z$ onanorte (ETP)
- lngidempresa =  $3 \rightarrow$  Red Dura
- lngidempresa =  $4 \rightarrow$  Recogida
- lngidempresa = 5 → Viabilidad

Ejecución de pruebas calculo Efectividad, Eficacia, Productividad y Visitas perdidas, para

el contrato ETP

Proceso Instalaciones por funcionario

Efectividad: para la efectividad requerimos los siguientes variables

Cantidad de Cumplidos

Cantidad de Ruteados

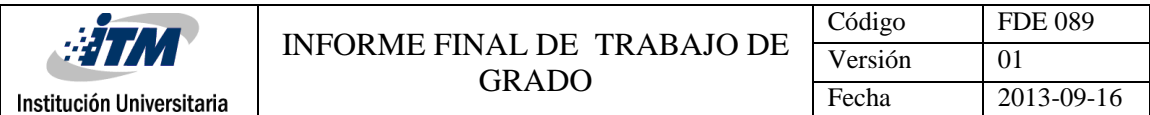

Ejecutamos un query para obtener estos valores

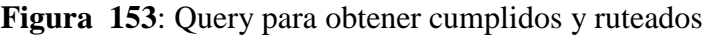

|    | $-57$<br>н<br>$Q_1$ $Q_2$ $Q_3$ $Q_4$                                                                                                    |                   |                 | E Limit to 1000 rows - Sk J Q 1 E                                                                                                    |
|----|----------------------------------------------------------------------------------------------------|-------------------|-----------------|----------------------------------------------------------------------------------------------------|
|    | 1 <sub>0</sub><br>$\mathfrak{D}$<br>FROM FACTPRODUCTIVIDAD FP<br>3<br>INNER JOIN DIMPROCESO DP ON (FP.LNGIDPROCESO=DP.LNGIDPROCESO)<br>4<br>INNER JOIN DIMTIEMPO DT ON (DT.LNGIDTIEMPO=FP.LNGIDTIEMPO)<br>5.<br>INNER JOIN DIMEMPRESA DE ON (DE.LNGIDEMPRESA=FP.LNGIDEMPRESA)<br>6<br>$\overline{7}$<br>WHERE FP.LNGIDPROCESO=2<br>8<br>GROUP BY DF. STRNOMBREFUNCIONARIO<br>$\overline{B}$ |                   |                 | SELECT DF.STRNOMBREFUNCIONARIO, SUM(FP.CANTCUMPLIDOS)AS CUMPLIDOS, SUM(CANTRUTEADOS)AS RUTEADOS<br>INNER JOIN DIMFUNCIONARIO DF ON (DF.LNSIDFUNCIONARIO-FP.LNSIDFUNCIONARIO) |
|    |                                                                                                    |                   |                 |                                                                                                    |
|    | Result Grid       +3 Filter Rows                                                                                                    |                   |                 | Export: La Wrap Cell Content: In                                                                                                    |
|    | STRNOMBREFUNCIONARIO                                                                                                    | <b>CUMPLIDOS</b>  | <b>RUTEADOS</b> |                                                                                                    |
| ×. | ALZATE ISRAEL                                                                                                    | 556               | 773             |                                                                                                    |
|    | ARCILA BETANCUR JOHANNY                                                                                                    | 2241              | 3086            |                                                                                                    |
|    | ARISTIZABAL MOTATO ANDRES FELIPE                                                                                                    | Ŭ.                | Ζ.              |                                                                                                    |
|    | BEDOYA CAMILO DE JESUS                                                                                                    | 2068              | 2893            |                                                                                                    |
|    | <b>BETO AVILA</b>                                                                                                    | 223               | 388             |                                                                                                    |
|    | BLADIMIR AGUIRRE                                                                                                    | 79                | 172             |                                                                                                    |
|    | BUENO MIGUEL ANGEL                                                                                                    | 997               | 1331            |                                                                                                    |
|    | CAICEDO MORALES WILSON                                                                                                    | 2434              | 3511            |                                                                                                    |
|    | CALDERON OROZCO DEIBY JOHAN                                                                                                    | 2233              | 2984            |                                                                                                    |
|    | CARDONA GALLEGO JAVIER ANDRES                                                                                                    | 2075              | 2952            |                                                                                                    |
|    | CARDONA HENAO YHONATAN ALEXIS                                                                                                    | 546               | 770             |                                                                                                    |
|    | CASTILLO MEJIA MAURICIO                                                                                                    | 1427              | 2004            |                                                                                                    |
|    | CASTRILLON CARO JOHN WILMER                                                                                                    | 393               | 495             |                                                                                                    |
|    |                                                                                                    | <b>COLLECTION</b> | $-1$            |                                                                                                    |

*Generado desde MYSQL worbench*

Aplicamos la fórmula para uno de los empleados, para efectos de la prueba, tomamos al

empleado Álzate Israel

Efectividad: (556/773)\*100

Respuesta: 71,93 %

Ahora veríamos desde nuestro cubo el miembro calculado para la efectividad y el resultado

obtenido para garantizar la integridad de la información

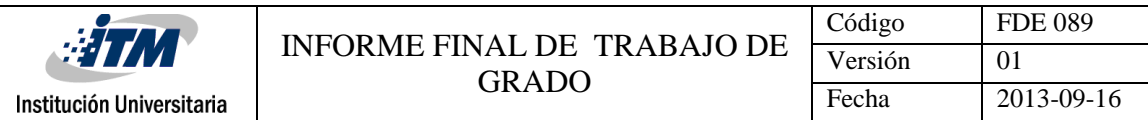

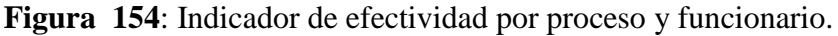

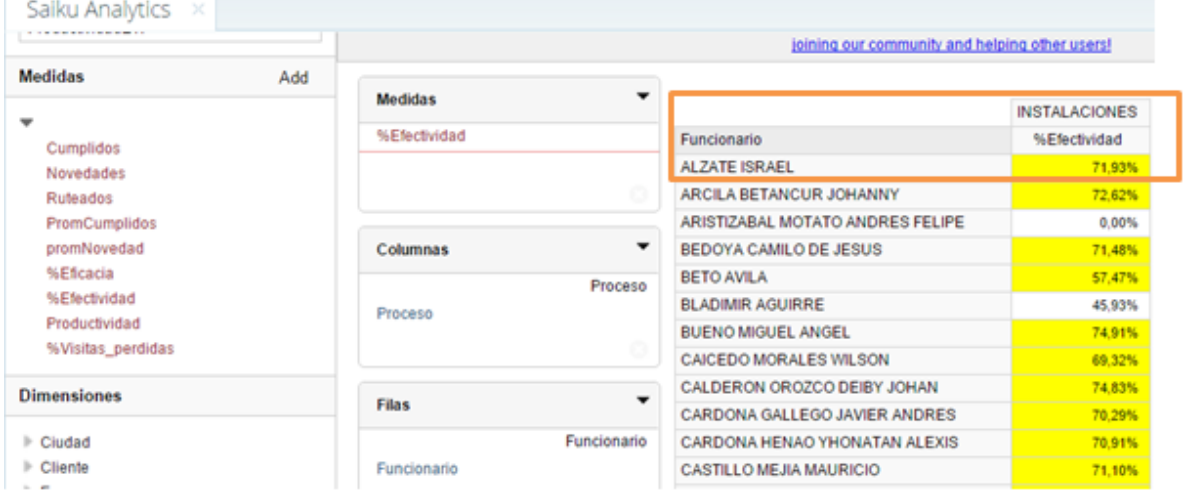

Eficacia: para la eficacia requerimos los siguientes variables

Cantidad de Cumplidos

Cantidad de novedades

Ejecutamos un query para obtener estos valores

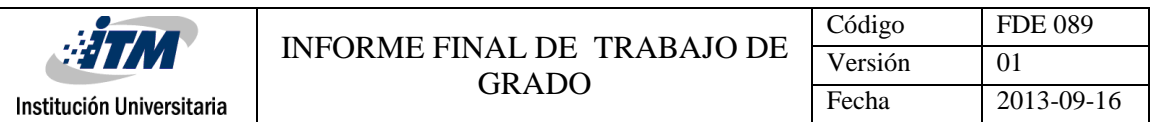

|   | <b>Figura 155:</b> query para obtener cumplidos y en novedad.                                                                                                    |                  |                    |                                                                                                    |
|---|----------------------------------------------------------------------------------------------------|------------------|--------------------|----------------------------------------------------------------------------------------------------|
|   | $\mathcal{T} \otimes \mathbb{C}$ 80 $\circ$<br>Ы                                                                                                    | 场                | Limit to 1000 rows | $\cdot$ $\star$ $\otimes$ 1<br> ⊒                                                                                                    |
|   | $1 \bullet$<br>$\overline{2}$<br>FROM FACTPRODUCTIVIDAD FP<br>3.<br>INNER JOIN DIMTIEMPO DT ON (DT.LNGIDTIEMPO=FP.LNGIDTIEMPO)<br>4<br>5<br>INNER JOIN DIMEMPRESA DE ON (DE.LNGIDEMPRESA=FP.LNGIDEMPRESA)<br>6<br>7<br>WHERE FP.LNGIDPROCESO=2<br>GROUP BY DF. STRNOMBREFUNCIONARIO<br>8 |                  |                    | SELECT DF. STRNOMBREFUNCIONARIO, SUM (FP. CANTCUMPLIDOS) AS CUMPLIDOS, SUM (CANTNOVEDAD) AS NOVEDAD<br>INNER JOIN DIMPROCESO DP ON (FP.LNGIDPROCESO=DP.LNGIDPROCESO)<br>INNER JOIN DIMFUNCIONARIO DF ON (DF.LNGIDFUNCIONARIO=FP.LNGIDFUNCIONARIO) |
| ≺ |                                                                                                    |                  |                    |                                                                                                    |
|   | Result Grid               Filter Rows:                                                                                                    |                  |                    | Export: $\overline{\lim}$   Wrap Cell Content: $\overline{A}$                                                                                                    |
|   | <b>STRNOMBREFUNCIONARIO</b>                                                                                                    | <b>CUMPLIDOS</b> | <b>NOVEDAD</b>     |                                                                                                    |
|   | ALZATE ISRAEL                                                                                                    | 556              | 217                |                                                                                                    |
|   | ARCILA BETANCUR JOHANNY                                                                                                    | 2241             | 845                |                                                                                                    |
|   | ARISTIZABAL MOTATO ANDRES FELIPE                                                                                                    | $\Omega$         | 7                  |                                                                                                    |
|   | BEDOYA CAMILO DE JESUS                                                                                                    | 2068             | 825                |                                                                                                    |
| ٠ | <b>BETO AVILA</b>                                                                                                    | 223              | 165                |                                                                                                    |
|   | <b>BLADIMIR AGUIRRE</b>                                                                                                    | 79               | 93                 |                                                                                                    |
|   | <b>BUENO MIGUEL ANGEL</b>                                                                                                    | 997              | 334                |                                                                                                    |
|   | CAICEDO MORALES WILSON                                                                                                    | 2434             | 1077               |                                                                                                    |
|   | CALDERON OROZCO DEIBY JOHAN                                                                                                    | 2233             | 751                |                                                                                                    |
|   | CARDONA GALLEGO JAVIER ANDRES                                                                                                    | 2075             | 877                |                                                                                                    |
|   | CARDONA HENAO YHONATAN ALEXIS                                                                                                    | 546              | 224                |                                                                                                    |
|   | CASTILLO MEJIA MAURICIO                                                                                                    | 1427             | 577                |                                                                                                    |
|   | CASTRILLON CARO JOHN WILMER                                                                                                    | 393              | 102                |                                                                                                    |
|   | CASTRILLON CASTRILLON JULIAN AN 2219                                                                                                    |                  | 817                |                                                                                                    |
|   |                                                                                                    |                  |                    |                                                                                                    |

*Generado desde MYSQL worbench*

Aplicamos la fórmula para uno de los empleados para efectos de la prueba, tomamos al empleado Beto Avila

Eficacia: (223/(223+165))\*100

Respuesta: 57,47 %

Ahora vemos desde nuestro cubo el miembro calculado para la Eficacia y el resultado obtenido para garantizar la integridad de la información

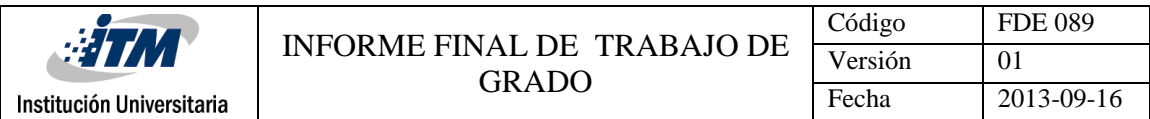

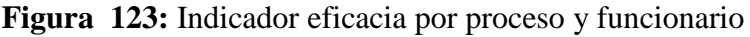

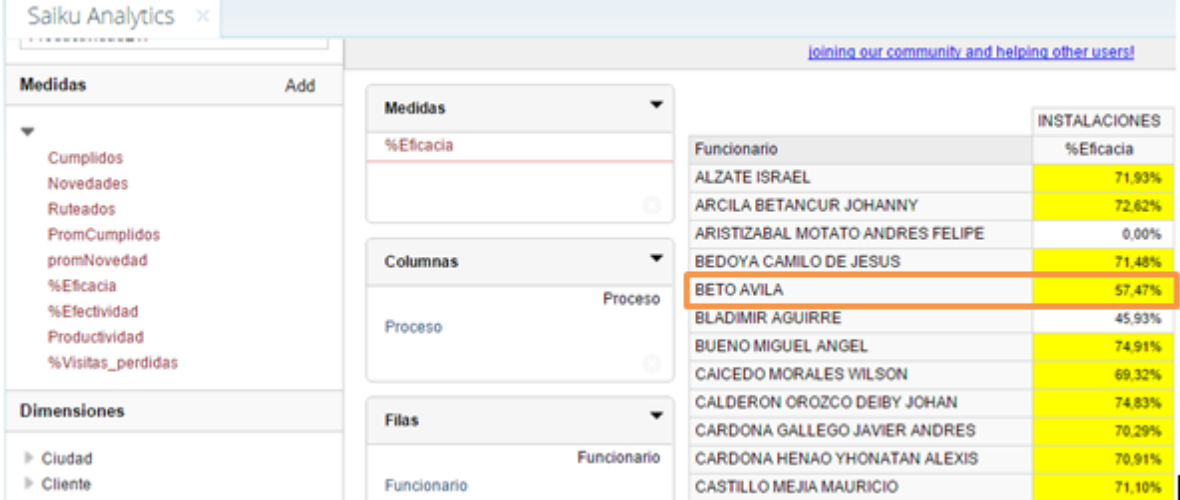

## *Generado desde pentaho*

Productividad: para la productividad requerimos los siguientes variables

Promedio de cumplidos

Promedio de novedades

Ejecutamos un query para obtener estos valores

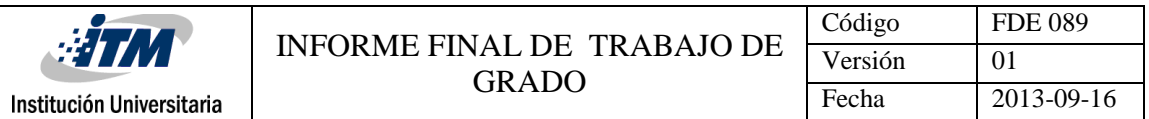

### **Figura 157**: query para obtener promedioCumplidos y promeidoEnNovedad

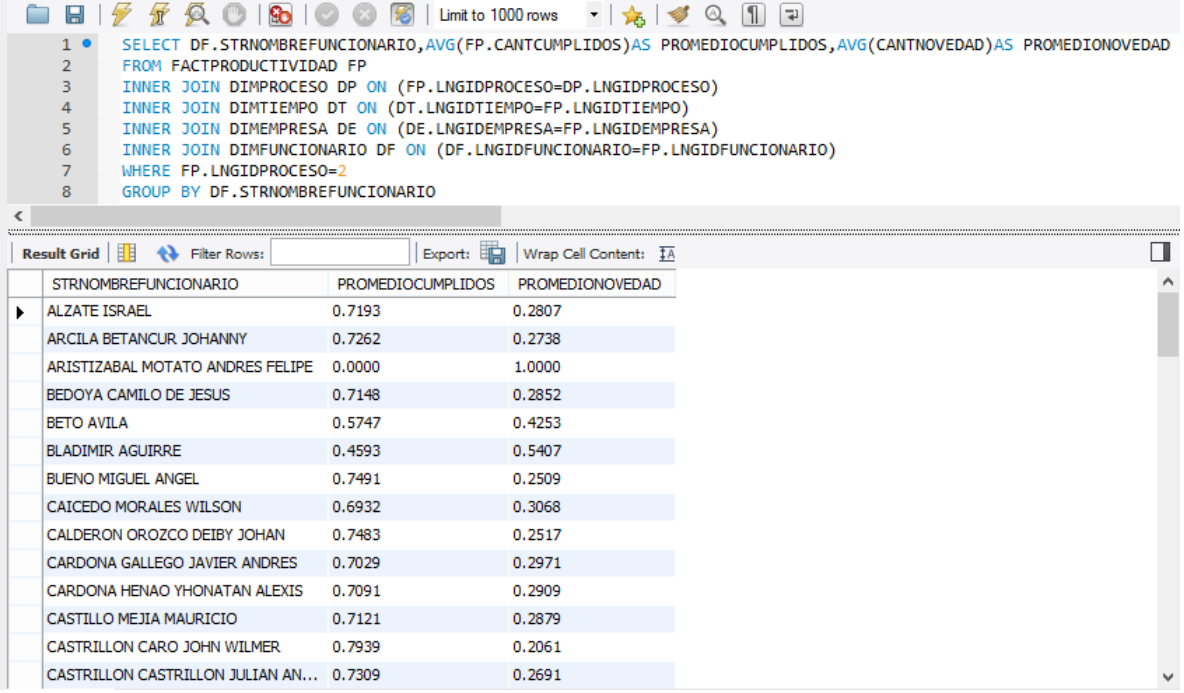

### *Generado desde MYSQL worbench*

Aplicamos la fórmula para uno de los empleados para efectos de la prueba, tomamos al empleado Bedoya Camilo de Jesús

Productividad: (0.7162+0.2852)

Respuesta: 1.00

Ahora veríamos desde nuestro cubo el miembro calculado para la productividad y el resultado obtenido para garantizar la integridad de la información

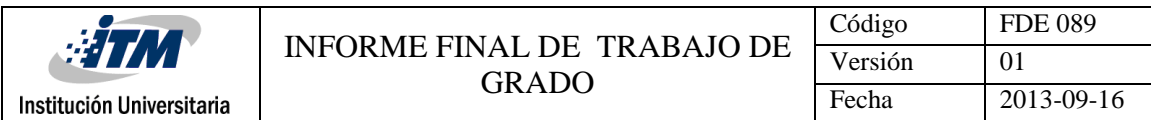

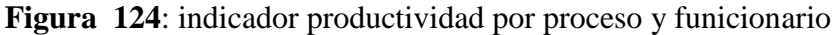

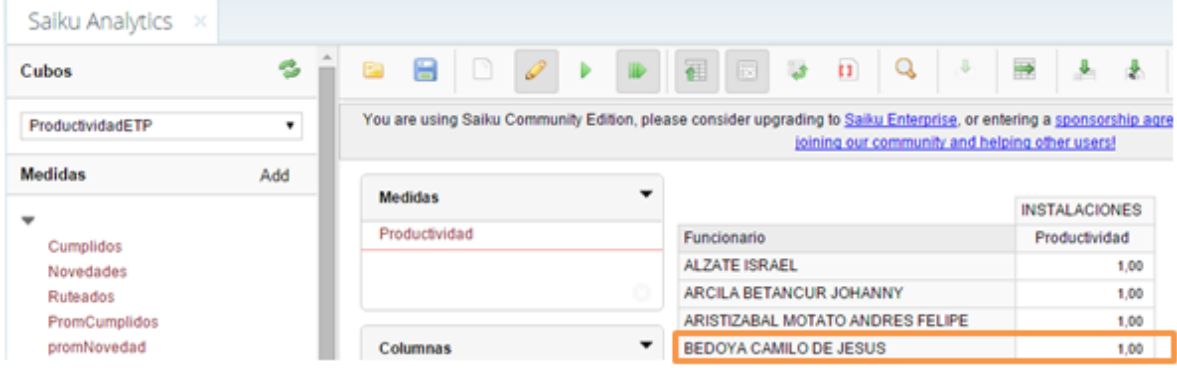

*Generado desde pentaho*

Visitas pérdidas: para las visitas perdidas requerimos los siguientes variables

Cantidadcumplidos

Cantidadnovedad

Vamos a tomar al funcionario Calderón Orozco Deiby Johan

| Result Grid             Filter Rows: |                  | N<br>Export: 田島 |
|--------------------------------------|------------------|-----------------|
| <b>STRNOMBREFUNCIONARIO</b>          | <b>CUMPLIDOS</b> | <b>NOVEDAD</b>  |
| ALZATE ISRAEL<br>۰                   | 556              | 217             |
| ARCILA BETANCUR JOHANNY              | 2241             | 845             |
| ARISTIZABAL MOTATO ANDRES FELIPE     | o                | 7               |
| BEDOYA CAMILO DE JESUS               | 2068             | 825             |
| <b>BETO AVILA</b>                    | 223              | 165             |
| <b>BLADIMIR AGUIRRE</b>              | 79.              | 93              |
| <b>BUENO MIGUEL ANGEL</b>            | 997              | 334             |
| CAICEDO MORALES WILSON               | 2434             | 1077            |
| CALDERON OROZCO DEIBY JOHAN          | 2233             | 751             |
| CARDONA GALLEGO JAVIER ANDRES        | 2075             | 877             |
| CARDONA HENAO YHONATAN ALEXIS        | 546              | 224             |
| CASTILLO MEJIA MAURICIO              | 1427             | 577             |

**Figura 159**: query para obtener cumplidos y en novedad

*Generado desde MYSQL worbench*

Visitas perdidas= (751)/(751+2233)\*100%

Resultado: 25,17%

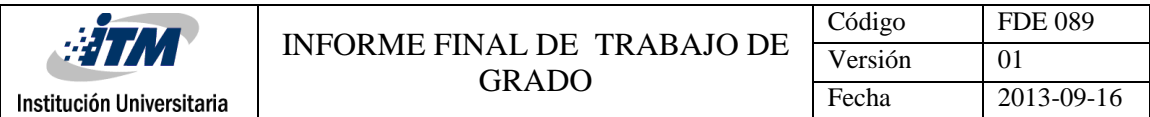

Ahora vemos desde nuestro cubo el miembro calculado para el % de visitas perdidas y el resultado obtenido para garantizar la integridad de la información

| ProductividadETP              | ۰   | $\Box$            | ь                         | 图 回<br>Q<br>A.<br><b>U</b><br>n)                                                                                                    | ₩<br>- 25<br>$\mathbf{A}$ |
|-------------------------------|-----|-------------------|---------------------------|----------------------------------------------------------------------------------------------------|---------------------------|
| <b>Medidas</b>                | Add |                   |                           | You are using Saiku Community Edition, please consider upgrading to Saiku Enterprise, or entering a sponsorship agre<br>joining our community and helping other users! |                           |
|                               |     |                   |                           |                                                                                                    |                           |
| Cumplidos                     |     | <b>Medidas</b>    |                           |                                                                                                    | <b>INSTALACIONES</b>      |
| Novedades                     |     | %Visitas_perdidas |                           | Funcionario                                                                                                    | %Visitas_perdidas         |
| <b>Ruteados</b>               |     |                   |                           | <b>ALZATE ISRAEL</b>                                                                                                    | 28,07%                    |
| PromCumplidos                 |     |                   |                           | ARCILA BETANCUR JOHANNY                                                                                                    | 27.38%                    |
| promNovedad                   |     |                   |                           | ARISTIZABAL MOTATO ANDRES FELIPE                                                                                                    | 100.00%                   |
| %Eficacia                     |     | Columnas          | ۰                         | BEDOYA CAMILO DE JESUS                                                                                                    | 28.52%                    |
| %Efectividad<br>Productividad |     |                   |                           | <b>BETO AVILA</b>                                                                                                    |                           |
|                               |     |                   | Proceso                   |                                                                                                    | 42.53%                    |
| %Visitas perdidas             |     | Proceso           |                           | <b>BLADIMIR AGUIRRE</b>                                                                                                    | 54,07%                    |
| <b>Dimensiones</b>            |     |                   | <b>BUENO MIGUEL ANGEL</b> | 25,09%                                                                                                    |                           |
|                               |     |                   |                           | CAICEDO MORALES WILSON                                                                                                    | 30,68%                    |
| $\blacktriangleright$ Ciudad  |     |                   | ٠                         | CALDERON OROZCO DEIBY JOHAN                                                                                                    | 25,17%                    |
| $\blacktriangleright$ Cliente |     | <b>Filas</b>      |                           | CARDONA GALLEGO JAVIER ANDRES                                                                                                    | 29,71%                    |

**Figura 160**: indicador de visitas perdidas por proceso y funcionario

Ejecución de pruebas calculo Efectividad, Eficacia y productividad para el contrato ETP

De la empresa (Centro de negocio) Emtelco

Efectividad: para la efectividad requerimos los siguientes variables

Cantidad de Cumplidos

Cantidad de Ruteados

*Generado desde pentaho*
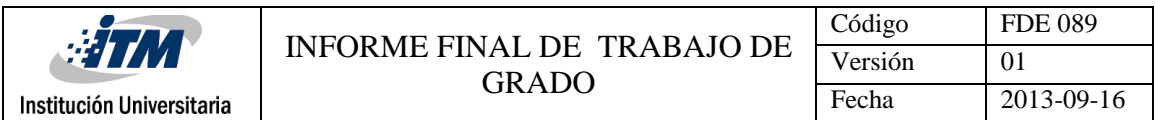

Ejecutamos un query para obtener estos valores

**Figura 161:** Query para obtener cumplidos y ruteados

|                     | $\boxplus$   $\neq$ $\land$ $\otimes$   $\boxplus$   $\odot$ $\odot$   $\boxplus$   Limit to 1000 rows $\lnot$   $\star$   $\preceq$   $\heartsuit$   $\boxplus$<br>  ∓ |
|---------------------|----------------------------------------------------------------------------------------------------|
| $1 \bullet$         | SELECT DE.STREMPRESA, SUM(FP.CANTCUMPLIDOS)AS Cumplidos, SUM(CANTRUTEADOS)AS Ruteados                                                                                   |
| $\overline{2}$      | FROM FACTPRODUCTIVIDAD FP                                                                                                    |
| 3.                  | INNER JOIN DIMPROCESO DP ON (FP.LNGIDPROCESO=DP.LNGIDPROCESO)                                                                                                    |
| 4                   | INNER JOIN DIMTIEMPO DT ON (DT.LNGIDTIEMPO=FP.LNGIDTIEMPO)                                                                                                    |
| 5.                  | INNER JOIN DIMEMPRESA DE ON (DE.LNGIDEMPRESA=FP.LNGIDEMPRESA)                                                                                                    |
| 6                   | INNER JOIN DIMFUNCIONARIO DF ON (DF.LNGIDFUNCIONARIO=FP.LNGIDFUNCIONARIO)                                                                                               |
| $\overline{7}$      | WHERE FP.LNGIDEMPRESA=1                                                                                                    |
| 8                   | GROUP BY DE. STREMPRESA                                                                                                    |
| 9                   |                                                                                                    |
|                     |                                                                                                    |
|                     |                                                                                                    |
|                     |                                                                                                    |
| ▒                   | Result Grid             Filter Rows:<br>Export: EEI   Wrap Cell Content: TA                                                                                             |
|                     | STREMPRESA Cumplidos<br>Ruteados                                                                                                    |
| ▌<br><b>EMTELCO</b> | 283089<br>372653                                                                                                    |

*Generado desde MYSQL worbench*

Aplicamos la fórmula para la empresa Emtelco

Efectividad: (283089/372653)\*100

Respuesta: 75,97%

Ahora vemos desde nuestro cubo el miembro calculado para la efectividad y el resultado

obtenido para garantizar la integridad de la información

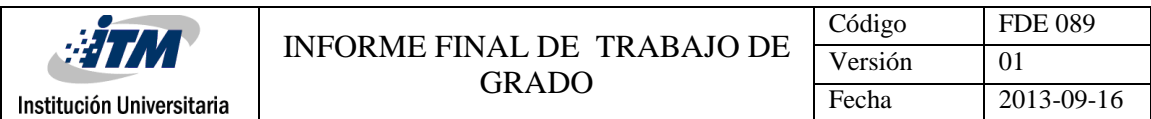

## **Figura 162:** Indicador efectividad por empresa Emtelco

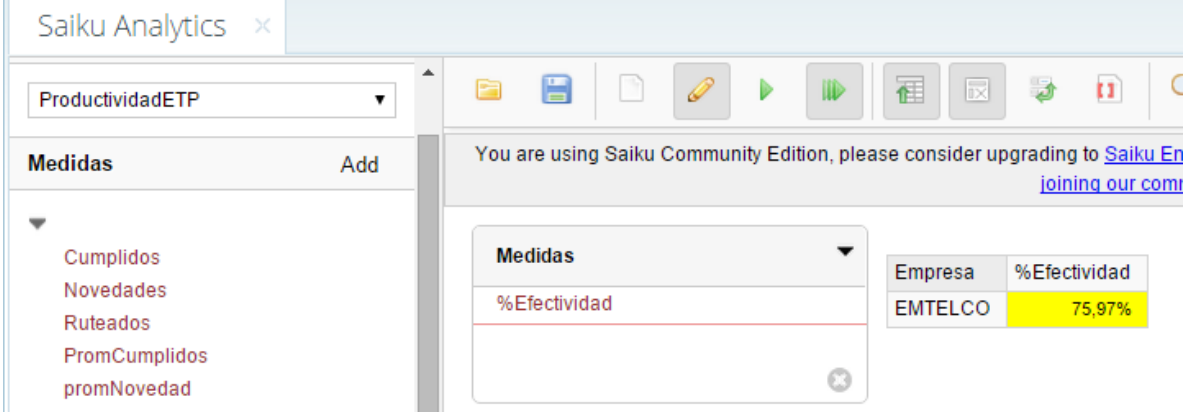

*Generada desde pentaho*

Eficacia: para la eficacia requerimos los siguientes variables, En esta prueba decidimos hacerlo a la empresa Emtelco por proceso

Cantidad de Cumplidos

Cantidad de novedades

Ejecutamos un query para obtener estos valores

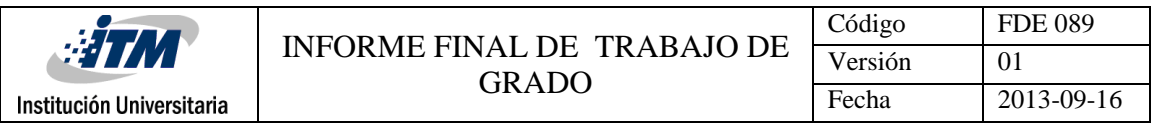

**Figura 163**: query para obtener cumplidos y enNovedad por proceso y empresa Emtelco

|   | Н                 | Sъ                                                                                                    |                  | Limit to 1000 rows | ▼太○                   | $\mathbb{L}$<br>∣∓ |  |  |
|---|-------------------|----------------------------------------------------------------------------------------------------|------------------|--------------------|-----------------------|--------------------|--|--|
|   | $1 \bullet$       | SELECT DE. STREMPRESA, DP. STRPROCESO, SUM (FP. CANTCUMPLIDOS) AS CUMPLIDOS, SUM (CANTNOVEDAD) AS NOVEDAD |                  |                    |                       |                    |  |  |
|   | $\overline{2}$    | FROM FACTPRODUCTIVIDAD FP                                                                                 |                  |                    |                       |                    |  |  |
|   | 3                 | INNER JOIN DIMPROCESO DP ON (FP.LNGIDPROCESO=DP.LNGIDPROCESO)                                             |                  |                    |                       |                    |  |  |
|   | 4                 | INNER JOIN DIMTIEMPO DT ON (DT.LNGIDTIEMPO=FP.LNGIDTIEMPO)                                                |                  |                    |                       |                    |  |  |
|   | 5                 | INNER JOIN DIMEMPRESA DE ON (DE.LNGIDEMPRESA=FP.LNGIDEMPRESA)                                             |                  |                    |                       |                    |  |  |
|   | 6                 | INNER JOIN DIMFUNCIONARIO DF ON (DF.LNGIDFUNCIONARIO=FP.LNGIDFUNCIONARIO)                                 |                  |                    |                       |                    |  |  |
|   | 7                 | WHERE FP.LNGIDEMPRESA=1                                                                                   |                  |                    |                       |                    |  |  |
|   | 8                 | GROUP BY DE. STREMPRESA, DP. STRPROCESO                                                                   |                  |                    |                       |                    |  |  |
| ≺ | $\sim$            |                                                                                                    |                  |                    |                       |                    |  |  |
|   |                   |                                                                                                    |                  |                    |                       |                    |  |  |
|   | Result Grid       | <b>Al</b> Filter Rows:                                                                                    | Export: 田田       |                    | Wrap Cell Content: IA |                    |  |  |
|   | <b>STREMPRESA</b> | <b>STRPROCESO</b>                                                                                         | <b>CUMPLIDOS</b> | <b>NOVEDAD</b>     |                       |                    |  |  |
|   | <b>EMTELCO</b>    | <b>CORTE Y RECONEXION</b>                                                                                 | 53638            | 15860              |                       |                    |  |  |
|   | EMTELCO           | <b>INSTALACIONES</b>                                                                                      | 106482           | 42729              |                       |                    |  |  |
|   | <b>EMTELCO</b>    | MANTENIMIENTO - SOPORTE                                                                                   | 122969           | 30685              |                       |                    |  |  |

*Generado desde MYSQL worbench*

Aplicamos la fórmula para uno de los procesos para efectos de la prueba, tomamos el proceso

Instalaciones

Eficacia: (106482/(106482+42729)\*100

Respuesta: 71,37%

Ahora vemos desde nuestro cubo el miembro calculado para la Eficacia y % el resultado

obtenido para garantizar la integridad de la información

| Saiku Analytics<br>$\overline{\mathcal{N}}$ |     |                                                                                                    |                              |                                                      |           |
|---------------------------------------------|-----|----------------------------------------------------------------------------------------------------|------------------------------|------------------------------------------------------|-----------|
| ProductividadETP                            | ٠   | I<br>н<br>n                                                                                                | 司<br>$\overline{\mathbb{R}}$ | $\mathcal{A}$<br><b>Safe</b><br>11 <sup>7</sup><br>Q | ÷         |
| <b>Medidas</b>                              | Add | You are using Saiku Community Edition, please consider upgrading to Saiku Enterprise, or entering a sponso |                              | joining our community and helping other user         |           |
|                                             |     |                                                                                                    |                              |                                                      |           |
| Cumplidos                                   |     | <b>Medidas</b>                                                                                             | Empresa                      | Proceso                                              | %Eficacia |
| Novedades<br>Ruteados                       |     | %Eficacia                                                                                                  | <b>EMTELCO</b>               | <b>CORTEY RECONEXION</b>                             | 77,18%    |
| PromCumplidos                               |     |                                                                                                    |                              | <b>INSTALACIONES</b>                                 | 71,37%    |
| promNovedad<br><b>M.Ffinania</b>            |     | $\circ$                                                                                                    |                              | MANTENIMIENTO - SOPORTE                              | 80,03%    |

**Figura 164:** Indicador Eficacia por proceso y empresa Emtelco

*Tomado de pentaho*

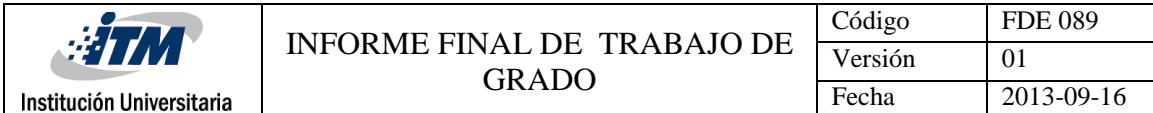

Productividad: para la productividad requerimos los siguientes variables

Promedio de cumplidos

Promedio de novedades

Ejecutamos un query para obtener estos valores

**Figura 165**: query para obtener promedioCumplidos promedioNovedad de la empresa

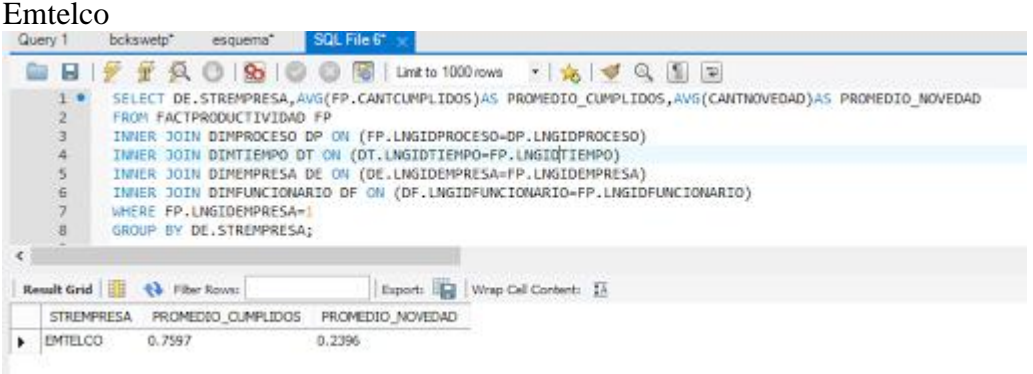

*Generado desde MYSQL worbench*

Aplicamos la fórmula para la empresa Emtelco

Productividad: (0.7597+0.2396)

Respuesta: 1

Ahora vemos desde nuestro cubo el miembro calculado para la productividad y el resultado

obtenido para garantizar la integridad de la información

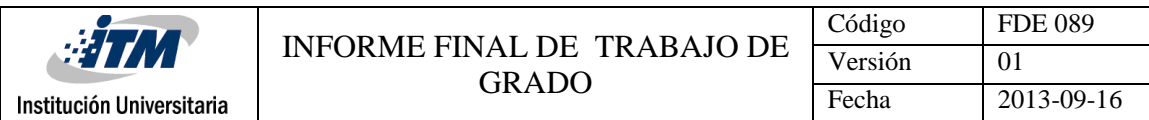

#### **Figura 166**: Indicador de productividad de la empresa Emtelco

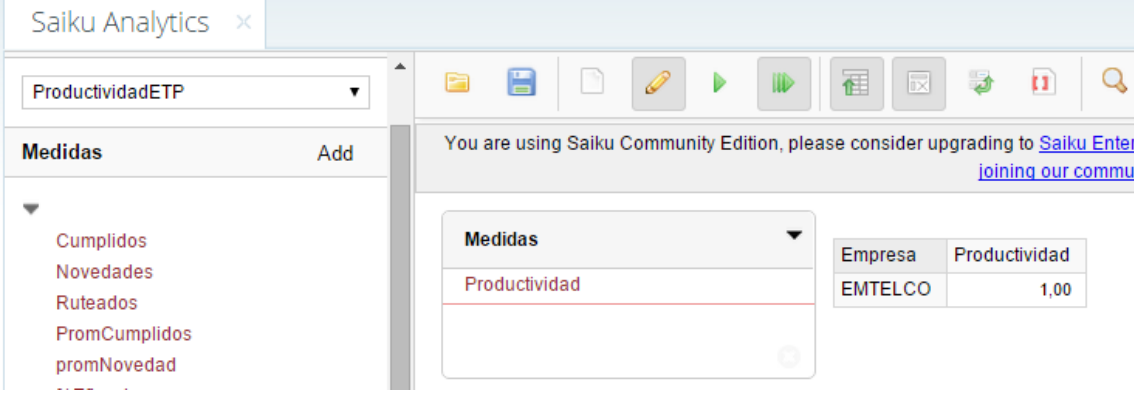

#### *Generado desde pentaho*

% de visitas perdidas: para las visitas perdidas requerimos los siguientes variables

Cumplidos

Novedad

Ejecutamos un query para obtener estos valores

| ີ |                    |       |        | . .                       |                |  |                                                                                           |                       |  |                |  |
|---|--------------------|-------|--------|---------------------------|----------------|--|-------------------------------------------------------------------------------------------|-----------------------|--|----------------|--|
|   |                    |       |        |                           |                |  | Limit to 1000 rows                                                                        |                       |  | $\overline{P}$ |  |
|   |                    |       |        |                           |                |  | SELECT DE. STREMPRESA, SUM (FP. CANTCUMPLIDOS) AS CUMPLIDOS, SUM (CANTNOVEDAD) AS NOVEDAD |                       |  |                |  |
|   |                    |       |        | FROM FACTPRODUCTIVIDAD FP |                |  |                                                                                           |                       |  |                |  |
|   |                    |       |        |                           |                |  | INNER JOIN DIMPROCESO DP ON (FP.LNGIDPROCESO-DP.LNGIDPROCESO)                             |                       |  |                |  |
|   |                    |       |        |                           |                |  | INNER JOIN DIMTIEMPO DT ON (DT.LNGIDTIEMPO=FP.LNGIDTIEMPO)                                |                       |  |                |  |
|   |                    | INNER |        |                           |                |  | JOIN DIMEMPRESA DE ON (DE.LNGIDEMPRESA=FP.LNGIDEMPRESA)                                   |                       |  |                |  |
|   | 6                  |       |        |                           |                |  | INNER JOIN DIMFUNCIONARIO DF ON (DF.LNGIDFUNCIONARIO=FP.LNGIDFUNCIONARIO)                 |                       |  |                |  |
|   |                    |       |        | WHERE FP. LNGIDEMPRESA=1  |                |  |                                                                                           |                       |  |                |  |
|   | 8                  |       |        | GROUP BY DE. STREMPRESA;  |                |  |                                                                                           |                       |  |                |  |
|   | $\sim$             |       |        |                           |                |  |                                                                                           |                       |  |                |  |
|   |                    |       |        |                           |                |  |                                                                                           |                       |  |                |  |
|   | <b>Result Grid</b> |       |        | <b>Filter Rows:</b>       |                |  | Export:                                                                                   | Wrap Cell Content: IA |  |                |  |
|   | <b>STREMPRESA</b>  |       |        | <b>CUMPLIDOS</b>          | <b>NOVEDAD</b> |  |                                                                                           |                       |  |                |  |
|   | <b>EMTELCO</b>     |       | 283089 |                           | 89274          |  |                                                                                           |                       |  |                |  |

**Figura 167**: Query para obtener Cumplidos y Novedad de la empresa Emtelco

*Generado desde MYSQL worbench*

Aplicamos la fórmula para la empresa Emtelco

Visitas pérdidas: (89274)/(89274+283089)\*100

Respuesta: 23,97%

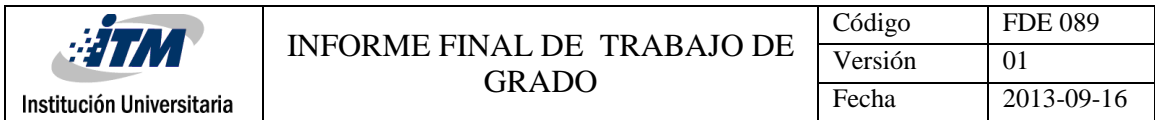

Ahora veríamos desde nuestro cubo el miembro calculado para el % de visitas perdidas y el

resultado obtenido para garantizar la integridad de la información

**Figura 168**: Indicador de visitas perdidas de la empresa Emtelco

| Saiku Analytics<br>- 20             |     |   |                |                   |   |                          |                                                                                  |           |                    |        |
|-------------------------------------|-----|---|----------------|-------------------|---|--------------------------|----------------------------------------------------------------------------------|-----------|--------------------|--------|
| ProductividadETP                    | ۰   | E | $\boxminus$    | n                 | Î |                          | 司<br>$\overline{\mathbb{R}}$                                                     | <b>La</b> | п                  |        |
| <b>Medidas</b>                      | Add |   |                |                   |   |                          | You are using Saiku Community Edition, please consider upgrading to Saiku Enterg |           | joining our commur |        |
|                                     |     |   |                |                   |   | $\overline{\phantom{a}}$ |                                                                                  |           |                    |        |
| Cumplidos                           |     |   | <b>Medidas</b> |                   |   |                          | Empresa                                                                          |           | %Visitas perdidas  |        |
| Novedades<br>Ruteados               |     |   |                | %Visitas perdidas |   |                          | <b>EMTELCO</b>                                                                   |           |                    | 23,97% |
| PromCumplidos                       |     |   |                |                   |   |                          |                                                                                  |           |                    |        |
| promNovedad                         |     |   |                |                   |   | o                        |                                                                                  |           |                    |        |
| <b>ALL PRODUCTS AND ARRANGEMENT</b> |     |   |                |                   |   |                          |                                                                                  |           |                    |        |

*Tomado desde pentaho*

Concluida la etapa de validación de los datos arrojados por los cubos OLAP procedemos a construir informes para mostrar la funcionalidad y alcance del modelo acompañado de las bondades de Pentaho. Los usuarios finales tendrán a su disposición el acceso a Saiku y Jpivot donde podrán visualizar, construir, modificar, o ajustar de forma dinámica los informes de la operación que requieran para medirlo, evaluarlos y tomar decisiones frente a los resultados.

#### **Informes para mostrar la funcionalidad**

Informe de la cantidad de pedidos Ruteados, cumplidos, Novedades, eficacia, eficiencia, efectividad y visitas perdidas de cada uno de los procesos manejado por los contratistas Emtelco y Zonanorte en el 2015 (Informe llamado Indicadores por empresa 2015)

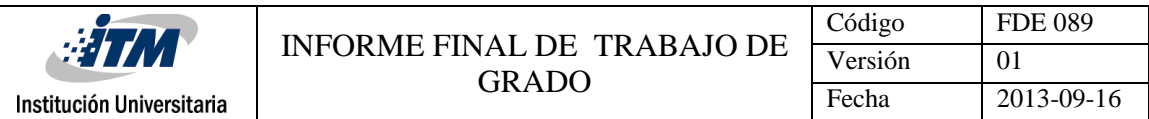

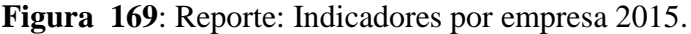

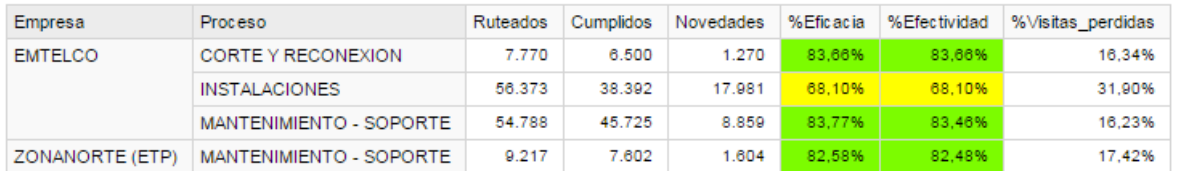

*Generado desde pentaho*

Informe de Efectividad y visitas perdidas por funcionario para los meses Junio y Julio de 2015. (Informe llamado Reporte Junio y Julio por Funcionario)

# **Figura 170:** Reporte Junio y Julio por Funcionario

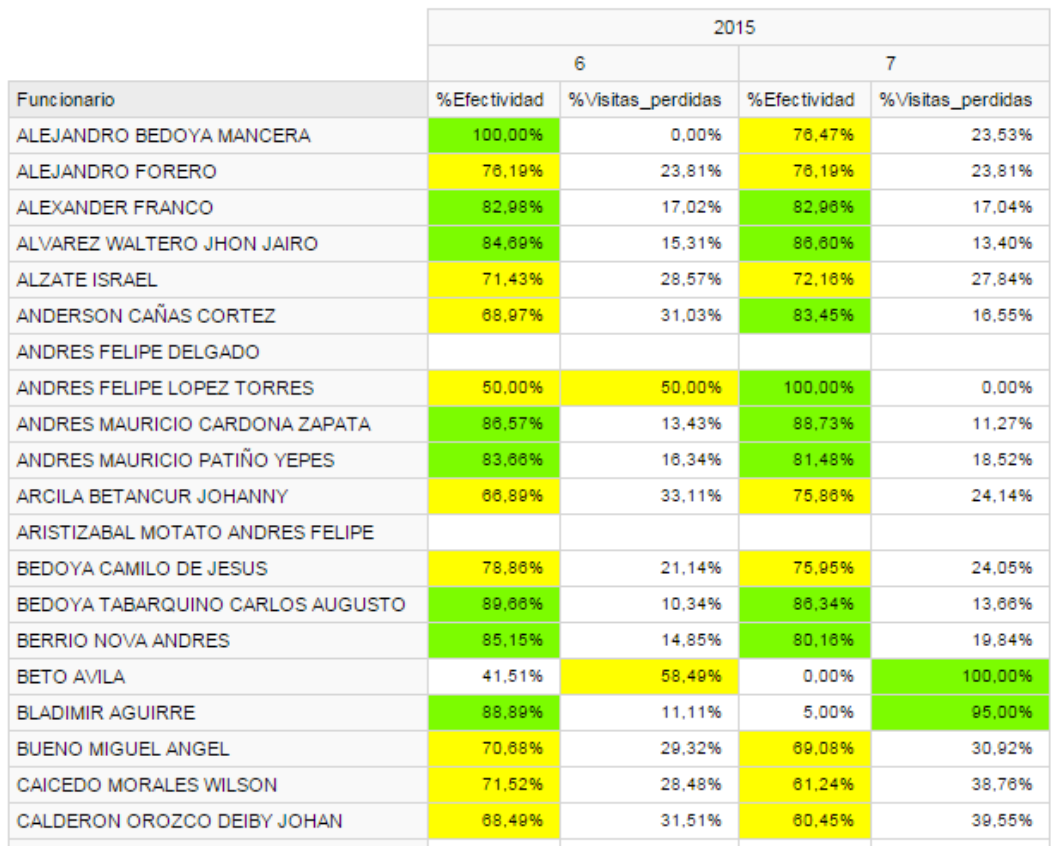

*Generado desde pentaho*

a dalam ba

**College** 

mi

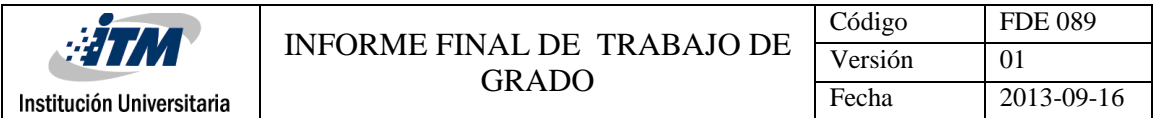

Informe comparativo de los último 3 años (2013, 2014 y 2015) de los indicadores de los procesos por ciudad. (Informe llamado procesos por ciudad últimos 3 años)

|                          |                          |           | 2013          |                   |           | 2014                 |                   |           | 2015                 |             |
|--------------------------|--------------------------|-----------|---------------|-------------------|-----------|----------------------|-------------------|-----------|----------------------|-------------|
| Ciudad                   | Proceso                  | %Eficacia | Productividad | %Visitas perdidas | %Eficacia | <b>Productividad</b> | %Visitas perdidas | %Eficacia | <b>Productividad</b> | $%V$ isitas |
| <b>CARTAGO</b>           | <b>CORTEY RECONEXION</b> | 75.35%    | 1.00          | 24.65%            | 75.96%    | 1.00                 | 24.04%            | 79.40%    | 1.00                 |             |
|                          | <b>INSTALACIONES</b>     | 76.63%    | 1.00          | 23.37%            | 79.09%    | 1.00                 | 20.91%            | 79.47%    | 1.00                 |             |
|                          | MANTENIMIENTO - SOPORTE  | 74.10%    | 1.00          | 25.90%            | 76.30%    | 1.00                 | 23.70%            | 79.70%    | 1.00                 |             |
| <b>JOSQUEBRADAS</b>      | CORTE Y RECONEXION       | 71.06%    | 1.00          | 28.94%            | 76.60%    | 1.00                 | 23.40%            | 76.84%    | 1.00                 |             |
|                          | <b>INSTALACIONES</b>     | 70.71%    | 1.00          | 29.29%            | 75.72%    | 1.00                 | 24.28%            | 68.10%    | 1.00                 |             |
|                          | MANTENIMIENTO - SOPORTE  | 83.32%    | 1.00          | 16.68%            | 79.77%    | 1.00                 | 20.23%            | 81.25%    | 1.00                 |             |
| <b>BAGUE</b>             | <b>CORTEY RECONEXION</b> |           |               |                   | 79.69%    | 1.00                 | 20.31%            | 74,21%    | 1.00                 |             |
|                          | <b>INSTALACIONES</b>     |           |               |                   | 76.29%    | 1.00                 | 23.71%            | 34,05%    | 1.00                 |             |
|                          | MANTENIMIENTO - SOPORTE  |           |               |                   | 80.29%    | 1.00                 | 19.71%            | 79,19%    | 1.00                 |             |
| A TEBAIDA                | <b>CORTEY RECONEXION</b> | 75,85%    | 1.00          | 24.15%            | 82.18%    | 1.00                 | 17,82%            | 83,33%    | 1.00                 |             |
|                          | <b>INSTALACIONES</b>     | 87,82%    | 1.00          | 12.18%            | 81.37%    | 1.00                 | 18,63%            | 83,02%    | 1.00                 |             |
|                          | MANTENIMIENTO - SOPORTE  | 73,78%    | 1.00          | 26.22%            | 84.36%    | 1.00                 | 15,64%            | 81,94%    | 1.00                 |             |
| A VIRGINIA               | <b>CORTEY RECONEXION</b> | 73,58%    | 1.00          | 26.42%            | 74.44%    | 1.00                 | 25.56%            | 84.30%    | 1.00                 |             |
|                          | <b>INSTALACIONES</b>     | 68.63%    | 1.00          | 31.37%            | 78.55%    | 1.00                 | 21.45%            | 70.21%    | 1.00                 |             |
|                          | MANTENIMIENTO - SOPORTE  | 81.73%    | 0.99          | 18.27%            | 78.77%    | 1.00                 | 21.23%            | 85.74%    | 1.00                 |             |
| <b><i>IONTENEGRO</i></b> | CORTE Y RECONEXION       | 75.00%    | 1.00          | 25.00%            | 75.78%    | 1.00                 | 24.22%            | 77.53%    | 1.00                 |             |
|                          | <b>INSTALACIONES</b>     | 80.33%    | 1.00          | 19.67%            | 81.14%    | 1.00                 | 18.86%            | 82,58%    | 1.00                 |             |
|                          | MANTENIMIENTO - SOPORTE  | 75.69%    | 1.00          | 24.31%            | 78.89%    | 1.00                 | 21.11%            | 80.29%    | 1.00                 |             |
| <b>PEREIRA</b>           | CORTE Y RECONEXION       | 75.70%    | 1.00          | 24.30%            | 77.90%    | 1.00                 | 22.10%            | 86.33%    | 1.00                 |             |
|                          |                          |           |               |                   |           |                      |                   |           |                      |             |

**Figura 171**: Reporte: procesos por ciudad últimos 3 años

*Generado desde pentaho*

Informe de cantidad de novedades por ciudad en los últimos 3 años (Reporte llamado Novedad ciudad)

**Figura 172**: Reporte: Novedad ciudad últimos 3 años

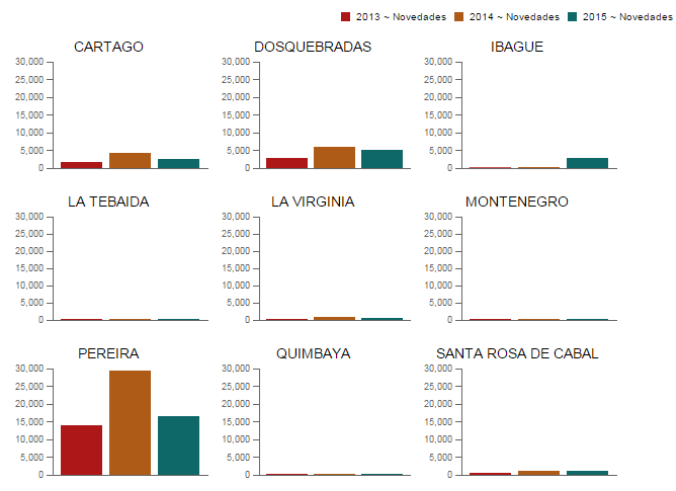

*Generado desde pentaho*

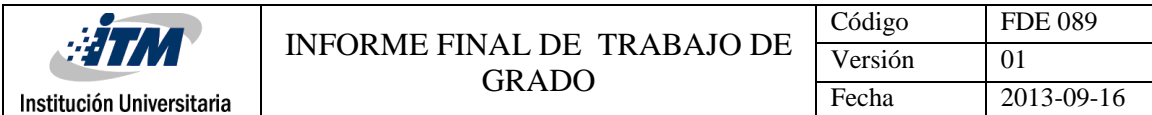

Vista de la ruteados vs cumplidos en el año 2015 por procesos (Informe llamado Ruteados vr cumplidos)

**Figura 173**: Reporte: Ruteados vr cumplidos

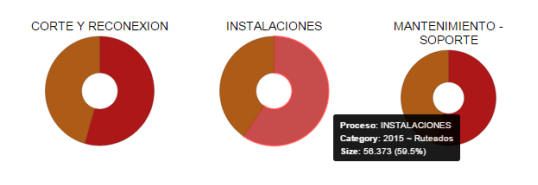

*Generado desde pentaho*

Vista de las diferentes medidas por los procesos disponibles en la empresa en el año 2014

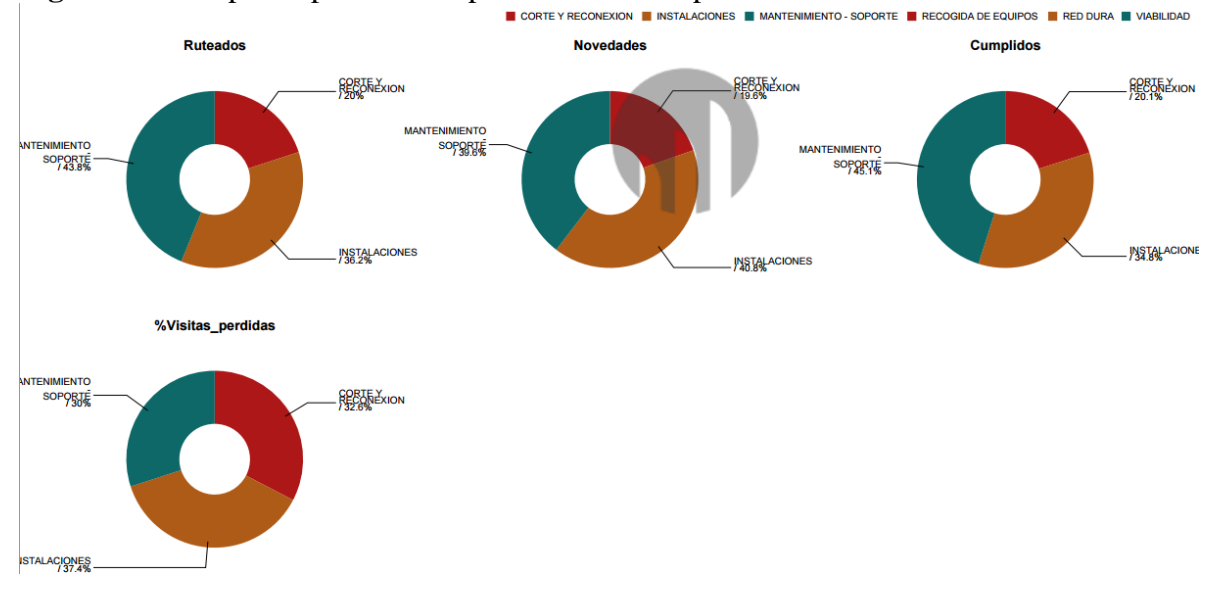

**Figura 174:** Reporte: procesos disponibles en la empresa en el año 2014<br>Il corte y reconisadion **il** instalaciones il manifenimiento-soporte il recogno de equipos il red dura il vabilidad

*Generado desde pentaho*

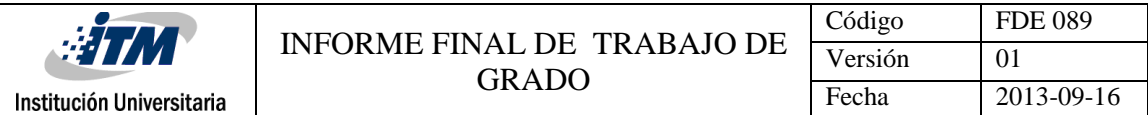

Gracias a la generación de los datamart también podemos construir cuadros de Mando o dashboard desde la aplicación de despliegue, en este caso pentaho.

## **Generación de un Dashboard**

*\*Todas las figuras que se mostraran a continuación se tomaron desde pentaho, ya que allí como nuestra herramienta de despliegue se realizan los cuadros de mando*

Ingreso para la creacion CDE

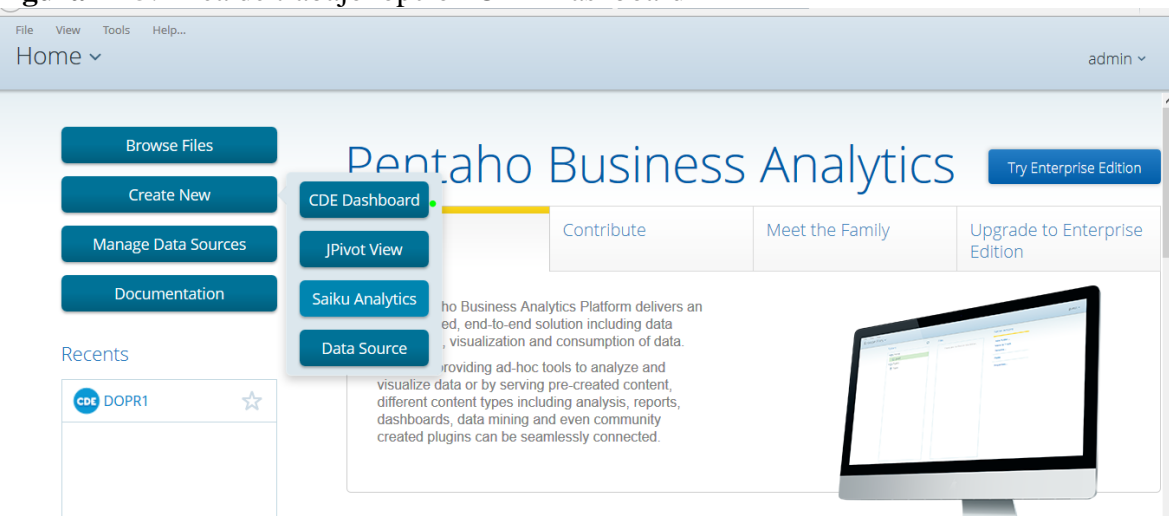

# **Figura 175**: Área de trabajo opción CDE Dashboard

En el menú principal se selecciona la opción Layout Panel

**Figura 176**: menú principal opción Layout Panel

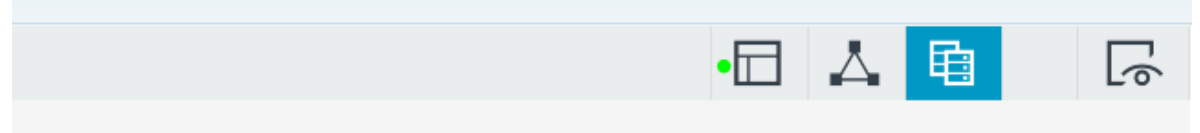

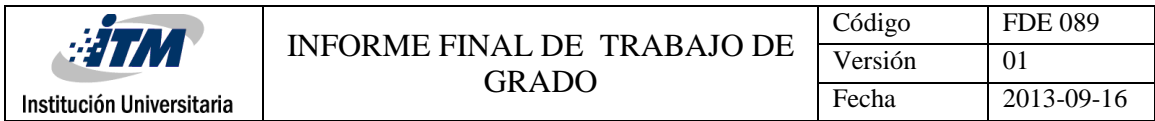

Allí comenzaremos con la Construcción del Layout panel o plantilla del Dashboard, en esta parte también encontraremos una serie de plantillas predeterminadas.

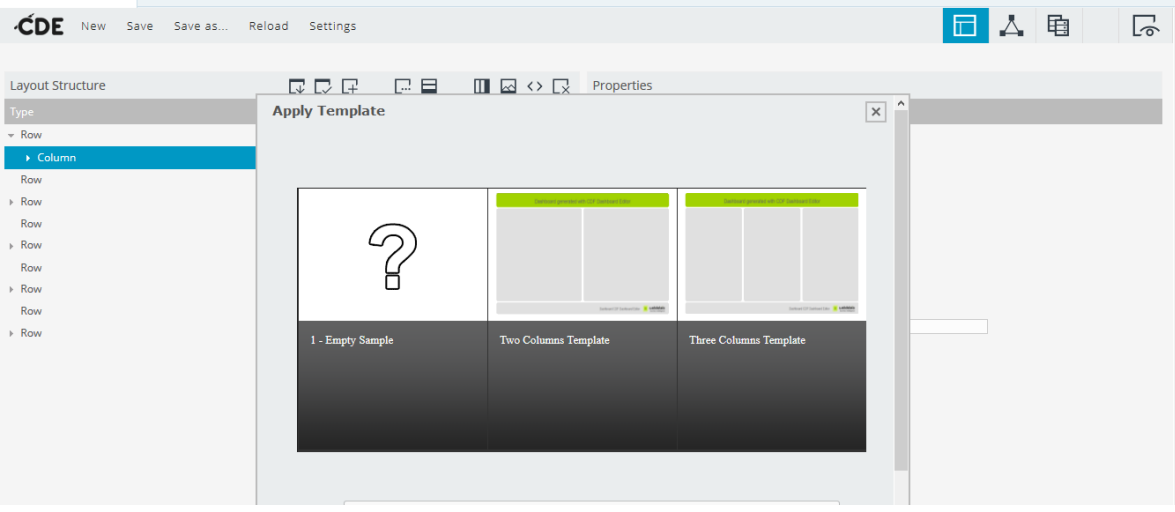

# **Figura 177:** Plantillas predeterminadas

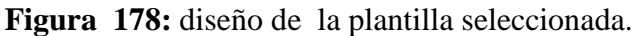

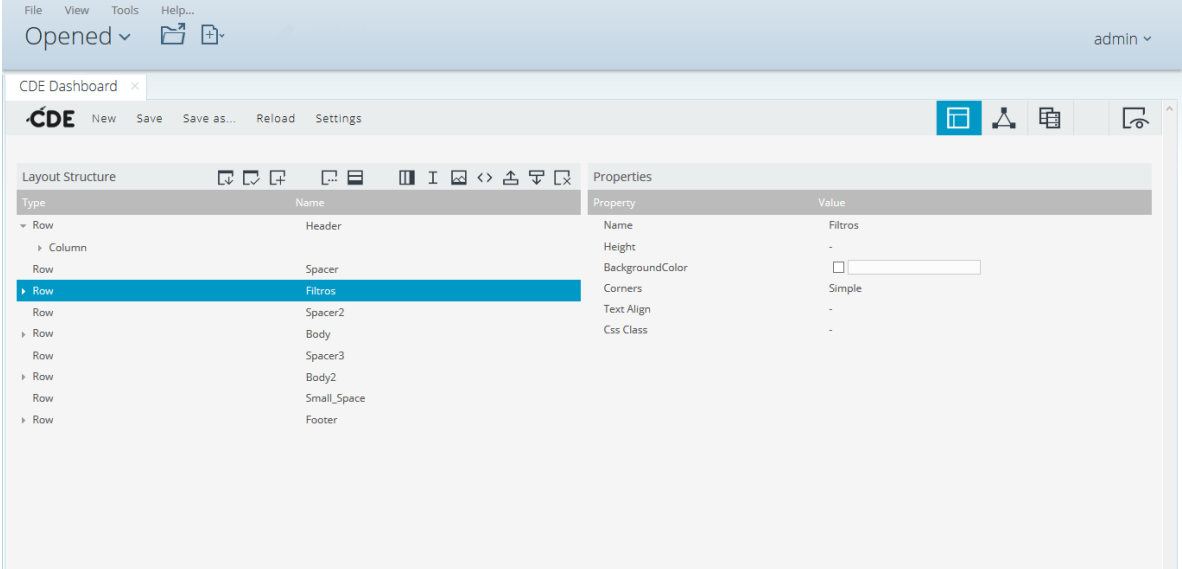

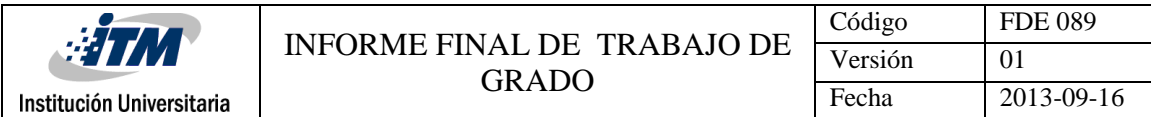

Después de haber realizado los pasos anteriores pasaremos a configurar las propiedades de

la plantilla.

| $\overline{\phantom{a}}$<br><b>CDE</b><br>New                                                                                 | -<br>Save Save as Reload Settings                                                                                         |                                                                                                    |                                                                                                    | 电 | い |
|----------------------------------------------------------------------------------------------------|----------------------------------------------------------------------------------------------------|----------------------------------------------------------------------------------------------------|----------------------------------------------------------------------------------------------------|---|---|
| Layout Structure                                                                                                    | 1999日19日11日12日12                                                                                                    | Properties .                                                                                                    |                                                                                                    |   |   |
| Type                                                                                                    | Name                                                                                                    | Property                                                                                                    | Value                                                                                                    |   |   |
| $-$ Row<br>$\rightarrow$ Column<br>Row<br>$E$ Row<br>Row<br>$-$ Row<br>Column<br>Column<br>Row<br>$\triangleright$ Row<br>Row | Header<br>Spacer<br>Filtros<br>Spacer2<br>Body<br>Panel_1<br><b>COLLANS</b><br>Panel_2<br>Spacer3<br>Body2<br>Small_Space | Name<br>Span size<br>Prepend size<br>Append size<br>Prepend gutter to top<br>Prepend gutter to bottom<br>Right border<br>Big right border<br>Height<br>BackgroundColor<br><b>Corners</b> | Panel_1<br>10 <sub>1</sub><br>1<br>False<br>False<br>False<br>False<br>400<br>$\blacktriangledown$ #e0e0e0<br>Round |   |   |
| $\triangleright$ Row                                                                                                    | Footer                                                                                                    | <b>Text Align</b><br>Css Class                                                                                                    | ×.<br>٠                                                                                                    |   |   |

**Figura 179**: vista de las propiedades de la plantilla.

Después de haber realizado los pasos anteriores pasaremos a la configuración del Objeto parámetros simples, para pasar información entre el objeto Select y los diferentes objetos y consultas.

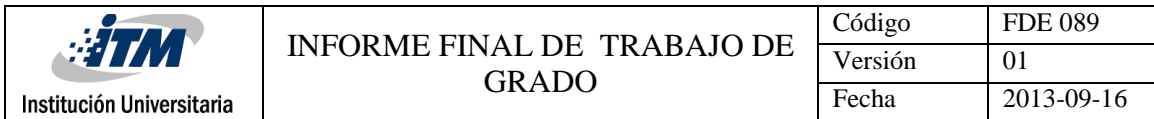

**Figura 180**: menú de herramientas Generic opción simple parameter y date parameter.

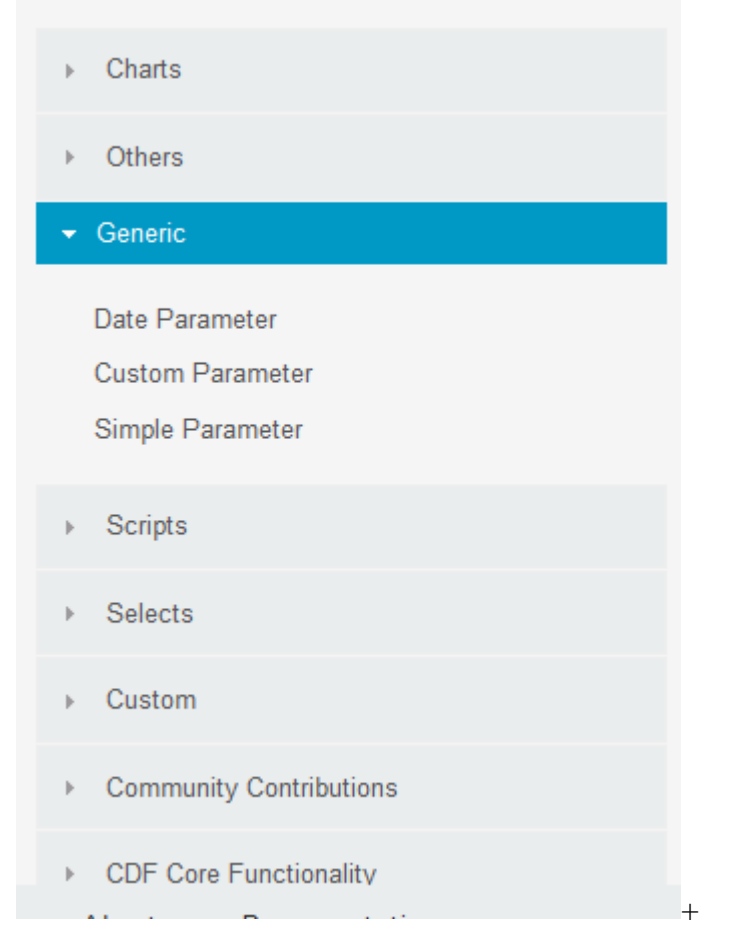

Lo siguiente será crear los parámetros simples y los date parameter que necesitemos y la configuración de los atributos principales que son:

Name: nombre del parámetro.

Property Value: Valor predeterminado del parámetro.

En el caso de los data parameter el atributo se llama Property data Value

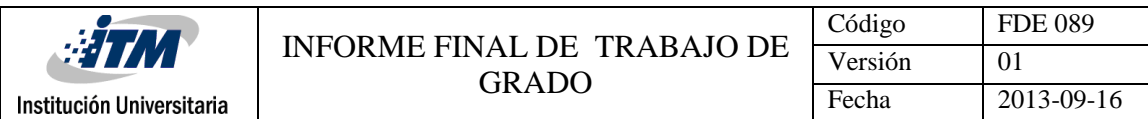

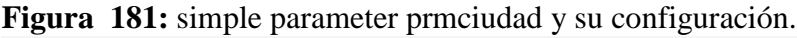

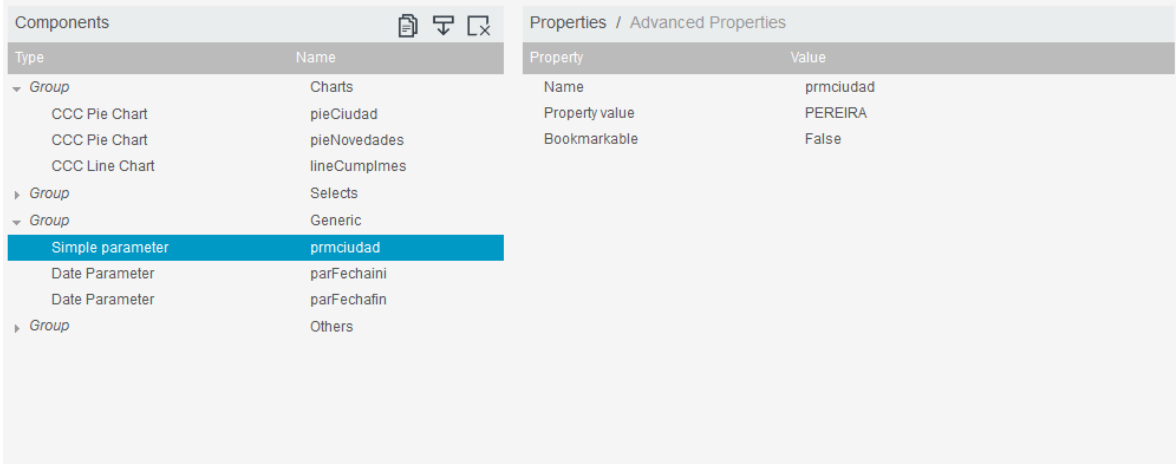

## **Figura 182**: date parameter parFechaini y su configuración.

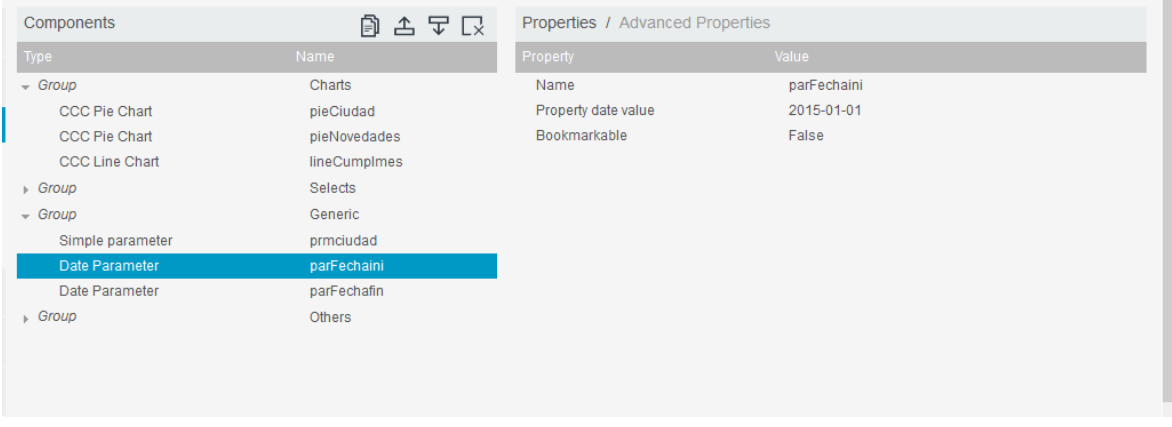

Después de haber hecho los pasos anterior pasaremos a la Configuración de objetos para extraer la información.

**Figura 183:** menú principal opción datasources panel.

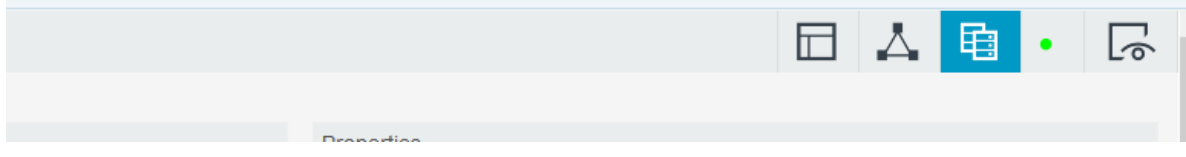

Se selección en la barra de herramientas en la opción SQL Queries el objeto sql over sqlJndi

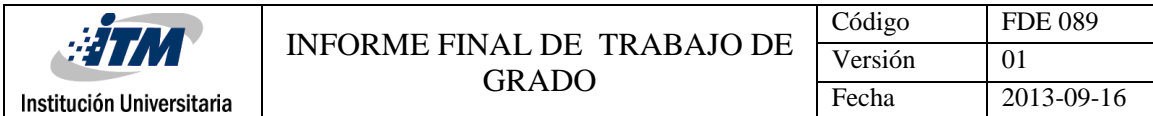

#### **Figura 184**: barra de herramientas opción SQL Queries opción sql over sqlJndi

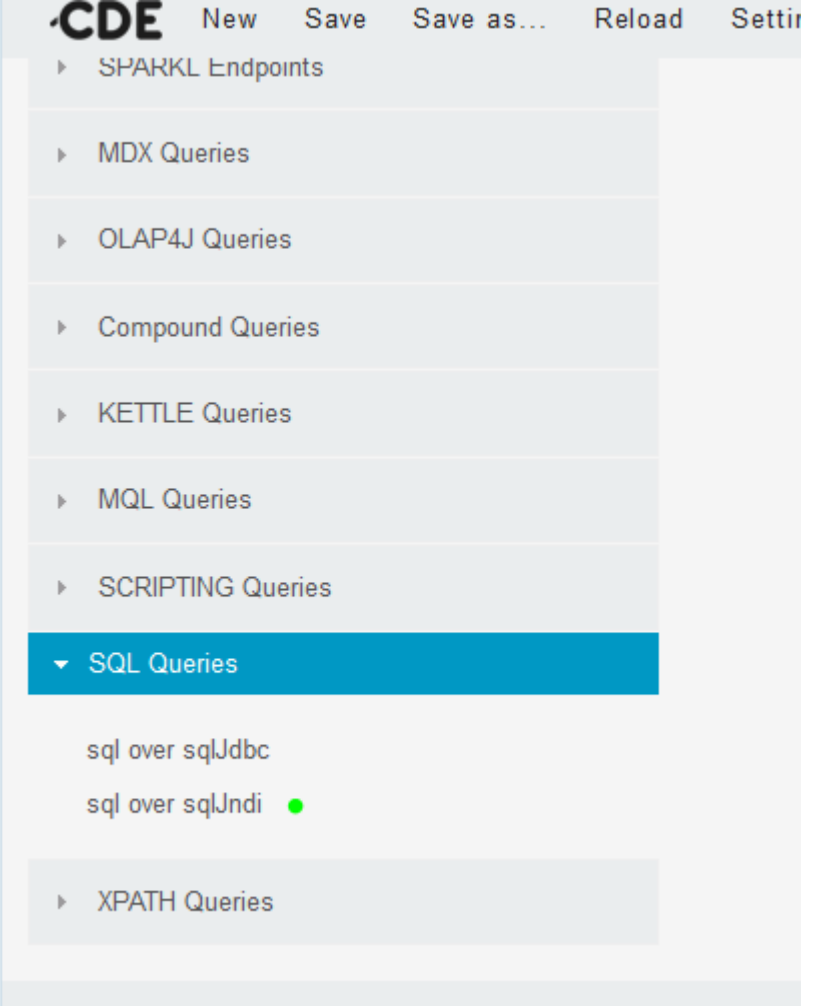

El paso a seguir será la configuración de las propiedades que necesitaremos de nuestro objeto

"sql over sqlJndi" que llamaremos sqlciudad y estos son:

Name: Nombre del objeto

Acces level: Configuración acceso debe ser publico

Query: Origen de datos

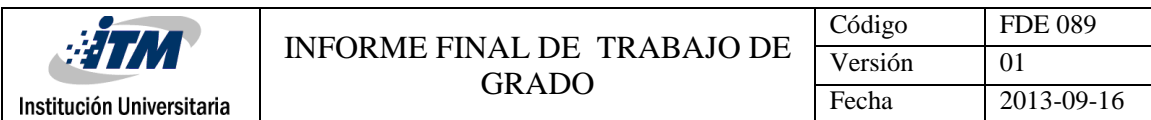

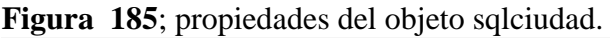

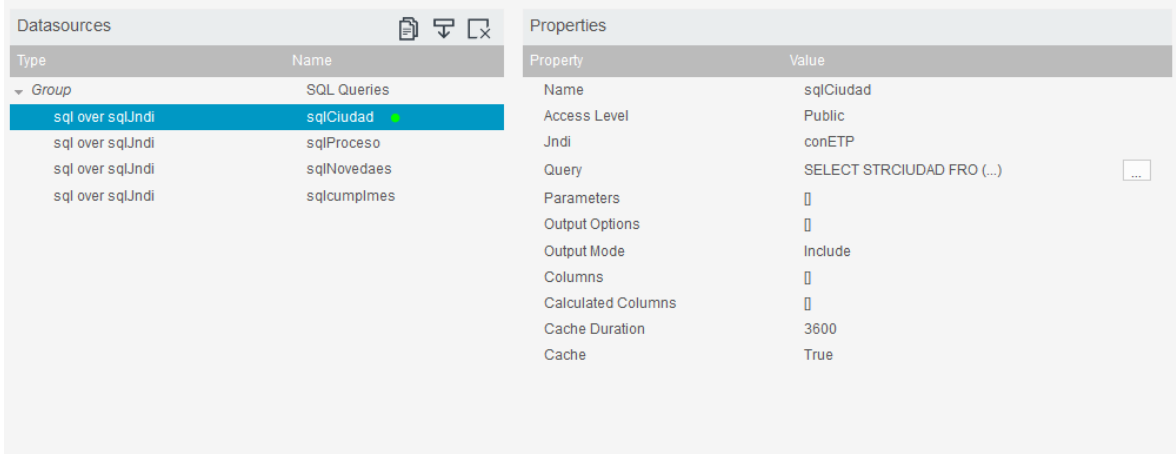

En la propiedad Query se pondrá la consulta que traerá la información que necesitamos del origen de datos.

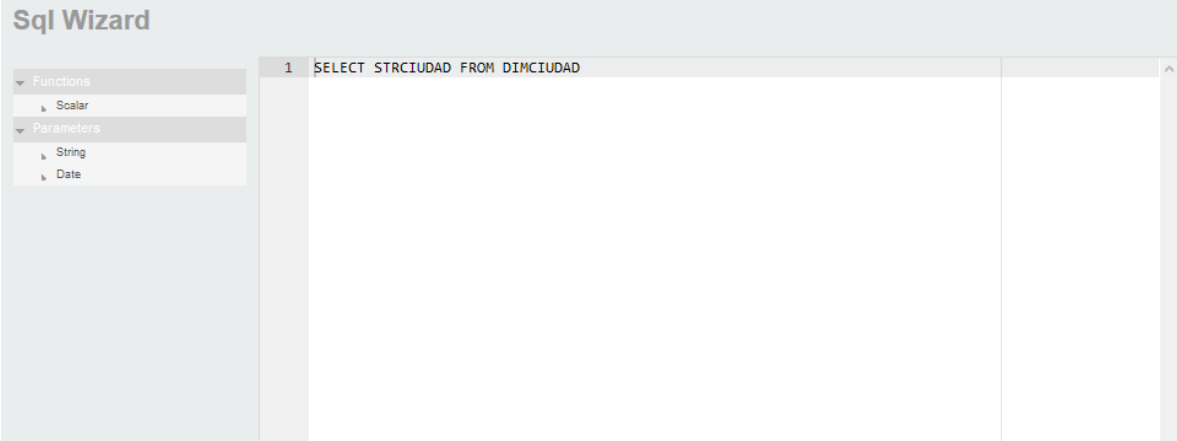

**Figura 186:** query para traer el nombre de las ciudades.

Después de haber realizado la creación de un objeto sql over sqlJndi sin parámetros crearemos otro objeto del mismo tipo el cual llamaremos sqlProceso que necesitara la Configuración con parámetros donde tocaremos las siguientes propiedades:

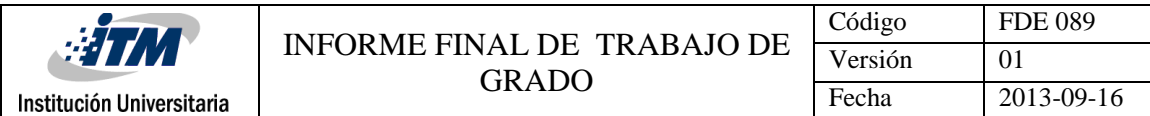

Name: Nombre del objeto

Acces level: Configuración acceso debe ser publico

Query: Origen de datos

Parameters: configuración de los parámetros de entrada del objeto

| <b>Datasources</b> | ð<br>古古区           | Properties                |                         |    |
|--------------------|--------------------|---------------------------|-------------------------|----|
| Type               | <b>Name</b>        | Property                  | Value                   |    |
| $\sqrt{G}$ Group   | <b>SQL Queries</b> | Name                      | sqlProceso              |    |
| sql over sqlJndi   | sqlCiudad          | <b>Access Level</b>       | Public                  |    |
| sql over sqlJndi   | sqlProceso         | Jndi                      | conETP                  |    |
| sql over sqlJndi   | sqlNovedaes        | Query                     | SELECT DP.STRPROCES ()  | ù. |
| sql over sqlJndi   | sqlcumplmes        | Parameters                | [["prmciudad","prmci () |    |
|                    |                    | Output Options            | O                       |    |
|                    |                    | Output Mode               | Include                 |    |
|                    |                    | Columns                   | O                       |    |
|                    |                    | <b>Calculated Columns</b> | $\mathbf{r}$            |    |
|                    |                    | <b>Cache Duration</b>     | 3600                    |    |
|                    |                    | Cache                     | True                    |    |
|                    |                    |                           |                         |    |
|                    |                    |                           |                         |    |
|                    |                    |                           |                         |    |
|                    |                    |                           |                         |    |

**Figura 187:** propiedades del objeto sqlProceso.

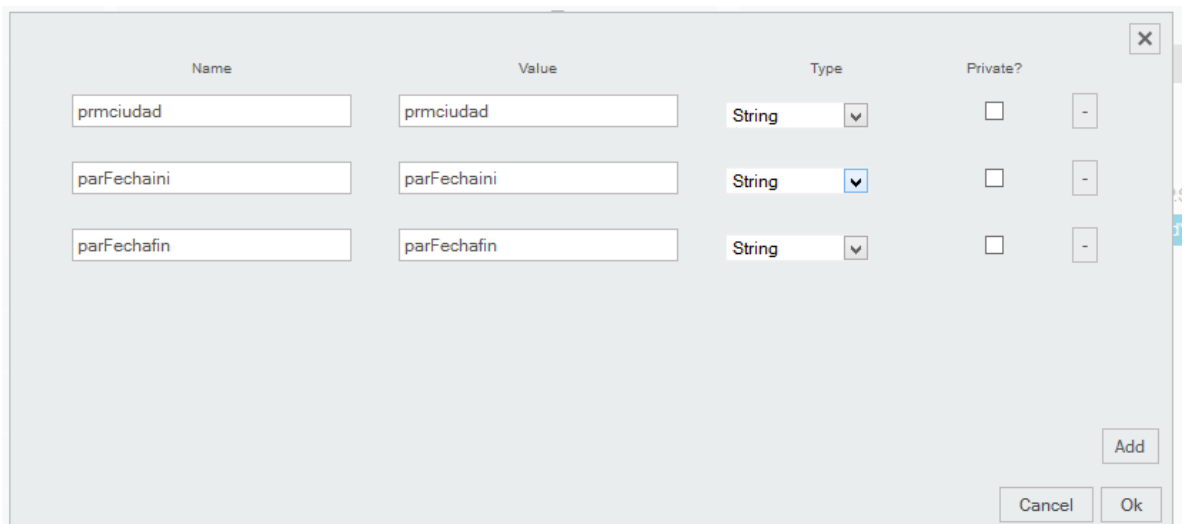

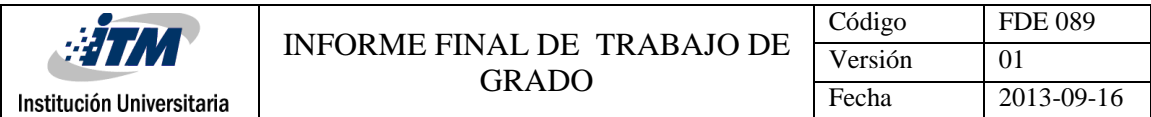

El query recibe los parámetros de entrada del objeto sqlProceso definidos en la configuración

de los parameter.

**Figura 188**: propiedad Query del objeto sqlProceso y parámetros utilizados en la consulta

| <b>Sql Wizard</b>                                                                           |                                                                                                    |
|---------------------------------------------------------------------------------------------|----------------------------------------------------------------------------------------------------|
| $\overline{\phantom{C}}$ Functions<br>$_{h}$ Scalar<br>Parameters<br>$k$ String<br>$h$ Date | $\mathbf{1}$<br>SELECT DP.STRPROCESO, SUM(FP.CANTCUMPLIDOS) CANT_CUMPLIDOS FROM FACTPRODUCTIVIDAD FP<br>$\overline{2}$<br>INNER JOIN DIMCIUDAD DC ON FP.LNGIDCIUDAD=DC.LNGIDCIUDAD<br>в<br>INNER JOIN DIMPROCESO DP ON DP.LNGIDPROCESO=FP.LNGIDPROCESO<br>4<br>INNER JOIN DIMTIEMPO DT ON DT.LNGIDTIEMPO=FP.LNGIDTIEMPO<br>5.<br>WHERE DC.STRCIUDAD = $${primeidad}$ AND<br>6<br>DT.CODTIEMPO BETWEEN cast(date_format(\${parFechaini},'%Y%m%d') as char) AND cast(date_format(\${par<br>$7^{\circ}$<br>GROUP BY DP.STRPROCESO;<br>8 |
|                                                                                             | ≺<br>$\rightarrow$                                                                                                    |
|                                                                                             |                                                                                                    |

Ahora pasaremos a crear un objeto de tipo de Chart el cual llamaremos pieNovedades y

configurar sus propiedades, para esto vamos a la opción components panel.

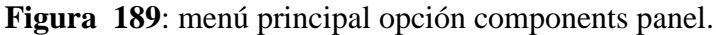

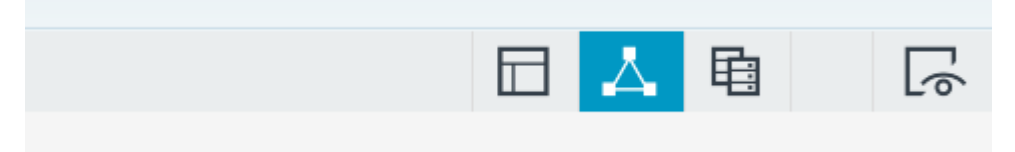

De la barra de herramientas se seleccióna del menú charts el Objeto CC pie Chart

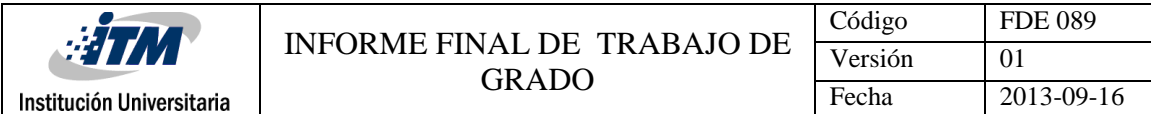

## **Figura 190**: barrar de herramientas opción charts objeto ccc pie chart.

 $\blacktriangleright$  Charts

Protovis Component

**CCC Area Chart** 

CCC Bar Chart

CCC Boxplot Chart

**CCC Bullet Chart** 

**CCC Dot Chart** 

**CCC Heat Grid** 

**CCC Line Chart** 

**CCC Metric Dot Chart** 

**CCC Metric Line Chart** 

CCC 100% Stacked Bar Chart

CCC Pie Chart

CCC Stacked Area Chart

## **Figura 191:** objeto pieNovedad.

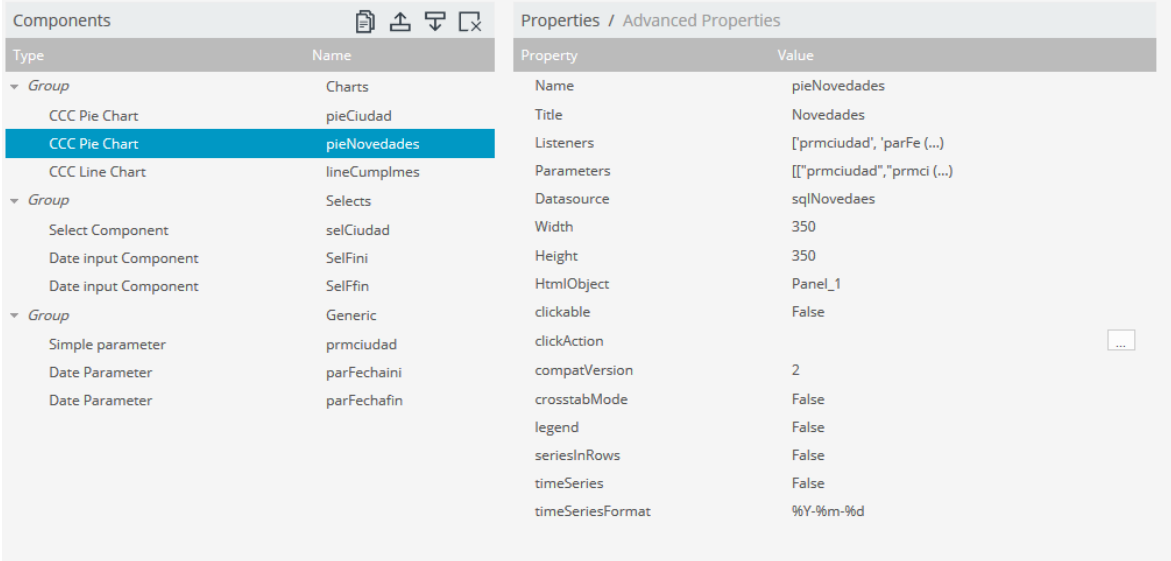

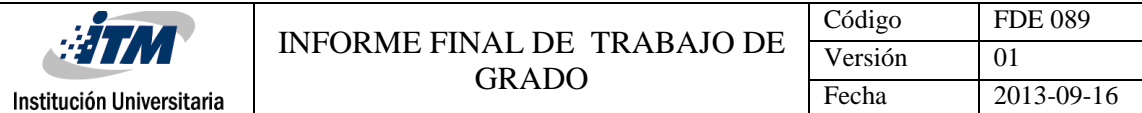

Después de haber creado el objeto pasaremos a la configuración de sus propiedades necesarias las cuales son:

Name: el nombre del objeto para nosotros será pieNovedades.

Title: el titulo el cual será Novedades

HtmlObject: Selección del panel de la plantilla de presentación

Datasource: Selección del componente de Origen de datos (Objeto Query)

Listener: Configuración de parámetro de escucha que maneja el objeto

Parameters: Configuración de parámetros que va a manejar el objeto.

**Figura 192:** propiedades del objeto pieNovedad.

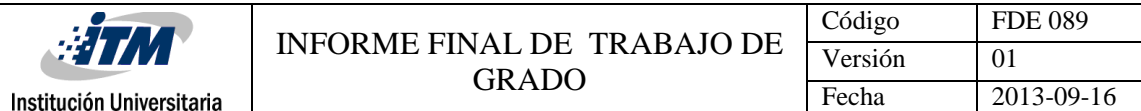

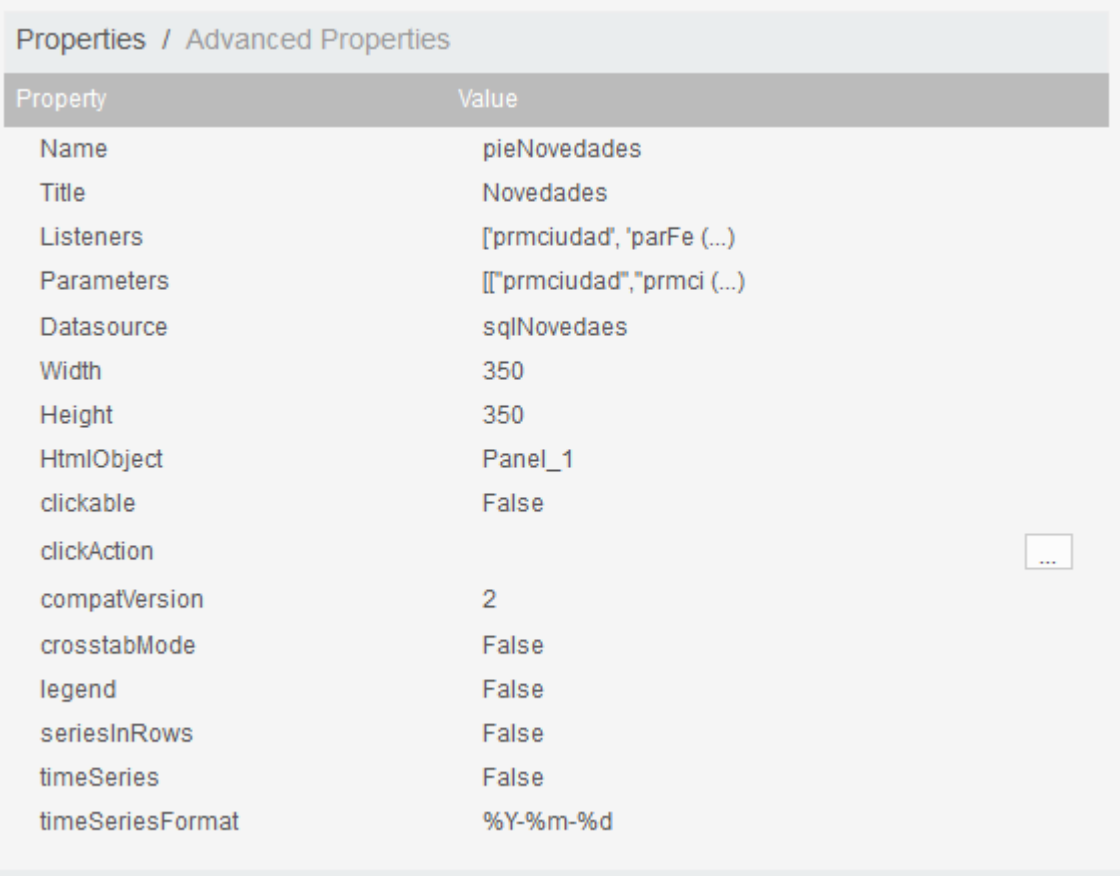

Para el Listener se debe seleccionar los parámetros que estarán escuchando cualquier cambio sobre el objeto, ejemplo: si hubo algún cambio de ciudad o fecha el toma el parámetro para realizar los cambios en la gráfica y enviárselos como parámetros de entrada a los objetos del Datasource.

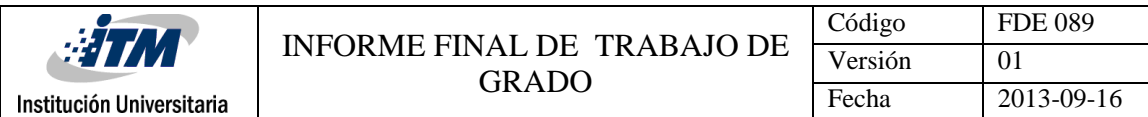

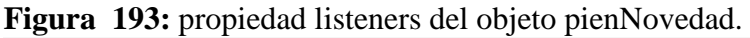

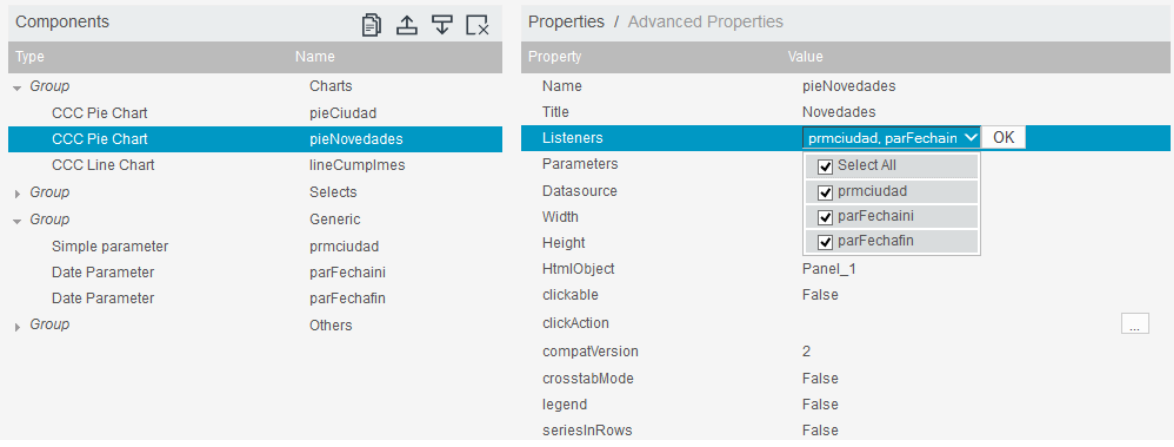

En la propiedad parameters en el campo value seleccionaremos el simple parameter prmcuidad hecho previamente.

**Figura 194**: propiedad parameters del objeto pieNovedad.

 $\overline{a}$ 

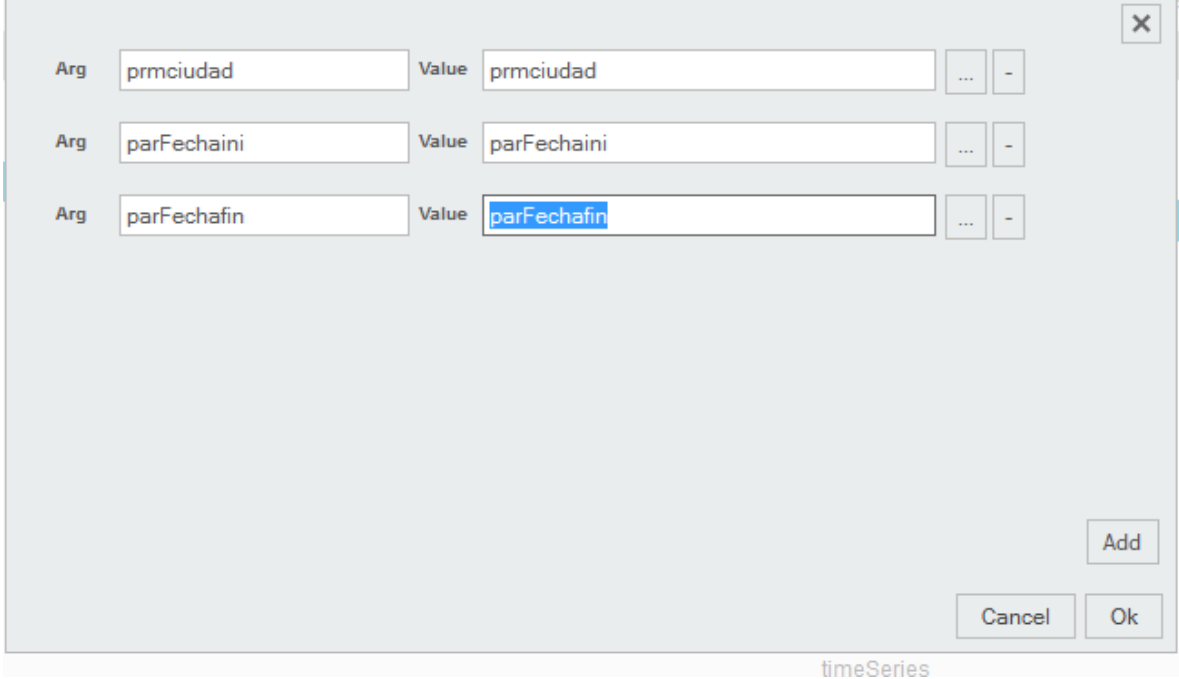

|                           |                                      | Código  | <b>FDE 089</b> |
|---------------------------|--------------------------------------|---------|----------------|
| <b>WHAT</b>               | INFORME FINAL DE TRABAJO DE<br>GRADO | Versión |                |
| Institución Universitaria |                                      | Fecha   | 2013-09-16     |

**Figura 195**: simple parameter prmciuad.

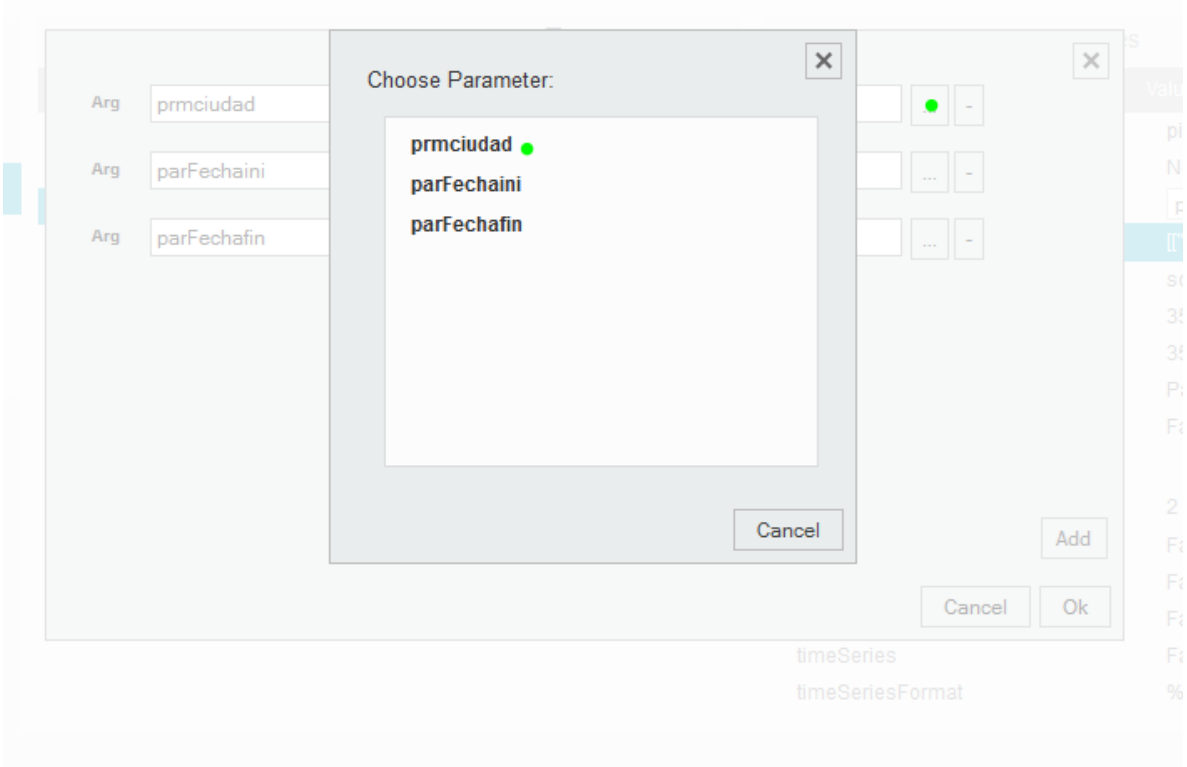

Y ya para ver una vista previa del dashboard del menú principal escogemos la opción preview your dashboard.

**Figura 196:** menú principal opción preview your dashboard.

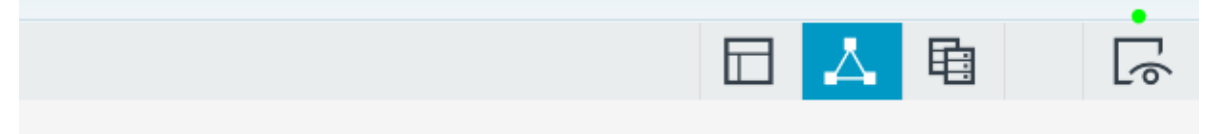

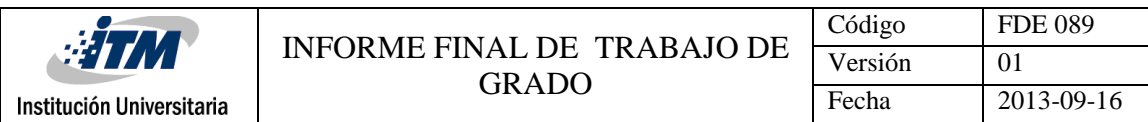

## **Figura 197**: visualización del dashboard.

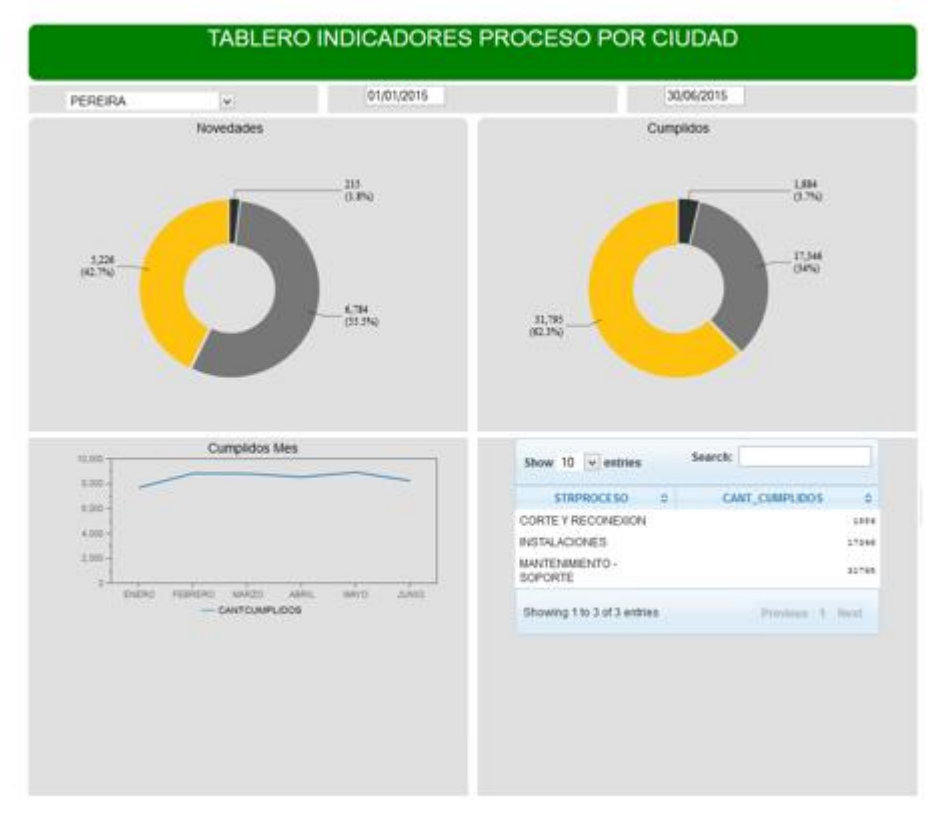

Nota: para la generación completa de todas las gráficas que se muestran en el dashboard se deben de realizar la configuración completa de todos sus componentes, el ejemplo anterior solo ilustra el grafico novedades.

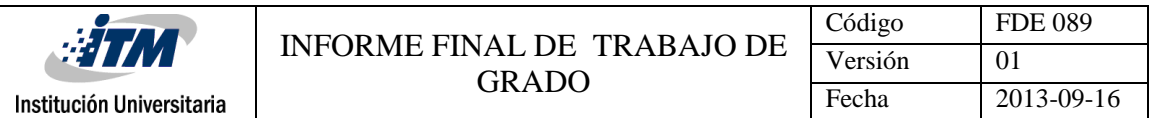

#### **Figura 198**: diseño del layout panel terminado.

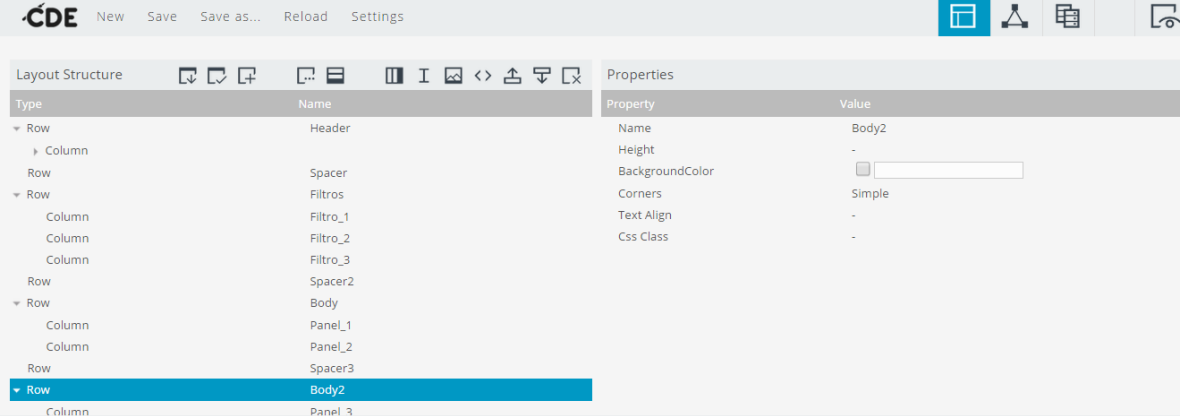

## **Figura 199**: objetos de la opción components panel terminados.

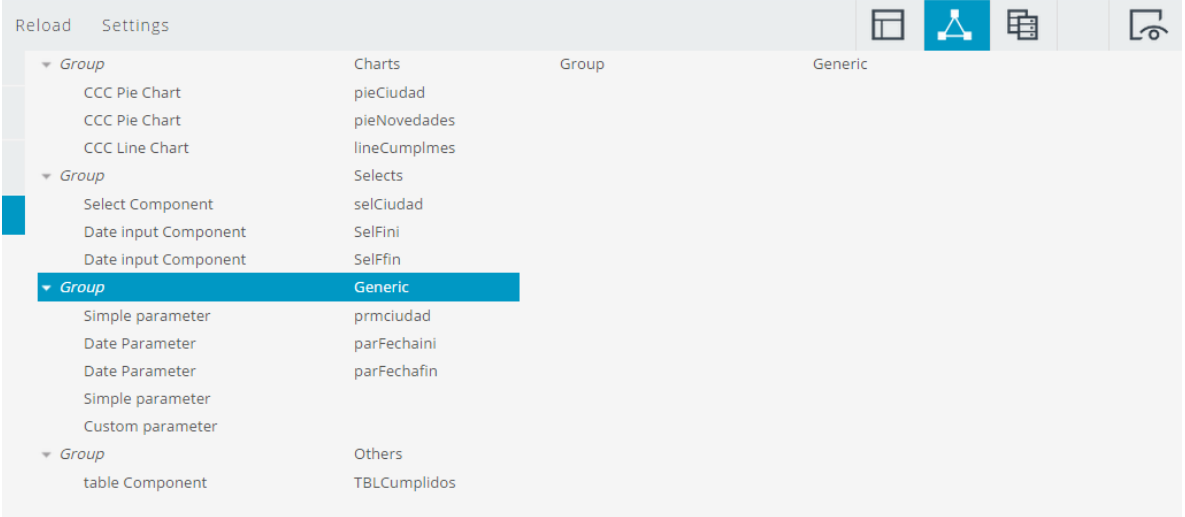

# **Figura 200:** objetos de la opción datasources panel final.

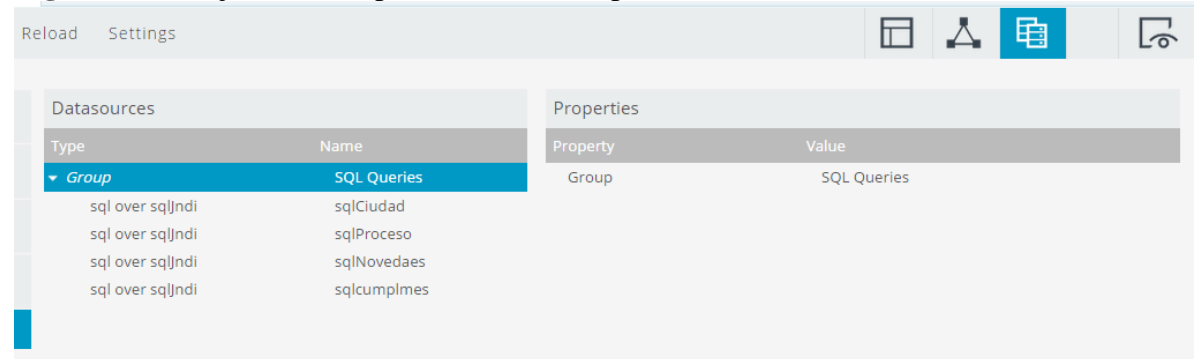

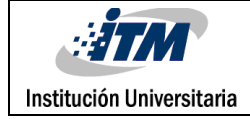

#### **RESULTADOS Y DISCUSIÓN**

El usuario final podrá definir sus vistas dependiendo de la necesidad del negocio, esto lo podrá hacer ya que se tiene las medidas, dimensiones y miembros calculados previamente, la herramienta es dinámica lo que permite jugar y hacer diferentes filtros para analizar los indicadores que sean requeridos o se deseen evaluar, No se tendrán que manejar sabanas de información para luego manipularlas en herramientas como excel o access, la herramienta fácil y didácticamente te permitirá visualizar en tablas o gráficos los resultados de la operación sin manipular o hacer operaciones matemáticas de forma periódica.

Para acceder desde otra máquina diferente simplemente se cambia la dirección localhost por la dirección IP publica asignada al servidor. En el caso de este proyecto se debió cambiar el puerto que viene configurado por defecto 8080 por el puerto 8085. Para acceder a la aplicación publicada utilizaremos la siguiente URL: **<http://190.0.0.230:8085/pentaho/Login>** allí se podrán ver los reportes de prueba y elaborar los que el negocio demande. Prueba piloto: ETP.

Para acceder a la plataforma se cuentan con dos usuarios por el momento Administrador y usuario de visualización

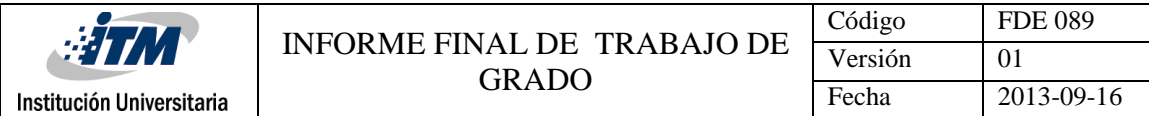

#### **Administrador**

Usuario: admin

Contraseña: password

#### **Usuario de consulta**

Usuario: ITM

Contraseña: ITM

Para generar los informes tomando las medidas y los miembros calculados generados en el

proyecto de inteligencia de negocios se deben seguir los siguientes pasos desde **pentaho:**

Seleccionar si se desea hacer en JPIVOT, SAIKU o DASBOARD

**Figura 201:** Portal de pentaho, seleccionar el tipo de vista que se requiere para el informe

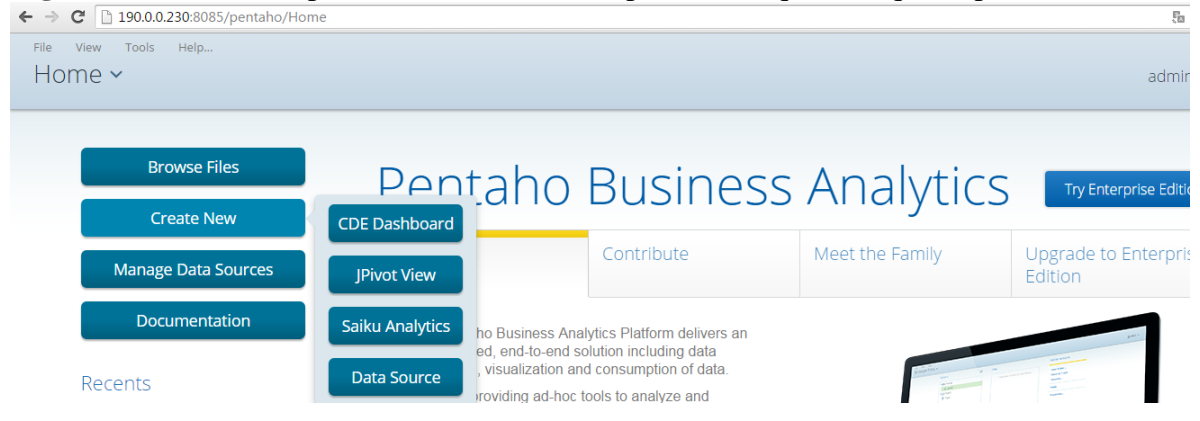

Si se selecciona Jpivot View, Saiku Analytics, debemos dar clic en la opción crear nuevo query

## Seleccionar el cubo

Ya en el área de trabajo seleccionar y jugar con las dimensiones que se necesitan

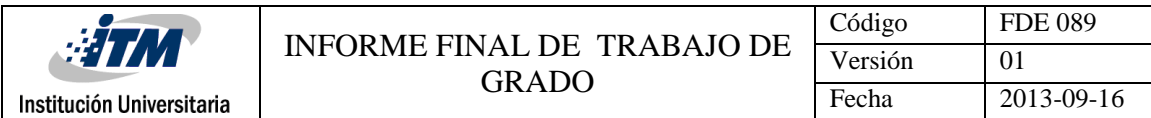

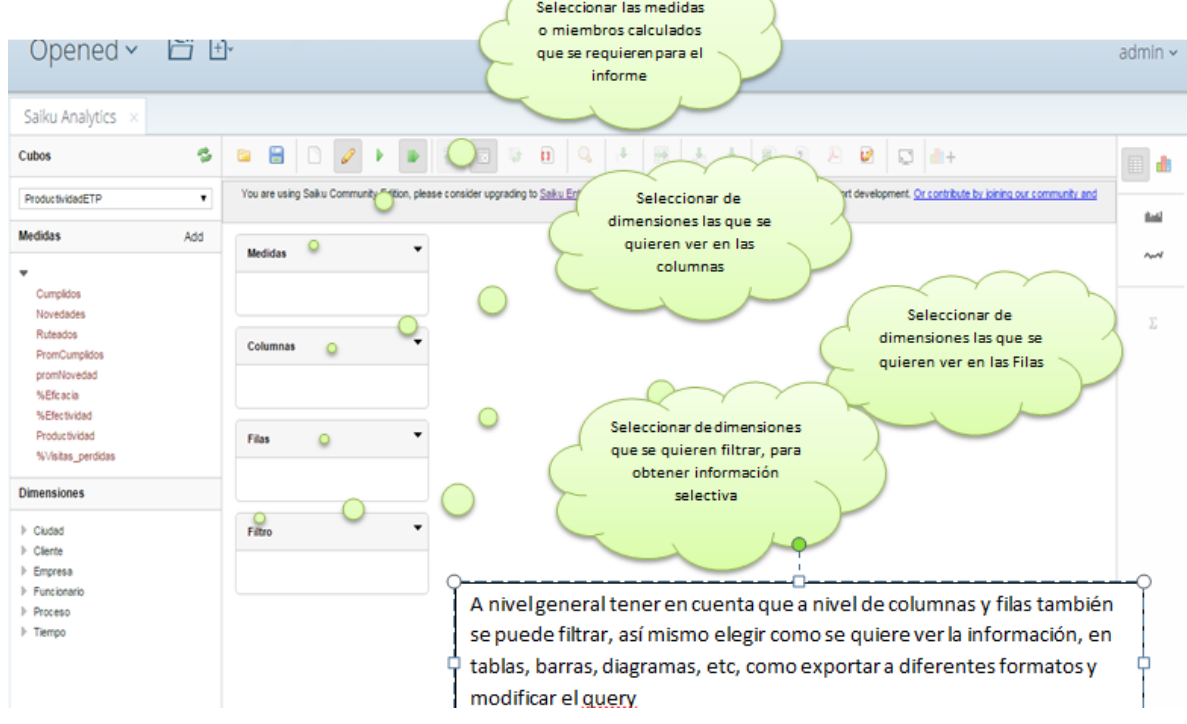

## **Figura 202:** Generalidades para hacer informe desde SAIKU.

Tener en cuenta que las consultas hechas se pueden guardar y posterior acceder a ellas a

Browse Files –Public- "Seleccionar el reporte deseado"

| Folders<br>O                                                                                                    | Files <sup>3</sup>                                                                                                    | Folder Actions                                                                        |
|----------------------------------------------------------------------------------------------------|----------------------------------------------------------------------------------------------------|---------------------------------------------------------------------------------------|
| » mome<br>· 20 Public<br>$\blacktriangleright$ $\square$ $\triangleleft$<br>· En plugin-samples<br>· En Steel Wheels<br>· Et Una Colección de muestras y ejei<br><b>D</b> Trash | D DOPR.cdfde<br>O DOPRT<br>DOPR1_tmp.cda<br>D.DOPRI_tmp.cdfde<br>DOPRT_tmp.wcdf<br><b>DOPRI cda</b><br>D DOPR1.odfde<br><b>D</b> ETPipivot.xipivot<br><b>DETPSAIKU salku</b>                            | New Folder<br>Move to Trash<br>Rename<br>Pandras<br>Upload<br>Download<br>Properties. |
|                                                                                                    | ndicador por empresa 2015 salius<br>medidas por proceso 2014 salku<br>Novedad cludad salku<br>procesos por cludad últimos 3 año:<br>Reporte junio y julio por Funcionari<br>Ruteados yr cumplidos salku |                                                                                       |

**Figura 203:** Vista de reportes guardados.

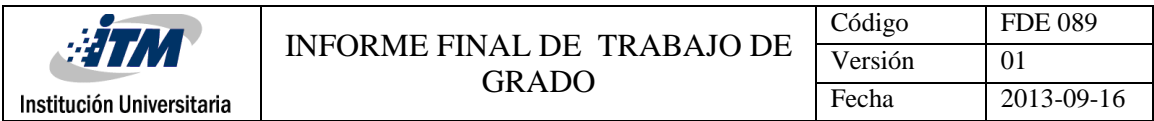

Muestra de dashboard a Generar dependiendo de la necesidad de cada negocio con base a las

medidas y miembros calculados especificados por el tipo de negocio.

#### **Figura 204:** Vista de cuadro de mando generado.

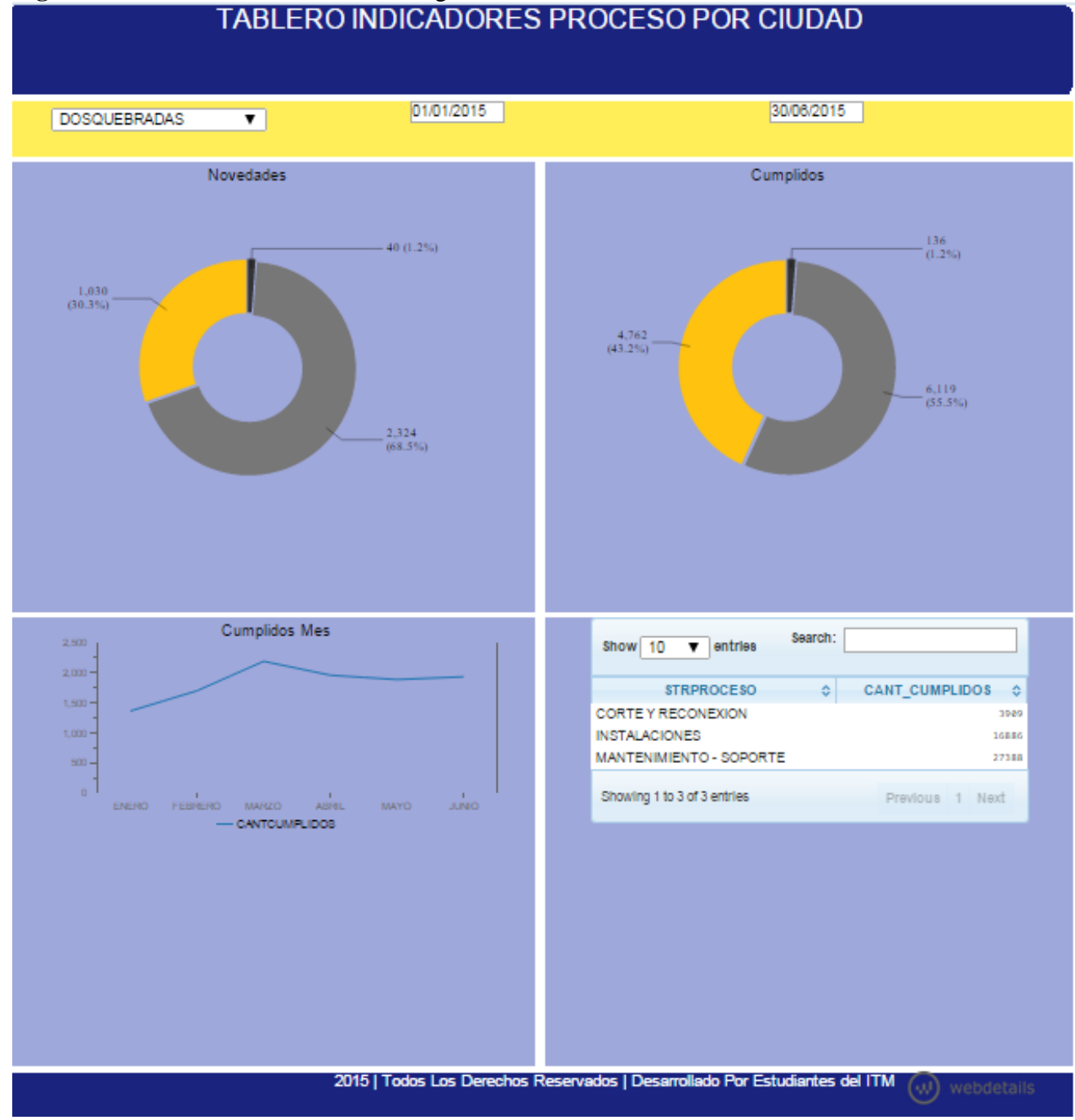

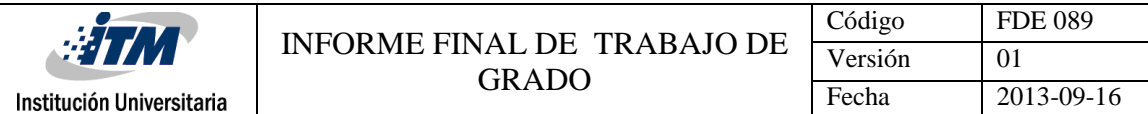

Los productos son modelos para adecuar a los clientes que atiende Inteligencia Móvil, con el

objetivo de tenerlo como producto base y ofrecerlo en su portafolio de servicio

# **Cubo de productividad.**

**Figura 205**: Cubo final implementado.

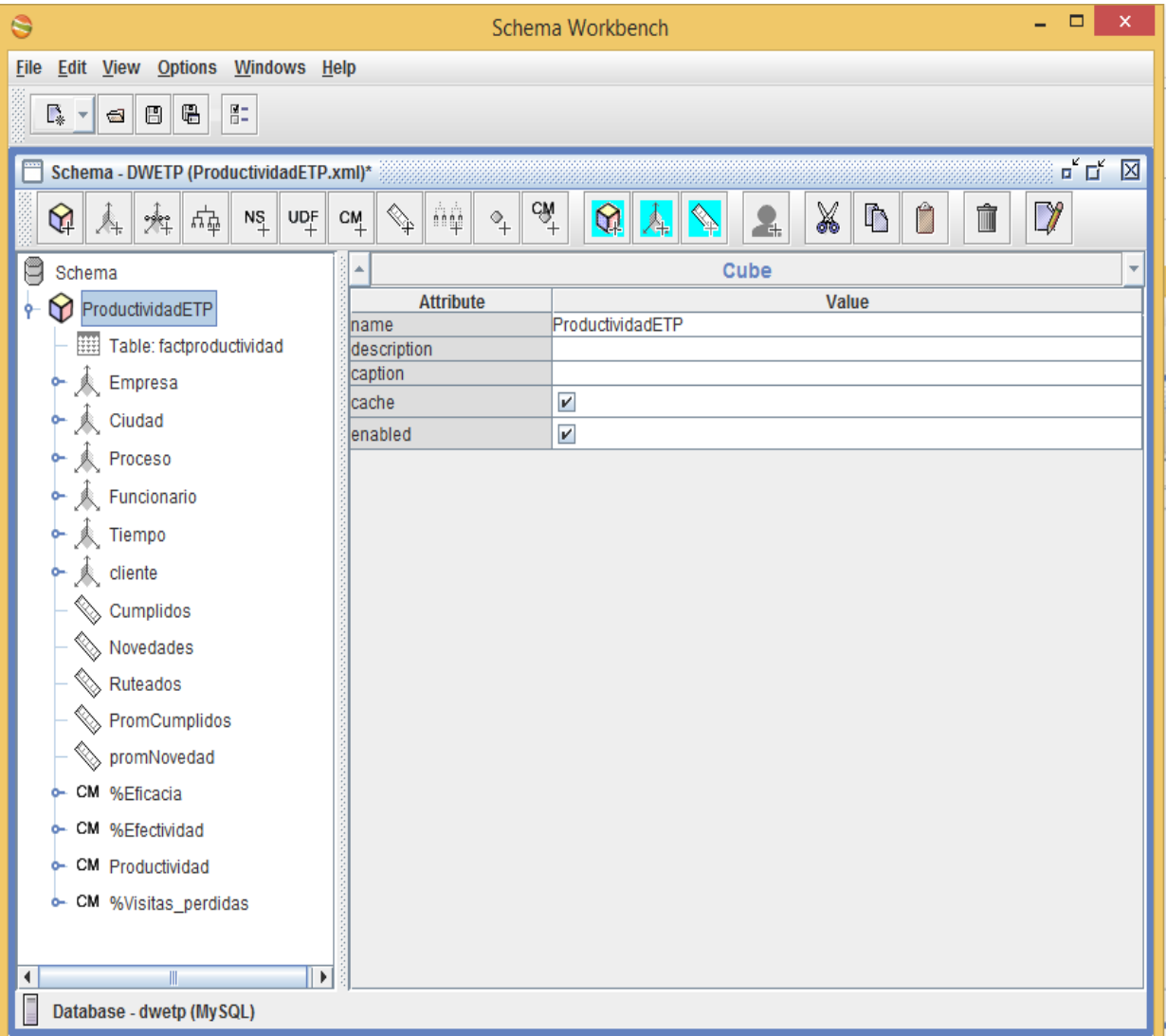

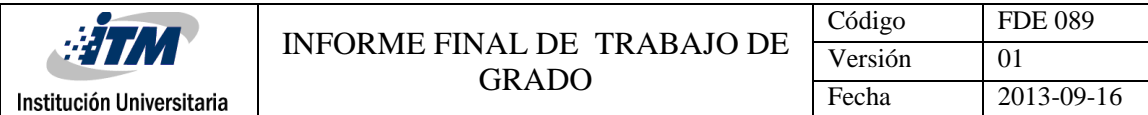

En la imagen anterior se muestra la estructura del cubo que se utiliza como base de los reportes que se generan desde el visor OLAP, los reportes que se generan desde el cubo, son una serie de consulta prefabricadas que se basan en la estructura del mismo, lo cual le da un valor agregado ya que no se necesitan realizar los query de las consultas, sino que estos son gestionados por el cubo que es el que contiene los campos y las medidas, que se podrán visualizar según las necesidades del reporte, este puede cambiar con base a los requerimientos que aparezcan de visualizar nuevos campos por parte del cliente en base a los campos que se contienen dentro del datamart ya establecido, lo que lo lleva a este estar siempre sujeto a los campos que se definieron dentro del modelo, así mismo se generan miembros calculados que permite tener, evaluar y hacer seguimiento a indicadores.

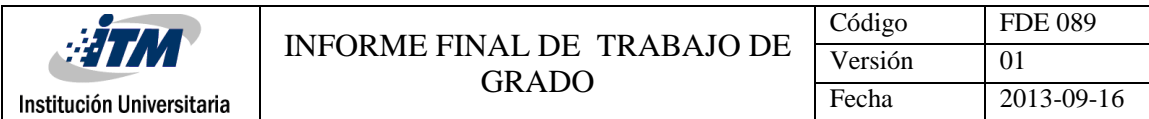

## **Dashboard CumNovedad**

**Figura 206**: Vista del Dashboard CumNovedad.

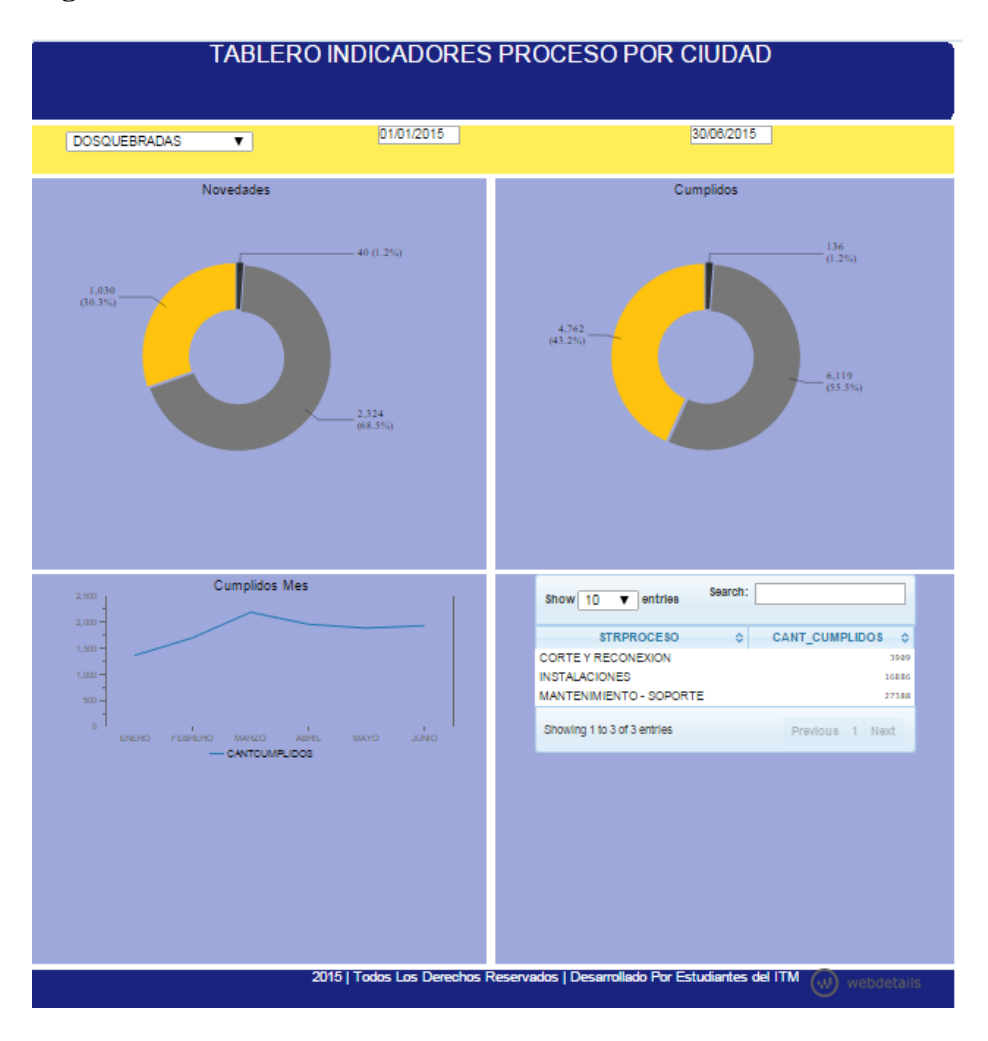

La prueba piloto se realizó con el cliente ETP, de reuniones con el personal de la empresa indicaron que requerían monitorear, controlar y gestionar los indicadores de los procesos del área operativa de la compañía, visualizar dichos indicadores y conocer de primera mano los resultados de la operación, con base a los anterior se desarrolló el Dashboard CumNovedad donde por proceso y por ciudad permite ver los resultados de las visitas ruteadas, qué porcentaje de ellas se cerraron con novedad y cuales cumplidas, lo que ayuda a las áreas

encargadas del cumplimiento de los procesos hacer seguimiento y tomar decisiones con base a los resultados que gráficamente se observan en la ciudad y fecha evaluada.

En este Dashboard se encuentran los siguientes objetos de selección:

- Rango de fechas
- Ciudad

Se representa la información en un control DONA donde se visualiza la cantidad y porcentaje de participación de cada proceso, definido así: Amarillo: participación del proceso Mantenimiento y soporte Negro: participación del proceso de corte y reconexión Gris: participación del proceso instalaciones

Lo anterior se da para ambos indicadores de cumplidos y novedades para una ciudad y un rango fecha definida por el usuario final.

El control DONA permite ver gráficamente lo requerido, por ejemplo, es fácil visualizar que para Mantenimiento - soporte y para corte-reconexión para el primer semestre del año en Pereira se logró que las visitas cumplidas fueran superiores a las visitas que quedaron con novedades en un 18.5% y 3.4% más respectivamente, caso contrario con el proceso de instalaciones se puede ver que la mayor participación se encuentra en novedades con un incremento de 22 puntos porcentuales comparado con las visitas cumplidas (cerradas de forma satisfactoria).

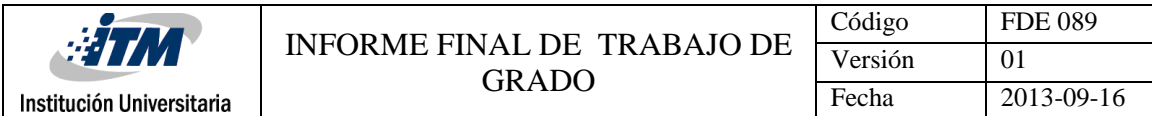

También se incluyó el control línea de tiempo donde se puede ver según la fecha seleccionada, la cantidad de visitas cumplidas que se realizaron por mes, lo que ayuda a verificar y llevar un control de qué tan efectivos son, acompañado de un control de Tabla que permite ver de forma discriminada la cantidad de visitas cumplidas por proceso.

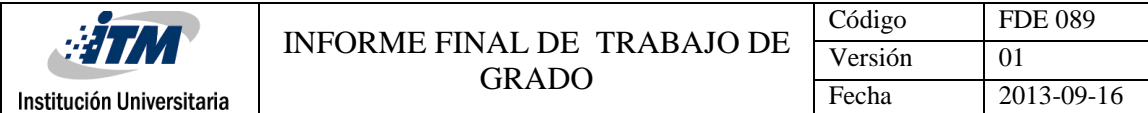

## **Dashboard Efectividad por ciudad**

**Figura 207**: Vista del Dashboard Efectividad por ciudad.

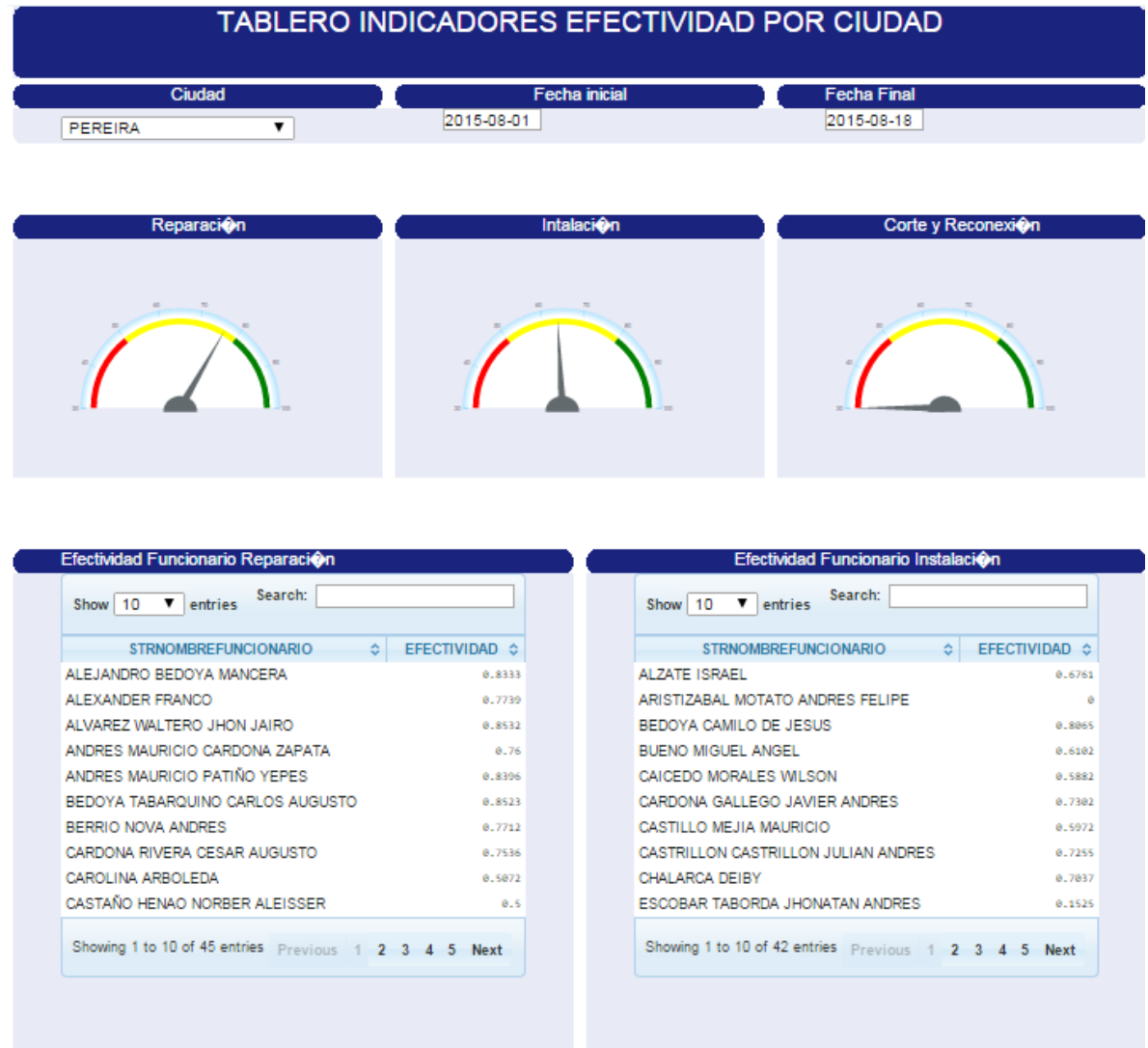

En el Dashboard Efectividad por ciudad se conservan los mismos parámetros de consulta, Ciudad y un rango de fecha, facilitando al usuario la visualización de la información no solo

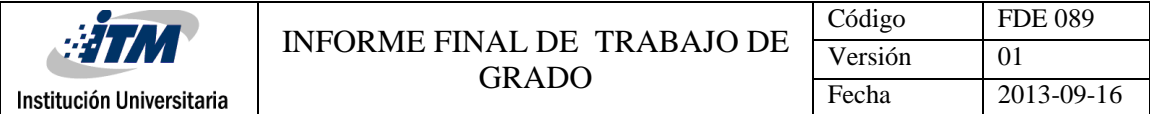

consolidada, sino a un nivel más detallado, lo que permite tomar acciones concretas sobre una ciudad y con el funcionario que presta servicio en dicho lugar.

En este Dashboard se incluye el componente control Dial Chart, visualmente marca la diferencia ya que a través de códigos semafóricos permite de manera casi inmediata ver qué proceso se encuentra por debajo, y por encimas de las metas definida, la ilustración dada en el Dashboard permite evaluar en qué rango se encuentra la efectividad, del primer vistazo se logra identificar que del 01 al 18 de agosto, la efectividad de Corte y reconexión se encuentra en alerta con respecto a los otros procesos, ya que se ubica en el rango de color rojo, por lo tanto se debe trabajar para que el resto del mes de las de visitas asignadas se cierren con un mayor porcentaje como cumplidas, así mismo ayuda a que los supervisores revisen los motivos de novedades de este proceso y así detectar la baja calificación de este indicador. Es importante resaltar que se intuye que aunque los demás procesos no están en alerta, es necesario hacer gestión para que se ubiquen en el rango de color verde, ya que en este rango se encuentran las metas y los rangos aceptables para la empresa poder ofrecer un buen servicio.

El Dashboard también cuenta con un control Tabla, que lleva a un nivel de detalle mayor, permitiendo ver los resultados del indicador por cada funcionario ejecutor del proceso, lo que facilita realizar acciones correctivitas y preventivas de forma particular, y así ayudar a mejorar el indicador general.
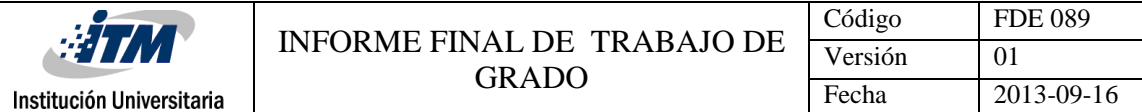

#### **Diferencias entre Dashboard.**

Los Dashboard son resultados configurables, donde el usuario final puede decidir según su negocio y la estrategia definida que información quiere ver y de qué manera, por ende según las instrucciones del cliente se realiza el Dashboard a la medida.

En los ejemplos ilustrados de los resultados de la implementación de BI, el primer Dashboard muestra los resultados por cantidad y porcentaje de cumplimiento de visitas cumplidas y visitas con novedad en cada proceso, en el segundo Dashboard se adiciona el componente Dial Chart, que permite rápidamente observar que tan cerca o alejados están los resultados de las metas establecidas por la empresa (el componente te permite definir rangos y a ellos configurarles un color para detectar qué Ítems se encuentran más críticos con base a los rangos de cumplimientos definidos) en el caso de Dashboard por efectividad se decide mostrar uno de los indicadores de cumplimiento definidos, la Efectividad para cada proceso.

Así mismo en el Dashboard CumNovedad muestra información consolidada por los filtros ciudad y un rango de fecha que se establecieron para evaluar resultados por proceso y tomar acciones sobre cada uno de ellos, en el Dashboard por efectividad permite evaluar los resultados en términos de un indicador como la efectividad y cuenta con un nivel más de

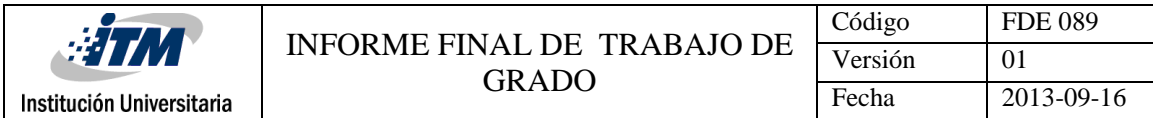

detalle al mostrar los resultado de cada funcionario para tomar acciones individuales, sea en todos los procesos o en aquel donde el indicador se encuentra en alerta.

#### **Informes configurables**

## **Figura 208**: Vista Reporte indicadores por Empresa y proceso

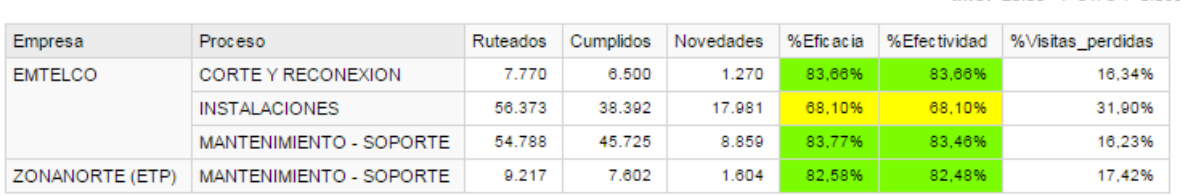

# **Figura 209**: Vista Reporte indicadores Efectividad y visitas perdidas por funcionario de

....

junio y julio de 2015.

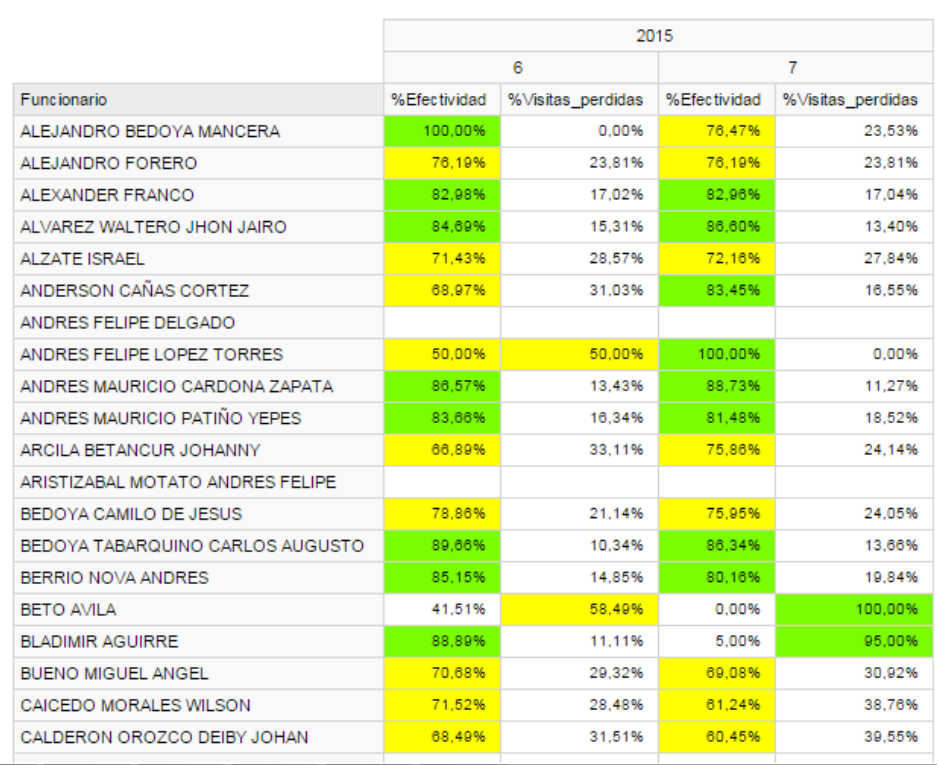

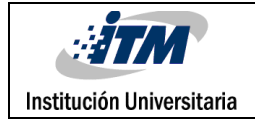

## **Figura 210**: Vista Reporte indicadores por ciudad

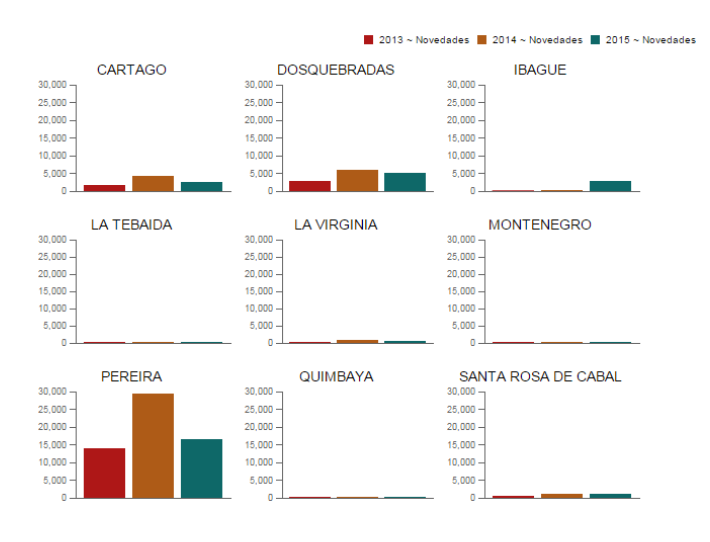

**Figura 211**: Vista Reporte indicadores por proceso

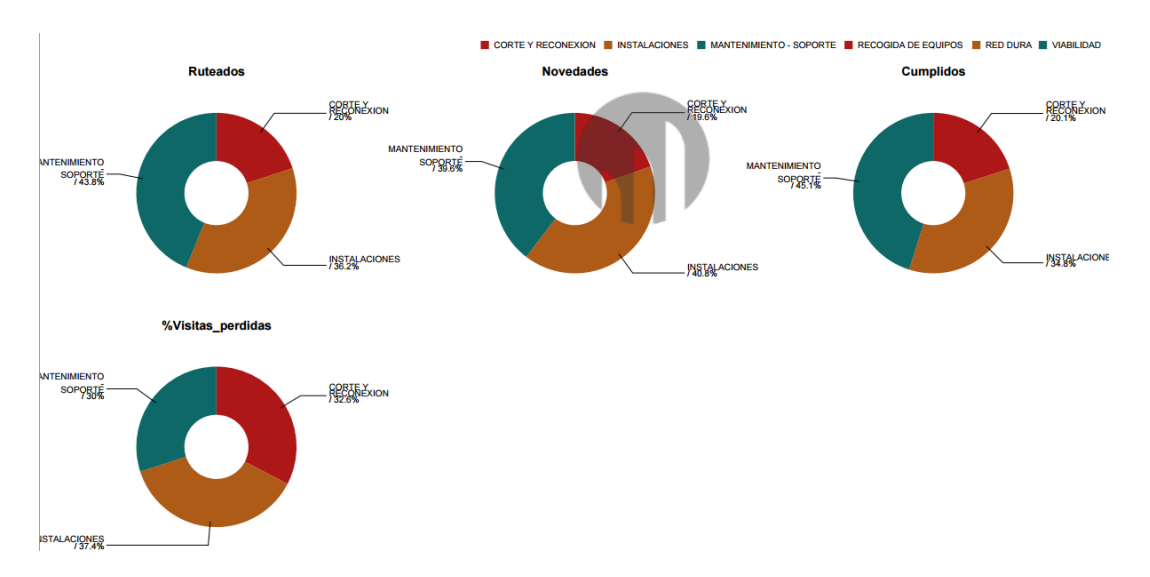

Pentaho ofrece como visores OLAP Jpivot y Saiku cuya finalidad es proporcionar un análisis interactivo por las diferentes dimensiones y miembros calculados (Indicadores de gestión) que se definieron en el cubo, ambos permiten que los usuarios finales realicen informes de manera fácil y rápida.

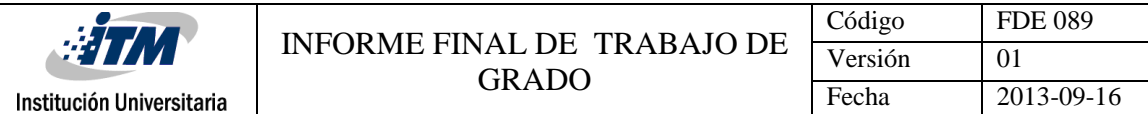

Después de realizar la implementación y realizar informes de muestra, recomendamos que los usuarios finales realicen sus reportes desde Saiku puesto que JPivot fue el primer visor en integrarse, pero Saiku tomo las funcionalidades y la rediseñó con mejoras trayendo con sigo una interfaz más sencilla e intuitiva, la interfaz es basada en ajax, soporte para navegación de jerarquías, y acceso al detalle de los datos.

Dentro de las funcionalidades exclusivas de Saiku (No se pueden obtener desde Jpivot) se encuentran Sparklines dentro de las tablas; cuyo objetivo es que través de pequeñas gráficas muestra una idea general de los resultados en el reporte hecho.

**Figura 212**: Vista Reporte con Sparklines

| Cubos                                                                          | B                                                  | 画                   | 日                 |  |  |                         | 冨       | $\overline{\infty}$  | ð | 11 <sup>2</sup>    | Q |        | $\Rightarrow$           | $\mathbf{r}$ | $\mathbf{A}$ | 国            | $\overline{2}$ | $\blacktriangleright$ | $\mathbb{Z}^2$ | O    | $d +$             |            |                                                                                                    | ■<br>dh     |
|--------------------------------------------------------------------------------|----------------------------------------------------|---------------------|-------------------|--|--|-------------------------|---------|----------------------|---|--------------------|---|--------|-------------------------|--------------|--------------|--------------|----------------|-----------------------|----------------|------|-------------------|------------|----------------------------------------------------------------------------------------------------|-------------|
| ProductividadETP                                                               | $\mathbf{v}$                                       |                     |                   |  |  |                         |         |                      |   |                    |   |        | helping other users!    |              |              |              |                |                       |                |      |                   |            | You are using Saiku Community Edition, please consider upgrading to Saiku Enterprise, or entering a sponsorship agreement with us to support development. Or contribute by joining our community and |             |
| <b>Medidas</b>                                                                 | Add                                                |                     |                   |  |  |                         |         |                      |   |                    |   |        |                         |              |              |              |                |                       |                |      |                   |            | Info: 10:25 / 6 x 6 / 9.30s                                                                                                    | <b>Bold</b> |
|                                                                                |                                                    | ▼<br><b>Medidas</b> |                   |  |  |                         |         |                      |   |                    |   |        |                         |              | All Ciudads  |              |                | $\sim$                |                |      |                   |            |                                                                                                    |             |
| $\mathbf{v}$                                                                   |                                                    |                     | %Eficacia         |  |  |                         | Empresa |                      |   | Proceso            |   |        |                         | %Eficacia    |              | %Efectividad |                | Productividad         |                |      | %Visitas perdidas |            |                                                                                                    |             |
| Cumplidos<br>Novedades                                                         |                                                    | %Efectividad        |                   |  |  | <b>EMTELCO</b>          |         |                      |   | CORTE Y RECONEXION |   |        | 77.18%                  | 77.15%       |              |              | 1.00           |                       | 22.82%         | mil. |                   |            |                                                                                                    |             |
| Ruteados                                                                       |                                                    | Productividad       |                   |  |  |                         |         | <b>INSTALACIONES</b> |   |                    |   | 71,37% | 71,37%                  |              |              | 1,00         |                | 28,63%                | an Ba          |      | Σ                 |            |                                                                                                    |             |
| PromCumplidos                                                                  |                                                    |                     | %Visitas perdidas |  |  |                         |         |                      |   |                    |   |        | MANTENIMIENTO - SOPORTE |              | 80.03%       |              | 79.89%         |                       | 1.00           |      | 19.97%            | mi.        |                                                                                                    |             |
| promNovedad                                                                    |                                                    |                     |                   |  |  |                         |         | ZONANORTE (ETP)      |   |                    |   |        | MANTENIMIENTO - SOPORTE |              | 83.20%       |              | 83.16%         |                       | 1,00           |      | 16,80%            | <b>THE</b> |                                                                                                    |             |
| %Eficacia<br>%Efectividad<br>Productividad<br>%Visitas perdidas                | $\blacktriangledown$<br>Columnas<br>Ciudad<br>(AI) |                     |                   |  |  |                         |         |                      |   |                    |   |        |                         |              |              |              |                |                       |                |      |                   |            |                                                                                                    |             |
| <b>Dimensiones</b>                                                             |                                                    |                     |                   |  |  |                         |         |                      |   |                    |   |        |                         |              |              |              |                |                       |                |      |                   |            |                                                                                                    |             |
| $\blacktriangledown$ Ciudad<br>(AII)                                           |                                                    |                     | <b>Filas</b>      |  |  | $\mathbf{v}$<br>Empresa |         |                      |   |                    |   |        |                         |              |              |              |                |                       |                |      |                   |            |                                                                                                    |             |
| Ciudad<br>Barrio                                                               |                                                    |                     | Empresa           |  |  |                         |         |                      |   |                    |   |        |                         |              |              |              |                |                       |                |      |                   |            |                                                                                                    |             |
| Cliente<br>$\overline{\phantom{m}}$ Empresa<br>(AII)<br>Empresa<br>Funcionario |                                                    |                     | Proceso           |  |  | Proceso                 |         |                      |   |                    |   |        |                         |              |              |              |                |                       |                |      |                   |            |                                                                                                    |             |
| $P_{\text{E}}$                                                                 |                                                    |                     | <b>Eiltro</b>     |  |  | $\cdot$                 |         |                      |   |                    |   |        |                         |              |              |              |                |                       |                |      |                   |            |                                                                                                    |             |

También permite ver datos estadísticos como el Máximo, Mínimo, promedio y la desviación estándar de los indicadores que se elijan.

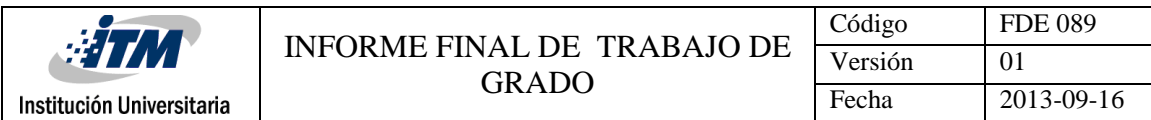

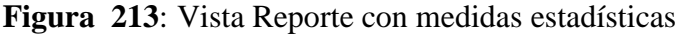

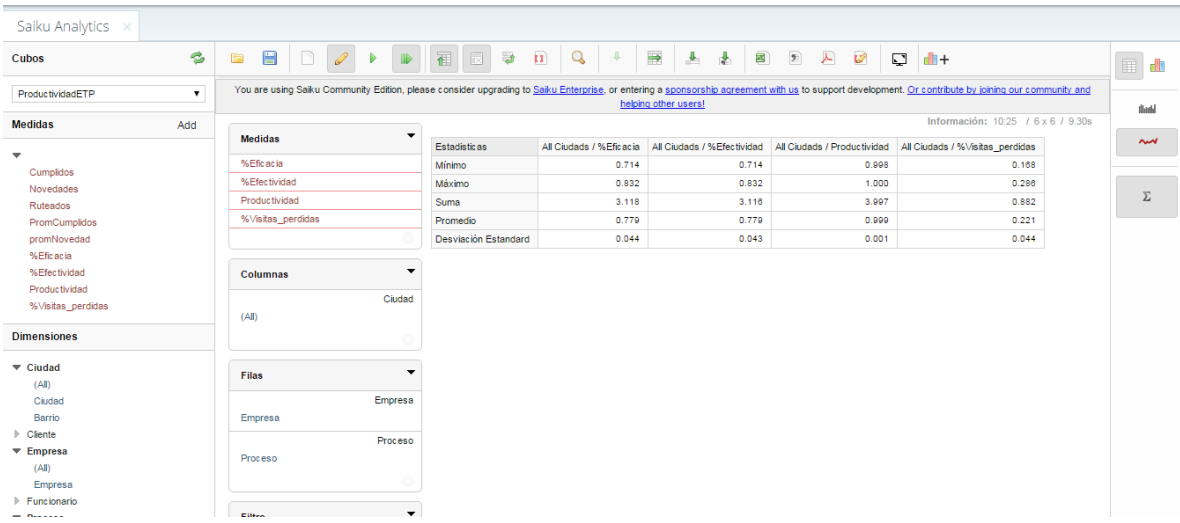

De igual forma se pueden exportar los reportes a diversos formatos como XLS, CSV, PDF

Los reportes nos parecen fundamentales y prácticos, permiten que los usuarios realicen los reportes o informes que ellos consideren pertinentes y con la periodicidad que deseen, puesto que no requieren de la intervención de los implementadores del proyecto o personas externas para realizarlos, el usuario final puede interactuar con cada una de las medidas y dimensiones que se levantaron dentro del diseño del cubo.

**Los resultados se podrán visualizar a través de un móvil:**

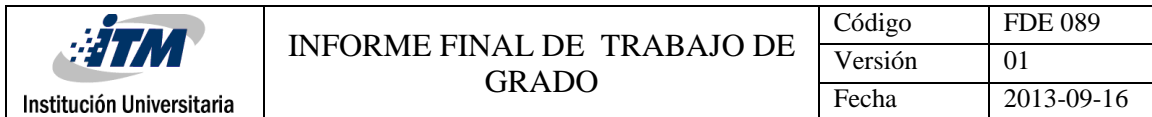

# **Figura 214**: Dashboard visualizado desde Móvil

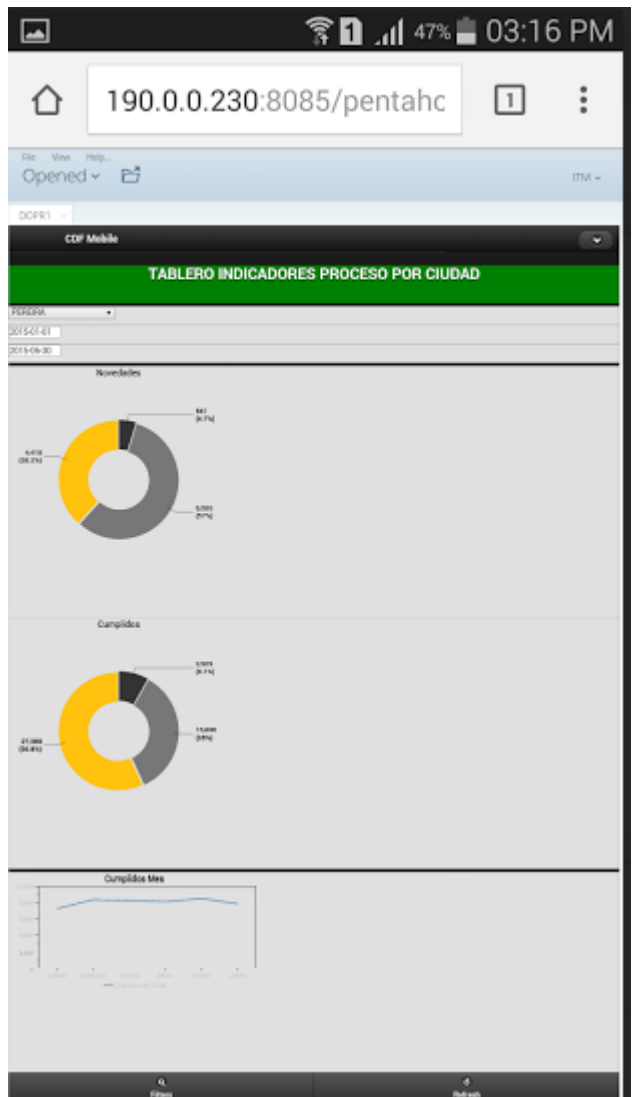

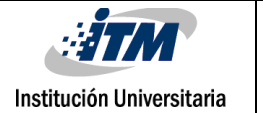

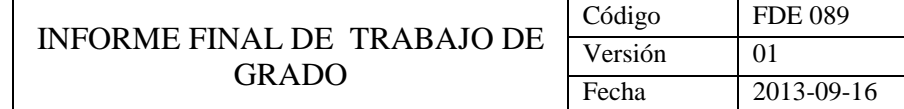

### **Figura 215**: reporte visualizado desde Móvil

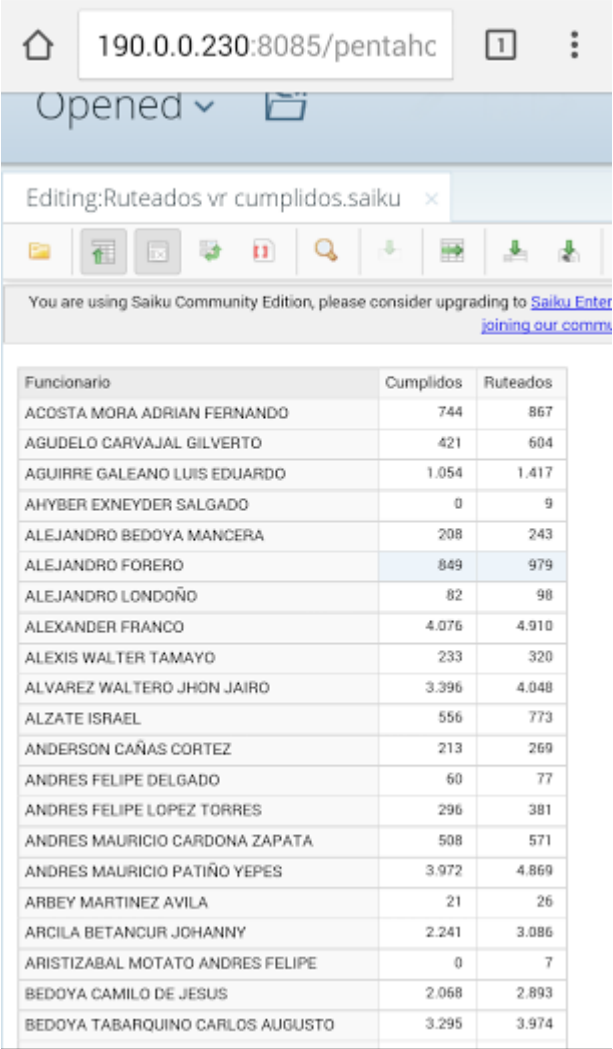

Con la implementación de la Inteligencia de Negocios deseamos responder las necesidades del cliente en la administración eficiente de la información. Además Inteligencia Móvil podrá extender su portafolio de productos y servicios para clientes futuros aumentando así la competitividad en el mercado de las TIC en Colombia y Latino América.

![](_page_223_Picture_0.jpeg)

### **9. CONCLUSIONES, RECOMENDACIONES Y TRABAJO FUTURO**

La implementación de una solución de Inteligencia de Negocios con eficacia, puede ayudar a nuestro cliente a convertir los datos en información valiosa en la cual se toman las decisiones empresariales más efectivas y estrategias que permitan aumentar su productividad que conduzcan al crecimiento organizacional y operativo.

Inteligencia Móvil estará a nivel de las grandes empresas colombianas que no solo pueda ofrecer herramientas de soluciones móviles si no también la oportunidad de generar un valor agregado al análisis de la información que generan estas herramientas y así poder ofrecer un paquete completo a sus clientes y tener a disposición este tipo de soluciones para los clientes futuros.

Con respecto a la Inteligencia de Negocios puedo observar que tiene un campo muy amplio donde existe la posibilidad de entrar al mundo de la minería de datos por qué no algún día en una segunda fase del proyecto poder penetrar más a este mundo y tener una experiencia más detallada sobre el tema.

 La implementación eficaz de la Inteligencia de Negocios va ligada a un desarrollo completo y detallado a cada una de las fases del ciclo de vida que lo comprenden con esto podemos ofrecer a los clientes una calidad de datos confiable.

![](_page_224_Picture_0.jpeg)

## **TRABAJOS FUTUROS**

Dependiendo de las necesidades de negocio se adecuara el modelo a los demás clientes de inteligencia móvil, actualmente la implementación del proyecto se realizó con base a las mediciones de ETP como prueba piloto. Para el caso de UNE requiere otra medición como es el tiempo de servicio, para lo cual ya se encuentran adelantos, a continuación se muestra el modelo diseño lógico

![](_page_224_Figure_4.jpeg)

![](_page_224_Figure_5.jpeg)

![](_page_225_Picture_0.jpeg)

#### **RECOMENDACIONES**

Cabe anotar que los clientes actuales de Inteligencia móvil tienen una misma línea de negocio base, permitiendo que la implementación ya realizada se adecue fácilmente a ellos.

Una de las recomendaciones que se realiza y se debe acatar para la implementación en otro cliente es el cambio del esquema de la base de datos al que se apunta como origen de datos, puesto que cada cliente maneja su data en esquemas diferentes pero conservan la misma arquitectura, es decir los proyectos se trabajan bajo la misma estructura, siendo como se mencionó el esquema de la BD lo único que cambiaría del modelo que está planteado.

Lo anterior es aplicable para los clientes actuales como ETP, UNE y EDATEL, para clientes nuevos, se evalúa el producto base ( El modelo de inteligencia de negocio) versus las modificaciones que se realicen a la línea base según el tipo de operaciones que el nuevo cliente maneje, recomendamos evaluar de forma detallada lo siguiente:

Datamart: ¿Para soportar la operación, el esquema es funcional?, ¿se requieren más dimensiones?, ¿la granularidad es suficiente?

Orígenes de datos: ¿Conservan los mismo orígenes de datos?, ¿cuantos orígenes de datos se deben incluir?

Proceso ETL: ¿Es el más óptimo? ¿ Que cambios sufre el proceso de extracción transformación y Carga teniendo en cuenta las características del origen a nivel de las consultas, relaciones y demás.?

Cubo: Identificar qué dimensiones son necesarias para satisfacer las necesidades del cliente, verificar si las que se definieron como producto base son suficientes, ¿se deben incluir otras, se debe crear un nuevo cubo?

Medir el impacto y las personalizaciones sobre el modelo Base en cada una de las fases de la implementación del modelo de BI, determina si es necesario cambiar, adaptar, complementar o personalizar el modelo existente.

#### **10. GLOSARIO**

**APACHE TOMCAT** (también llamado Jakarta Tomcat o simplemente Tomcat) funciona como un contenedor de [servlets](https://es.wikipedia.org/wiki/Servlets) desarrollado bajo el [proyecto Jakarta](https://es.wikipedia.org/wiki/Proyecto_Jakarta) en la [Apache Software](https://es.wikipedia.org/wiki/Apache_Software_Foundation)  [Foundation.](https://es.wikipedia.org/wiki/Apache_Software_Foundation) Tomcat implementa las especificaciones de los [servletsy](https://es.wikipedia.org/wiki/Servlet) de [JavaServer](https://es.wikipedia.org/wiki/JavaServer_Pages)  [Pages](https://es.wikipedia.org/wiki/JavaServer_Pages) (JSP) de [Oracle Corporation](https://es.wikipedia.org/wiki/Oracle_Corporation) (aunque creado por [Sun Microsystems\)](https://es.wikipedia.org/wiki/Sun_Microsystems).

**BI:** Inteligencia de Negocios es conjunto de prácticas tecnológicas, herramientas informáticas y conocimientos funcionales aplicados al negocio, que permiten estructurar el acceso a la información, y la información misma, para que sea utilizada en la toma de decisiones en cualquier nivel de una organización

**COPO DE NIEVE:** Los modelos copo de Nieve es una estructura bajo las cual se guía la creación de un Datawarehouse. El modelo copo de nieve es una variación o derivación del modelo estrella. En este modelo la tabla de hechos deja de ser la única relacionada con otras tablas ya que existen otras tablas que se relacionan con las dimensiones y que no tienen relación directa con la tabla de hechos. El modelo fue concebido para facilitar el mantenimiento de las dimensiones, sin embargo esto hace que se vinculen más tablas a las secuencias SQL, haciendo la extracción de datos más difícil así como vuelve compleja la tarea de mantener el modelo.

**CUADROS DE MANDO (DASHBOARDS):** son herramientas de gestión del rendimiento empresarial (epm) que se presentan ante los usuarios como una visualización de los indicadores empresariales. Permiten monitorizar, controlar y gestionar los procesos de una organización a través de códigos semafóricos que establecen alertas con las que disponer de una visión completa del rendimiento de la compañía

**DATAMART:** es una base de datos departamental, especializada en el almacenamiento de los datos de un área de negocio específica. Se caracteriza por disponer la estructura óptima de datos para analizar la información al detalle desde todas las perspectivas que afecten a los procesos de dicho departamento

**DATAMINING:** predicen futuras tendencias y comportamientos, permitiendo en los negocios tomar decisiones proactivas y conducidas por un conocimiento acabado de la información

**DBMS:** Database management system (DBMS), es un conjunto de programas que se encargan de manejar la creación y todos los accesos a las bases de datos, está compuesto por:

DDL: Lenguaje de Definición de Datos

DML: Lenguaje de Manipulación de Datos

SQL: Lenguaje de Consulta.

**DICCIONARIO DE DATOS**: Contiene las características lógicas de los sitios donde se almacenan los datos del sistema, incluyendo nombre, descripción, alias, contenido y organización. Identifica los procesos donde se emplean los datos y los sitios donde se necesita el acceso inmediato a la información, se desarrolla durante el análisis de flujo de datos y auxilia a los analistas que participan en la determinación de los requerimientos del sistema, su contenido también se emplea durante el diseño

**DWH:** Un Datawarehouse es una base de datos corporativa que se caracteriza por integrar y depurar información de una o más fuentes distintas, para luego procesarla permitiendo su análisis desde infinidad de perspectivas y con grandes velocidades de respuesta. La creación de un datawarehouse representa en la mayoría de las ocasiones el primer paso, desde el punto de vista técnico, para implantar una solución completa y fiable de Business Intelligence. La ventaja principal de este tipo de bases de datos radica en las estructuras en las que se almacena la información (modelos de tablas en estrella, en copo de nieve, cubos relacionales... etc). Este tipo de persistencia de la información es homogénea y fiable, y permite la consulta y el tratamiento jerarquizado de la misma (siempre en un entorno diferente a los sistemas operacionales).

**ETL:** Los procesos ETL son un término estándar que se utiliza para referirse al movimiento y transformación de datos. Se trata del proceso que permite a las organizaciones mover datos desde múltiples fuentes, reformatearlos y cargarlos en otra base de datos (denominada datamart o datawarehouse) con el objeto de analizarlos. También pueden ser enviados a otro sistema operacional para apoyar un proceso de negocio.

Las distintas fases o secuencias de un proceso ETL son las siguientes:

**Extracción** de los datos desde uno o varios sistemas fuente.

**Transformación** de dichos datos, es decir, posibilidad de reformatear y limpiar estos datos cuando sea necesario.

**Carga** de dichos datos en otro lugar o base de datos, un datamart o un datawarehouse, con el objeto de analizarlos o apoyar un proceso de negocio.

**FEEDBACK:** Es una palabra del inglés que significa retroalimentación; podemos utilizarla como sinónimo de respuesta o reacción, o, desde un punto de vista más técnico, para referirnos a un método de control de sistemas.

**JPIVOT:** Es un visor OLAP. Básicamente lo que permite hacer es ver el cubo sobre el cual se desea analizar y perforarlo desde cualquier dimensión (punto de vista). Viene instalado por defecto en Pentaho.

![](_page_231_Picture_98.jpeg)

**MANUAL DE USUARIO:** es un documento de comunicación técnica destinado a dar asistencia a las personas que utilizan un sistema en particular. Por lo general, este documento está redactado por un escritor técnico, como por ejemplo los programadores del sistema o los directores de proyectos implicados en su desarrollo, o el personal técnico, especialmente en las empresas más pequeñas. La mayoría de las guías de usuario contienen tanto una guía escrita como imágenes asociadas. En el caso de las aplicaciones informáticas, es habitual incluir capturas de pantalla de cómo el programa debería ser, y manuales que a menudo incluyen diagramas claramente detallados y sencillos que detallan los pasos a realizar por el usuario para llevar a cabo las distintas opciones disponibles. El lenguaje utilizado deberá ser sencillo, dirigido a una audiencia que podrá no entender un lenguaje demasiado técnico

**MDX** es el lenguaje de consulta para cubos. En segundo plano, Excel usa MDX para recuperar los campos y los valores de los datos cuando se eligen los elementos de una lista de campos de tabla dinámica. También puede generar consultas MDX manualmente al importar datos de un cubo de Analysis Services.

**MODELO ESTRELLA:** Los modelos estrella es una estructura bajo las cual se guía la creación de un Datawarehouse. El modelo estrella es el más sencillo en estructura. Consta de una tabla central de "Hechos" y varias "dimensiones", incluida una dimensión de "Tiempo". Lo característico de la arquitectura de estrella es que sólo existe una tabla de dimensiones para cada dimensión. Esto quiere decir que la única tabla que tiene relación con otra es la de hechos, lo que significa que toda la información relacionada con una dimensión debe estar en una sola tabla

**MOLAB:** La arquitectura MOLAP usa unas bases de datos multidimensionales para proporcionar el análisis, su principal premisa es que el OLAP está mejor implantado almacenando los datos multidimensionalmente. Por el contrario, la arquitectura ROLAP cree que las capacidades OLAP están perfectamente implantadas sobre bases de datos relacionales Un sistema MOLAP usa una base de datos propietaria multidimensional, en la que la información se almacena multidimensionalmente, para ser visualizada en varias dimensiones de análisis. El sistema MOLAP utiliza una arquitectura de dos niveles: la bases de datos multidimensionales y el motor analítico. La base de datos multidimensional es la encargada del manejo, acceso y obtención del dato

**MYSQL WORKBENCH** es una herramienta visual de diseño de bases de datos que integra desarrollo de software, Administración de bases de datos, diseño de bases de datos, creación y mantenimiento para el sistema de base de datos MySQL. Es el sucesor de DBDesigner 4 de fabFORCE.net, y reemplaza el anterior conjunto de software, MySQL GUI Tools Bundle.

**OLAP:** Es el acrónimo en inglés de procesamiento analítico en línea (On-Line Analytical Processing). Es una solución utilizada en Inteligencia de negocios (o Business Intelligence) cuyo objetivo es agilizar la consulta de grandes cantidades de datos. Para ello utiliza

![](_page_233_Picture_87.jpeg)

estructuras multidimensionales (o Cubos OLAP) que contienen datos resumidos de grandes Bases de datos o Sistemas Transaccionales (OLTP). Se usa en informes de negocios de ventas, marketing, informes de dirección, minería de datos y áreas similares. Las bases de datos OLAP se suelen alimentar de información procedente de los sistemas operacionales existentes, mediante un proceso de extracción, transformación y carga (ETL).

**OLTP:** Un tipo de sistema diseñado para admitir aplicaciones orientadas a transacciones. Los sistemas de OLTP se diseñan para responder inmediatamente a las solicitudes de usuario. Cada solicitud se considera una transacción única. Las solicitudes pueden implicar procesos de adición, recuperación, actualización o eliminación de datos.

**OPEN SUORCE:** Se califica como open source, a los programas informáticos que permiten el acceso a su código de programación, lo que facilita modificaciones por parte de otros programadores ajenos a los creadores originales del software en cuestión.

Es importante distinguir entre el software open source, que dispone de la mencionada característica de presentar su código abierto, y el software libre (que puede descargarse y distribuirse de manera gratuita). Existe software libre que no brinda acceso al código (y que, por lo tanto, no puede considerarse como open source), y programas open source que se distribuyen de manera comercial o que requieren de una autorización para ser modificados.

![](_page_234_Picture_125.jpeg)

**PENTAHO:** Es una herramienta de Business Intelligence desarrollada bajo la filosofía del software libre para la gestión y toma de decisiones empresariales. Es una plataforma compuesta de diferentes programas que satisfacen los requisitos de BI. Ofreciendo soluciones para la gestión y análisis de la información, incluyendo el análisis multidimensional OLAP, presentación de informes, minería de datos y creación de cuadros de mando para el usuario.

La plataforma ha sido desarrollada bajo el lenguaje de programación Java y tiene un ambiente de implementación también basado en Java, haciendo así que Pentahosea una solución muy flexible al cubrir una alta gama de necesidades empresariales

**RDBMS:** Un sistema de gestión de bases de datos relacionales (RDBMS) es un programa que te permite crear, actualizar y administrar una [base de datos relacional.](http://searchdatacenter.techtarget.com/es/definicion/Base-de-datos-relacional) La mayoría de los RDBMS comerciales utilizan el [lenguaje de consultas estructuradas \(SQL\)](http://searchdatacenter.techtarget.com/es/definicion/SQL-o-lenguaje-de-consultas-estructuradas) para acceder a la base [de datos,](http://searchdatacenter.techtarget.com/es/definicion/Base-de-datos) aunque SQL fue inventado después del desarrollo del modelo relacional y no es necesario para su uso

**ROLAP:** La arquitectura ROLAP es capaz de usar datos precalculados si estos están disponibles, o de generar dinámicamente los resultados desde los datos elementales si es preciso. Esta arquitectura accede directamente a los datos del datawarehouse, y soporta técnicas de optimización de accesos para acelerar las consultas. Estas optimizaciones son, entre otras, particionado de los datos a nivel de aplicación, soporte a la desnormalización y joins múltiples

![](_page_235_Picture_91.jpeg)

La arquitectura ROLAP, accede a los datos almacenados en un datawarehouse para proporcionar los análisis OLAP. La premisa de los sistemas ROLAP es que las capacidades OLAP se soportan mejor contra las bases de datos relacionales.

El sistema ROLAP utiliza una arquitectura de tres niveles. La base de datos relacional maneja los requerimientos de almacenamiento de datos, y el motor ROLAP proporciona la funcionalidad analítica. El nivel de base de datos usa bases de datos relacionales para el manejo, acceso y obtención del dato. El nivel de aplicación es el motor que ejecuta las consultas multidimensionales de los usuarios.

**SAIKU:** Es un visor OLAP que permite hacer drag and drop de dimensiones y hechos, obteniendo la intersección de ambos criterios en el cubo con las correspondientes agregaciones de las medidas.

**SERVIDOR**: Un servidor es un equipo informático que forma parte de una red y provee servicios a otros equipos cliente. Se denomina servidor dedicado, aquel que dedica todos sus recursos a atender solicitudes de los equipos cliente. Sin embargo un servidor compartido es aquel que no dedica todos sus recursos a servir las peticiones de los clientes, sino que también es utilizado por un usuario para trabajar de forma local.

**SCHEMA WORKBENCH**: El Mondrian esquema Workbench es una interfaz de diseño que te permite crear y probar esquemas cubo OLAP Mondrian visualmente. El motor de

![](_page_236_Picture_91.jpeg)

Mondrian procesa MDX peticiones con el ROLAP (Relational OLAP) esquemas. Estos archivos de esquema son modelos de metadatos XML que se crean en una estructura específica que utiliza el motor de Mondrian. Estos modelos XML pueden ser consideradas estructuras de cubo que utilizan tablas de hechos y dimensiones que se encuentran en su RDBMS existentes. No requiere que un cubo físico real se construye o se mantiene; Sólo que se crea el modelo de metadatos.

**SQL:** La sigla SQL significa Structured Query Language, o su equivalente en Español Lenguaje de Pregunta Estructurado, Este es un lenguaje Universal que esta implementado en todos los Motores de Bases de Datos razón por la cual el SQL es el lenguaje estándar de comunicación entre los diferentes Motores existentes.

**XML** proviene de extensible Markup Language ("Lenguaje de Marcas Extensible"). Se trata de un metalenguaje (un [lenguaje](http://definicion.de/lenguaje/) que se utiliza para decir algo acerca de otro) extensible de etiquetas que fue desarrollado por el Word Wide Web Consortium (W3C), una sociedad mercantil internacional que elabora recomendaciones para la [World Wide Web.](http://definicion.de/www/)

## **BIBLIOGRAFÍA**

- *Pentaho*. (abril de 2007). Recuperado el miércoles de Junio de 2015, de A Hitachi Data Systems Company Mndrian Documentation: http://mondrian.pentaho.com/documentation/workbench.php
- ABAST. (2015). *ABAST*. Recuperado el Junio de 2015, de CUADROS DE MANDO (DASHBOARDS Y SCORECARDS): http://www.abast.es/business-analytics-y-big-data/soluciones-y-servicios-businessanalytics/cuadros-de-mando-dashboards-scorecards/
- Business Intelligence fácil. (29 de diciembre de 20111). *Business Intelligence fácil*. Recuperado el Junio de 2015, de ¿Qué es OLAP?: http://www.businessintelligence.info/definiciones/que-es-olap.html
- Caffaratti, M., & Del Giudice, G. (7 de noviembre de 2012). *Tutorial de Saiku - Pentaho*. Recuperado el Junio de 2015, de http://ucumari.unc.edu.ar/repositorio/archivos/Tutorial\_de\_Saiku-Pentaho.pdf
- Espinosa, R. (20 de Junio de 2010). *El rincon del BI*. Recuperado el Junio de 2015, de Cuadros de Mando en Pentaho con Community Dashboard Framework (CDF).: https://churriwifi.wordpress.com/category/pentaho/
- Fabrizzio. (4 de septiembre de 2011). *Business Intelligence*. Recuperado el Junio de 2015, de Modelo Estrella y Modelo Copo de Nieve: http://biverano2011.blogspot.com/2011/09/modelo-estrella-y-modelocopo-de-nieve.html
- González Escobar, V., & David Marián Garrido Zea, D. M. (jueves de noviembre de 2011). *Investigación Macrointegración*. Recuperado el Junio de 2015, de CONCLUSIONES OPEN SOURCE EN BUSINESS INTELLIGENCE: http://investigacionmacrointegracion.blogspot.com/2011\_11\_01\_archive.html
- IonJ. (5 de noviembre de 2013). *EL HILO ROJO DEL MARKETING*. Recuperado el Junio de 2015, de SKRÆLING: EL CUADRO DE MANDO OPERATIVO (CMO):

https://elhilorojodelmarketing.wordpress.com/2013/11/05/skraeling-el-cuadro-de-mando-operativocmo/

Kaplan, R. S. (2002). Cuadro de mando integral. En D. P. Norton, *Cuadro de mando integral.*

- Lasanta, I. (martes de Junio de 2011). *IEDGE*. Recuperado el lunes de Junio de 2015, de Historia y evolución del cuadro de mando integral (CMI): http://blog.iedge.eu/programas/emba11/balanced-scorecard-0111/ines-lasanta-historia-evolucion-del-cuadro-de-mando-integral-cmi-balanced-scorecard/
- Medina, E. (Marzo de 2014). *Wikipedia*. Recuperado el Junio de 2015, de https://en.wikipedia.org/wiki/Ralph\_Kimball
- Musso, P. F. (2005). *Datawarehousing: Metodologia de Kimball y Herramientas de SQL Server 2005*. Recuperado el Junio de 2015, de monografias.com: http://www.monografias.com/trabajos90/datawarehouse-kimball-y-sql-2005/datawarehouse-kimbally-sql-2005.shtml#metodologa
- Ordaz, D. (2015). *Gravitar información sin límites*. Recuperado el Junio de 2015, de Petaho: http://gravitar.biz/pentaho/
- Pablo. (febrero de 2013). *Business Intelligent - Argentina*. Recuperado el junio de 2015, de http://biargentina.blogspot.com/2013/03/breve-explicacion-de-los-componentes-de.html
- Páez, F. (2013). *Cuadro de Mando Integral (CMI)*. Recuperado el Junio de 2015, de cmigestion: http://www.cmigestion.es/servicios/consultoria-estrategica/cuadro-de-mando-integral/
- Rosales Barreto, C., & Cruz Palacios, J. (Enero de 2013). *IMPLEMENTACIÓN DE UN SISTEMA WEB BUSINESS*. Recuperado el Junio de 2015, de LA EMPRESA CREA+ A TRAVÉS DE LA PLATAFORMA:

http://repositorioacademico.upc.edu.pe/upc/bitstream/10757/337895/1/Memoria+Proyecto+DWEBS. pdf

![](_page_239_Picture_48.jpeg)

Sinergia e Inteligencia de Negocio S.L. (2007). *Sinnexus*. Recuperado el Junio de 2015, de Business Intelligence informática estratégica: http://www.sinnexus.com/business\_intelligence/datawarehouse.aspx

Sinergia e Inteligencia de Negocio S.L. (2007). *Sinnexus* . Recuperado el jUNIO de 2015, de Business

![](_page_239_Picture_49.jpeg)

![](_page_240_Picture_0.jpeg)

# **APÉNDICE**

## **Apéndice A:**

Para la carga de la dimensión tiempo

Generate Rows:

Add sequence:

**Figura 217:** Configuración de la secuencia de Numero años, Numero meses y numero días.

![](_page_240_Picture_75.jpeg)

*Generado desde spoon*

**Figura 218:** Join Rows (unión) y sus entradas.

## **Join Rows (cartesian product):**

![](_page_240_Figure_11.jpeg)

![](_page_241_Picture_0.jpeg)

# **Value Mapper:**

 **Figura 219:** Value Mapper (Mes\_Texto) (Semana\_Texto) y opciones.

|                               | Mes_Texto<br><b>Fieldname to</b><br>Mes | $\checkmark$        |                |                                       | Step name:       | DiaSemana  |  |  |  |
|-------------------------------|-----------------------------------------|---------------------|----------------|---------------------------------------|------------------|------------|--|--|--|
| <b>Target field</b><br>Mes_tx |                                         |                     |                |                                       |                  |            |  |  |  |
|                               | Default upon                            |                     |                | Fieldname to use:                     |                  |            |  |  |  |
| <b>Field values:</b>          |                                         |                     |                | Target field name (empty=overwrite) : |                  | diasem_nom |  |  |  |
| -<br>×                        | Source value                            | <b>Target value</b> |                |                                       |                  |            |  |  |  |
| 1                             | $\mathbf{1}$                            | Enero               |                |                                       |                  |            |  |  |  |
| 2                             | $\overline{2}$                          | Febrero             |                |                                       |                  |            |  |  |  |
| з                             | 3                                       | Marzo               | Field values:  |                                       |                  |            |  |  |  |
| 4                             | 4                                       | Abril               | ⋏<br>$\#$      | Source value                          |                  |            |  |  |  |
| 5                             | 5                                       | Mayo                |                |                                       | Target value     |            |  |  |  |
| 6                             | 6                                       | Junio               | 1              |                                       | Domingo          |            |  |  |  |
| 7                             | 7                                       | Julio               |                |                                       |                  |            |  |  |  |
| 8                             | 8                                       | Agosto              | $\overline{2}$ | 2                                     | Lunes            |            |  |  |  |
| q                             | q                                       | Septiembre          | 3              | 3                                     | Martes           |            |  |  |  |
| 10                            | 10                                      | Octubre             | $\overline{A}$ |                                       |                  |            |  |  |  |
| 11                            | 11                                      | Noviembre           |                | 4                                     | <b>Miercoles</b> |            |  |  |  |
| 12                            | 12                                      | <b>Diciembre</b>    | 5              | 5                                     | Jueves           |            |  |  |  |
|                               | OK                                      | Cancel              | 6              | 6                                     | <b>Viernes</b>   |            |  |  |  |
| $\blacksquare$ Help           |                                         |                     | 7              | 7                                     | Sabado           |            |  |  |  |
|                               |                                         |                     |                |                                       |                  |            |  |  |  |

*Generado desde spoon*

## **Sort Rows:**

**Figura 220:** (OrganizarDatos) y opciones

| es.              | <b>Union</b>                     | Mes Texto                          | <b>OrganizarDatos</b>       |               |  |  |
|------------------|----------------------------------|------------------------------------|-----------------------------|---------------|--|--|
| E                |                                  |                                    | Sort rows                   | ▭<br>$\times$ |  |  |
|                  |                                  | Step name<br><b>OrganizarDatos</b> |                             |               |  |  |
|                  | Sort directory                   |                                    | %%java.io.tmpdir%%          | ۱<br>Browse   |  |  |
|                  | <b>TMP-file prefix</b>           | out                                |                             |               |  |  |
|                  | Sort size (rows in memory)       | 1000000                            |                             | ۰             |  |  |
|                  | Free memory threshold (in %)     |                                    |                             | ۰             |  |  |
|                  | Compress TMP Files? <a></a>      |                                    |                             | ٨             |  |  |
|                  | Only pass unique rows? (verifies |                                    |                             |               |  |  |
| Fields:          |                                  |                                    |                             |               |  |  |
| ۸<br>₩           | Fieldname                        | Ascending                          | Case sensitive compare?     | Presorted?    |  |  |
| 1                | Año                              | ٧                                  | ٧                           | Ν             |  |  |
| $\overline{a}$   | Mes                              | ٧                                  | Y                           | Ν             |  |  |
| 3                | Dia                              | Ν                                  | Ν                           | Ν             |  |  |
| Help <sup></sup> |                                  | OK                                 | Cancel<br><b>Get Fields</b> |               |  |  |

*Generado desde spoon*

![](_page_242_Picture_47.jpeg)

# **Add constants:**

**Figura 221:** (DiferentesTiempos) y la configuración de sus opciones

![](_page_242_Picture_48.jpeg)

*Generado desde spoon*

**Modified Java Script Value:** 

![](_page_243_Picture_0.jpeg)

### **Figura 222:** Codigo javascript para calcular Bimestre

```
Step name CalculaBimestre
Java script:
  Script 1 23
 //calcula el bimestre<br>if ((Mes.getInterget()==1)||(Mes.getInteger()==2))<br>bimestre.setValue(1);
 else\begin{array}{lll} \texttt{if} \left( \, (\texttt{Mes.getInterget}() \, \texttt{==3}) \, | \, | \, (\texttt{Mes.getInter}() \, \texttt{==4}) \, \right) \\ & \texttt{ binestre.setValue(2)} \, ; \end{array}else\begin{array}{l} \texttt{if} \left( \left( \texttt{Mes.getInterget()} \right) \right) = 5 \right) | \left. | \left( \texttt{ Mes.getInteger()} \right) \right) = 6 ) \\ \texttt{ bimes tree.setValue(3)} \end{array}else\begin{array}{l} \texttt{if ((\texttt{Mes.getInterget() == 7}) || (\texttt{Mes.getInteger() == 8}))} \\ \texttt{, binestre.setValue(4))} \end{array}_{else}\begin{array}{l} \texttt{if} \left( \texttt{(Mes.getInterget)} \right) = 9 \texttt{)} \mid \texttt{( Mes.getInteger)} \right) = 10 \texttt{)} \\ \texttt{ bimestree.setValue(5)} \end{array}elsebimestre.setValue(6);
                                 \, }
                      \, \,}
l)
```
#### *Generado por spoon*

**Figura 223:** Codigo javascript para calcular trimestre

```
Step name CalcularTrimestre
Java script:
\sqrt{2 Script 1 23//calcular el trimestre<br>if((Mes.getInteger()==1)||(Mes.getInteger()==2)||(Mes.getInteger()==3))<br>trimestre.setValue(1);
 elseif ((\texttt{Mes.getInteger}() \texttt{==4}) || (\texttt{Mes.getInteger}() \texttt{==5}) || (\texttt{Mes.getInteger}() \texttt{==6})) \texttt{trinester}() = 6)elseif ((\texttt{Mes.getInteger}() == 7) || (\texttt{Mes.getInteger}() == 8) || (\texttt{Mes.getInteger}() == 9)) \\ \texttt{trinestre.setValue}(3);elsetrimestre.setValue(4);
       \,ÞЕ
```
#### *Generado por spoon*

**Figura 224:** Codigo javascript para calcular semestre

![](_page_243_Picture_130.jpeg)

![](_page_244_Picture_71.jpeg)

También utilizamos el artefacto para los meses entre 1 y 9, y los días del 1 al 9, adicionándole

un cero a la izquierda del número.

**Figura 225:** Código javascript para dos caracteres al mes y día

![](_page_244_Picture_4.jpeg)

*Generado desde spoon*

#### **Calculator:**

**Figura 226:** copia año, mes, día.

![](_page_244_Picture_72.jpeg)

![](_page_245_Picture_65.jpeg)

# **Figura 227**: Armar tiempo

![](_page_245_Picture_66.jpeg)

*Generado desde spoon*

## **Figura 228**: convertir fecha

![](_page_245_Picture_67.jpeg)

*Generado desde spoon*

## **String Operations:**

**Figura 229**: configurar para quitar espacios

![](_page_245_Picture_68.jpeg)

![](_page_246_Picture_56.jpeg)

# **Filter Rows**

**Figura 230**: validación de fechas

![](_page_246_Picture_57.jpeg)

# *Generado desde spoon*

## **Select Values**

**Figura 231:** Campos seleccionados y renombrados para la base de datos

![](_page_246_Picture_58.jpeg)

![](_page_247_Picture_69.jpeg)

#### **ANEXOS**

![](_page_247_Picture_2.jpeg)

#### **Inteligencia Móvil S.A.S**

Inteligencia Móvil S.A.S, es una compañía enfocada al desarrollo, comercialización, diseño e investigación de soluciones informáticas, basándose en tecnologías móviles. Lassoluciones corporativas, están encaminadas a automatizar procesos que involucren personal por fuera de la oficina y que requieran consultar y/o generar información del negocio desde el sitio y en tiempo real. Inteligencia Móvil S.A.S ofrece servicios y productos con calidad y mejora continua, garantizando la satisfacción y la generación de valor a sus clientes en términos de productividad.

Inteligencia Móvil cuenta con equipo de trabajo con múltiples características y altos niveles de especialización técnica y estratégica. Dispuestos a comprometerse para superar las expectativas e interés en trabajar para contribuir en la generación de proyectos de valor para su compañía. La siguiente es la estructura organizacional definida de la siguiente manera:

| 54                        |                                      | Código  | <b>FDE 089</b> |
|---------------------------|--------------------------------------|---------|----------------|
| 997                       | INFORME FINAL DE TRABAJO DE<br>GRADO | Versión | 01             |
| Institución Universitaria |                                      | Fecha   | 2013-09-16     |

**Figura 232**: jerarquia de inteligencia movil Referencia:Tomado de (http://www.inteligencia-movil.com/empresa.html)

![](_page_248_Figure_2.jpeg)

![](_page_249_Picture_0.jpeg)

## **Figura 233**: quien usa BI referencia

# BI

:

Un conjunto de prácticas tecnológicas, herramientas informáticas y conocimientos funcionales aplicados al negocio, que permiten estructurar el acceso a la información, y la información misma, para que sea utilizada en la toma de decisiones en cualquier nivel de una organización

#### Quién usa (o puede usar) BI?

![](_page_249_Figure_5.jpeg)

![](_page_250_Picture_65.jpeg)

# Estructura típica total de una solución BI

**Figura 234:** Arquitectura BI

![](_page_250_Figure_3.jpeg)

![](_page_251_Picture_63.jpeg)

# Proyecto de BI

## Alcance - Requisitos : Necesidad y **Justificación**

- · Objetivo del proyecto
- · Preguntas, preguntas, preguntas

# Análisis y Diseño

- · Fase de análisis
- · Funcional y tecnológica

# Implementación e Integración

- · Fase técnica
- · Múltiples subproyectos

![](_page_251_Picture_11.jpeg)
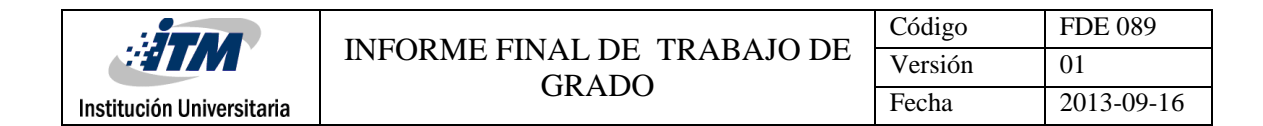

**Figura 235**: Cuadro de mando o Dashboard

# **Cuadros de Mando**

Los cuadros de mando son una representación simplificada de un conjunto de indicadores que nos dan una idea de cómo se está comportando un área o un proceso de nuestra empresa.

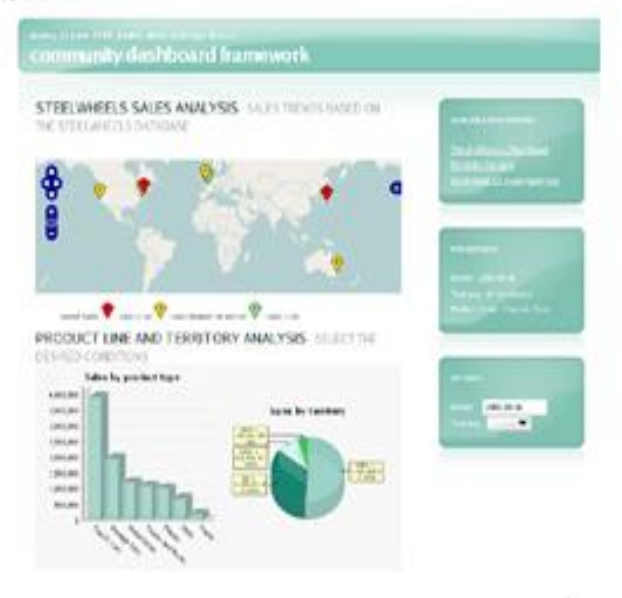

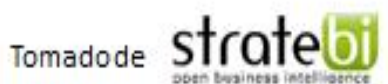

líder en Business Intelligence Open Source en España. 4

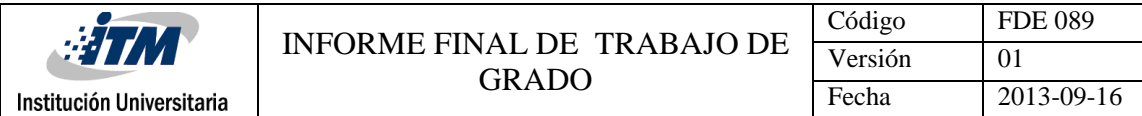

| operacional           | <b>Dyend Performance</b>                        |                                                  | Rep Parkensena                                                         |    |                                      |
|-----------------------|-------------------------------------------------|--------------------------------------------------|------------------------------------------------------------------------|----|--------------------------------------|
|                       | % of farge                                      | Attall Britis' company to brook<br><b>Rights</b> | Distinct.                                                              |    | Call Duration created                |
|                       | <b>DI Hidd Tane</b>                             | Jecobs, B                                        |                                                                        |    | 49.9564                              |
|                       |                                                 |                                                  | <b>Wiking J</b>                                                        |    | <b>AND REAL CORPORATIONS</b>         |
| De respuesta rápida.  | Call Duration                                   | Swith, V.                                        |                                                                        | 13 | second filmer                        |
| Gráficos y tablas     | Aljanconmente                                   | Winsy R                                          |                                                                        | 14 | wouldn't like your                   |
| simples               | 108% ISUS, 2025, 2176                           | Carl, P<br>(Three) resumered as securities       | N                                                                      | 14 | <b>CONTRACTOR</b>                    |
|                       |                                                 |                                                  | Sinons, B<br>10                                                        |    | <b><i><u>Product Station</u></i></b> |
|                       | <b>LAE TIROO</b>                                |                                                  | <b>Newman, A</b><br>w                                                  | 15 | south three                          |
| Capacidad de          |                                                 | Rains S.<br>Barclay, T                           | m<br>Ħ                                                                 |    | $-48.05 -$<br>---                    |
|                       | Online                                          |                                                  | Janerna E. J.<br>u                                                     |    | 49-14039-1-120-2                     |
| atracción de la       | 35<br>m                                         | X Olak, A.                                       | 13                                                                     |    | <b>CARD SERVICE</b>                  |
| atención ante         |                                                 | Kata, H                                          | ü                                                                      |    | and it doesn't                       |
| eventos (avisan de    | Voume                                           |                                                  | Sherakin, C.<br>53                                                     |    | send Showers                         |
|                       | Tria Month For Hour Today<br>THis Hour<br>Today |                                                  | ü<br>Schuster, P.                                                      |    | <b><i><u>SHIPPERS</u></i></b>        |
| errores o             | Call Count<br>115<br>1.303<br>36.534            |                                                  | Truman, MI<br>日                                                        |    | ----                                 |
| anomalías)            | <b>Order Count</b><br>254<br>525<br>17.854      | X Piarce B                                       | M                                                                      |    | and Minnes                           |
|                       | Cale                                            | Fisher, J.                                       | 14                                                                     | x  | Andel Millenmann                     |
| Alto nivel de detalle | u.                                              | Jung, T                                          | 14                                                                     | z  | well little                          |
|                       | ٠                                               |                                                  | English, S.<br>牴                                                       | 11 | <b>Annual Morrison</b>               |
|                       | ٠                                               | <b>Villey, P</b>                                 | ы                                                                      | h  | sended and company                   |
|                       |                                                 |                                                  | Johnson, N.<br>뉑                                                       | 21 | analisis lateral and                 |
| Proveen un único      |                                                 | X Locac, J                                       | ы                                                                      | 33 | <b>LAST STATE LAB</b>                |
| nivel más de          |                                                 |                                                  | <b>YF</b><br>Forestor, R                                               | n  | <b>START OF COLUMN</b>               |
| profundidad, que      | <b>M M MA GO NN NN DA</b>                       | 61 67 65 125 95 30 30                            |                                                                        |    |                                      |
|                       | <b>New Hoar's Carls per Rog Teday</b>           | Mass Hourly Orders per Rep Techni                | (K = Cummi) offered                                                    |    | 110192                               |
| suele enlazar con el  |                                                 |                                                  |                                                                        |    |                                      |
| operacional           | Telesales Dashboard<br><b>Read Alora</b>        |                                                  | Hrig.]<br>Click may be moved included mechanical<br>dline Human 10 6st |    |                                      |
|                       |                                                 |                                                  |                                                                        |    |                                      |

**Figura 236**: Cuadro de mando (Dashboard) operacional tomado:

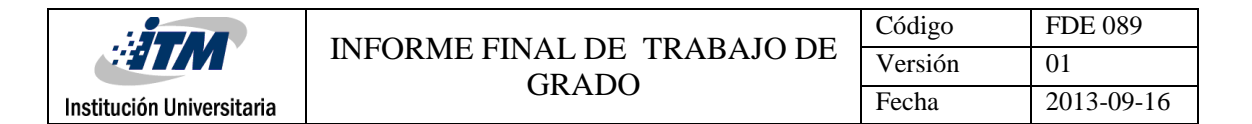

#### Cuadro de mando táctico

Mas contextualizado, comparativo e histórico Datos consolidados que no cambian en un periodo de tiempo largo Visualizaciones mas complejas (perfil mas lato) Permiten exploración para aclarar las causas Suelen enlazar con otros cuadros de mando y OLAP.

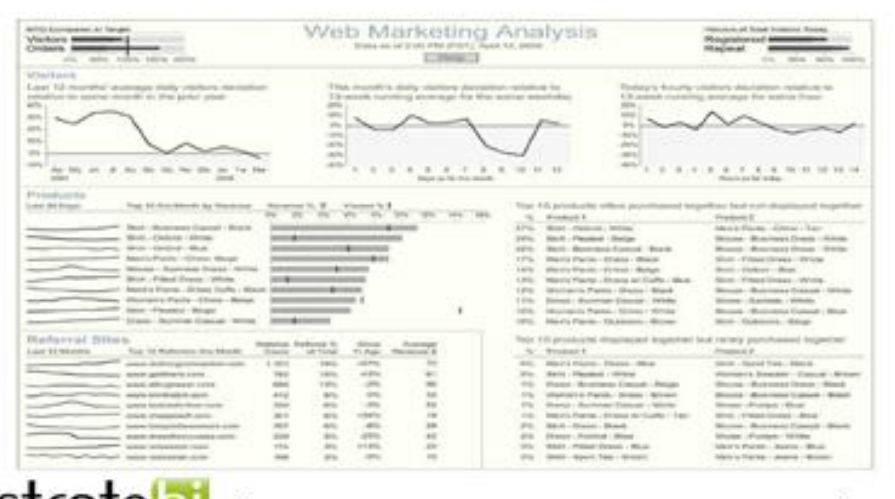

Tomadode strate J

líder en Business Inteiligence Open Source en España. 6

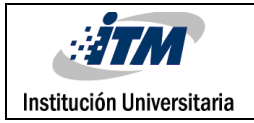

**Figura 237:** Cuadro de mando (Dashboard) estratégico tomado:

### Cuadro de mando estratégico

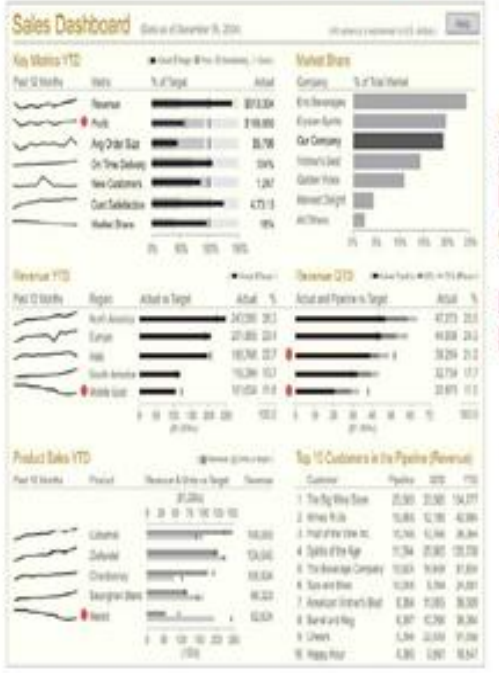

Se centran en indicadores de alto nivel que permitan evaluar tendencias No suelen contener mucha información (ranking, etc...) Tipos de gráficos muy simples Los datos se basan en snapshots No aportan mucha interacción

Tomadode strateou

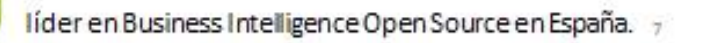

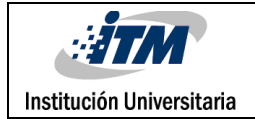

**Figura 238**: caracteristicas de los proyectos operacional tomado:

## Características de los proyectos

### · Medida de Éxito: el cuadro de mando se está utilizando.

- + ¿Responde a la necesidad informacional que se planteaba?
- + ¿Es rápido y accesible (usable)?
- + ¿Permite profundizar en la información?
- + En mayor o menos medida, ¿es bonito? +Para gustos los colores

· Cosas a tener en cuenta durante el desarrollo

- · Conseguir la mayor implicación por parte del usuario.
- + ¿Cuáles son las áreas importantes en las que el usuario va a tomar decisiones, y como se interrelacionan.
- · Identificar los indicadores (KPI) de cara área.
- + ¿Qué puntos de vista, parámetros o factores influye en cada concepto identificado y como se relaciona entre ellos, y con los de las otras áreas (dimensiones)?
- + ¿Cuáles son los valores umbral o rango.(radica parte del valor del cuadro de mando, medir es comparar)?
- Crear un storyboard que debe ser validado por el cliente.

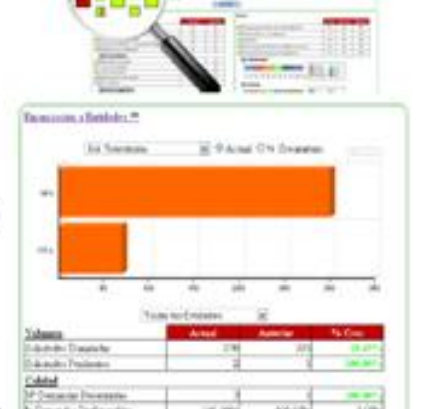

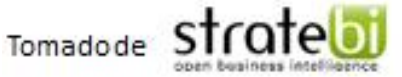

líder en Business Intelligence Open Source en España.

### **GENERALIDADES DE PENTAHO**

La plataforma BI Pentaho Open Source utiliza varios Módulos.

Módulo de Reporting: Permite generar informes agiles y de gran capacidad. Pentaho Reporting permite la distribución de los resultados de análisis en múltiples formatos. Todos los informes permiten la opción de imprimir o exportar a formato PDF, XLS, HTML o texto.

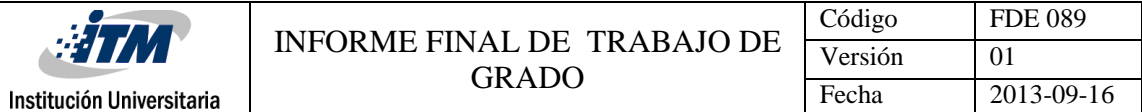

Los reportes pentaho también permiten la programación de tareas y ejecución automática de informes con una determinada periocidad.

Módulo de análisis: Pentaho Análisis suministra a los usuarios un sistema avanzado de análisis de información. Con uso de las tablas dinámicas (pivot tables, crosstabs), generadas por Mondrian y JPivot, el usuario puede navegar por los datos, ajustando la visión de los datos, los filtros de visualización, añadiendo o quitando los campos de agregación. Los datos pueden ser representados en una forma de SVG o Flash, los dashboards widgets, o también integrados con los sistemas de minería de datos y los portales web (portlets). Además, con el Microsoft Excel Analysis Services, se puede analizar los datos dinámicos en Microsoft Excel (usando la conexión a OLAP server Mondrian).

Modulo del dashboard: todos los componentes del módulo Pentaho Reporting y Pentaho Análisis pueden formar parte de un Dashboard. En Pentaho Dashboards es muy fácil incorporar una gran variedad en tipos de gráficos, tablas y velocímetros (dashboard widgets) e integrarlos con los Portlets JSP, en donde podrá visualizar informes, gráficos y análisis OLAP

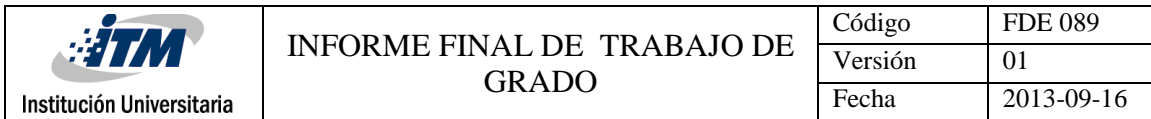

FIRMA ESTUDIANTES Monica Noir aprise de Mario Polino B. Sugerchy Menchal.<br>Firma del Estudiante firma del Estudiante FIRMA ASESOR Plicia Csour Builes FECHA ENTREGA: \_\_\_\_\_\_\_\_\_\_\_\_\_\_

FIRMA COMITÉ TRABAJO DE GRADO DE LA FACULTAD

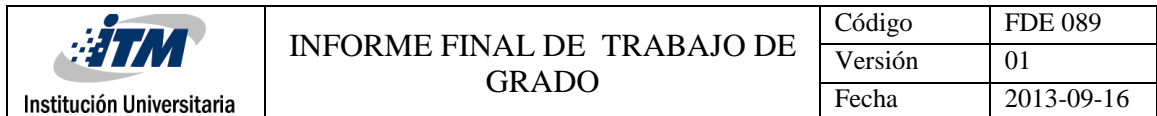

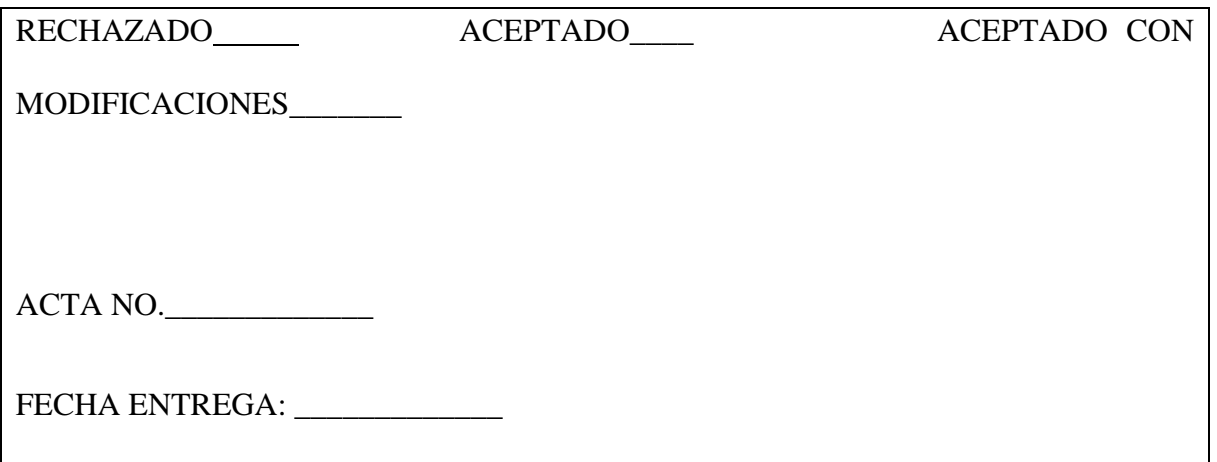

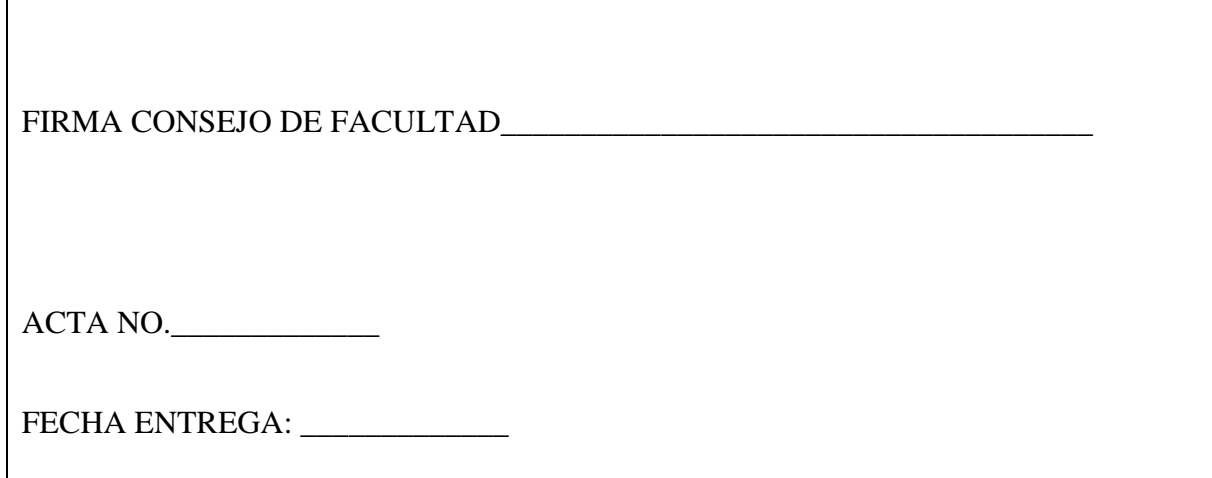